#### **BAB VI**

#### **KESIMPULAN DAN SARAN**

#### **VI.1. Kesimpulan**

Setelah aplikasi CRS ini selesai diuji maka dapat ditarik beberapa kesimpulan, yaitu:

- 1. Perangkat lunak CRS telah berhasil dikembangkan sebagai sistem reservasi antrian service motor berbasis web dan SMS, sehingga pelanggan tidak perlu mengantri terlalu lama ketika menunggu giliran service di Bengkel Chrisna Salatiga.
- 2. Perangkat lunak CRS telah berhasil diuji sebagai aplikasi yang dapat membantu pelanggan dalam melakukan pemesanan ataupun pembatalan antrian service, serta mempermudah pelanggan dalam memberikan feedback untuk bengkel tanpa membedakan jenis telepon selular yang mereka miliki dengan memanfaatkan layanan SMS Gateway.
- 3. Perangkat lunak CRS telah berhasil diuji sebagai aplikasi yang dapat membantu administrator dan operator dalam mengelola data-data yang berkaitan dengan reservasi antrian service.
- 4. Perangkat Lunak CRS telah berhasil diuji sebagai aplikasi yang dapat membantu pemilik dalam melakukan monitoring laporan serta memberikan balasan pada feedback yang telah diberikan oleh pelanggan dimanapun dan kapanpun dia berada.

118

## **VI.2. Saran**

Penulis ingin memberikan beberapa saran untuk pengembangan lebih lanjut perangkat lunak CRS ini:

- 1. Sistem dapat dikembangkan agar dapat menangani proses transaksi atau pembayaran.
- 2. Sistem dapat dikembangkan agar dapat digunakan oleh pihak bengkel untuk dapat melakukan pengecekan pulsa dan melihat masa aktif berlaku kartu pada nomor GSM yang digunakan untuk modem SMS Gateway.
- 3. Sistem dapat dikembangkan agar dapat memberikan pemberitahuan kepada pelanggan secara otomatis, ketika kendaraan yang dimiliki pelanggan sudah saatnya untuk melakukan service.
- 4. Sistem dapat dikembangkan agar dapat memberikan layanan berbasis lokasi yang dapat dimanfaatkan di dealer resmi, sehingga mempermudah pelanggan yang sedang melakukan touring, untuk dapat mencari dealer resmi terdekat.

#### **DAFTAR PUSTAKA**

- Andriadi, Juhan, 2007. Analisis dan Perancangan Sistem Pembangunan Mobile Web Pencarian Alamat Penting di Kota Semarang. Yogyakarta : STMIK Amikom.
- Darmadi, Raden Frederikus Maria Adikusuma, 2009. Pembangunan Sistem Informasi Penjualan Suplemen Binaraga Berbasis Mobile Commerce. Yogyakarta : Universitas Atma Jaya Yogyakarta.
- Hartanto, Yustinus Tri, 2010. Pembangunan Sistem Informasi Rental Film Pada Perangkat Mobile Berbasis J2ME. Yogyakarta : Universitas Atma Jaya Yogyakarta
- Hartono, Jogiyanto, 2005. Analisis & Desain: Sistem Informasi. Yogyakarta : Penerbit Andi.
- Haryadi, Yudi, 2011. Alur Kerja SMS Gateway. http://www.scribd.com/doc/54119280/Alur-Kerja-SMS-Gateway, diakses pada tanggal 24 September 2011.
- Kadir, Abdul, 2003. Dasar Pemrograman Java 2. Yogyakarta : Penerbit Andi.
- Laura, Lemay, 2001. Desain Grafik dan Halaman Web. Bandung : Informatika.
- Nurhadi, T., 2003. Pemrograman WML dan WMLS : Hadirkan Diri Anda di Mobile Internet. Yogyakarta : Penerbit Andi.
- Prasetyo, Herlambang, 2009, Codeigniter Lightweight PHP Framework.http://herlambangprasetyo.net/2009/02/cod eigniter-lightweight-php-framework, diakses pada tanggal 15 Oktober 2010.
- Sidhi, Thomas Adi Purnomo, 2009. Pembangunan Sistem Informasi Pendaftaran Rawat Jalan Berbasis WAP. Yogyakarta : Universitas Atma Jaya Yogyakarta.
- Rizky, Dhanta, 2009. Kamus Istilah Komputer Grafis dan Internet. Surabaya : Indah.
- Rosidi, Romzi Imron, 2004. Membuat Sendiri SMS Gateway Berbasis Protokol SMPP. Yogyakarta : Penerbit Andi.
- Saputra, Agus, 2011. Step by Step Membangun Aplikasi SMS dengan php dan MySQL. Jakarta : PT Elex Media Komputindo.
- Suhendar, A., 2003. Teknologi Pemrograman Mobile Commerce. Bandung : Informatika.
- Supono, 2010. CodeIgniter Framework PHP. supono.wordpress.com/2010/04/16/codeigniterframework-php/, diakses pada tanggal 10 November 2010.
- Suyadnya, I Made Arsa, 2008. Pembangunan Perangkat Lunak Penyewaan VCD/DVD Dengan Layanan Booking Film Terbaru Berbasis SMS Gateway. Yogyakarta : Universitas Atma Jaya Yogyakarta.
- Upton, David, 2007. CodeIgniter for Rapid PHP Application Development. Indianapolis : Wiley Publishing, Inc.
- Whitten, Jeffery, 2004. Metode Desain dan Analisis Sistem. Yogyakarta : Penerbit Andi.

# **SKPL**

## **SPESIFIKASI KEBUTUHAN PERANGKAT LUNAK**

**(CRS)** 

**Chrisna Reservation System**

**Untuk :** 

**Universitas Atma Jaya Yogyakarta** 

**Dipersiapkan oleh:** 

**Robby Widyahartono / 5217** 

**Program Studi Teknik Informatika – Fakultas Teknologi Industri** 

**Universitas Atma Jaya Yogyakarta**

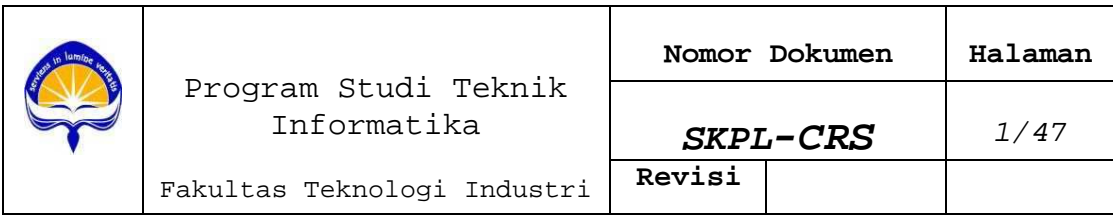

## **DAFTAR PERUBAHAN**

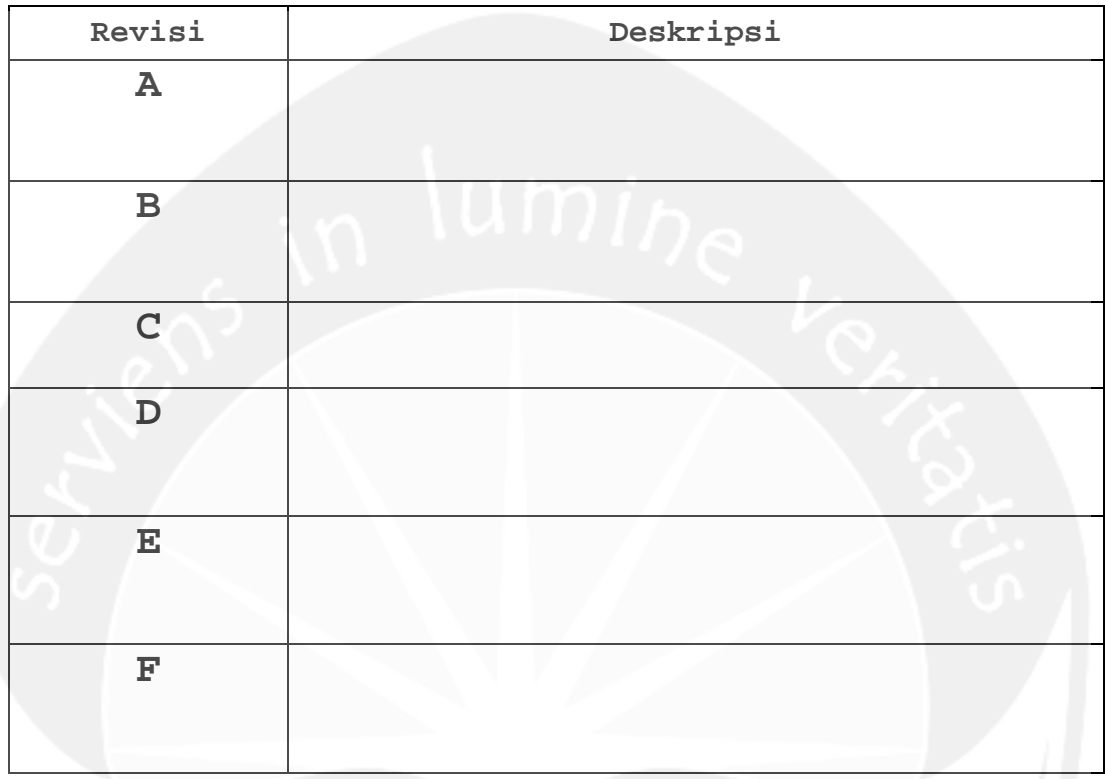

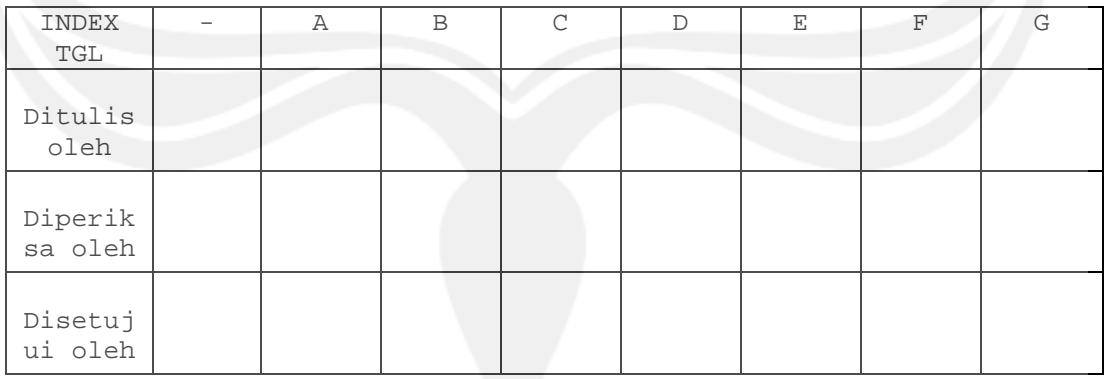

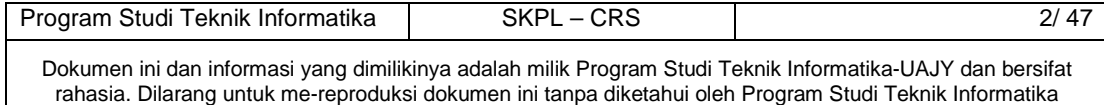

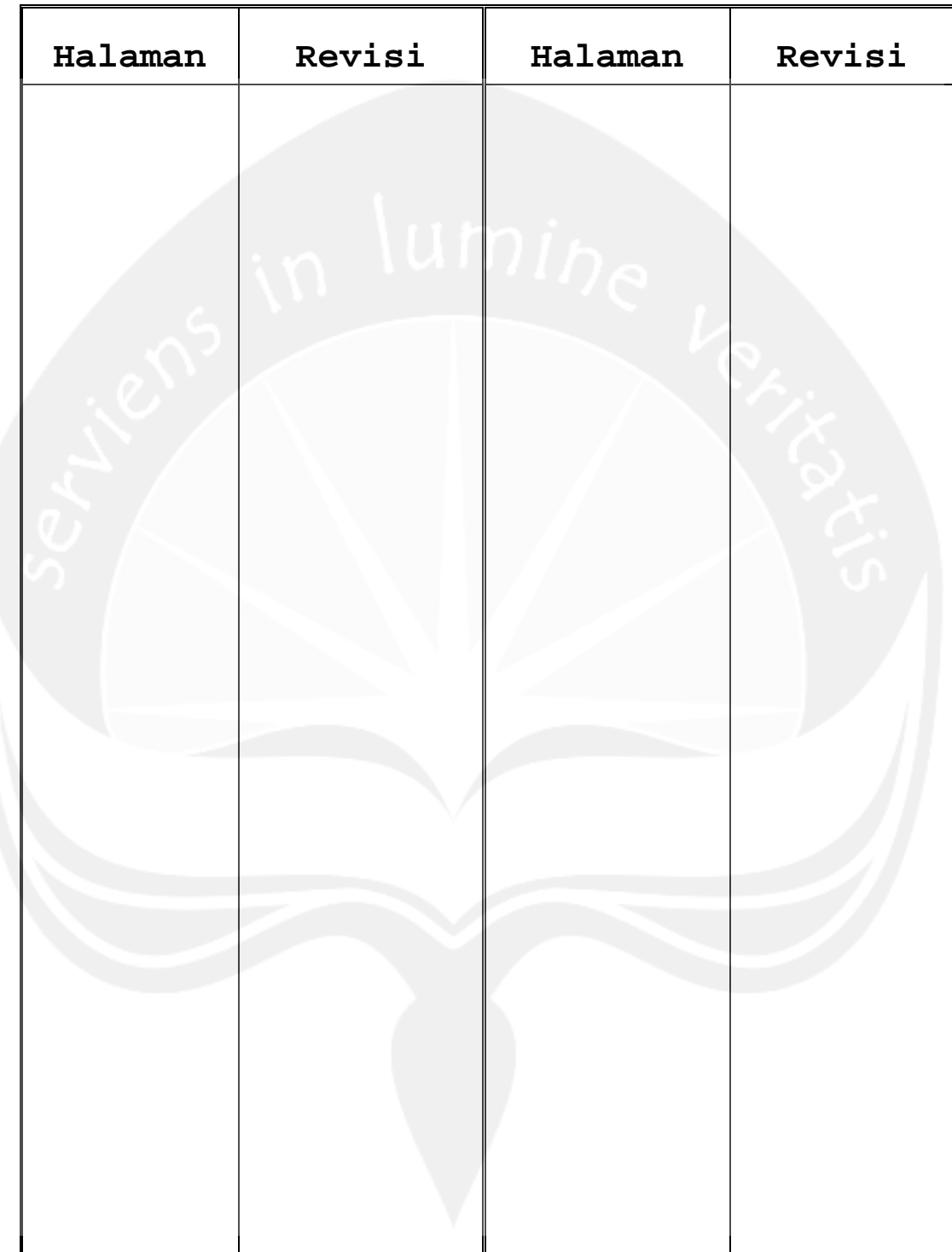

**Daftar Halaman Perubahan** 

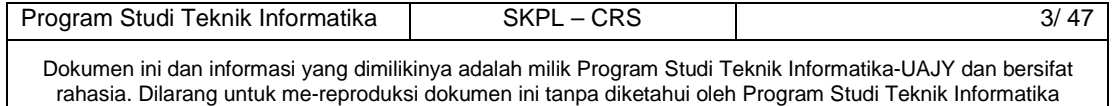

## **Daftar Isi**

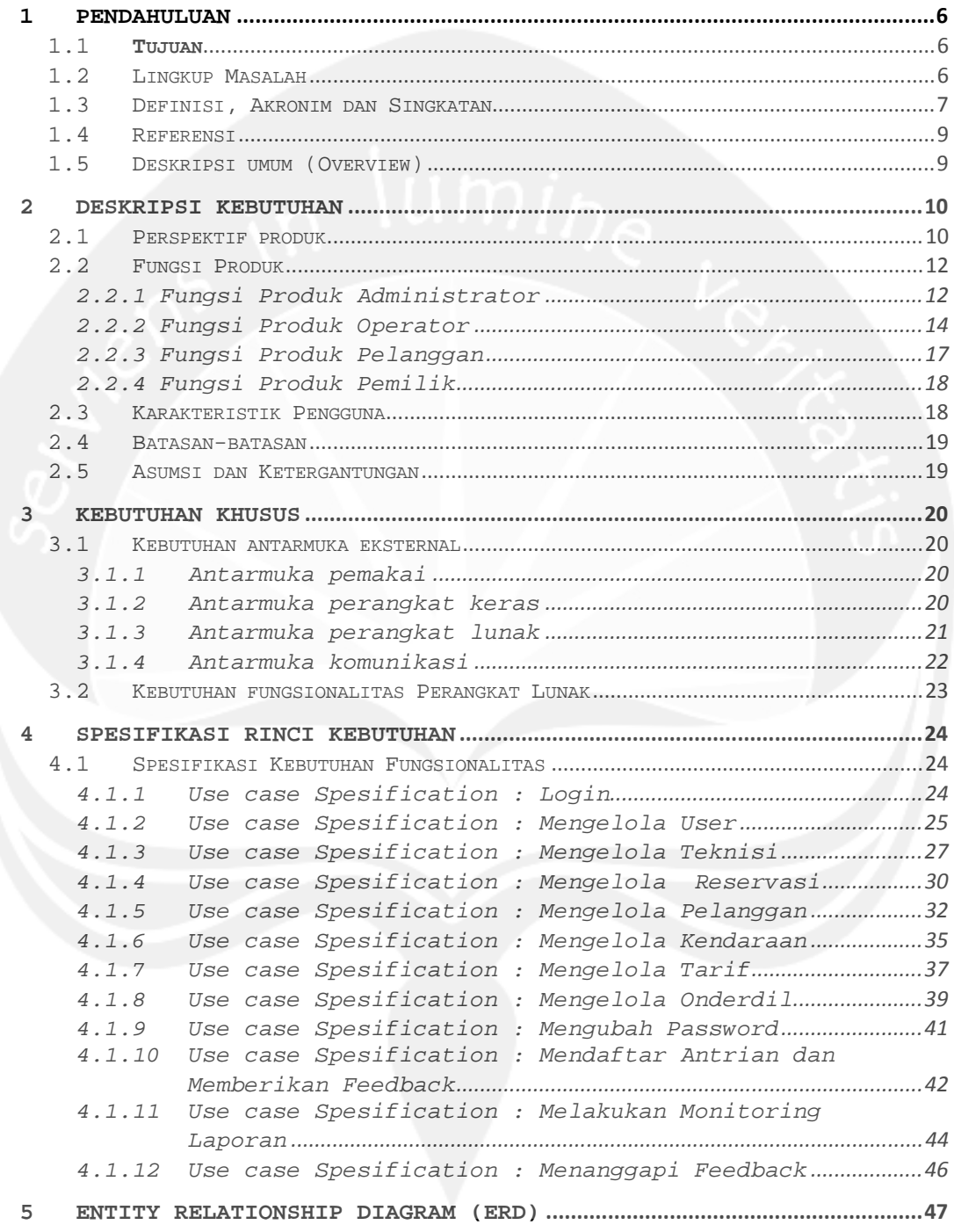

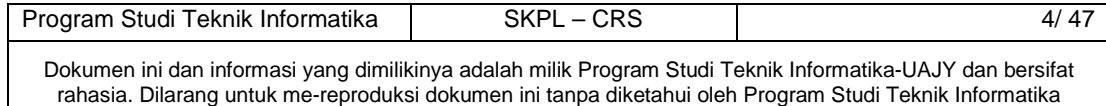

## **Daftar Gambar**

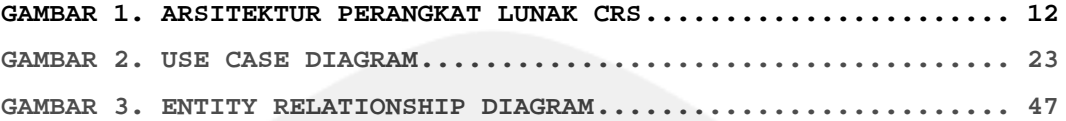

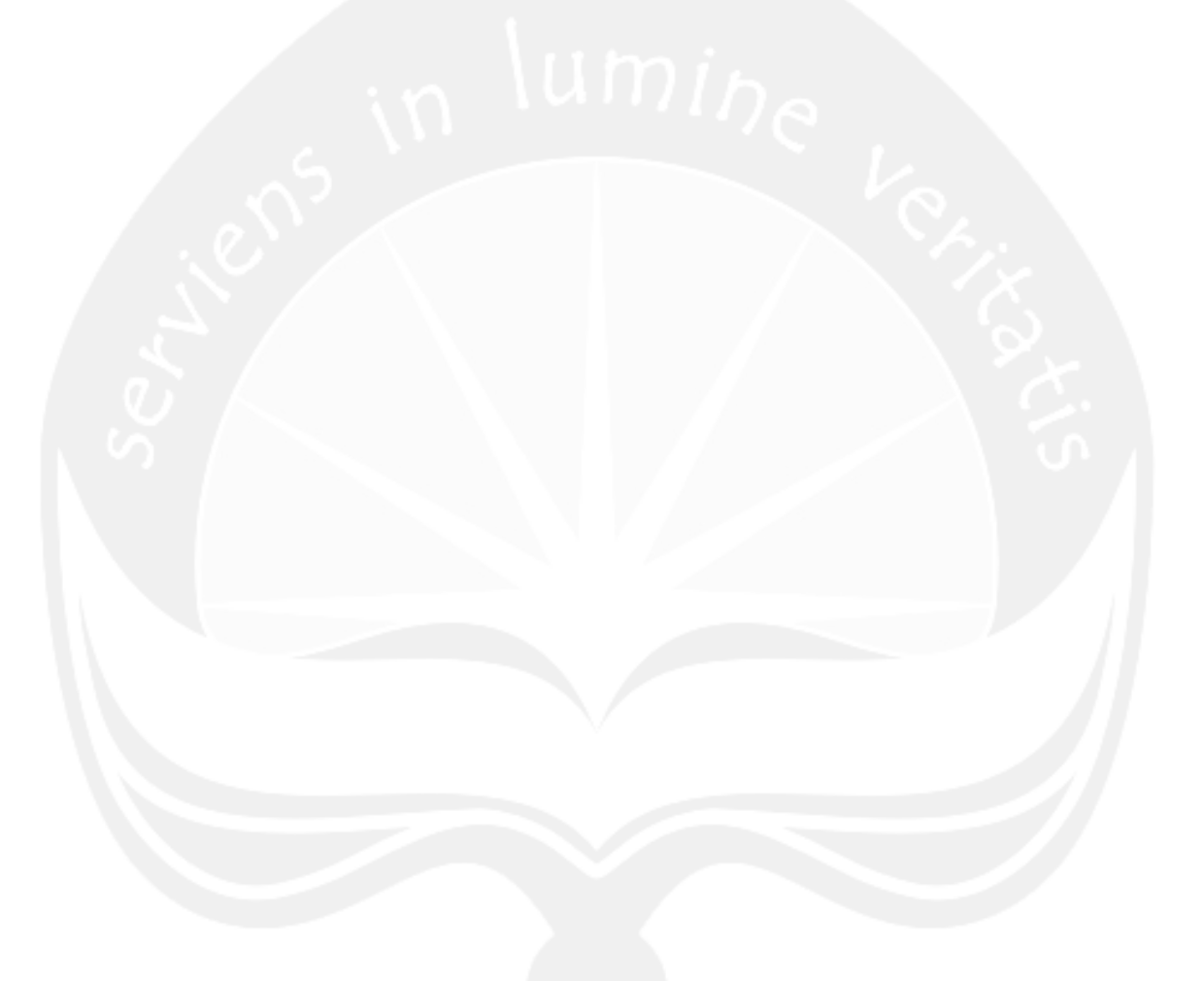

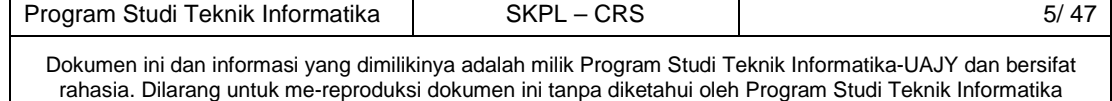

#### **1 Pendahuluan**

#### **1.1 Tujuan**

Dokumen Spesifikasi Kebutuhan Perangkat Lunak (SKPL) ini merupakan dokumen spesifikasi kebutuhan perangkat lunak CRS (Chrisna Reservation System) untuk mendefinisikan kebutuhan perangkat lunak yang meliputi antarmuka eksternal (antarmuka antara sistem dengan sistem lain perangkat lunak dan perangkat keras, dan pengguna) dan atribut (fitur-fitur tambahan yang dimiliki sistem), serta mendefinisikan fungsi perangkat lunak. SKPL-CRS ini juga mendefinisikan batasan perancangan perangkat lunak.

Dokumen SKPL ini menjadi dasar kesepakatan antara pihak pelanggan dengan pihak pengembang mengenai perangkat lunak yang akan dikembangkan.

#### **1.2 Lingkup Masalah**

Perangkat Lunak CRS dikembangkan dengan tujuan untuk mempermudah pelanggan dalam mendaftar dan membatalkan antrian service, serta memberikan feedback, mempermudah administrator dan operator dalam mengelola semua data yang berkaitan dengan reservasi antrian service, dan juga mempermudah pemilik dalam melakukan monitoring laporan dan menanggapi feedback :

- 1. Mempermudah administrator dalam menangani pengelolaan user.
- 2. Mempermudah administrator dalam menangani pengelolaan teknisi.
- 3. Mempermudah operator dalam menangani pengelolaan reservasi.

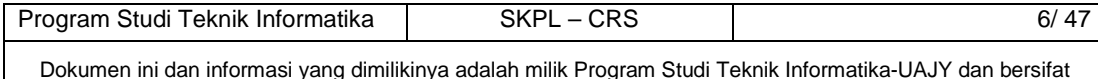

rahasia. Dilarang untuk me-reproduksi dokumen ini tanpa diketahui oleh Program Studi Teknik Informatika

- 4. Mempermudah operator dalam menangani pengelolaan pelanggan.
- 5. Mempermudah operator dalam menangani pengelolaan kendaraan.
- 6. Mempermudah operator dalam menangani pengelolaan tarif.
- 7. Mempermudah operator dalam menangani pengelolaan onderdil.
- 8. Mempermudah pelanggan dalam mendaftar antrian service.
- 9. Mempermudah pelanggan dalam membatalkan antrian service.
- 10. Mempermudah pelanggan dalam memberikan feedback.
- 11. Mempermudah pemilik dalam melakukan monitoring laporan.
- 12. Mempermudah pemilik dalam menanggapi feedback Dan berjalan pada lingkungan dengan platform web.

## **1.3 Definisi, Akronim dan Singkatan**

Daftar definisi akronim dan singkatan :

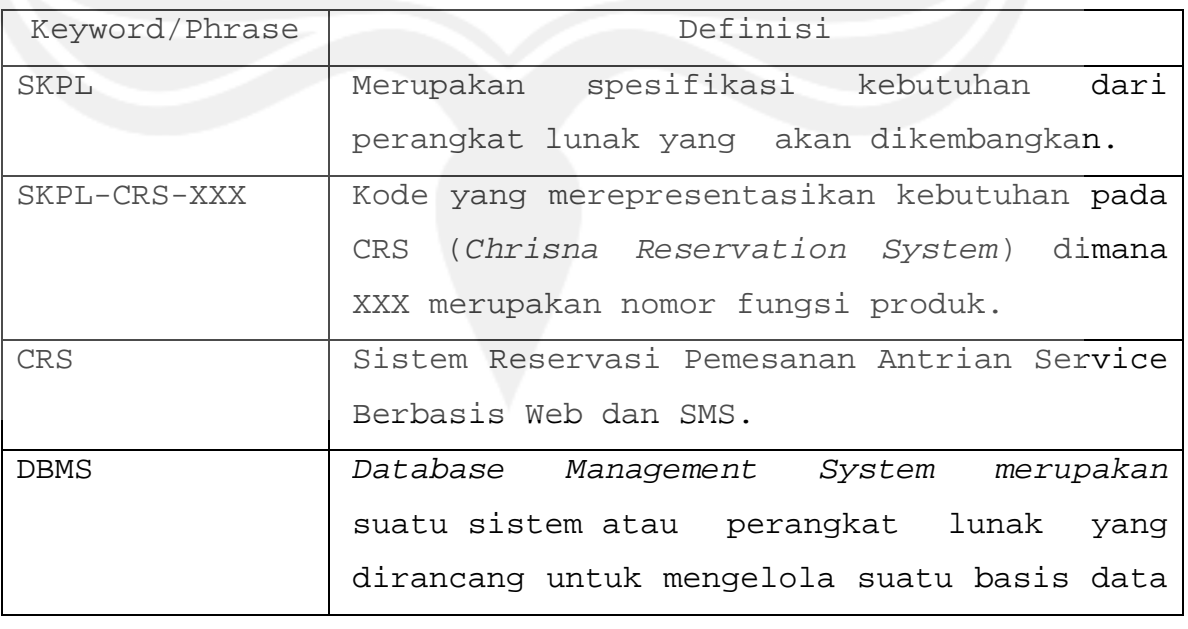

Dokumen ini dan informasi yang dimilikinya adalah milik Program Studi Teknik Informatika-UAJY dan bersifat rahasia. Dilarang untuk me-reproduksi dokumen ini tanpa diketahui oleh Program Studi Teknik Informatika

Program Studi Teknik Informatika | SKPL – CRS | 7/ 47

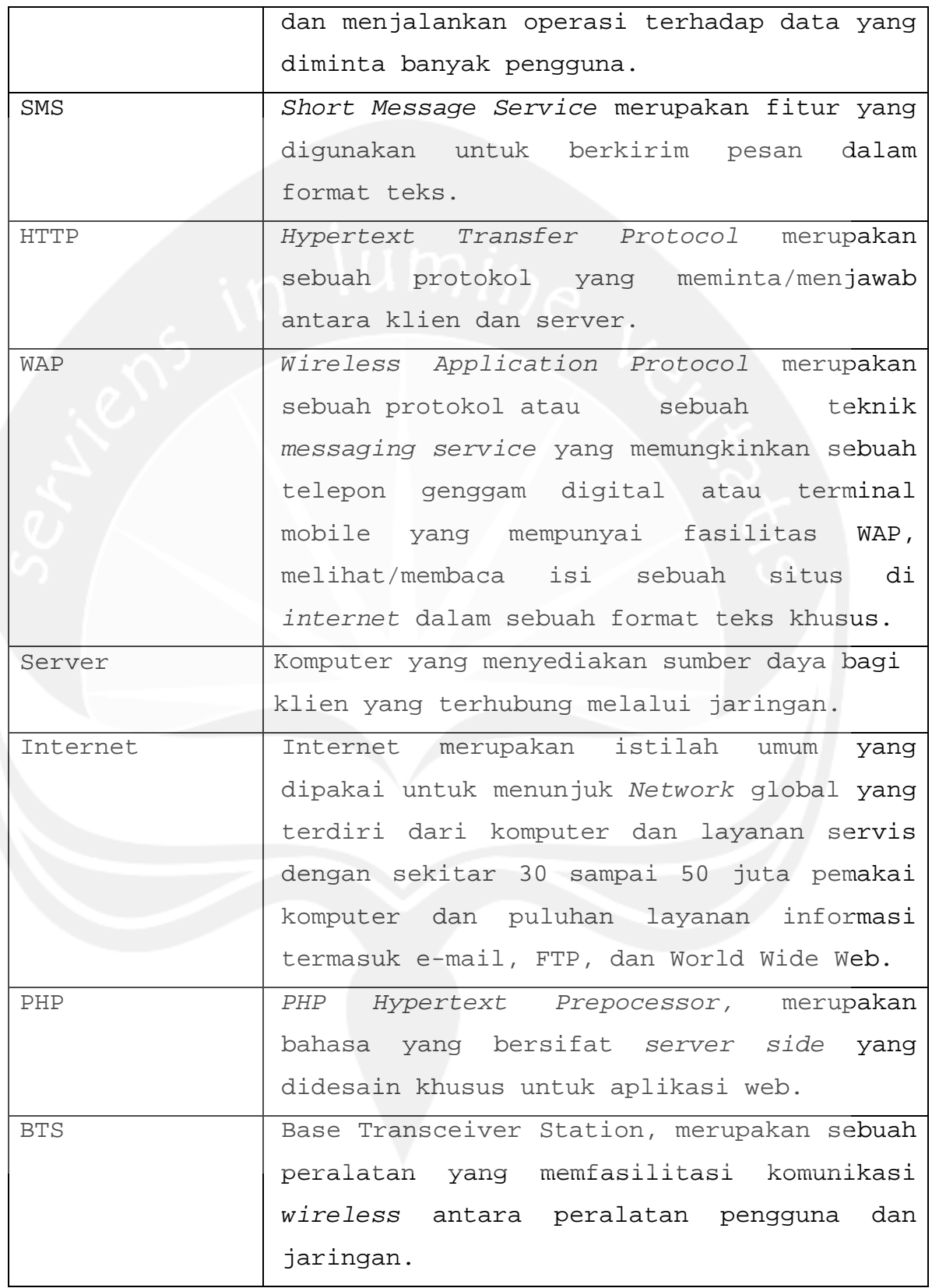

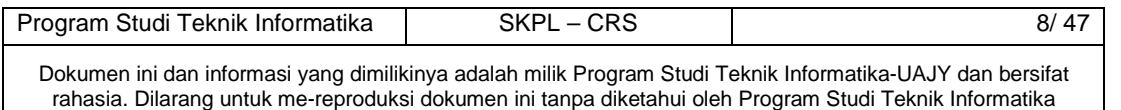

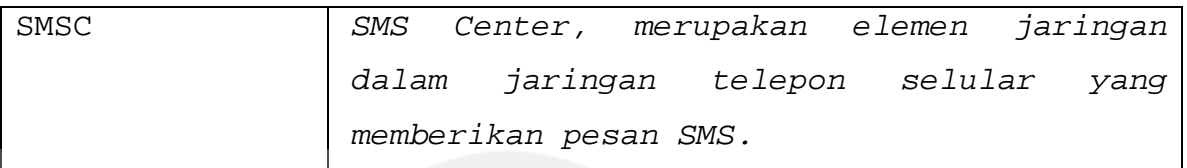

#### **1.4 Referensi**

Referensi yang digunakan pada perangkat lunak tersebut adalah:

- 1. Bennet Simon, McRobb Steve, Farmer Ray, Object-Oriented System Analysis and Design Using UML, McGraw-Hill Companies, 2002.
- 2. Boggs Wendy, Boggs Michael, Mastering UML with Rational Rose 2002, SYBEX Inc, 2002.

#### **1.5 Deskripsi umum (Overview)**

Secara umum dokumen SKPL ini terbagi atas 3 bagian utama. Bagian utama berisi penjelasan mengenai dokumen SKPL tersebut yang mencakup tujuan pembuatan SKPL, ruang lingkup masalah dalam pengembangan perangkat lunak tersebut, definisi, referensi dan deskripsi umum tentang dokumen SKPL ini.

Bagian kedua berisi penjelasan umum tentang perangkat lunak CRS yang akan dikembangkan, mencakup perspektif produk yang akan dikembangkan, fungsi produk perangkat lunak, karakteristik pengguna, batasan dalam penggunaan perangkat lunak dan asumsi yang dipakai dalam pengembangan perangkat lunak CRS tersebut.

Bagian ketiga berisi penjelasan secara lebih rinci tentang kebutuhan perangkat lunak CRS yang akan dikembangkan.

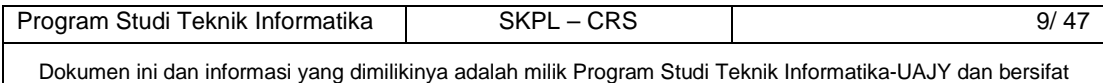

rahasia. Dilarang untuk me-reproduksi dokumen ini tanpa diketahui oleh Program Studi Teknik Informatika

#### **2 Deskripsi Kebutuhan**

#### **2.1 Perspektif produk**

CRS merupakan perangkat lunak yang dikembangkan untuk melakukan reservasi antrian service di Bengkel Chrisna Salatiga melalui website dan SMS. Sistem ini memiliki website untuk mempermudah administrator dalam menangani pengelolaan user, pengelolaan teknisi, dan mempermudah operator dalam menangani pengelolaan reservasi, pengelolaan pelanggan, pengelolaan kendaraan, pengelolaan tarif, pengelolaan onderdil. Sistem ini juga memiliki layanan SMS untuk mempermudah pelanggan dalam mendaftar ataupun membatalkan antrian service, serta memberikan feedback. Selain itu, sistem ini juga memiliki layanan mobile website yang digunakan oleh pemilik untuk dapat melakukan monitoring laporan dan menanggapi feedback.

Perangkat lunak CRS ini berjalan pada platform Windows dalam bentuk web based yang dibuat menggunakan bahasa pemrograman PHP, HTML, XHTML MP, dan JavaScript dengan menggunakan framework CodeIgniter 2.0.3 (framework PHP) dengan mengacu pada MySQL sebagai DBMS (Database Management System). Sedangkan untuk lingkungan pemrogramannya menggunakan Notepad++ 5.9.3.

Administrator, operator, dan pemilik akan berinteraksi dengan sistem melalui antarmuka GUI (Graphical User Interface). Pada sistem ini, seperti terlihat pada gambar 1, arsitektur perangkat lunak yang digunakan berupa client server, di mana semua data disimpan di server. Inputan data yang dimasukkan akan disimpan dalam database server, sehingga jika ada pencarian data, maka data yang diinginkan akan dicari

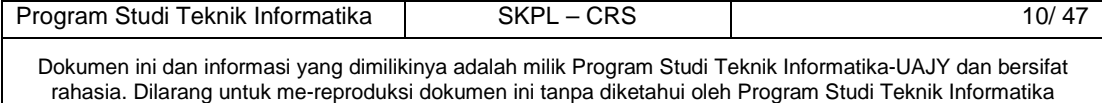

ke database server yang selanjutnya dikirimkan ke client yang melakukan permintaan melalui web server.

Untuk pelanggan akan berinteraksi dengan sistem melalui fitur SMS, setiap mengirimkan pesan melalui SMS berdasar kata kunci tertentu, pesan akan ditangkap oleh BTS dan pesan tadi akan dikirim ke SMS Center terlebih dahulu, sebelum sampai ke modem GSM yang digunakan. Setelah pesan diterima oleh modem GSM, modem GSM akan berkomunikasi dengan PC Desktop / Laptop. Kemudian, melalui aplikasi SMS yang ada pada PC Desktop / Laptop tersebut akan menyimpan data-data yang diperlukan dan pesan balasan ke database server. Setelah itu, melalui database server tersebut pesan balasan dikirimkan ke PC Desktop / Laptop, kemudian diteruskan ke modem GSM untuk mengirim pesan tersebut. Pesan itu akan ditangkap oleh BTS dan akan dikirim ke SMS Center terlebih dahulu, sebelum sampai ke pelanggan. Untuk lebih jelasnya dapat dilihat pada gambar 1.

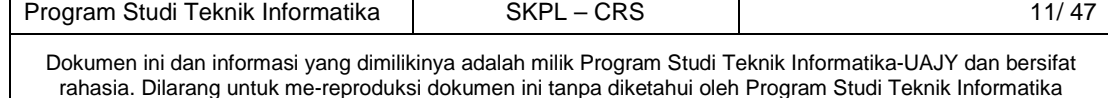

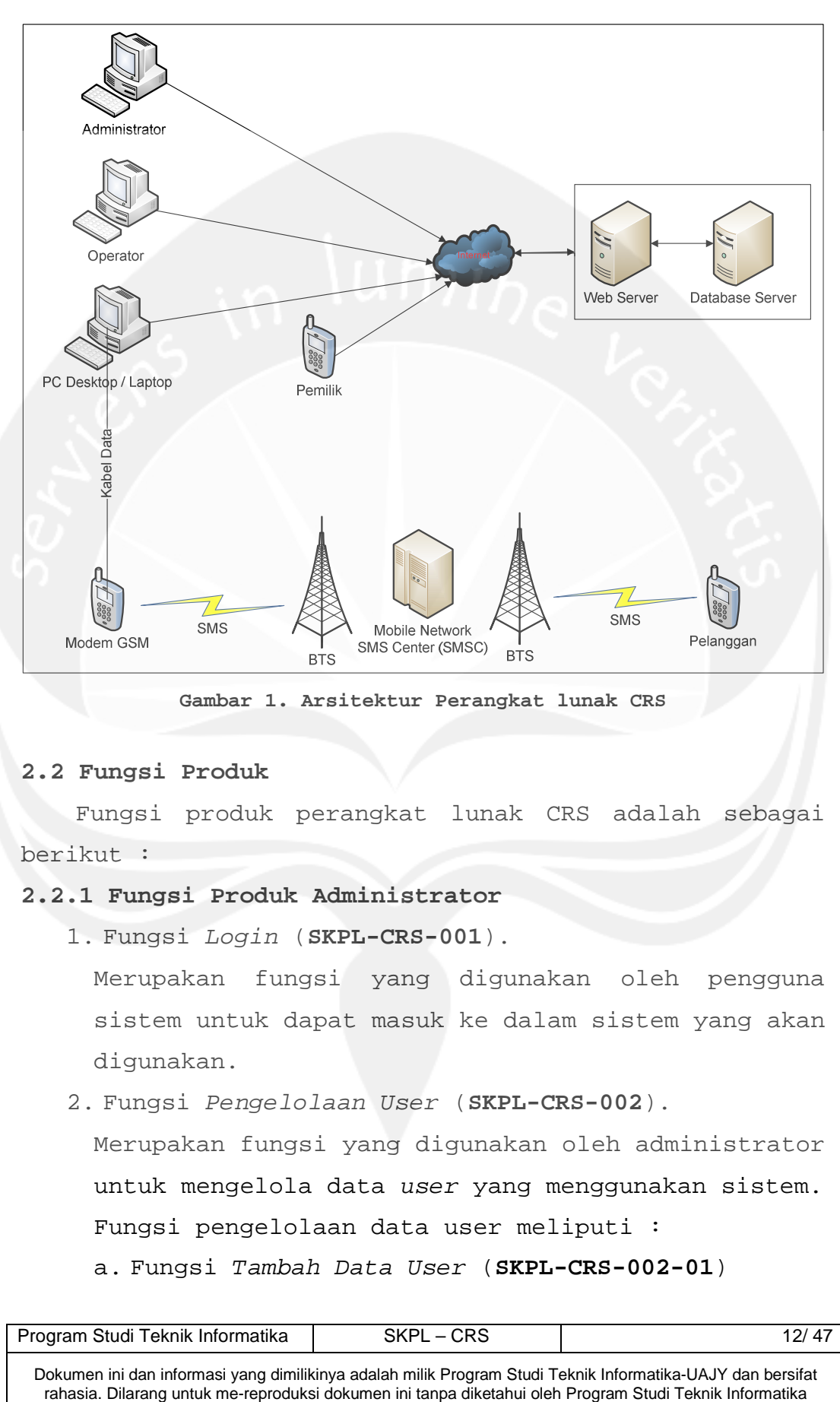

**Gambar 1. Arsitektur Perangkat lunak CRS** 

#### **2.2 Fungsi Produk**

Fungsi produk perangkat lunak CRS adalah sebagai berikut :

## **2.2.1 Fungsi Produk Administrator**

1. Fungsi Login (**SKPL-CRS-001**).

Merupakan fungsi yang digunakan oleh pengguna sistem untuk dapat masuk ke dalam sistem yang akan digunakan.

2. Fungsi Pengelolaan User (**SKPL-CRS-002**).

Merupakan fungsi yang digunakan oleh administrator untuk mengelola data user yang menggunakan sistem. Fungsi pengelolaan data user meliputi :

a. Fungsi Tambah Data User (**SKPL-CRS-002-01**)

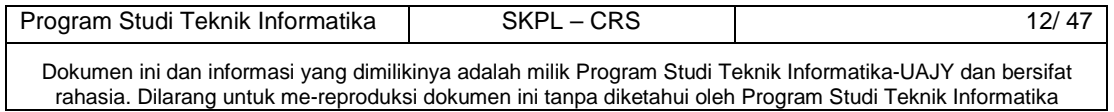

Merupakan fungsi yang digunakan oleh administrator untuk menambah data user.

- b. Fungsi Ubah Status User (**SKPL-CRS-002-02).**  Merupakan fungsi yang digunakan oleh administrator untuk mengubah status user menjadi Aktif atau Blokir.
- c. Fungsi Hapus Data User (**SKPL-CRS-002-03**). Merupakan fungsi yang digunakan oleh administrator untuk menghapus data user.
- d. Fungsi Tampil Data User (**SKPL-CRS-002-04**). Merupakan fungsi yang digunakan oleh administrator untuk menampilkan data user.
- e. Fungsi Cari Data User (**SKPL-CRS-002-05**). Merupakan fungsi yang digunakan oleh administrator untuk mencari data user.
- 3. Fungsi Pengelolaan Teknisi (**SKPL-CRS-003**). Merupakan fungsi yang digunakan oleh administrator untuk mengelola data teknisi.

Fungsi pengelolaan teknisi meliputi:

- a. Fungsi Tambah Data Teknisi (**SKPL-CRS-003-01**). Merupakan fungsi yang digunakan oleh administrator untuk menambah data teknisi.
- b. Fungsi Ubah Data Teknisi (**SKPL-CRS-003-02**). Merupakan fungsi yang digunakan oleh administrator untuk mengubah data teknisi.
- c. Fungsi Hapus Data Teknisi (**SKPL-CRS-003-03**). Merupakan fungsi yang digunakan oleh administrator untuk menghapus data teknisi.
- d. Fungsi Tampil Data Teknisi (**SKPL-CRS-003-04**). Merupakan fungsi yang digunakan oleh administrator untuk menampilkan data teknisi.

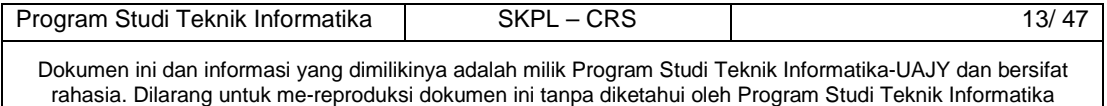

- e. Fungsi Cari Data Teknisi (**SKPL-CRS-003-05**). Merupakan fungsi yang digunakan oleh administrator untuk mencari data teknisi.
- 4. Fungsi Ubah Password (**SKPL-CRS-004**).

Merupakan fungsi yang digunakan oleh administrator untuk mengubah password yang digunakan untuk masuk ke dalam sistem.

## **2.2.2 Fungsi Produk Operator**

1. Fungsi Login (**SKPL-CRS-005**).

Merupakan fungsi yang digunakan oleh pengguna sistem untuk dapat masuk ke dalam sistem yang akan digunakan.

2. Fungsi Pengelolaan Reservasi (**SKPL-CRS-006**). Merupakan fungsi yang digunakan oleh operator untuk mengelola data reservasi.

Fungsi pengelolaan reservasi meliputi:

- a. Fungsi Tambah Data Reservasi (**SKPL-CRS-006-01**). Merupakan fungsi yang digunakan oleh operator untuk menambah data reservasi.
- b. Fungsi Ubah Data Reservasi (**SKPL-CRS-006-02**). Merupakan fungsi yang digunakan oleh operator untuk mengubah data reservasi.
- c. Fungsi Hapus Data Reservasi (**SKPL-CRS-006-03**). Merupakan fungsi yang digunakan oleh operator untuk menghapus data reservasi.
- d. Fungsi Tampil Data Reservasi (**SKPL-CRS-006-04**). Merupakan fungsi yang digunakan oleh operator untuk menampilkan data reservasi.
- e. Fungsi Cari Data Reservasi (**SKPL-CRS-006-05**).

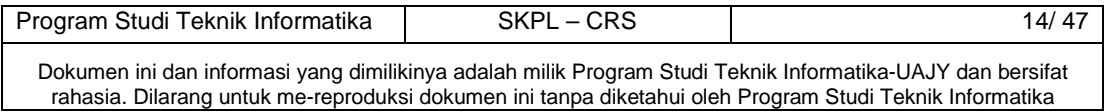

Merupakan fungsi yang digunakan oleh operator untuk mencari data reservasi.

3. Fungsi Pengelolaan Pelanggan (**SKPL-CRS-007**). Merupakan fungsi yang digunakan oleh operator untuk mengelola data pelanggan.

Fungsi pengelolaan pelanggan meliputi:

- a. Fungsi Tambah Data Pelanggan (**SKPL-CRS-007-01**). Merupakan fungsi yang digunakan oleh operator untuk menambah data pelanggan.
- b. Fungsi Ubah Data Pelanggan (**SKPL-CRS-007-02**). Merupakan fungsi yang digunakan oleh operator untuk mengubah data pelanggan.
- c. Fungsi Tampil Data Pelanggan (**SKPL-CRS-007-03**). Merupakan fungsi yang digunakan oleh operator untuk menampilkan data pelanggan.
- d. Fungsi Cari Data Pelanggan (**SKPL-CRS-007-04**). Merupakan fungsi yang digunakan oleh operator untuk mencari data pelanggan.
- 4. Fungsi Pengelolaan Kendaraan (**SKPL-CBSS-008**). Merupakan fungsi yang digunakan oleh operator untuk mengelola data kendaraan.

Fungsi pengelolaan kendaraan meliputi:

- a. Fungsi Tambah Data Kendaraan (**SKPL-CRS-008-01**). Merupakan fungsi yang digunakan oleh operator untuk menambah data kendaraan.
- b. Fungsi Ubah Data Kendaraan (**SKPL-CRS-008-02**). Merupakan fungsi yang digunakan oleh operator untuk mengubah data kendaraan.
- c. Fungsi Tampil Data Kendaraan (**SKPL-CRS-008-03**). Merupakan fungsi yang digunakan oleh operator untuk menampilkan data kendaraan.

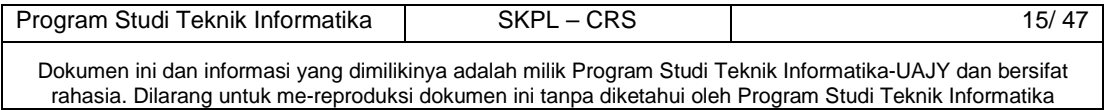

- d. Fungsi Cari Data Kendaraan (**SKPL-CRS-008-04**). Merupakan fungsi yang digunakan oleh operator untuk mencari data kendaraan.
- 5. Fungsi Pengelolaan Tarif (**SKPL-CRS-009**). Merupakan fungsi yang digunakan oleh operator untuk mengelola data tarif. Fungsi pengelolaan tarif meliputi:
	- a. Fungsi Tambah Data Tarif (**SKPL-CRS-009-01**). Merupakan fungsi yang digunakan oleh operator untuk menambah data tarif.
	- b. Fungsi Ubah Data Tarif (**SKPL-CRS-009-02**). Merupakan fungsi yang digunakan oleh operator untuk mengubah data tarif.
	- c. Fungsi Tampil Data Tarif (**SKPL-CRS-009-03**). Merupakan fungsi yang digunakan oleh operator untuk menampilkan data tarif.
- 6. Fungsi Pengelolaan Onderdil (**SKPL-CRS-010**). Merupakan fungsi yang digunakan oleh operator untuk mengelola data onderdil.

Fungsi pengelolaan onderdil meliputi:

- a. Fungsi Tambah Data Onderdil (**SKPL-CRS-010-01**). Merupakan fungsi yang digunakan oleh operator untuk menambah data onderdil.
- b. Fungsi Ubah Data Onderdil (**SKPL-CRS-010-02**). Merupakan fungsi yang digunakan oleh operator untuk mengubah data onderdil.
- c. Fungsi Tampil Data Onderdil (**SKPL-CRS-010-03**). Merupakan fungsi yang digunakan oleh operator untuk menampilkan data onderdil.
- d. Fungsi Cari Data Onderdil (**SKPL-CRS-010-04**).

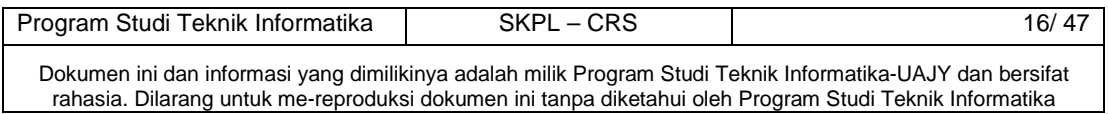

Merupakan fungsi yang digunakan oleh operator untuk mencari data onderdil.

7. Fungsi Ubah Password (**SKPL-CRS-011**).

Merupakan fungsi yang digunakan oleh operator untuk mengubah password yang digunakan untuk masuk ke dalam sistem.

### **2.2.3 Fungsi Produk Pelanggan**

1. Fungsi Login (**SKPL-CRS-012**).

Merupakan fungsi yang digunakan oleh pengguna sistem untuk dapat masuk ke dalam sistem yang akan digunakan.

2. Fungsi Daftar Antrian (**SKPL-CRS-013**).

Merupakan fungsi yang digunakan oleh pelanggan untuk mendaftar antrian service. Pendaftaran antrian service menggunakan kata kunci DAFTAR#[USERNAME]#[PASSWORD]#[NOPLAT].

3. Fungsi Batal Antrian (**SKPL-CRS-014**).

Merupakan fungsi yang digunakan oleh pelanggan untuk membatalkan antrian service. Pembatalan antrian service menggunakan kata kunci BATAL#[USERNAME]#[PASSWORD]#[NOPLAT].

4. Fungsi Tambah Feedback (**SKPL-CRS-015**). Merupakan fungsi yang digunakan oleh pelanggan untuk memberikan feedback kepada pemilik bengkel. Untuk dapat memberikan feedback menggunakan kata kunci FEEDBACK#[USERNAME]#[PASSWORD]#[PESAN].

5. Fungsi Ubah Password (**SKPL-CRS-016**).

Merupakan fungsi yang digunakan oleh pelanggan untuk mengubah password yang digunakan untuk masuk ke dalam sistem. Untuk dapat mengubah password

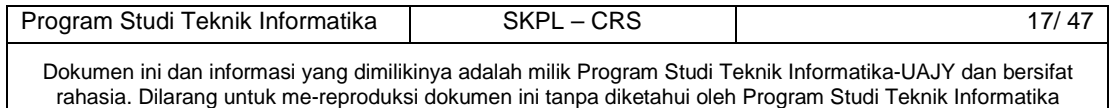

menggunakan kata kunci UBAH#[USERNAME]#[PASSWORD]#[PASSBARU].

## **2.2.4 Fungsi Produk Pemilik**

1. Fungsi Login (**SKPL-CRS-017**).

Merupakan fungsi yang digunakan oleh pemilik sistem untuk dapat masuk ke dalam sistem yang akan digunakan.

- 2. Fungsi Monitoring Laporan (**SKPL-CRS-018**). Merupakan fungsi yang digunakan oleh pemilik untuk dapat melakukan monitoring laporan.
- 3. Fungsi Balas Feedback (**SKPL-CRS-019**). Merupakan fungsi yang digunakan oleh pemilik untuk dapat membalas feedback dari pelanggan.
- 4. Fungsi Ubah Password (**SKPL-CRS-020**). Merupakan fungsi yang digunakan oleh pemilik untuk mengubah password yang digunakan untuk masuk ke dalam sistem.

#### **2.3 Karakteristik Pengguna**

Karakteristik dari pengguna perangkat lunak CRS (Chrisna Reservation System) yaitu :

1. Administrator

- a. Memahami pengoperasian komputer.
- b. Memahami perangkat lunak yang digunakan.
- c. Memahami tentang penggunaan aplikasi berbasis web di komputer.
- 2. Operator
	- a. Memahami pengoperasian komputer.
	- b. Memahami perangkat lunak yang digunakan.

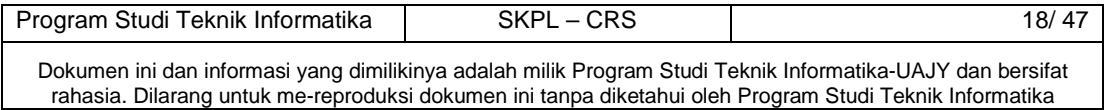

- c. Memahami tentang penggunaan aplikasi berbasis web di komputer.
- 3. Pelanggan
	- a. Memahami pengoperasian handphone.
- 4. Pemilik
	- a. Memahami pengoperasian handphone.
	- b. Memahami perangkat lunak yang digunakan.
	- c. Memahami tentang penggunaan aplikasi berbasis web di handphone.

#### **2.4 Batasan-batasan**

Batasan-batasan dalam pengembangan perangkat lunak CRS tersebut adalah :

- 1. Kebijaksanaan Umum
	- Berpedoman pada tujuan dari pengembangan perangkat lunak CRS yaitu untuk melakukan pengelolaan user, pengelolaan pegawai, pengelolaan reservasi, pengelolaan pelanggan, pengelolaan kendaraan, pengelolaan tarif, pengelolaan onderdil, dan pelaporan.
- 2. Keterbatasan perangkat keras
	- Dapat diketahui kemudian setelah sistem ini berjalan (sesuai dengan kebutuhan).

#### **2.5 Asumsi dan Ketergantungan**

Asumsi dan ketergantungan dalam pengembangan perangkat lunak CRS tersebut adalah :

1. Sistem yang digunakan oleh administrator dan operator dapat dijalankan pada perangkat seperti laptop atau PC yang memiliki koneksi internet.

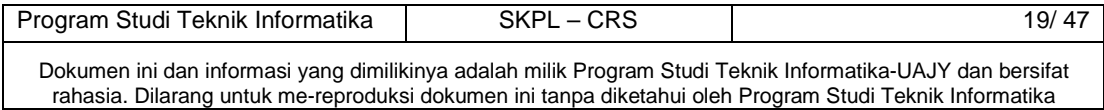

- 2. Sistem yang digunakan oleh pemilik dapat dijalankan pada perangkat laptop, PC, atau mobile yang memiliki koneksi internet.
- 3. Sistem yang digunakan oleh pelanggan dapat dijalankan pada perangkat mobile yang memiliki fitur SMS.

#### **3 Kebutuhan khusus**

#### **3.1 Kebutuhan antarmuka eksternal**

Kebutuhan antarmuka eksternal pada perangkat lunak CRS meliputi kebutuhan antarmuka pemakai, antarmuka perangkat keras, antarmuka perangkat lunak, antarmuka komunikasi.

#### **3.1.1 Antarmuka pemakai**

Antarmuka Pemakai dalam pengembangan perangkat lunak CRS tersebut adalah :

- 1. Administrator dan operator berinteraksi dengan antarmuka yang ditampilkan dalam bentuk form-form yang dijalankan pada perangkat PC atau laptop.
- 2. Pemilik berinteraksi dengan antarmuka yang ditampilkan dalam bentuk form-form yang dijalankan pada perangkat mobile.
- 3. Pelanggan berinteraksi dengan fitur SMS yang dijalankan pada perangkat mobile.

## **3.1.2 Antarmuka perangkat keras**

Antarmuka perangkat keras yang digunakan dalam perangkat lunak CRS adalah :

- 1. Perangkat mobile (handphone)
- 2. PC atau laptop
- 3. Modem GSM

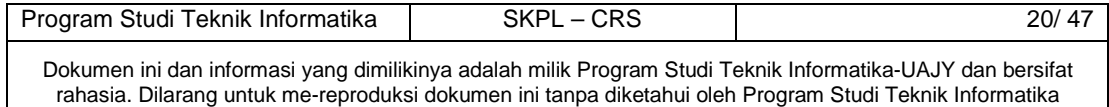

## **3.1.3 Antarmuka perangkat lunak**

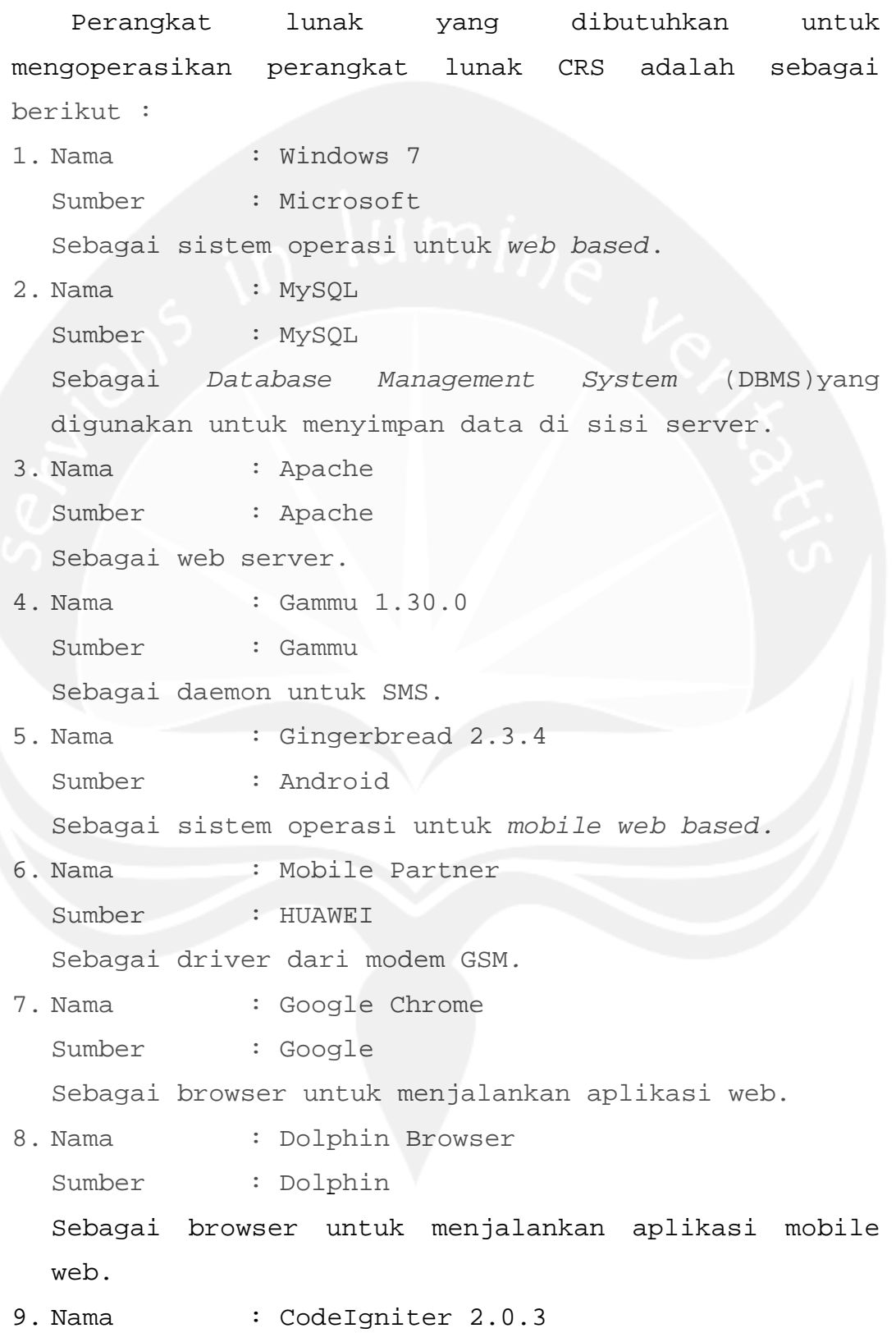

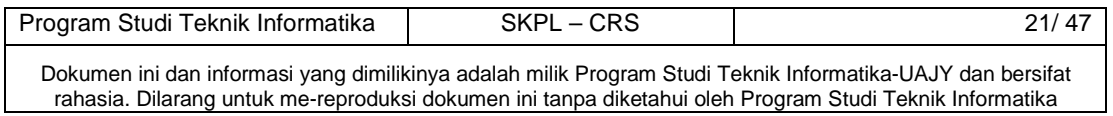

Sumber : CodeIgniter Sebagai framework dalam pembangunan aplikasi berbasis PHP.

## **3.1.4 Antarmuka komunikasi**

Antarmuka komunikasi perangkat lunak CRS menggunakan protokol HTTP, WAP.

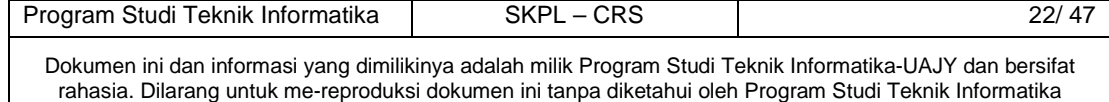

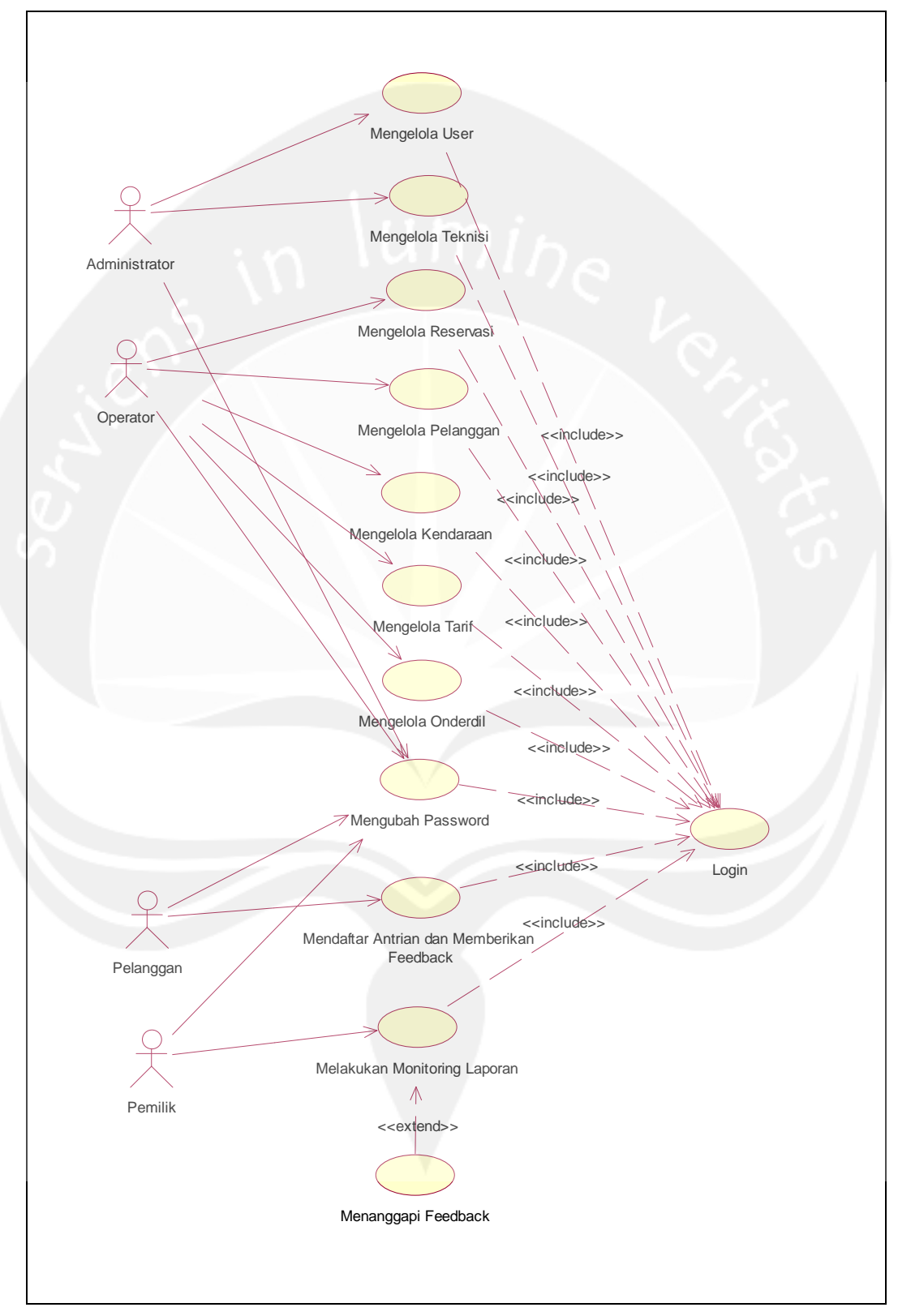

## **3.2 Kebutuhan Fungsionalitas Perangkat Lunak**

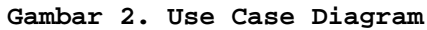

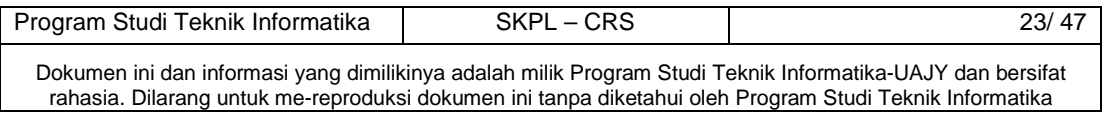

**4 Spesifikasi Rinci Kebutuhan** 

#### **4.1 Spesifikasi Kebutuhan Fungsionalitas**

#### **4.1.1 Use case Spesification :** Login

**1. Brief Description** 

Use Case ini digunakan oleh aktor untuk masuk ke dalam sistem. Login didasarkan pada sebuah username dan password yang berupa rangkaian karakter.

#### **2. Primary Actor**

- 1. Administrator
- 2. Operator
- 3. Pelanggan
- 4. Pemilik

#### **3. Supporting Actor**

none

#### **4. Basic Flow**

- 1. Use Case ini dimulai ketika aktor memilih untuk melakukan login
- 2. Sistem menampilkan antarmuka untuk login
- 3. Aktor memasukkan username dan password
- 4. Sistem memeriksa username dan password yang diinputkan aktor

E-1 Password atau username tidak sesuai

- 5. Sistem memberikan akses ke aktor
- 6. Use Case selesai

#### **5. Alternative Flow**

none

**6. Error Flow** 

E-1 Password atau username tidak sesuai

- 1. Sistem menampilkan peringatan bahwa username atau password tidak sesuai
- 2. Kembali ke Basic Flow langkah ke 3

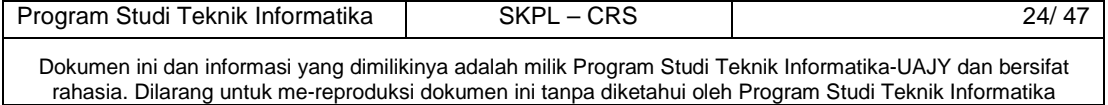

#### **7. PreConditions**

none

#### **8. PostConditions**

Aktor memasuki sistem dan dapat menggunakan fungsifungsi pada sistem.

#### **4.1.2 Use case Spesification :** Mengelola User

#### **1. Brief Description**

Use Case ini digunakan oleh aktor untuk mengelola data user. Aktor dapat melakukan tambah data user, ubah status user, hapus data user, dan cari data user.

- **2. Primary Actor**
- Administrator
- **3. Supporting Actor**  none
- **4. Basic Flow** 
	- 1. Use Case ini dimulai ketika aktor memilih untuk melakukan pengelolaan data user
	- 2. Sistem memberikan pilihan untuk melakukan tambah data user, ubah status user, hapus data user, atau cari data user.
	- 3. Aktor memilih untuk melakukan tambah data user A-1 Aktor memilih untuk melakukan ubah status user A-2 Aktor memilih untuk melakukan hapus data user A-3 Aktor memilih untuk melakukan cari data user
	- 4. Aktor menginputkan data user
	- 5. Aktor meminta sistem untuk menyimpan data user yang telah diinputkan
	- 6. Sistem mengecek data user yang telah diinputkan E-1 Data user yang diinputkan salah

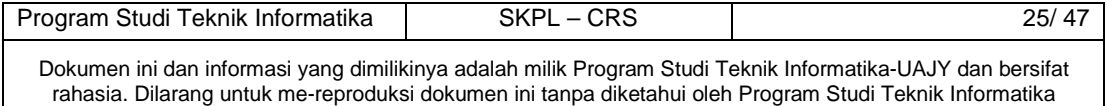

- 7. Sistem menyimpan data user ke database
- 8. Use case selesai

#### **5. Alternative Flow**

- A-1 Aktor memilih untuk melakukan ubah status user
	- 1. Sistem menampilkan status user
	- 2. Aktor mengubah status user yang ditampilkan
	- 3. Aktor meminta sistem untuk menyimpan status user yang telah diubah
	- 4. Sistem melakukan pengecekan terhadap status user yang telah diubah
	- 5. Sistem menyimpan status user yang telah diubah ke database
	- 6. Berlanjut ke Basic Flow langkah ke 8

A-2 Aktor memilih untuk melakukan hapus data user

- 1. Sistem menampilkan data user yang sudah tersimpan
- 2. Aktor memilih data yang akan dihapus
- 3. Aktor meminta system untuk menghapus data yang sudah dipilih
- 4. Sistem menghapus data yang sudah dipilih oleh aktor
- 5. Berlanjut ke Basic Flow langkah ke 8

A-3 Aktor memilih untuk melakukan cari data user

- 1. Aktor menginputkan kata kunci untuk mencari data user yang diinginkan
- 2. Aktor meminta system mencari data user sesuai dengan kata kunci yang diinputkan
- 3. Sistem menampilkan data user sesuai dengan kata kunci yang diinputkan

E-2 Data user yang dicari tidak ditemukan

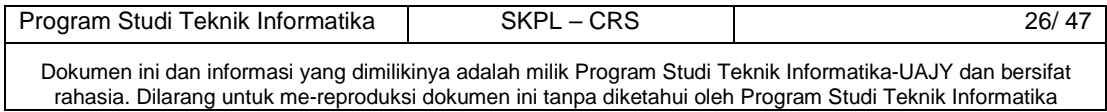

#### 4. Berlanjut ke Basic Flow langkah ke 8

#### **6. Error Flow**

#### E-1 Data user yang diinputkan salah

- 1. Sistem memberikan pesan peringatan bahwa data yang diinputkan salah
- 2. Kembali ke Basic Flow langkah ke 4
- E-2 Data user yang dicari tidak ditemukan
	- 1. Sistem memberikan pesan peringatan bahwa data yang dicari tidak ditemukan
	- 2. Kembali ke Alternative Flow A-3 langkah ke 1

#### **7. PreConditions**

- 1. Use case login telah dilakukan
- 2. Aktor telah memasuki sistem

#### **8. PostConditions**

Data user di database telah ter-update

**4.1.3 Use case Spesification :** Mengelola Teknisi

#### **1. Brief Description**

Use Case ini digunakan oleh aktor untuk mengelola data teknisi. Aktor dapat melakukan tambah data teknisi, ubah data teknisi, hapus data teknisi, dan cari data teknisi.

**2. Primary Actor** 

Administrator

**3. Supporting Actor** 

none

- **4. Basic Flow** 
	- 1. Use Case ini dimulai ketika aktor memilih untuk melakukan pengelolaan data teknisi
	- 2. Sistem memberikan pilihan untuk melakukan tambah data teknisi, ubah data teknisi, hapus data teknisi, atau cari data teknisi.

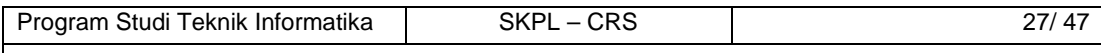

Dokumen ini dan informasi yang dimilikinya adalah milik Program Studi Teknik Informatika-UAJY dan bersifat rahasia. Dilarang untuk me-reproduksi dokumen ini tanpa diketahui oleh Program Studi Teknik Informatika

- 3. Aktor memilih untuk melakukan tambah data teknisi
	- A-1 Aktor memilih untuk melakukan ubah data teknisi
	- A-2 Aktor memilih untuk melakukan hapus data teknisi
	- A-3 Aktor memilih untuk melakukan cari data teknisi
- 4. Aktor menginputkan data teknisi
- 5. Aktor meminta sistem untuk menyimpan data teknisi yang telah diinputkan
- 6. Sistem mengecek data teknisi yang telah diinputkan E-1 Data teknisi yang diinputkan salah
- 7. Sistem menyimpan data teknisi ke database
- 8. Use case selesai

## **5. Alternative Flow**

- A-1 Aktor memilih untuk melakukan ubah data teknisi
	- 1. Sistem menampilkan data teknisi
	- 2. Aktor mengubah data pegawai yang ditampilkan
	- 3. Aktor meminta sistem untuk menyimpan data teknisi yang telah diubah
	- 4. Sistem melakukan pengecekan terhadap data teknisi yang telah diubah
		- E-2 Data teknisi yang telah diubah salah
	- 5. Sistem menyimpan data teknisi yang telah diubah ke database
	- 6. Berlanjut ke Basic Flow langkah ke 8
- A-2 Aktor memilih untuk melakukan hapus data teknisi
	- 1. Sistem menampilkan data teknisi yang sudah tersimpan
	- 2. Aktor memilih data yang akan dihapus

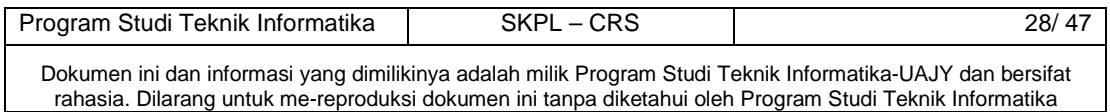

- 3. Aktor meminta sistem untuk menghapus data yang sudah dipilih
- 4. Sistem menghapus data yang sudah dipilih oleh aktor
- 5. Berlanjut ke Basic Flow langkah ke 8
- A-3 Aktor memilih untuk melakukan cari data teknisi
	- 1. Aktor menginputkan kata kunci untuk mencari data teknisi yang diinginkan
	- 2. Aktor meminta sistem mencari data teknisi sesuai dengan kata kunci yang diinputkan
	- 3. Sistem menampilkan data teknisi sesuai dengan kata kunci yang diinputkan
		- E-3 Data teknisi yang dicari tidak ditemukan
	- 4. Berlanjut ke Basic Flow langkah ke 8

## **6. Error Flow**

- E-1 Data teknisi yang diinputkan salah
	- 1. Sistem memberikan pesan peringatan bahwa data yang diinputkan salah
	- 2. Kembali ke Basic Flow langkah ke 4
- E-2 Data teknisi yang telah diubah salah
	- 1. Sistem memberikan pesan peringatan bahwa data yang diubah salah
	- 2. Kembali ke Alternative-Flow A-1 langkah ke 2
- E-2 Data teknisi yang dicari tidak ditemukan
	- 1. Sistem memberikan pesan peringatan bahwa data yang dicari tidak ditemukan
	- 2. Kembali ke Alternative Flow A-3 langkah ke 1

#### **7. PreConditions**

- 1. Use case login telah dilakukan
- 2. Aktor telah memasuki system

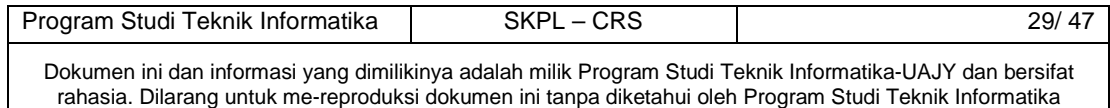

#### **8. PostConditions**

Data teknisi di database telah ter-update

#### **4.1.4 Use case Spesification :** Mengelola Reservasi

#### **1. Brief Description**

Use Case ini digunakan oleh aktor untuk mengelola data reservasi. Aktor dapat melakukan tambah data reservasi, ubah data reservasi, hapus data reservasi, dan cari data reservasi.

**2. Primary Actor** 

Operator

- **3. Supporting Actor** 
	- none
- **4. Basic Flow** 
	- 1. Use Case ini dimulai ketika aktor memilih untuk melakukan pengelolaan data reservasi
	- 2. Sistem memberikan pilihan untuk melakukan tambah data reservasi, ubah data reservasi, hapus data reservasi, atau cari data reservasi.
	- 3. Aktor memilih untuk melakukan tambah data reservasi
		- A-1 Aktor memilih untuk melakukan ubah data reservasi
		- A-2 Aktor memilih untuk melakukan hapus data reservasi
		- A-3 Aktor memilih untuk melakukan cari data reservasi
	- 4. Aktor menginputkan data reservasi
	- 5. Aktor meminta sistem untuk menyimpan data reservasi yang telah diinputkan
	- 6. Sistem mengecek data reservasi yang telah diinputkan

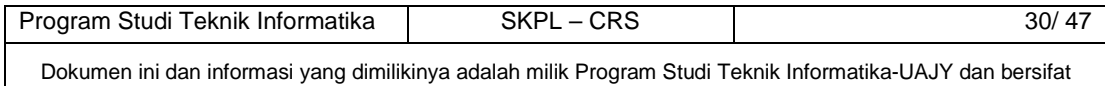

rahasia. Dilarang untuk me-reproduksi dokumen ini tanpa diketahui oleh Program Studi Teknik Informatika

## E-1 Data reservasi yang diinputkan salah

#### 7. Sistem menyimpan data reservasi ke database

8. Use case selesai

## **5. Alternative Flow**

- A-1 Aktor memilih untuk melakukan ubah data reservasi
	- 1. Sistem menampilkan data reservasi
	- 2. Aktor mengubah data reservasi yang ditampilkan
	- 3. Aktor meminta sistem untuk menyimpan data reservasi yang telah diubah
	- 4. Sistem melakukan pengecekan terhadap data reservasi yang telah diubah

E-2 Data reservasi yang telah diubah salah

- 5. Sistem menyimpan data reservasi yang telah diubah ke database
- 6. Berlanjut ke Basic Flow langkah ke 8
- A-2 Aktor memilih untuk melakukan hapus data reservasi
	- 1. Sistem menampilkan data reservasi yang sudah tersimpan
	- 2. Aktor memilih data yang akan dihapus
	- 3. Aktor meminta sistem untuk menghapus data yang sudah dipilih
	- 4. Sistem menghapus data yang sudah dipilih oleh aktor
	- 5. Berlanjut ke Basic Flow langkah ke 8
- A-3 Aktor memilih untuk melakukan cari data reservasi
	- 1. Aktor menginputkan kata kunci untuk mencari data reservasi yang diinginkan

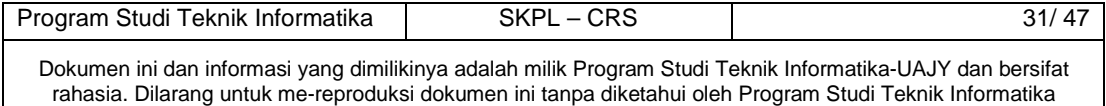

- 2. Aktor meminta sistem mencari data reservasi sesuai dengan kata kunci yang diinputkan
- 3. Sistem menampilkan data reservasi sesuai dengan kata kunci yang diinputkan E-3 Data reservasi yang dicari tidak ditemukan
- 4. Berlanjut ke Basic Flow langkah ke 8

#### **6. Error Flow**

- E-1 Data reservasi yang diinputkan salah
	- 1. Sistem memberikan pesan peringatan bahwa data yang diinputkan salah
	- 2. Kembali ke Basic Flow langkah ke 4
- E-2 Data reservasi yang telah diubah salah
	- 1. Sistem memberikan pesan peringatan bahwa data yang diubah salah
	- 2. Kembali ke Alternative-Flow A-1 langkah ke 2

E-2 Data reservasi yang dicari tidak ditemukan

- 1. Sistem memberikan pesan peringatan bahwa data yang dicari tidak ditemukan
- 2. Kembali ke Alternative Flow A-3 langkah ke 1

#### **7. PreConditions**

1. Use case login telah dilakukan

2. Aktor telah memasuki sistem

**8. PostConditions** 

Data reservasi di database telah ter-update

## **4.1.5 Use case Spesification :** Mengelola Pelanggan

#### **1. Brief Description**

Use Case ini digunakan oleh aktor untuk mengelola data pelanggan. Aktor dapat melakukan tambah data pelanggan, ubah data pelanggan, dan cari data pelanggan.

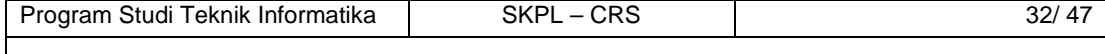

Dokumen ini dan informasi yang dimilikinya adalah milik Program Studi Teknik Informatika-UAJY dan bersifat rahasia. Dilarang untuk me-reproduksi dokumen ini tanpa diketahui oleh Program Studi Teknik Informatika
#### **2. Primary Actor**

Operator

**3. Supporting Actor** 

none

- **4. Basic Flow** 
	- 1. Use Case ini dimulai ketika aktor memilih untuk melakukan pengelolaan data pelanggan
	- 2. Sistem memberikan pilihan untuk melakukan tambah data pelanggan, ubah data pelanggan, atau cari data pelanggan.
	- 3. Aktor memilih untuk melakukan tambah data pelanggan
		- A-1 Aktor memilih untuk melakukan ubah data pelanggan
		- A-2 Aktor memilih untuk melakukan cari data pelanggan
	- 4. Aktor menginputkan data pelanggan
	- 5. Aktor meminta sistem untuk menyimpan data pelanggan yang telah diinputkan
	- 6. Sistem mengecek data pelanggan yang telah diinputkan

E-1 Data pelanggan yang diinputkan salah

- 7. Sistem menyimpan data pelanggan ke database
- 8. Use case selesai

# **5. Alternative Flow**

- A-1 Aktor memilih untuk melakukan ubah data pelanggan
	- 1. Sistem menampilkan data pelanggan
	- 2. Aktor mengubah data pelanggan yang ditampilkan

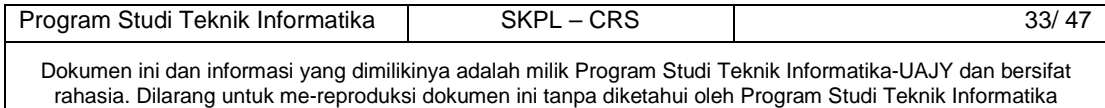

- 3. Aktor meminta sistem untuk menyimpan data pelanggan yang telah diubah
- 4. Sistem melakukan pengecekan terhadap data pelanggan yang telah diubah

E-2 Data pelanggan yang telah diubah salah

- 5. Sistem menyimpan data pelanggan yang telah diubah ke database
- 6. Berlanjut ke Basic Flow langkah ke 8
- A-2 Aktor memilih untuk melakukan cari data pelanggan
	- 1. Aktor menginputkan kata kunci untuk mencari data pelanggan yang diinginkan
	- 2. Aktor meminta sistem mencari data pelanggan sesuai dengan kata kunci yang diinputkan
	- 3. Sistem menampilkan data pelanggan sesuai dengan kata kunci yang diinputkan
		- E-3 Data pelanggan yang dicari tidak ditemukan
	- 4. Berlanjut ke Basic Flow langkah ke 8

#### **6. Error Flow**

E-1 Data pelanggan yang diinputkan salah

- 1. Sistem memberikan pesan peringatan bahwa data yang diinputkan salah
- 2. Kembali ke Basic Flow langkah ke 4
- E-2 Data pelanggan yang telah diubah salah
	- 1. Sistem memberikan pesan peringatan bahwa data yang diubah salah
	- 2. Kembali ke Alternative-Flow A-1 langkah ke 2
- E-2 Data pelanggan yang dicari tidak ditemukan
	- 1. Sistem memberikan pesan peringatan bahwa data yang dicari tidak ditemukan

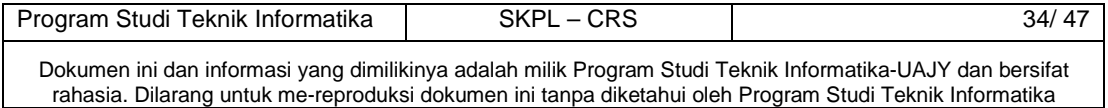

2. Kembali ke Alternative Flow A-3 langkah ke 1

# **7. PreConditions**

- 1. Use case login telah dilakukan
- 2. Aktor telah memasuki sistem
- **8. PostConditions**

Data pelanggan di database telah ter-update

**4.1.6 Use case Spesification :** Mengelola Kendaraan

#### **1. Brief Description**

Use Case ini digunakan oleh aktor untuk mengelola data kendaraan. Aktor dapat melakukan tambah data kendaraan, ubah data kendaraan, dan cari data kendaraan.

**2. Primary Actor** 

Operator

**3. Supporting Actor** 

none

- **4. Basic Flow** 
	- 1. Use Case ini dimulai ketika aktor memilih untuk melakukan pengelolaan data kendaraan
	- 2. Sistem memberikan pilihan untuk melakukan tambah data kendaraan, ubah data kendaraan, atau cari data kendaraan.
	- 3. Aktor memilih untuk melakukan tambah data kendaraan
		- A-1 Aktor memilih untuk melakukan ubah data kendaraan
		- A-2 Aktor memilih untuk melakukan cari data kendaraan
	- 4. Aktor menginputkan data kendaraan
	- 5. Aktor meminta sistem untuk menyimpan data kendaraan yang telah diinputkan

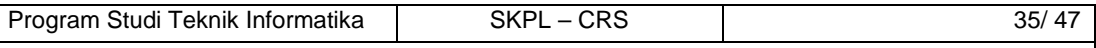

6. Sistem mengecek data kendaraan yang telah diinputkan

# E-1 Data kendaraan yang diinputkan salah

- 7. Sistem menyimpan data kendaraan ke database
- 8. Use case selesai

#### **5. Alternative Flow**

- A-1 Aktor memilih untuk melakukan ubah data kendaraan
	- 1. Sistem menampilkan data kendaraan
	- 2. Aktor mengubah data kendaraan yang ditampilkan
	- 3. Aktor meminta sistem untuk menyimpan data kendaraan yang telah diubah
	- 4. Sistem melakukan pengecekan terhadap data kendaraan yang telah diubah
		- E-2 Data kendaraan yang telah diubah salah
	- 5. Sistem menyimpan data kendaraan yang telah diubah ke database
	- 6. Berlanjut ke Basic Flow langkah ke 8
- A-2 Aktor memilih untuk melakukan cari data kendaraan
	- 1. Aktor menginputkan kata kunci untuk mencari data kendaraan yang diinginkan
	- 2. Aktor meminta sistem mencari data kendaraan sesuai dengan kata kunci yang diinputkan
	- 3. Sistem menampilkan data kendaraan sesuai dengan kata kunci yang diinputkan
		- E-3 Data kendaraan yang dicari tidak ditemukan
	- 4. Berlanjut ke Basic Flow langkah ke 8

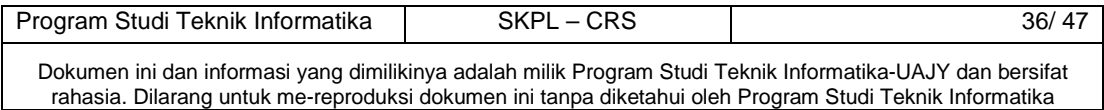

#### **6. Error Flow**

#### E-1 Data kendaraan yang diinputkan salah

- 1. Sistem memberikan pesan peringatan bahwa data yang diinputkan salah
- 2. Kembali ke Basic Flow langkah ke 4

#### E-2 Data kendaraan yang telah diubah salah

- 1. Sistem memberikan pesan peringatan bahwa data yang diubah salah
- 2. Kembali ke Alternative-Flow A-1 langkah ke 2
- E-2 Data kendaraan yang dicari tidak ditemukan
	- 1. Sistem memberikan pesan peringatan bahwa data yang dicari tidak ditemukan
	- 2. Kembali ke Alternative Flow A-3 langkah ke 1

## **7. PreConditions**

- 1. Use case login telah dilakukan
- 2. Aktor telah memasuki sistem
- **8. PostConditions**

Data kendaraan di database telah ter-update

**4.1.7 Use case Spesification :** Mengelola Tarif

#### **1. Brief Description**

Use Case ini digunakan oleh aktor untuk mengelola data tarif. Aktor dapat melakukan tambah data tarif, ubah data tarif, dan cari data tarif.

**2. Primary Actor** 

Operator

**3. Supporting Actor** 

none

# **4. Basic Flow**

1. Use Case ini dimulai ketika aktor memilih untuk melakukan pengelolaan data tarif

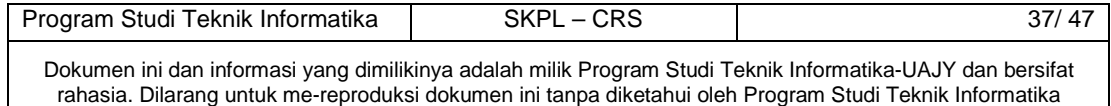

- 2. Sistem memberikan pilihan untuk melakukan tambah data tarif, ubah data tarif, atau cari data tarif.
- 3. Aktor memilih untuk melakukan tambah data tarif A-1 Aktor memilih untuk melakukan ubah data tarif
- 4. Aktor menginputkan data tarif
- 5. Aktor meminta sistem untuk menyimpan data tarif yang telah diinputkan
- 6. Sistem mengecek data tarif yang telah diinputkan E-1 Data tarif yang diinputkan salah
- 7. Sistem menyimpan data tarif ke database
- 8. Use case selesai

# **5. Alternative Flow**

- A-1 Aktor memilih untuk melakukan ubah data tarif
	- 1. Sistem menampilkan data tarif
	- 2. Aktor mengubah data tarif yang ditampilkan
	- 3. Aktor meminta sistem untuk menyimpan data tarif yang telah diubah
	- 4. Sistem melakukan pengecekan terhadap data tarif yang telah diubah
		- E-2 Data tarif yang telah diubah salah
	- 5. Sistem menyimpan data tarif yang telah diubah ke database
	- 6. Berlanjut ke Basic Flow langkah ke 8

# **6. Error Flow**

E-1 Data tarif yang diinputkan salah

- 1. Sistem memberikan pesan peringatan bahwa data yang diinputkan salah
- 2. Kembali ke Basic Flow langkah ke 4

#### E-2 Data tarif yang telah diubah salah

1. Sistem memberikan pesan peringatan bahwa data yang diubah salah

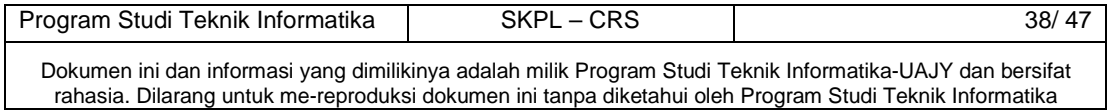

2. Kembali ke Alternative-Flow A-1 langkah ke 2

# **7. PreConditions**

- 1. Use case login telah dilakukan
- 2. Aktor telah memasuki sistem
- **8. PostConditions**

Data tarif di database telah ter-update

**4.1.8 Use case Spesification :** Mengelola Onderdil

# **1. Brief Description**

Use Case ini digunakan oleh aktor untuk mengelola data onderdil. Aktor dapat melakukan tambah data onderdil, ubah data onderdil, dan cari data onderdil.

**2. Primary Actor** 

Operator

**3. Supporting Actor** 

none

- **4. Basic Flow** 
	- 1. Use Case ini dimulai ketika aktor memilih untuk melakukan pengelolaan data onderdil
	- 2. Sistem memberikan pilihan untuk melakukan tambah data onderdil, ubah data onderdil, atau cari data onderdil.
	- 3. Aktor memilih untuk melakukan tambah data onderdil A-1 Aktor memilih untuk melakukan ubah data onderdil
		- A-2 Aktor memilih untuk melakukan cari data onderdil
	- 4. Aktor menginputkan data onderdil
	- 5. Aktor meminta sistem untuk menyimpan data onderdil yang telah diinputkan

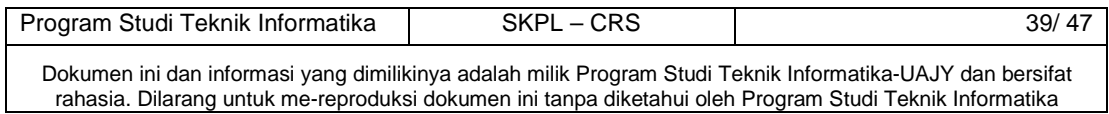

6. Sistem mengecek data onderdil yang telah diinputkan

E-1 Data onderdil yang diinputkan salah

- 7. Sistem menyimpan data onderdil ke database
- 8. Use case selesai

#### **5. Alternative Flow**

- A-1 Aktor memilih untuk melakukan ubah data onderdil
	- 1. Sistem menampilkan data onderdil
	- 2. Aktor mengubah data onderdil yang ditampilkan
	- 3. Aktor meminta sistem untuk menyimpan data onderdil yang telah diubah
	- 4. Sistem melakukan pengecekan terhadap data onderdil yang telah diubah
		- E-2 Data onderdil yang telah diubah salah
	- 5. Sistem menyimpan data onderdil yang telah diubah ke database
	- 6. Berlanjut ke Basic Flow langkah ke 8

A-2 Aktor memilih untuk melakukan cari data onderdil

- 1. Aktor menginputkan kata kunci untuk mencari data onderdil yang diinginkan
- 2. Aktor meminta sistem mencari data onderdil sesuai dengan kata kunci yang diinputkan
- 3. Sistem menampilkan data onderdil sesuai dengan kata kunci yang diinputkan
	- E-3 Data onderdil yang dicari tidak ditemukan
- 4. Berlanjut ke Basic Flow langkah ke 8

#### **6. Error Flow**

E-1 Data onderdil yang diinputkan salah

- 1. Sistem memberikan pesan peringatan bahwa data yang diinputkan salah
- 2. Kembali ke Basic Flow langkah ke 4

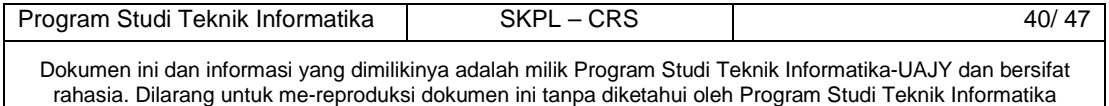

# E-2 Data onderdil yang telah diubah salah

- 1. Sistem memberikan pesan peringatan bahwa data yang diubah salah
- 2. Kembali ke Alternative-Flow A-1 langkah ke 2
- E-3 Data onderdil yang dicari tidak ditemukan
	- 1. Sistem memberikan pesan peringatan bahwa data yang dicari tidak ditemukan
	- 2. Kembali ke Alternative Flow A-3 langkah ke 1

# **7. PreConditions**

- 1. Use case login telah dilakukan
- 2. Aktor telah memasuki sistem

# **8. PostConditions**

Data onderdil di database telah ter-update

**4.1.9 Use case Spesification :** Mengubah Password

# **1. Brief Description**

Use Case ini digunakan oleh aktor untuk mengubah password yang digunakan untuk masuk ke dalam sistem.

# **2. Primary Actor**

- 1. Administrator
- 2. Operator
- 3. Pelanggan
- 4. Pemilik
- **3. Supporting Actor**

none

- **4. Basic Flow** 
	- 1. Use Case ini dimulai ketika aktor memilih untuk melakukan ubah password
	- 2. Sistem menampilkan antarmuka untuk ubah password
	- 3. Aktor menginputkan password lama, password baru, dan konfirmasi password baru

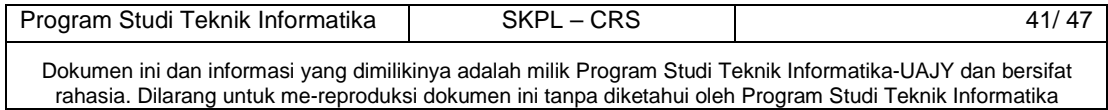

- 4. Aktor meminta sistem untuk mengubah password lama menjadi password baru
- 5. Sistem memeriksa password lama, password baru, dan konfirmasi password baru yang diinputkan aktor
	- E-1 Password lama atau konfirmasi password baru tidak sesuai
- 6. Sistem mengubah password lama menjadi password baru
- 7. Use Case ini selesai
- **5. Alternative Flow**

none

**6. Error Flow** 

E-1 Password lama atau konfirmasi password baru tidak sesuai

- 1. Sistem menampilkan peringatan bahwa password lama atau konfirmasi password baru tidak sesuai
- 2. Kembali ke Basic Flow langkah ke 3

# **7. PreConditions**

- 1. Use case login telah dilakukan
- 2. Aktor telah memasuki sistem

#### **8. PostConditions**

Password lama telah diubah menjadi password baru

**4.1.10 Use case Spesification :** Mendaftar Antrian dan

# Memberikan Feedback

#### **1. Brief Description**

Use Case ini digunakan oleh aktor untuk mendaftar antrian, membatalkan antrian, dan memberikan feedback.

# **2. Primary Actor**

Pelanggan

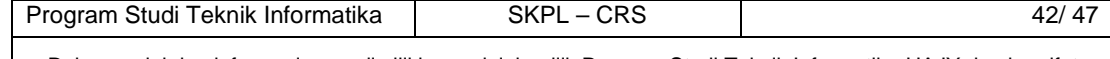

#### **3. Supporting Actor**

none

# **4. Basic Flow**

- 1. Use Case ini dimulai ketika aktor memilih untuk memanfaatkan layanan SMS
- 2. Sistem memberikan pilihan untuk melakukan daftar antrian, batal antrian, atau memberikan feedback
- 3. Aktor memilih untuk melakukan daftar antrian A-1 Aktor memilih untuk melakukan batal antrian A-2 Aktor memilih untuk memberikan feedback
- 4. Aktor menginputkan kata kunci untuk daftar antrian
- 5. Aktor meminta sistem untuk menyimpan data antrian
- 6. Sistem memeriksa kata kunci untuk daftar antrian yang telah diinputkan
	- E-1 Kata kunci untuk daftar antrian salah
- 7. Sistem menyimpan data antrian ke database
- 8. Use case selesai

# **5. Alternative Flow**

- A-1 Aktor memilih untuk melakukan batal antrian
	- 1. Aktor menginputkan kata kunci untuk batal antrian
	- 2. Aktor meminta sistem untuk membatalkan antrian
	- 3. Sistem memeriksa data antrian yang sudah tersimpan

E-2 Kata kunci untuk batal antrian salah

- 4. Sistem membatalkan antrian yang diminta
- 5. Berlanjut ke Basic Flow langkah ke 8

#### A-2 Aktor memilih untuk memberikan feedback

1. Aktor menginputkan kata kunci untuk memberikan feedback

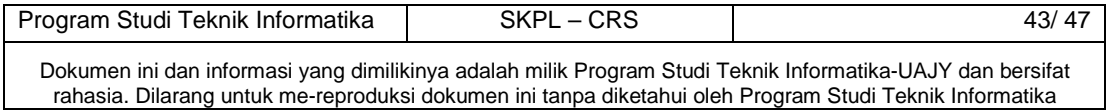

- 2. Aktor meminta sistem untuk menyimpan data feedback
- 3. Sistem memeriksa kata kunci yang diberikan E-3 Kata kunci untuk memberikan feedback salah
- 4. Sistem menyimpan data feedback ke database
- 5. Berlanjut ke Basic Flow langkah ke 8

#### **6. Error Flow**

- E-1 Kata kunci untuk daftar antrian salah
	- 1. Sistem memberikan pesan peringatan bahwa kata kunci yang diinputkan salah
	- 2. Kembali ke Basic Flow langkah ke 4
- E-2 Kata kunci untuk batal antrian salah
	- 1. Sistem memberikan pesan peringatan bahwa kata kunci yang diinputkan salah
	- 2. Kembali ke Alternative-Flow A-1 langkah ke 1

E-3 Kata kunci untuk memberikan feedback salah

- 1. Sistem memberikan pesan peringatan bahwa kata kunci yang diinputkan salah
- 2. Kembali ke Alternative Flow A-2 langkah ke 1

# **7. PreConditions**

- 1. Use case login telah dilakukan
- 2. Aktor telah memasuki sistem
- **8. PostConditions**

Data reservasi atau feedback di database telah terupdate

**4.1.11 Use case Spesification :** Melakukan Monitoring Laporan

#### **1. Brief Description**

Use Case ini digunakan oleh aktor untuk melakukan monitoring laporan

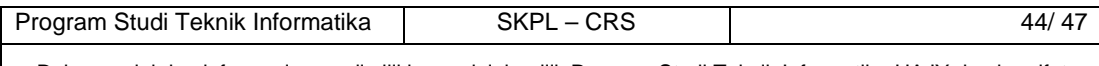

#### **2. Primary Actor**

Pemilik

**3. Supporting Actor** 

none

- **4. Basic Flow** 
	- 1. Use Case ini dimulai ketika aktor memilih untuk melakukan monitoring laporan
	- 2. Sistem memberikan pilihan laporan untuk ditampilkan.
	- 3. Aktor memilih untuk menampilkan laporan total pemasukan
		- A-1 Aktor memilih untuk menampilkan laporan teknisi
		- A-2 Aktor memilih untuk menampilkan laporan feedback
	- 4. Aktor meminta sistem untuk menampilkan laporan total pemasukan
	- 5. Sistem menampilkan laporan total pemasukan
	- 6. Use case selesai
- **5. Alternative Flow** 
	- A-1 Aktor memilih untuk menampilkan laporan teknisi
		- 1. Aktor meminta sistem untuk menampilkan laporan teknisi
		- 2. Sistem menampilkan laporan teknisi
		- 3. Berlanjut ke Basic Flow langkah ke 6
	- A-2 Aktor memilih untuk menampilkan laporan feedback
		- 1. Aktor meminta sistem untuk menampilkan laporan feedback
		- 2. Sistem menampilkan laporan feedback
		- 3. Berlanjut ke Basic Flow langkah ke 6

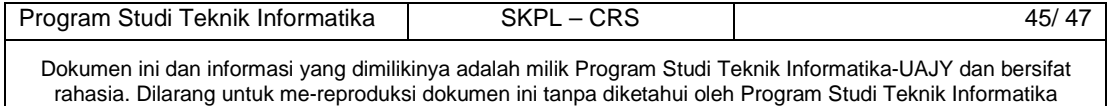

#### **6. Error Flow**

none

# **7. PreConditions**

- 1. Use case login telah dilakukan
- 2. Aktor telah memasuki sistem

#### **8. PostConditions**

Aktor telah melakukan monitoring laporan

#### **4.1.12 Use case Spesification :** Menanggapi Feedback

# **1. Brief Description**

Use Case ini digunakan oleh aktor untuk menanggapi feedback

# **2. Primary Actor**

Pemilik

### **3. Supporting Actor**

Pelanggan

#### **4. Basic Flow**

- 1. Use Case ini dimulai ketika pemilik memilih untuk menanggapi feedback
- 2. Sistem menampilkan laporan feedback
- 3. Pemilik menginputkan tanggapan untuk feedback
- 4. Sistem mengirimkan tanggapan feedback untuk pelanggan yang bersangkutan
- 5. Use Case selesai
- **5. Alternative Flow**

none

**6. Error Flow** 

none

#### **7. PreConditions**

- 1. Use case login telah dilakukan
- 2. Aktor telah memasuki sistem
- 3. Aktor telah melihat laporan feedback

Program Studi Teknik Informatika SKPL – CRS 46/ 47

# **8. PostConditions**

Pemilik telah menanggapi feedback yang dikirimkan oleh pelanggan yang bersangkutan

# **5 Entity Relationship Diagram (ERD)**

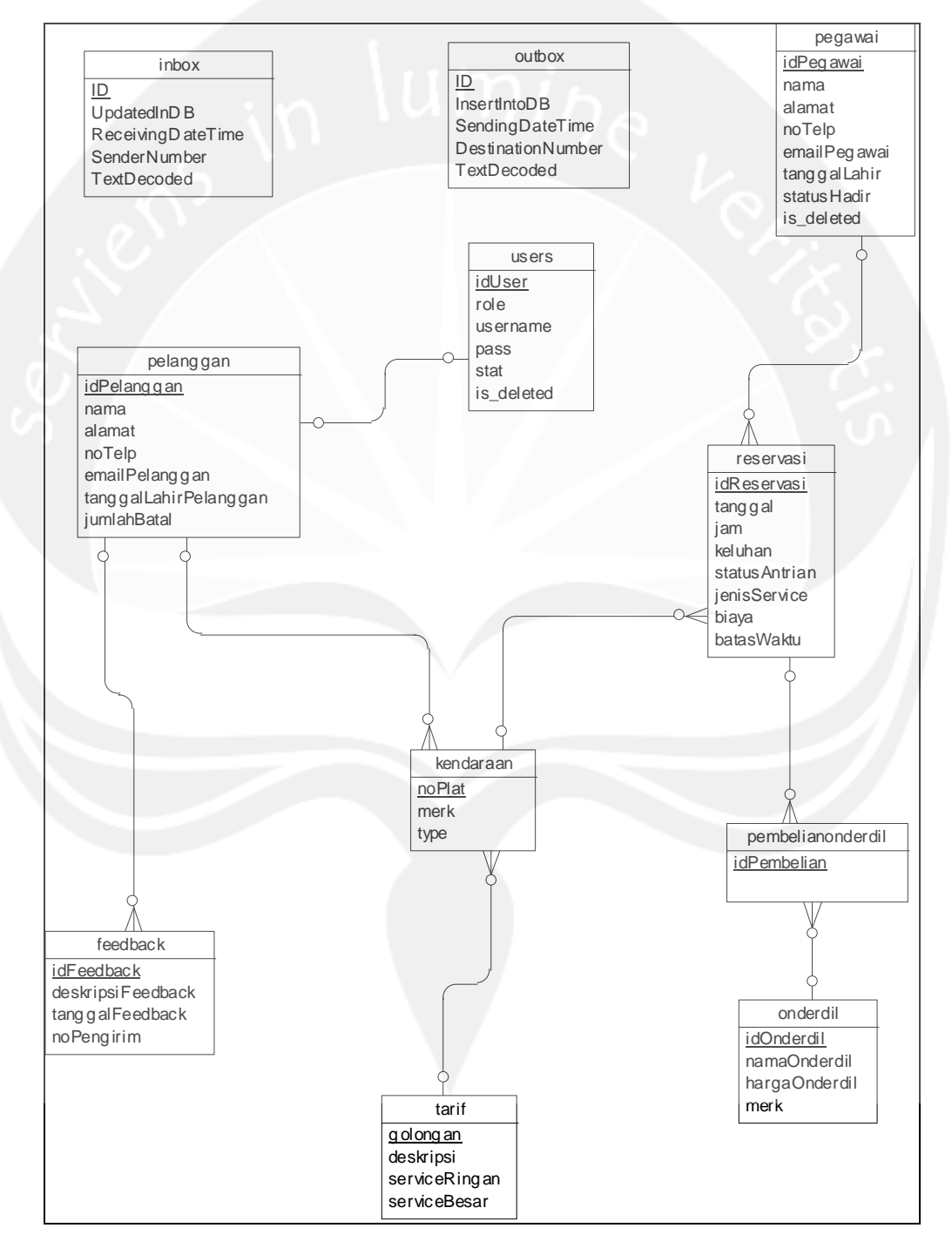

#### **Gambar 3. Entity Relationship Diagram**

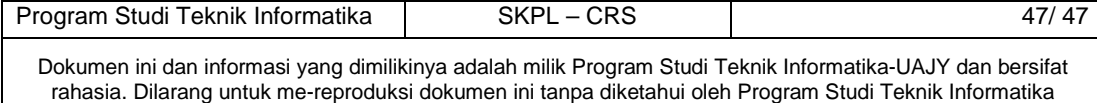

# **DPPL**

# **DESKRIPSI PERANCANGAN PERANGKAT LUNAK**

**CRS** 

**(Chrisna Reservation System)** 

**Untuk :** 

**Universitas Atma Jaya Yogyakarta** 

**Dipersiapkan oleh:** 

**Robby Widyahartono / 5217** 

**Program Studi Teknik Informatika – Fakultas Teknologi Industri** 

**Universitas Atma Jaya Yogyakarta**

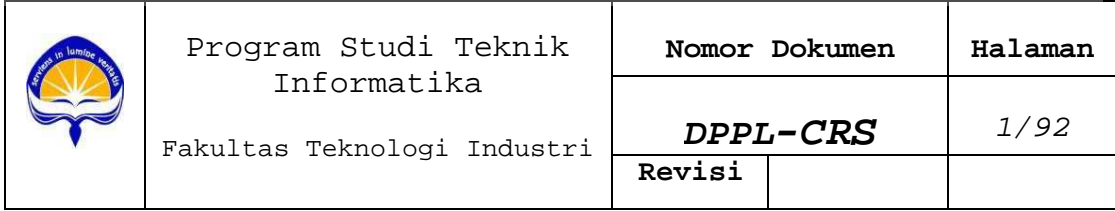

# **DAFTAR PERUBAHAN**

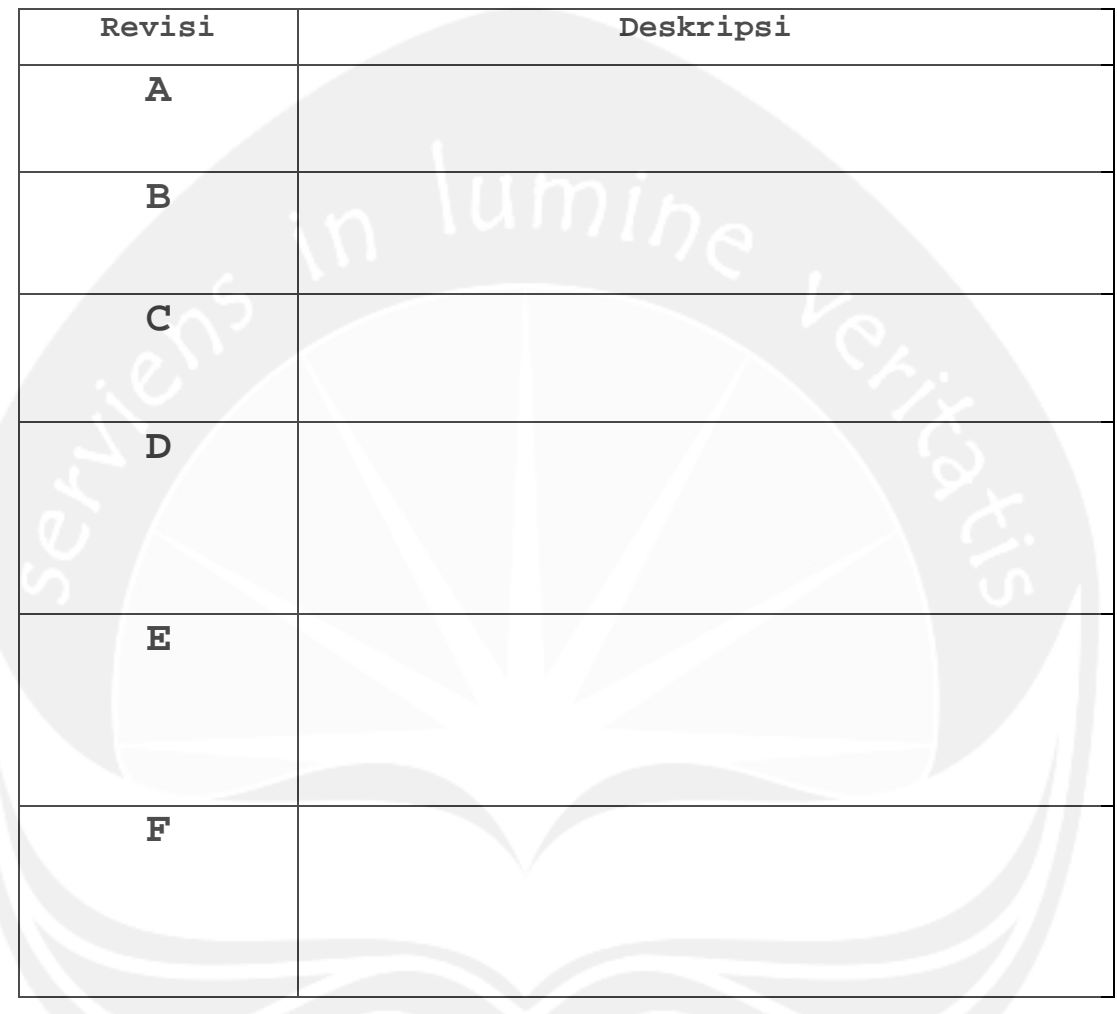

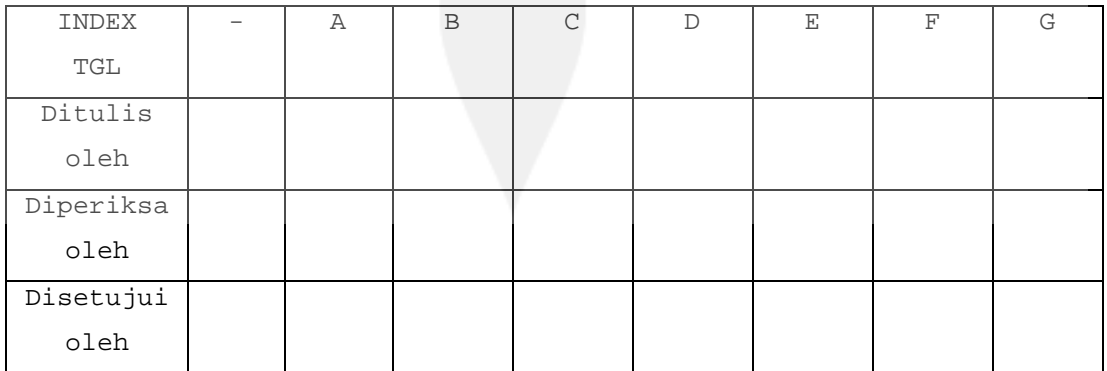

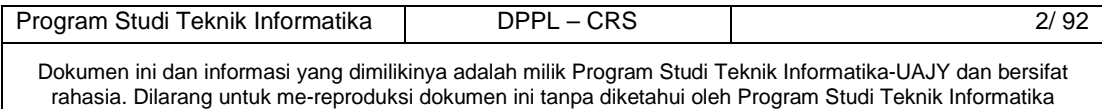

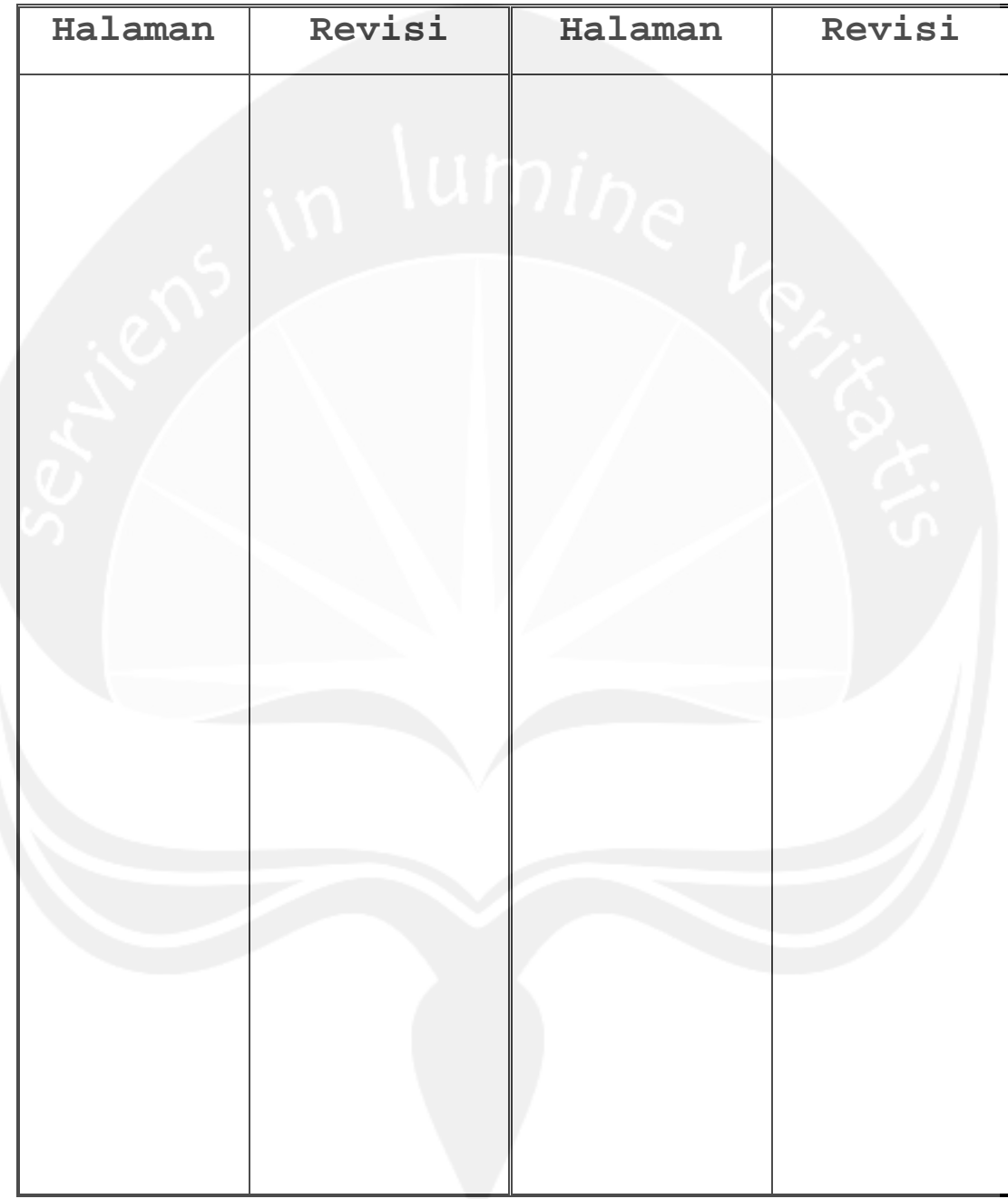

# **Daftar Halaman Perubahan**

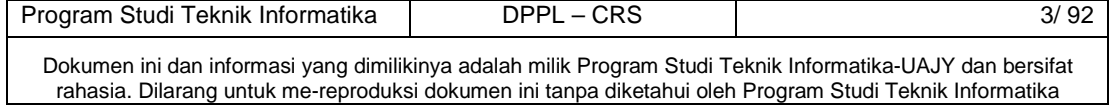

Τ

# **Daftar Isi**

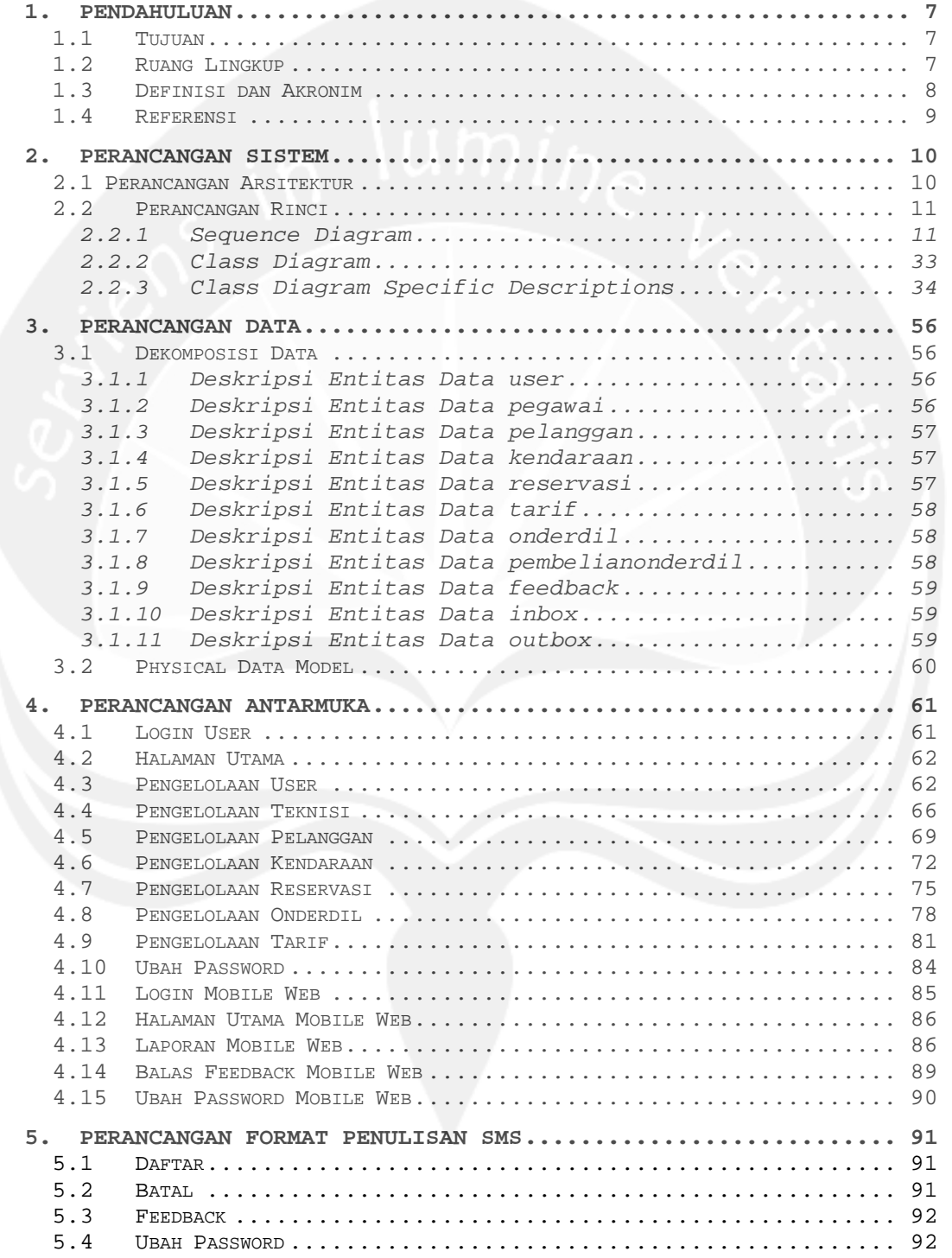

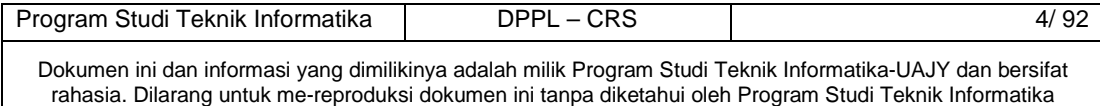

# **Daftar Gambar**

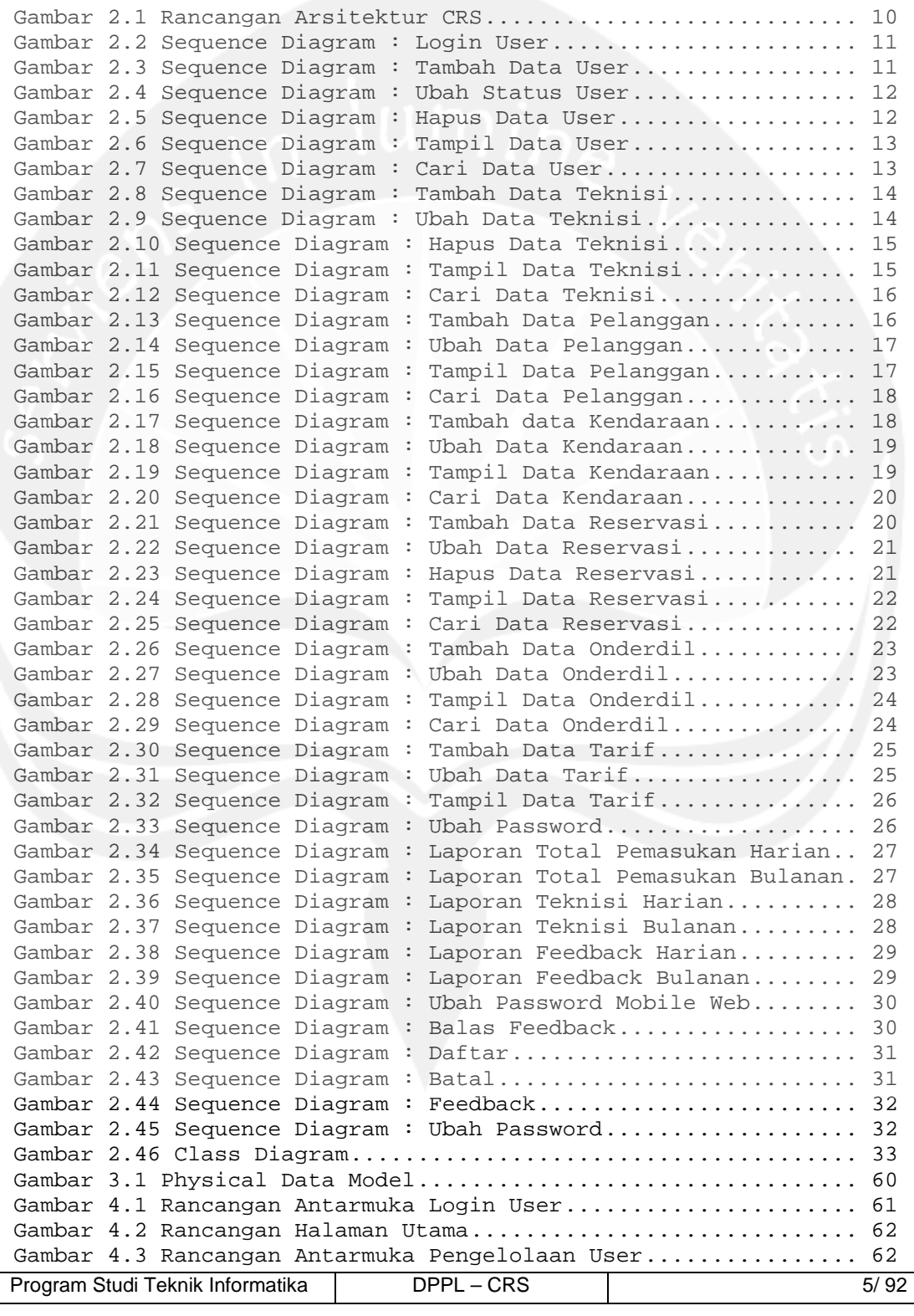

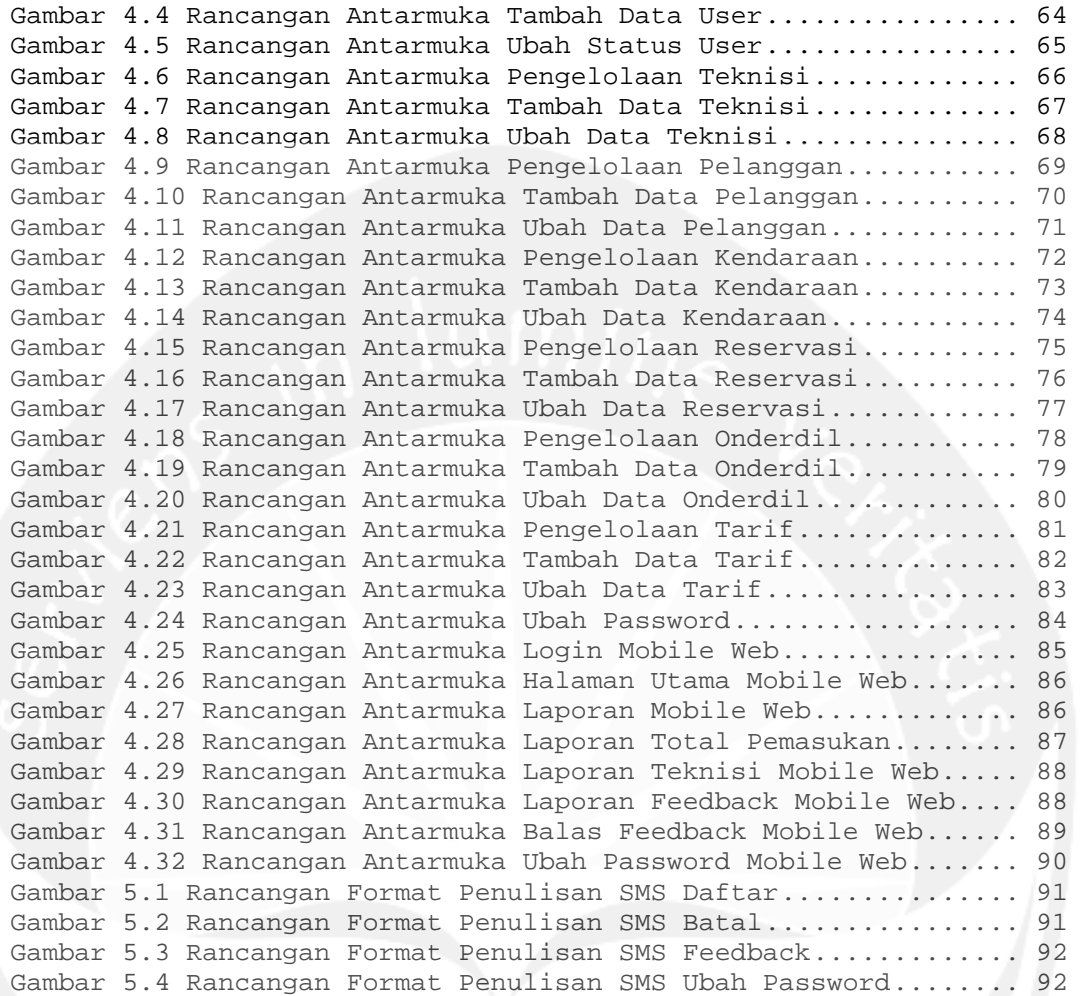

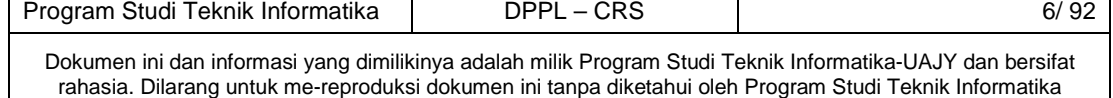

# **1. Pendahuluan 1.1 Tujuan**

Dokumen Deskripsi Perancangan Perangkat Lunak (DPPL) bertujuan untuk mendefinisikan perancangan perangkat lunak yang akan dikembangkan. Dokumen DPPL tersebut digunakan oleh pengembang perangkat lunak sebagai acuan untuk implementasi pada tahap selanjutnya.

# **1.2 Ruang Lingkup**

Perangkat Lunak CRS dikembangkan dengan tujuan untuk mempermudah pelanggan dalam mendaftar dan membatalkan antrian service, serta memberikan feedback, mempermudah administrator dan operator dalam mengelola semua data yang berkaitan dengan reservasi antrian service, dan juga mempermudah pemilik dalam melakukan monitoring laporan dan menanggapi feedback :

- 1. Mempermudah administrator dalam menangani pengelolaan user.
- 2. Mempermudah administrator dalam menangani pengelolaan teknisi.
- 3. Mempermudah operator dalam menangani pengelolaan reservasi.
- 4. Mempermudah operator dalam menangani pengelolaan pelanggan.
- 5. Mempermudah operator dalam menangani pengelolaan kendaraan.
- 6. Mempermudah operator dalam menangani pengelolaan tarif.
- 7. Mempermudah operator dalam menangani pengelolaan onderdil.

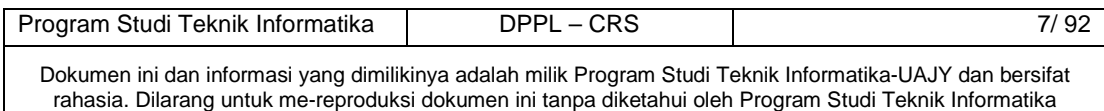

- 8. Mempermudah pelanggan dalam mendaftar antrian service.
- 9. Mempermudah pelanggan dalam membatalkan antrian service.
- 10. Mempermudah pelanggan dalam memberikan feedback.
- 11. Mempermudah pemilik dalam melakukan monitoring laporan.
- 12. Mempermudah pemilik dalam menanggapi feedback Dan berjalan pada lingkungan dengan platform web.

# **1.3 Definisi dan Akronim**

Daftar definisi akronim dan singkatan :

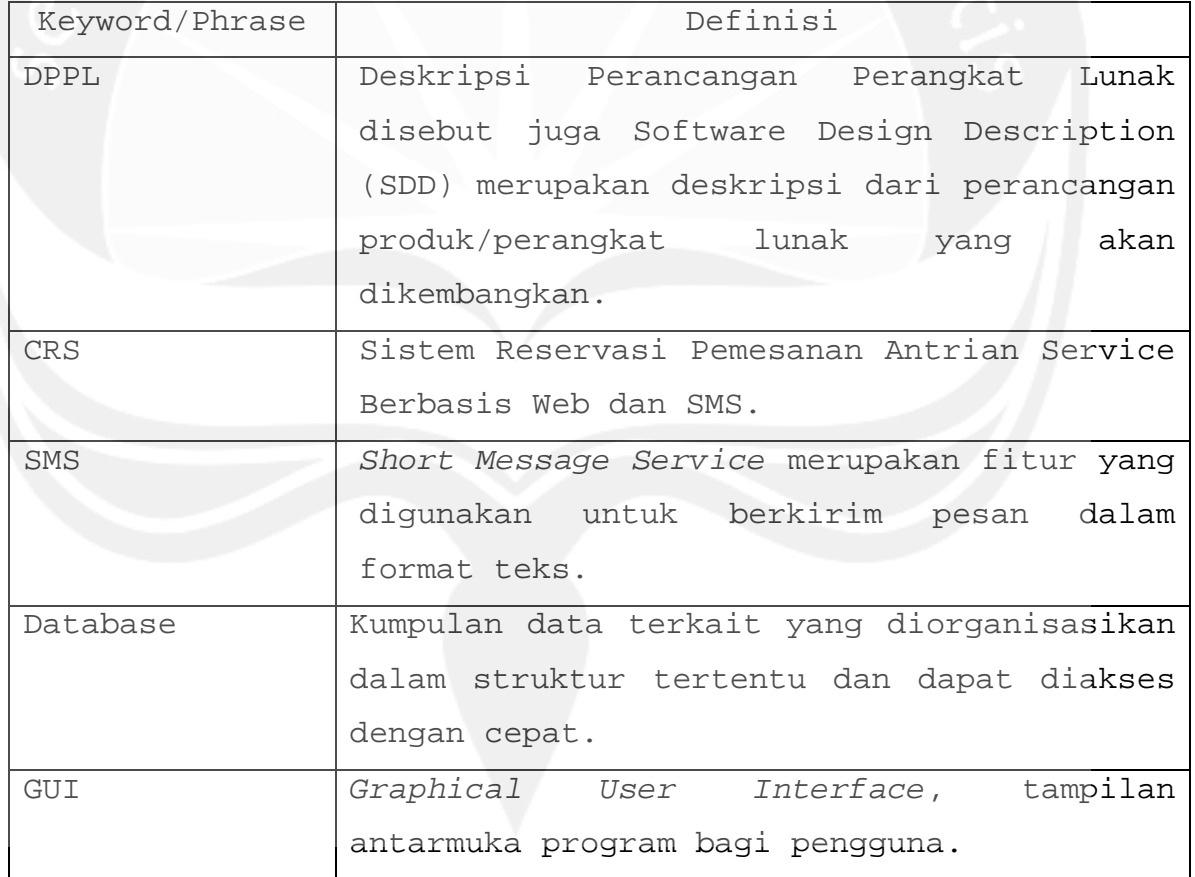

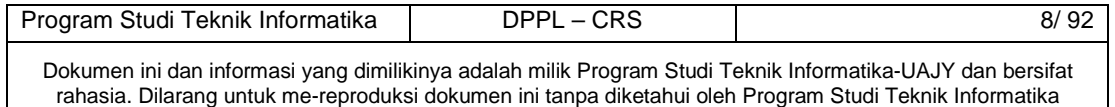

# **1.4 Referensi**

Referensi yang digunakan pada perangkat lunak tersebut adalah:

- 1. Bennet Simon, McRobb Steve, Farmer Ray, Object-Oriented System Analysis and Design Using UML, McGraw-Hill Companies, 2002.
- 2. Boggs Wendy, Boggs Michael, Mastering UML with Rational Rose 2002, SYBEX Inc, 2002.
- 3. Widyahartono, Robby, Spesifikasi Kebutuhan Perangkat Lunak CRS, Universitas Atma Jaya Yogyakarta, 2010.

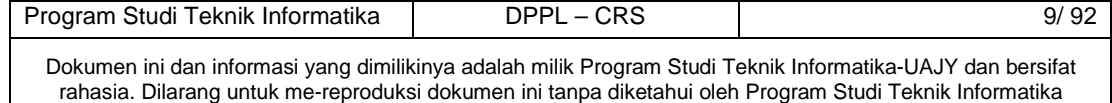

# **2. Perancangan Sistem**

## **2.1 Perancangan Arsitektur**

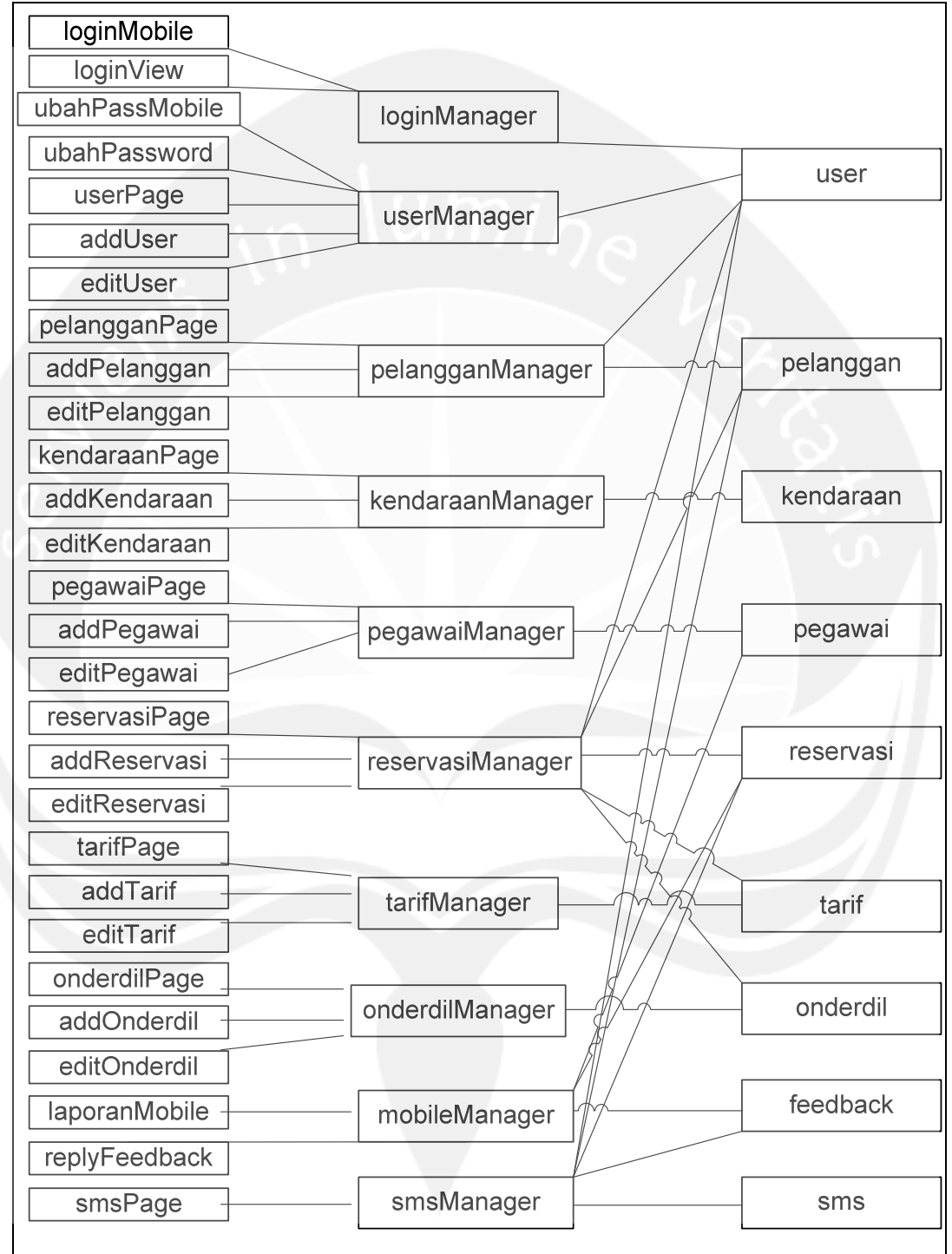

#### **Gambar 2.1 Rancangan Arsitektur CRS**

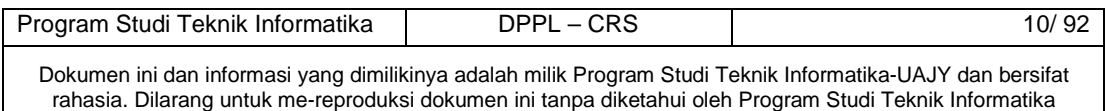

- **2.2 Perancangan Rinci**
- **2.2.1 Sequence Diagram**
- **2.2.1.1 Login User**

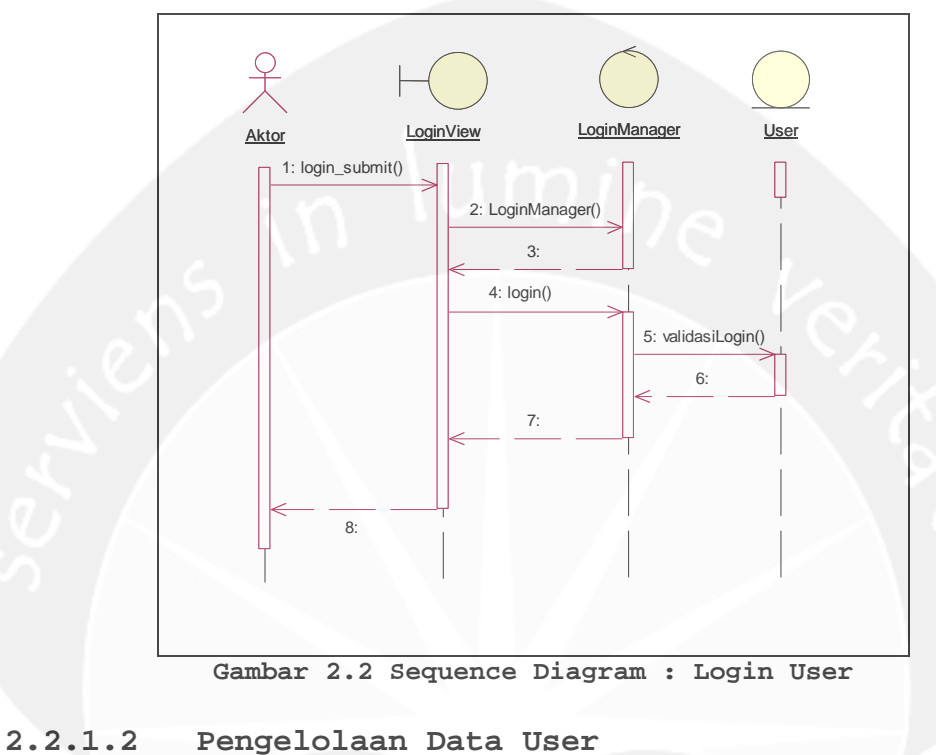

**2.2.1.2.1 Tambah Data User** 

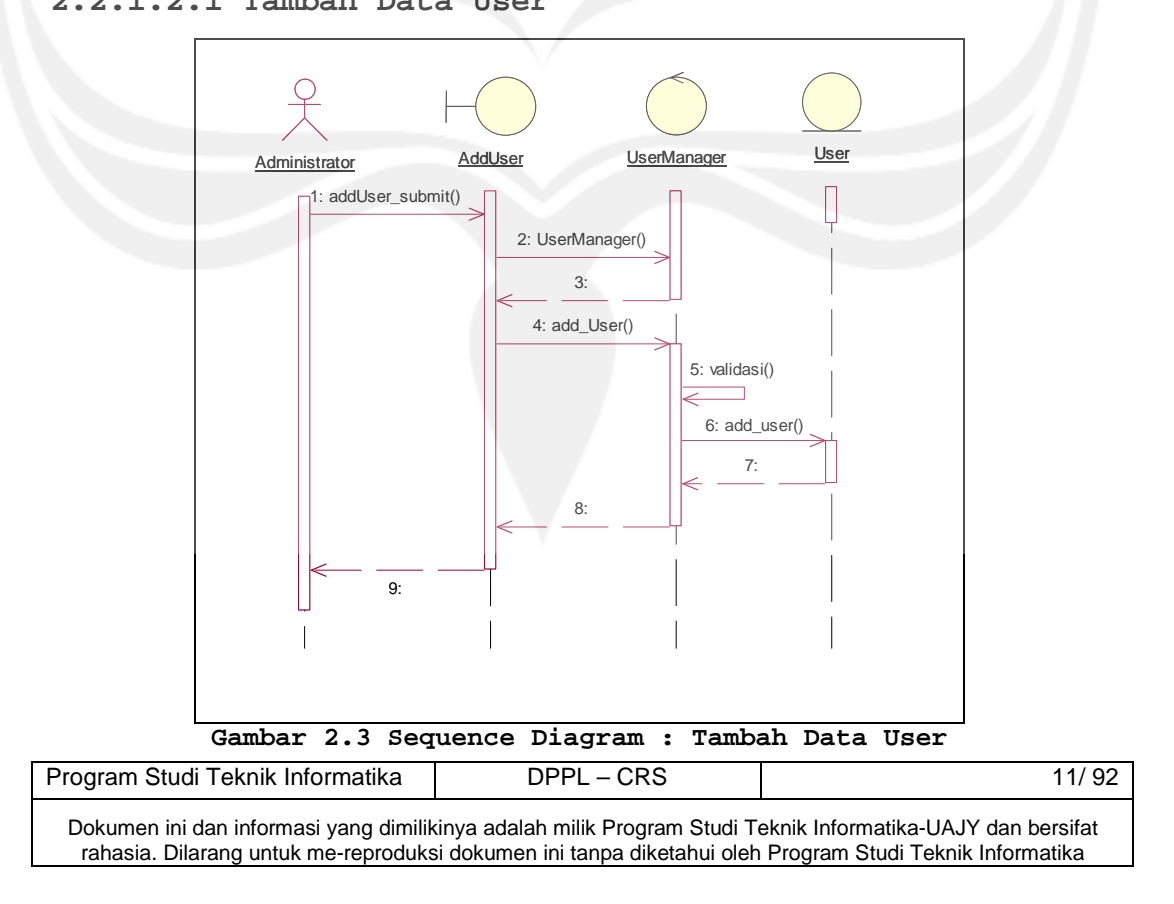

**2.2.1.2.2 Ubah Status User** 

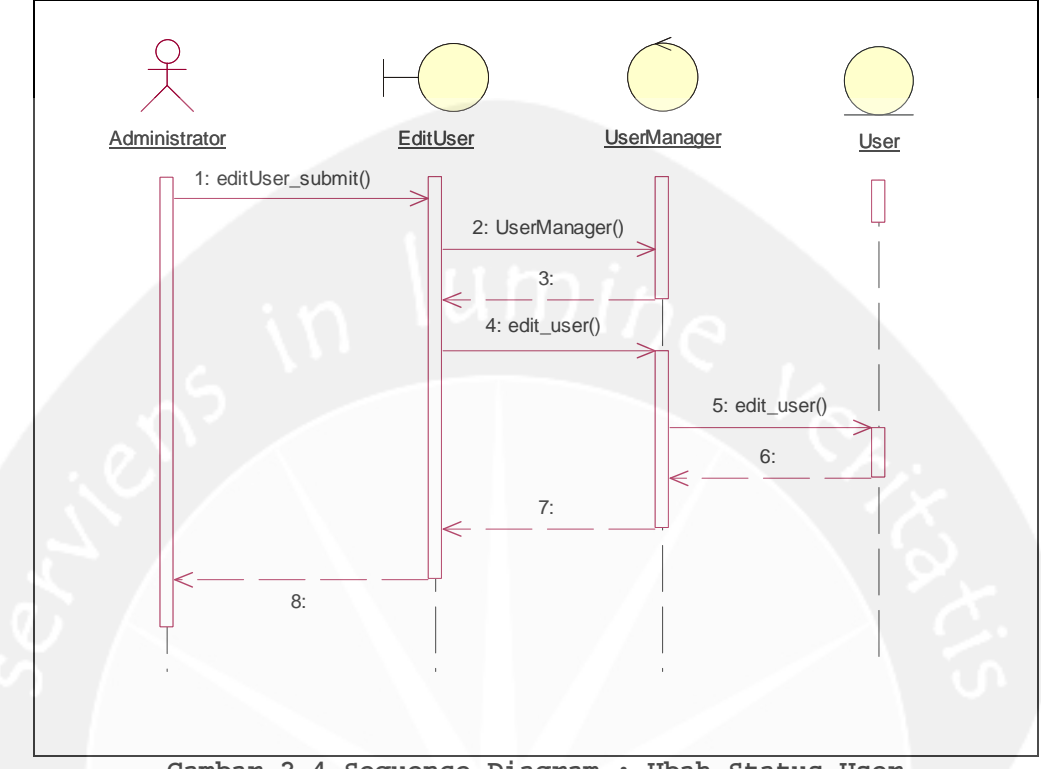

**Gambar 2.4 Sequence Diagram : Ubah Status User** 

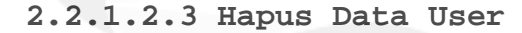

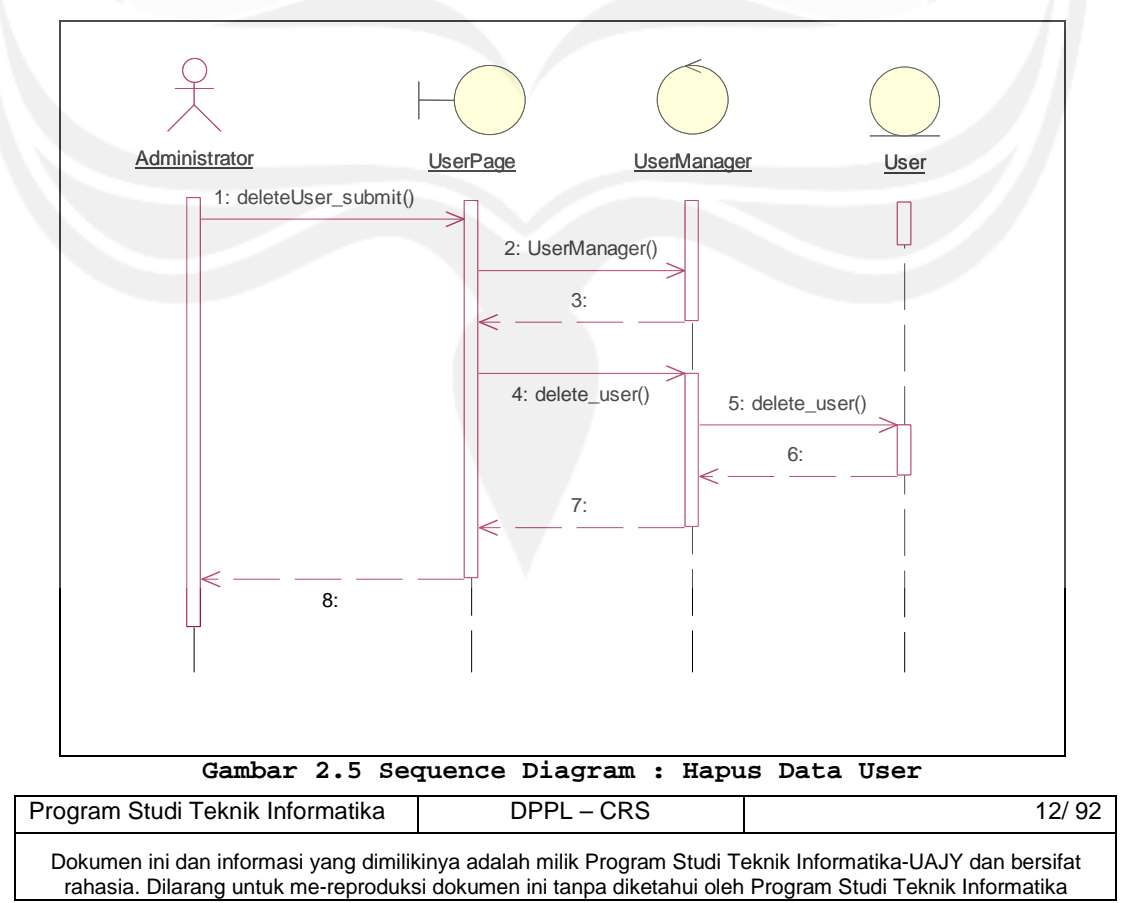

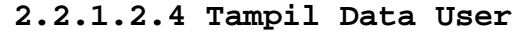

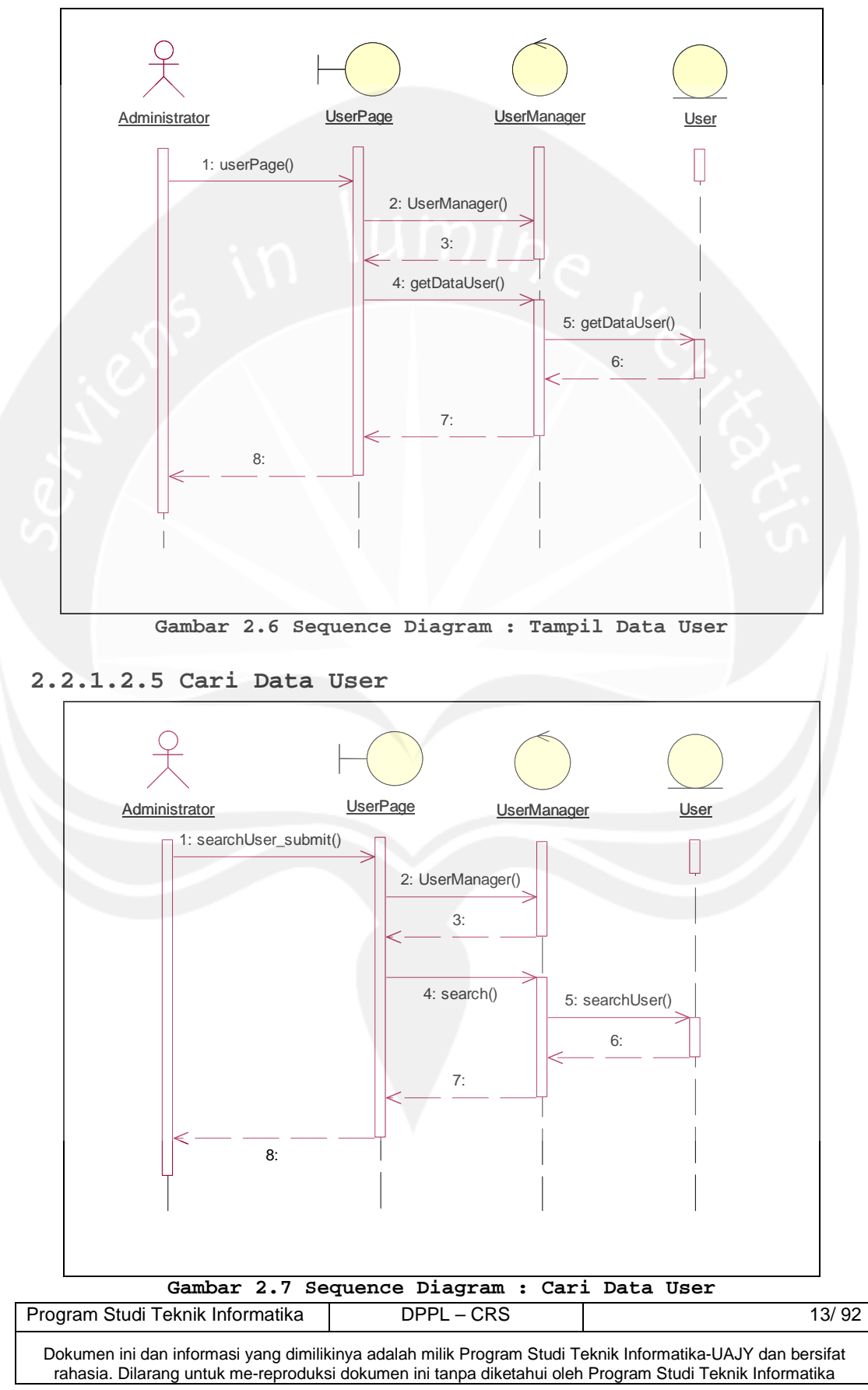

# **2.2.1.3 Pengelolaan Data Teknisi**

#### **2.2.1.3.1 Tambah Data Teknisi**

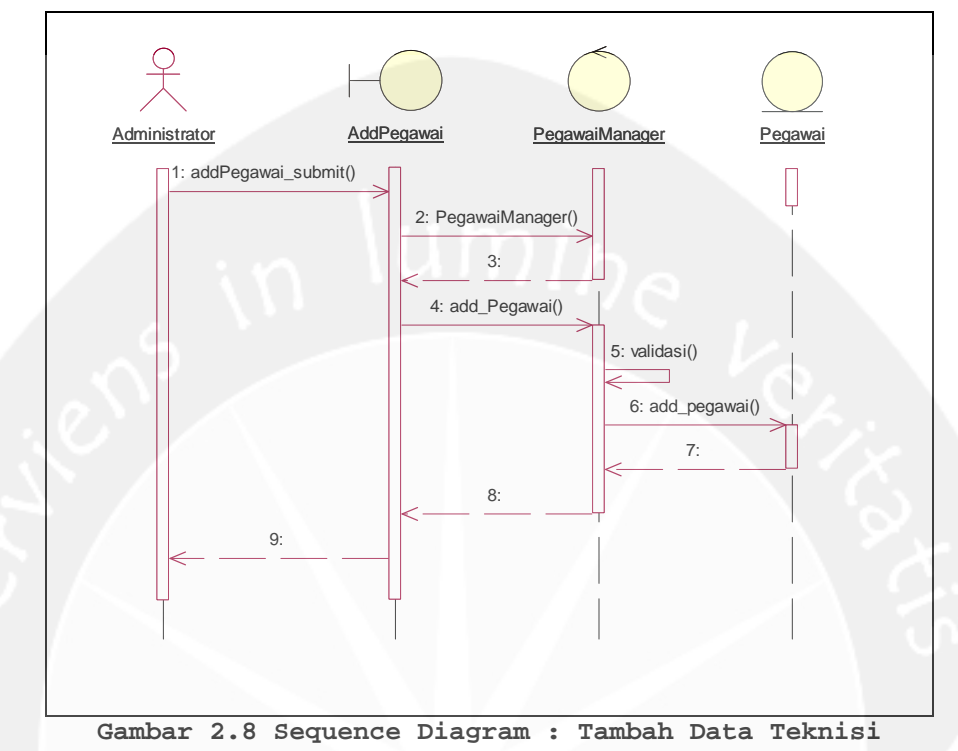

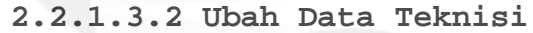

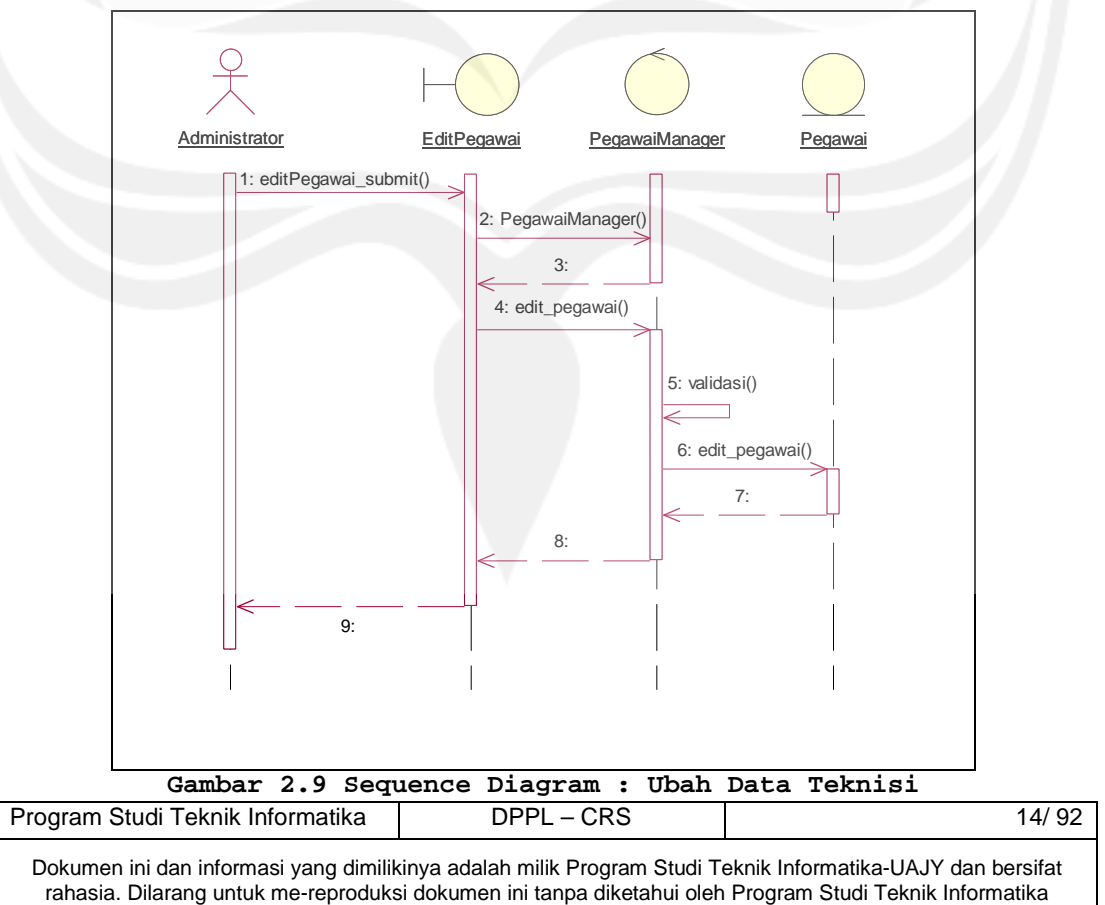

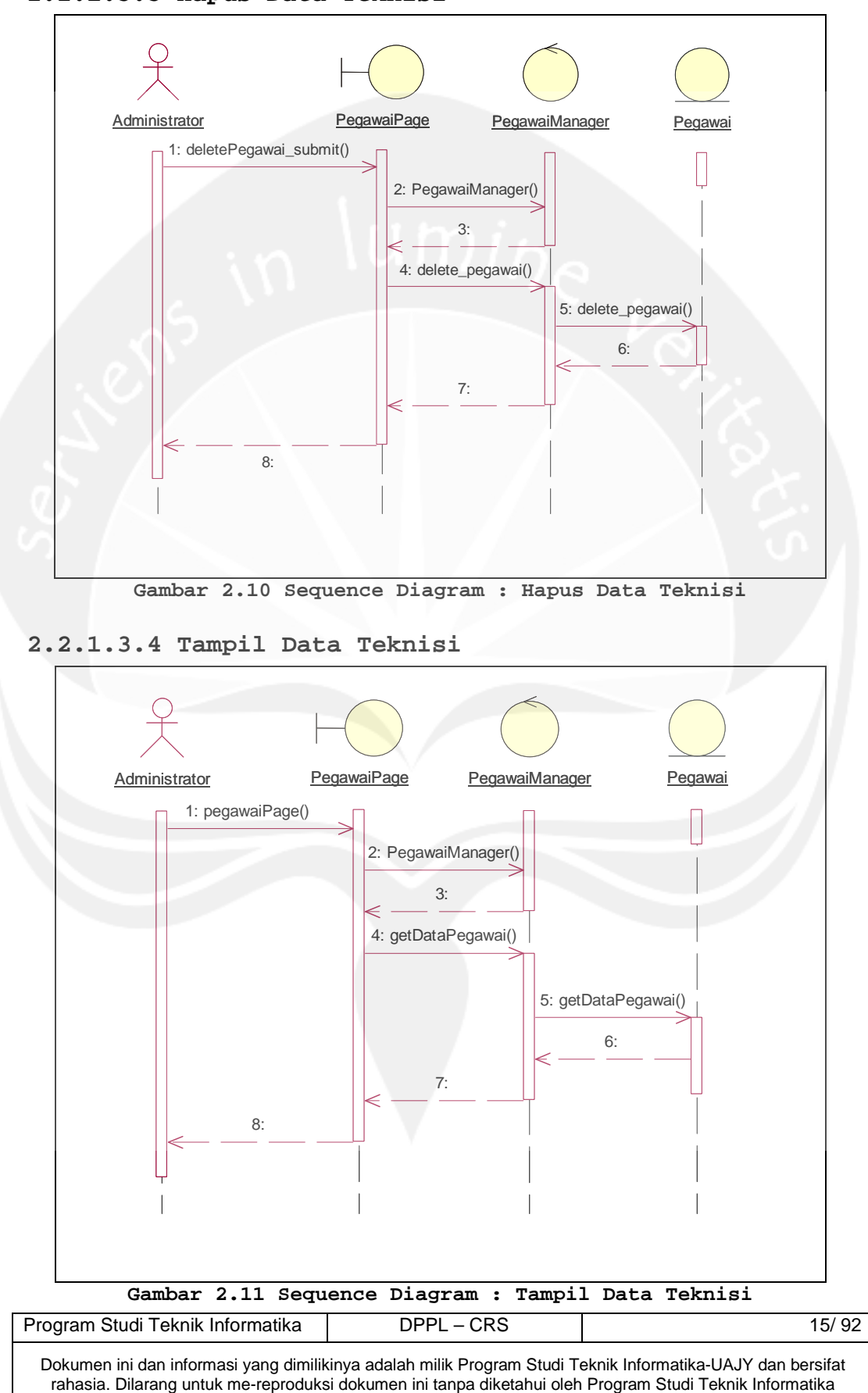

#### **2.2.1.3.3 Hapus Data Teknisi**

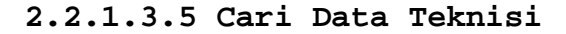

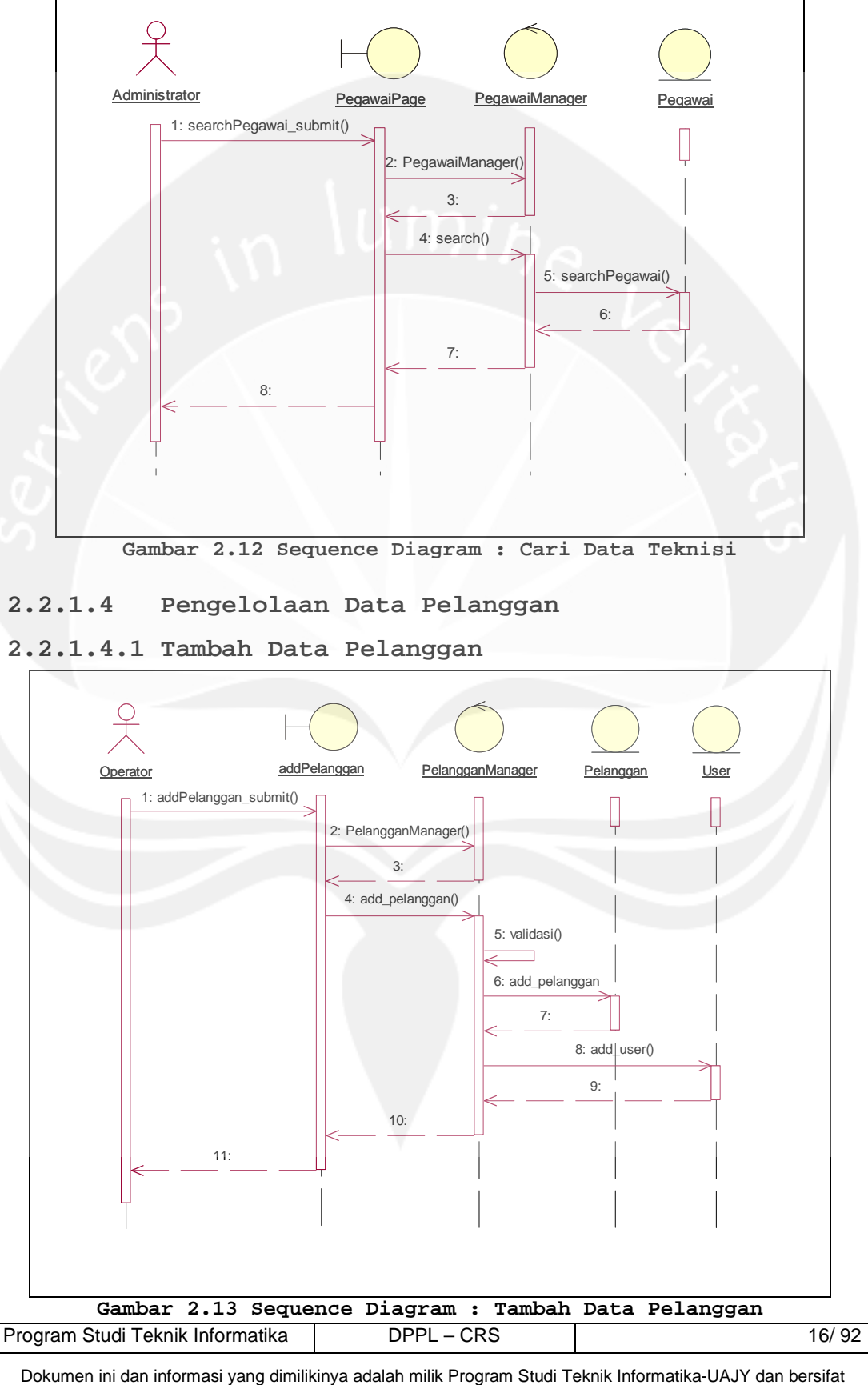

rahasia. Dilarang untuk me-reproduksi dokumen ini tanpa diketahui oleh Program Studi Teknik Informatika

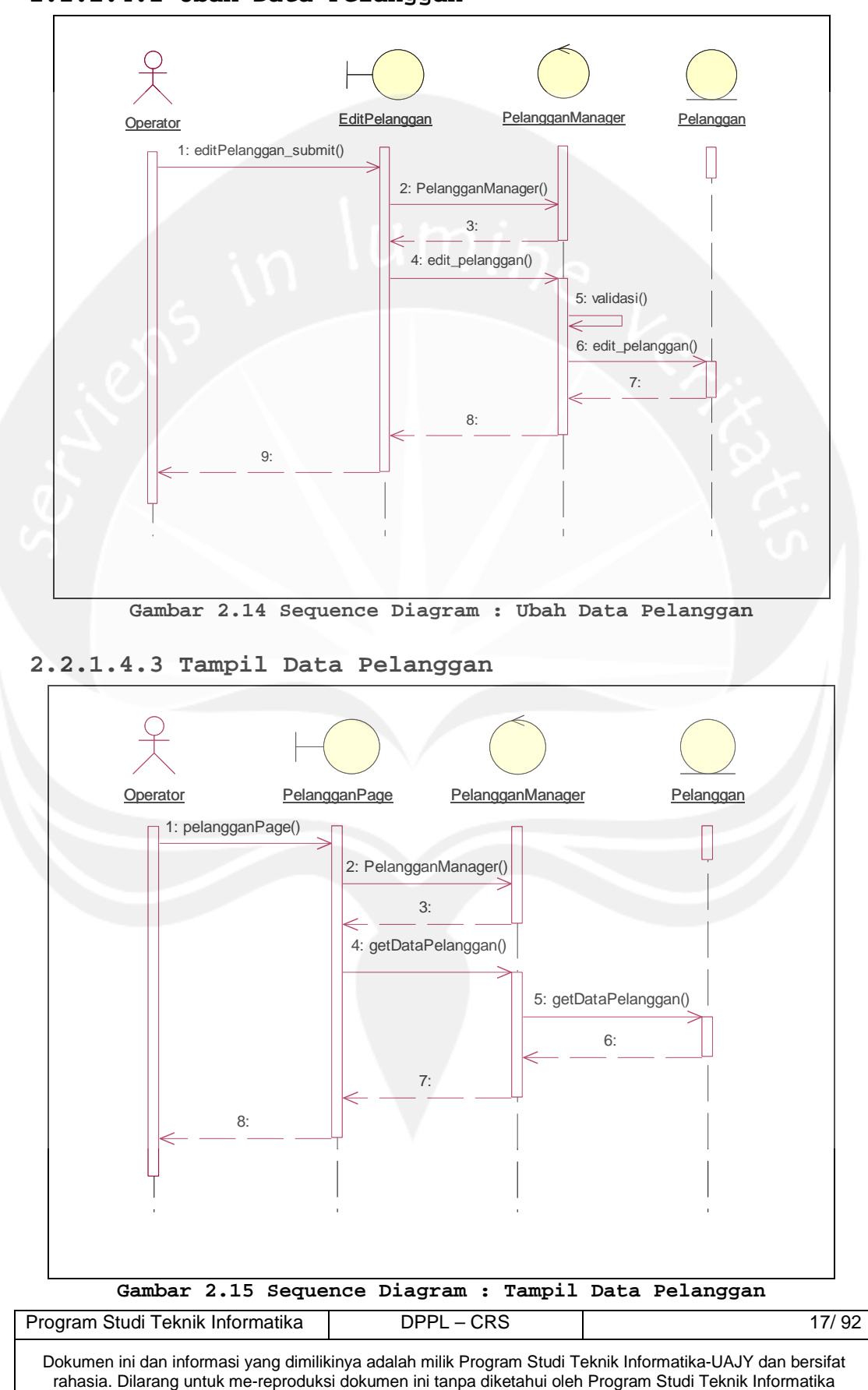

**2.2.1.4.2 Ubah Data Pelanggan** 

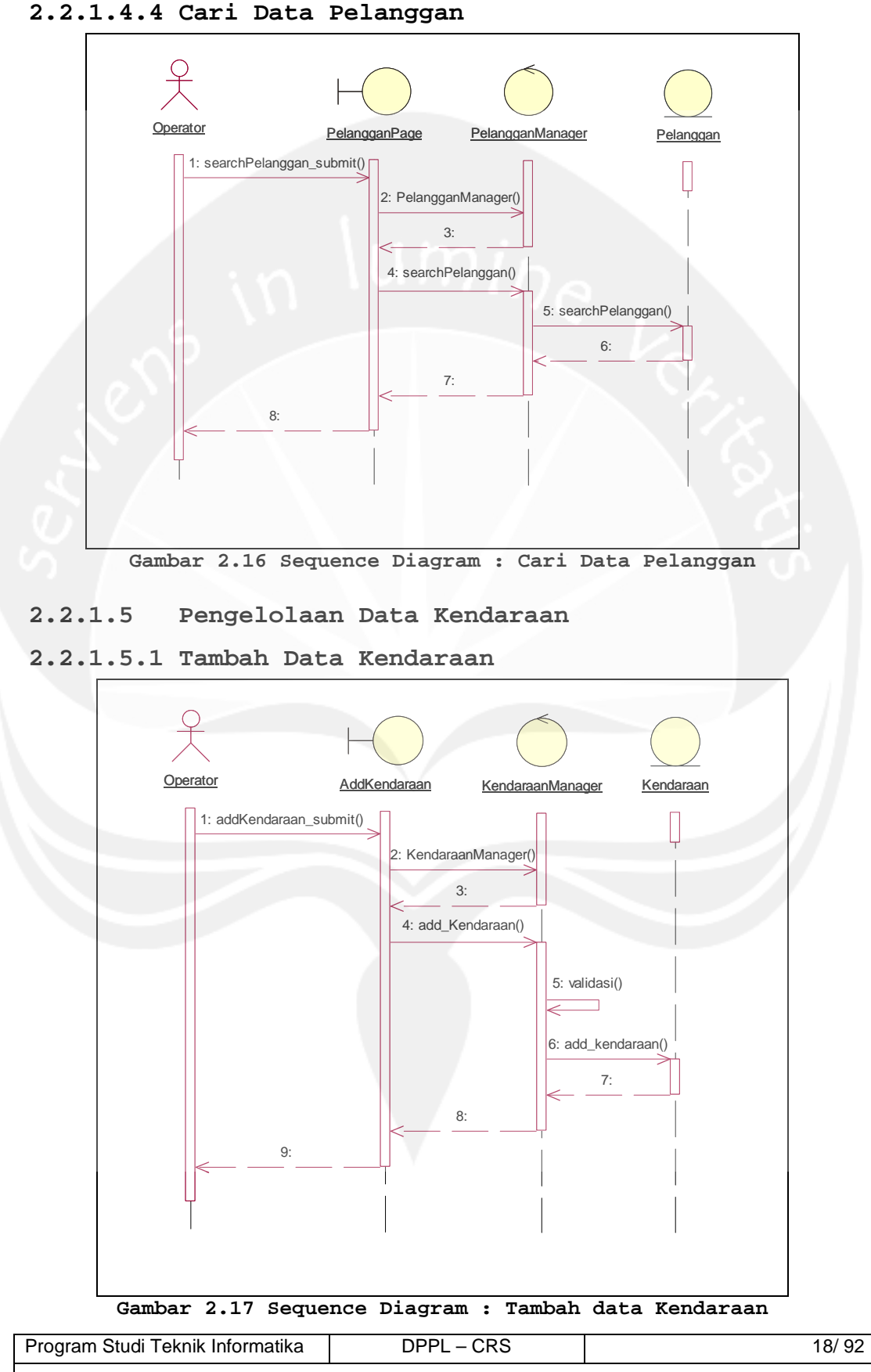

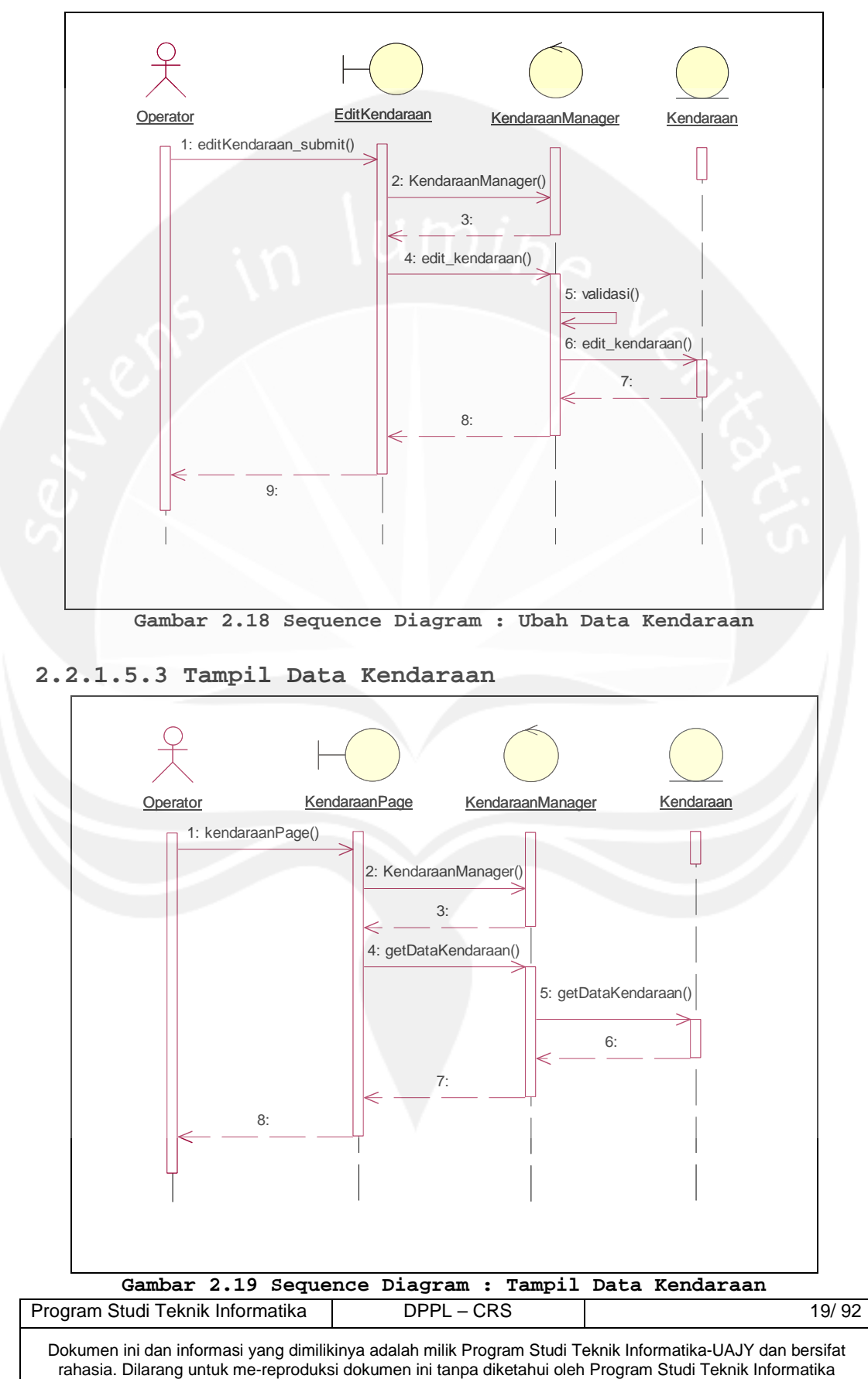

#### **2.2.1.5.2 Ubah Data Kendaraan**

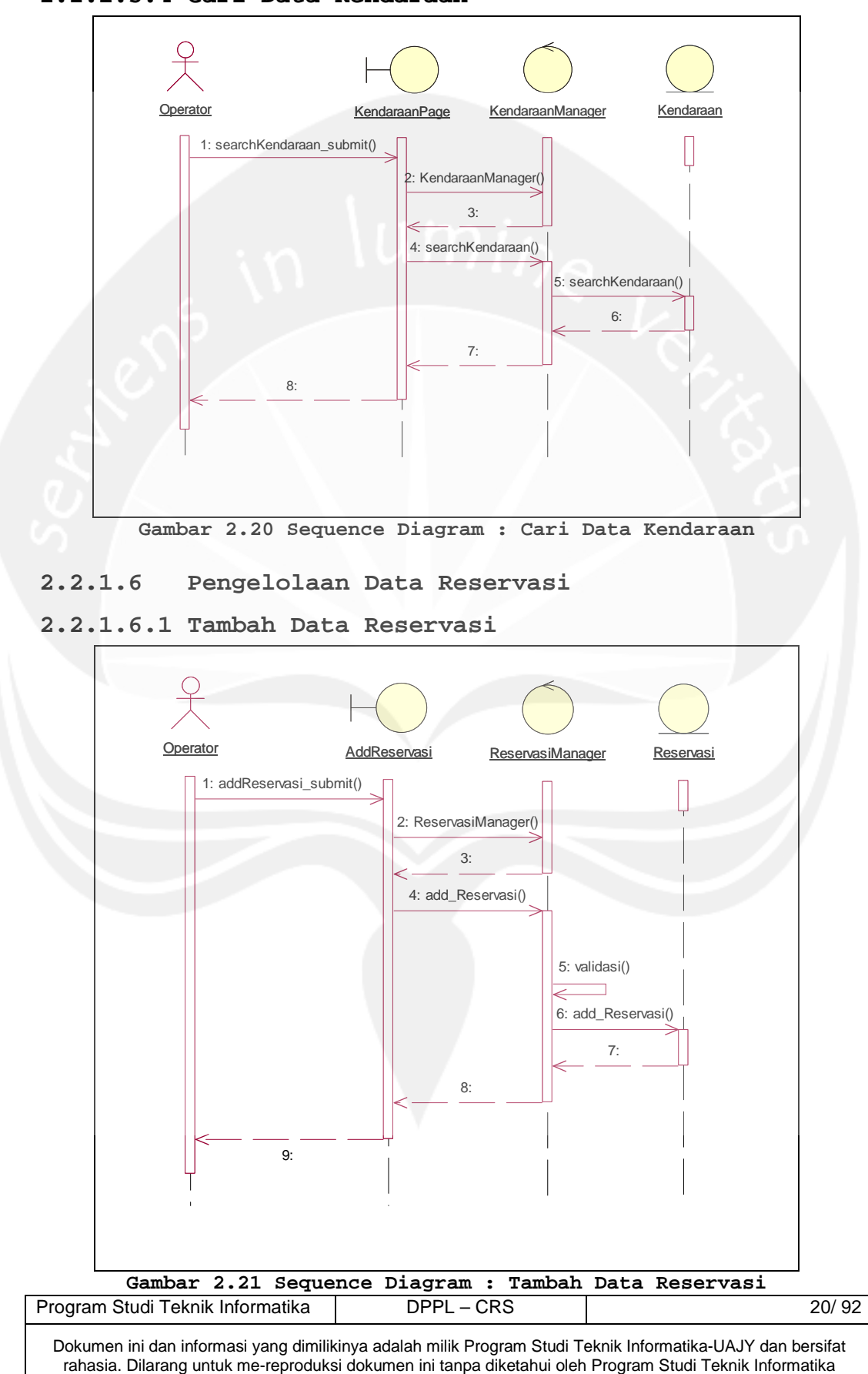

#### **2.2.1.5.4 Cari Data Kendaraan**

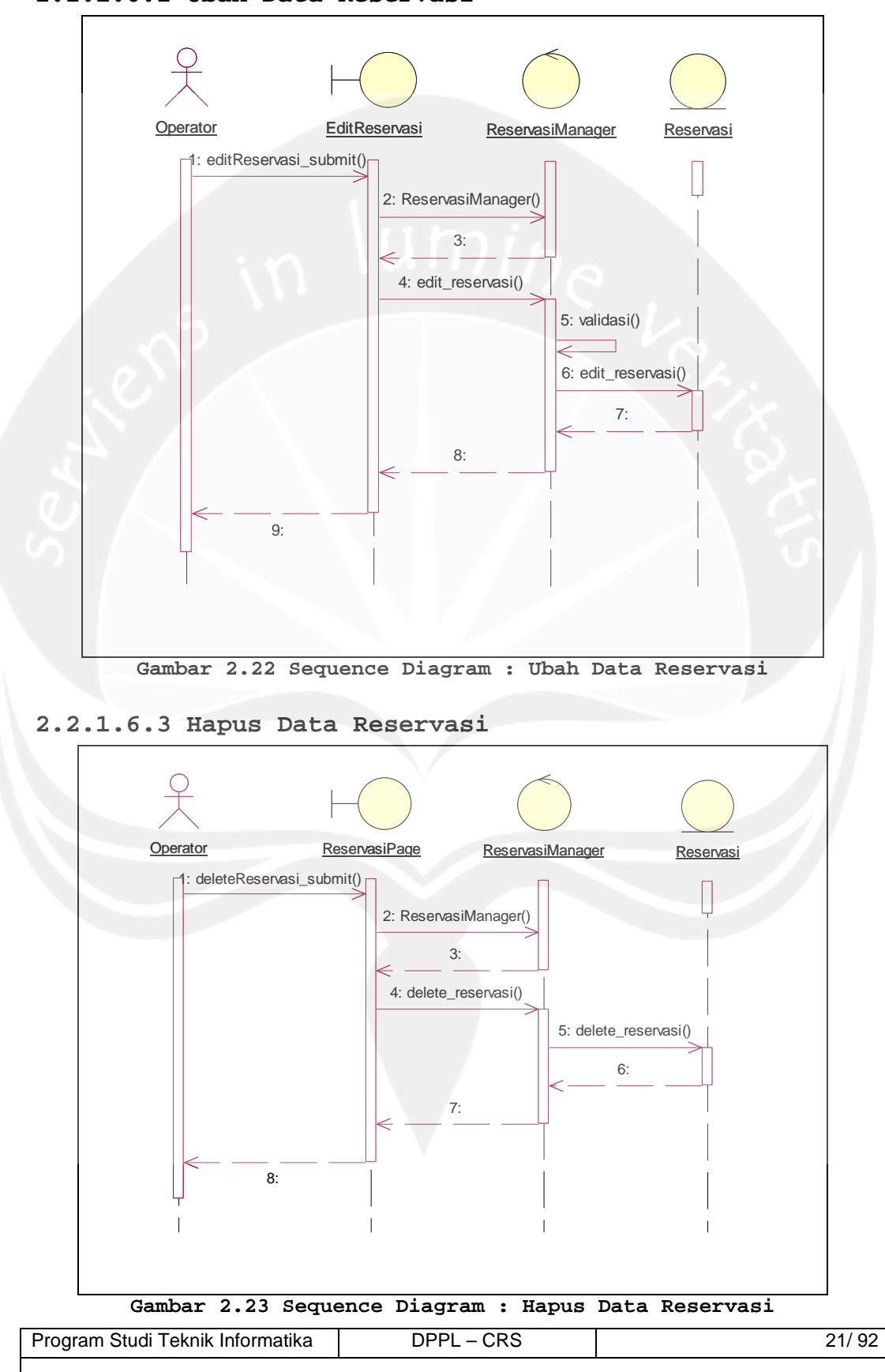

**2.2.1.6.2 Ubah Data Reservasi**
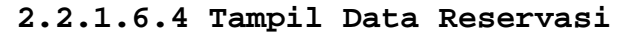

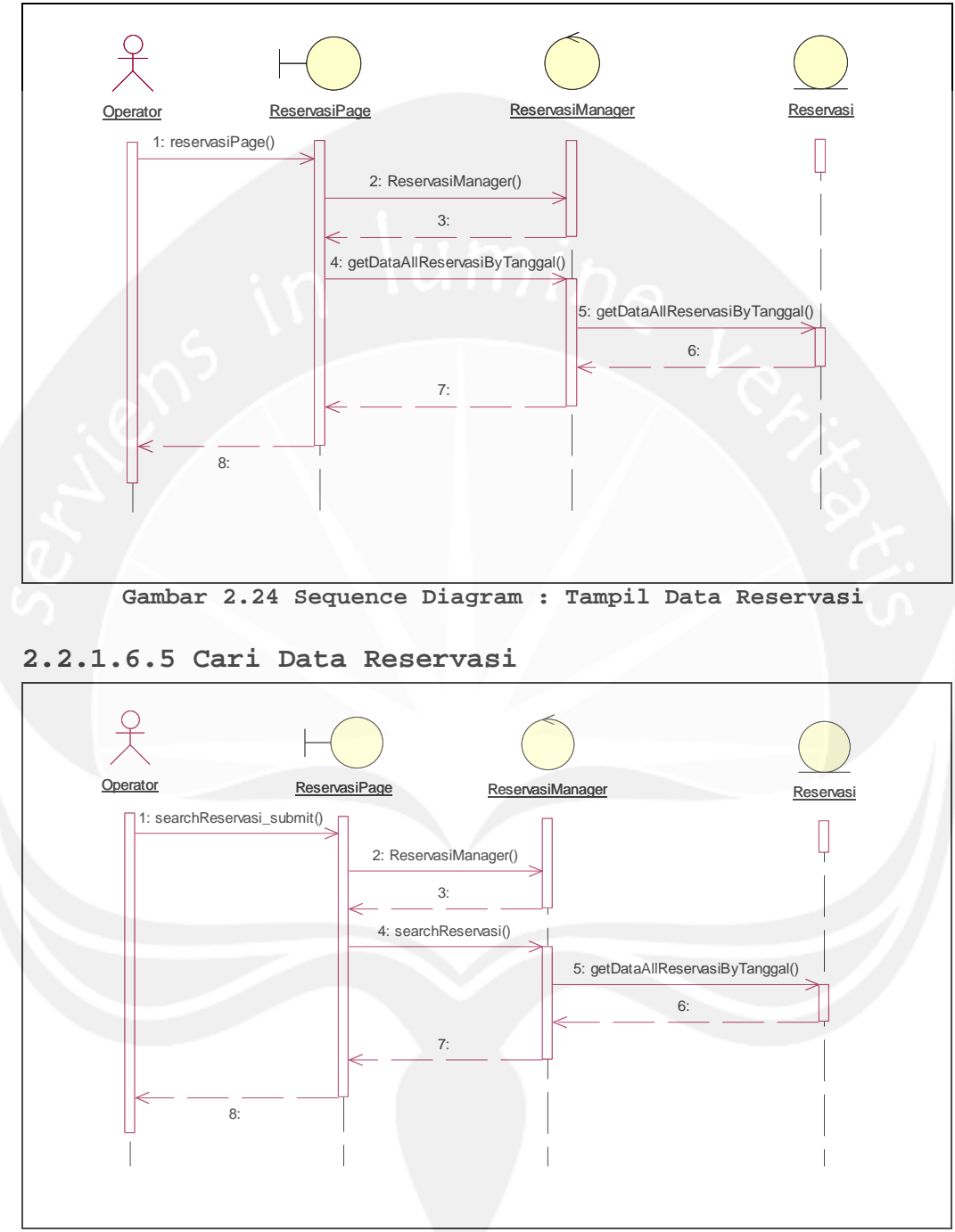

**Gambar 2.25 Sequence Diagram : Cari Data Reservasi** 

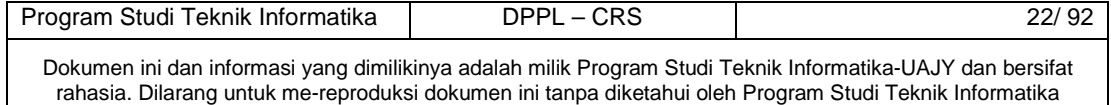

### **2.2.1.7 Pengelolaan Data Onderdil**

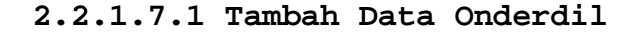

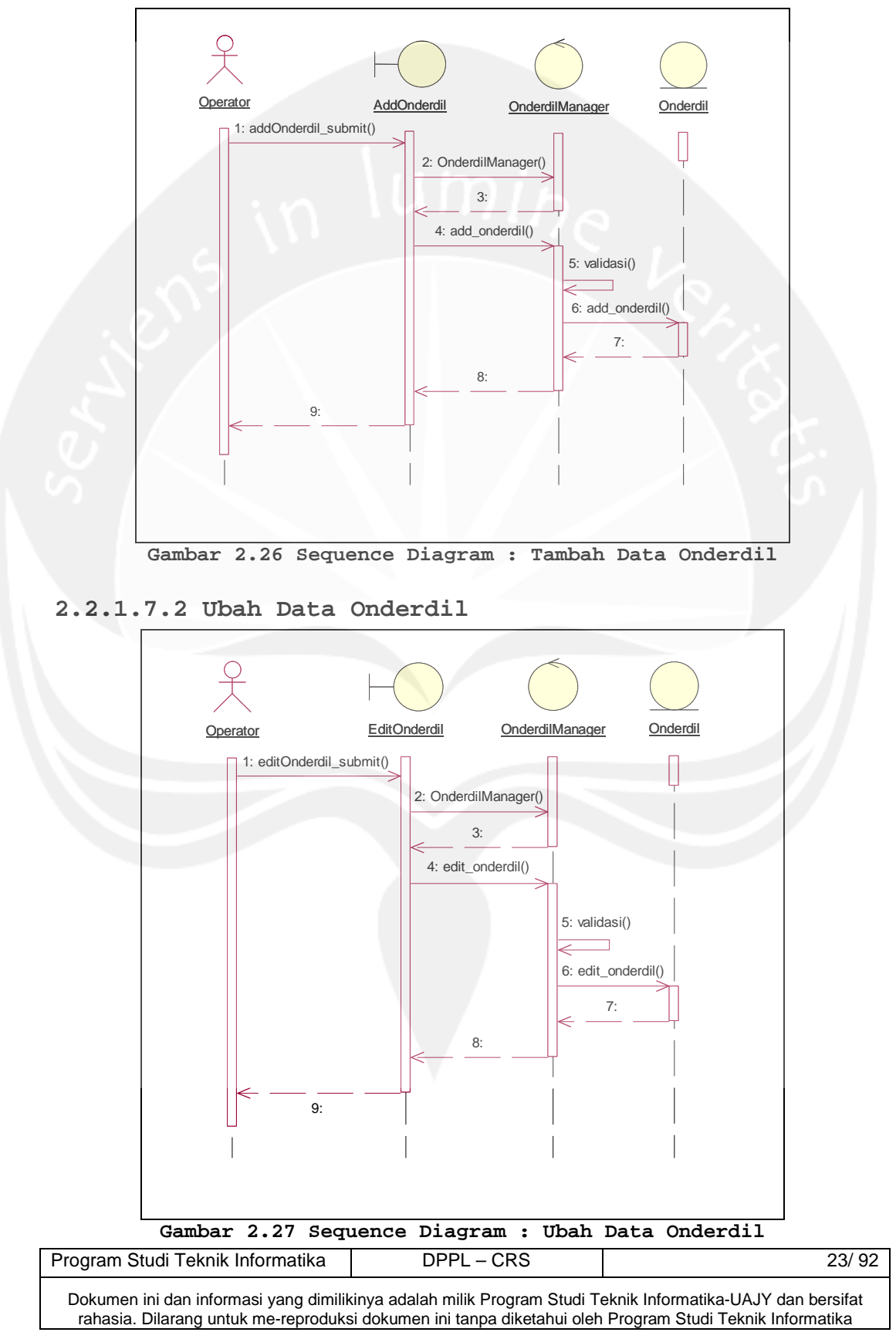

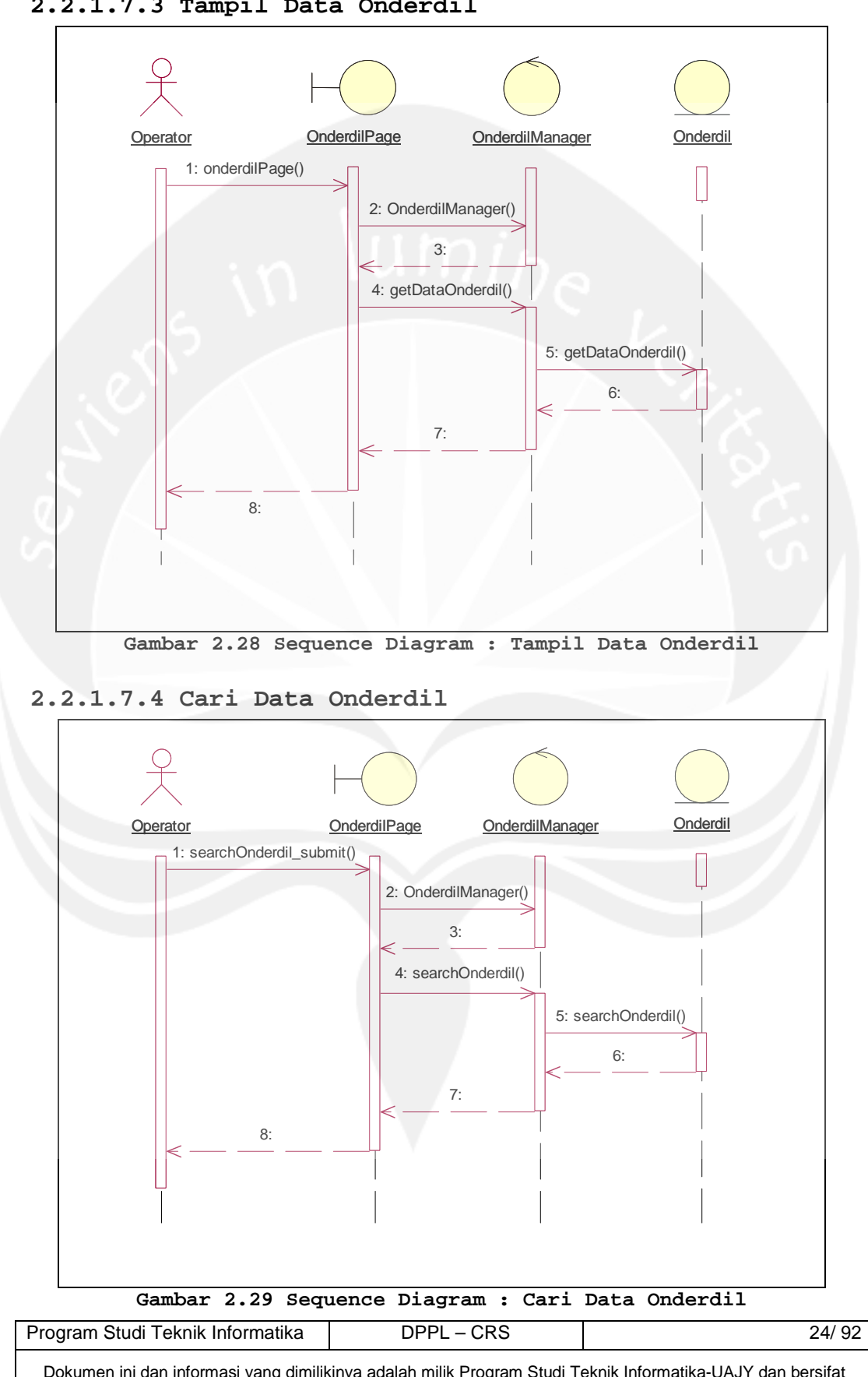

**2.2.1.7.3 Tampil Data Onderdil** 

#### **2.2.1.8 Pengelolaan Data Tarif**

#### **2.2.1.8.1 Tambah Data Tarif**

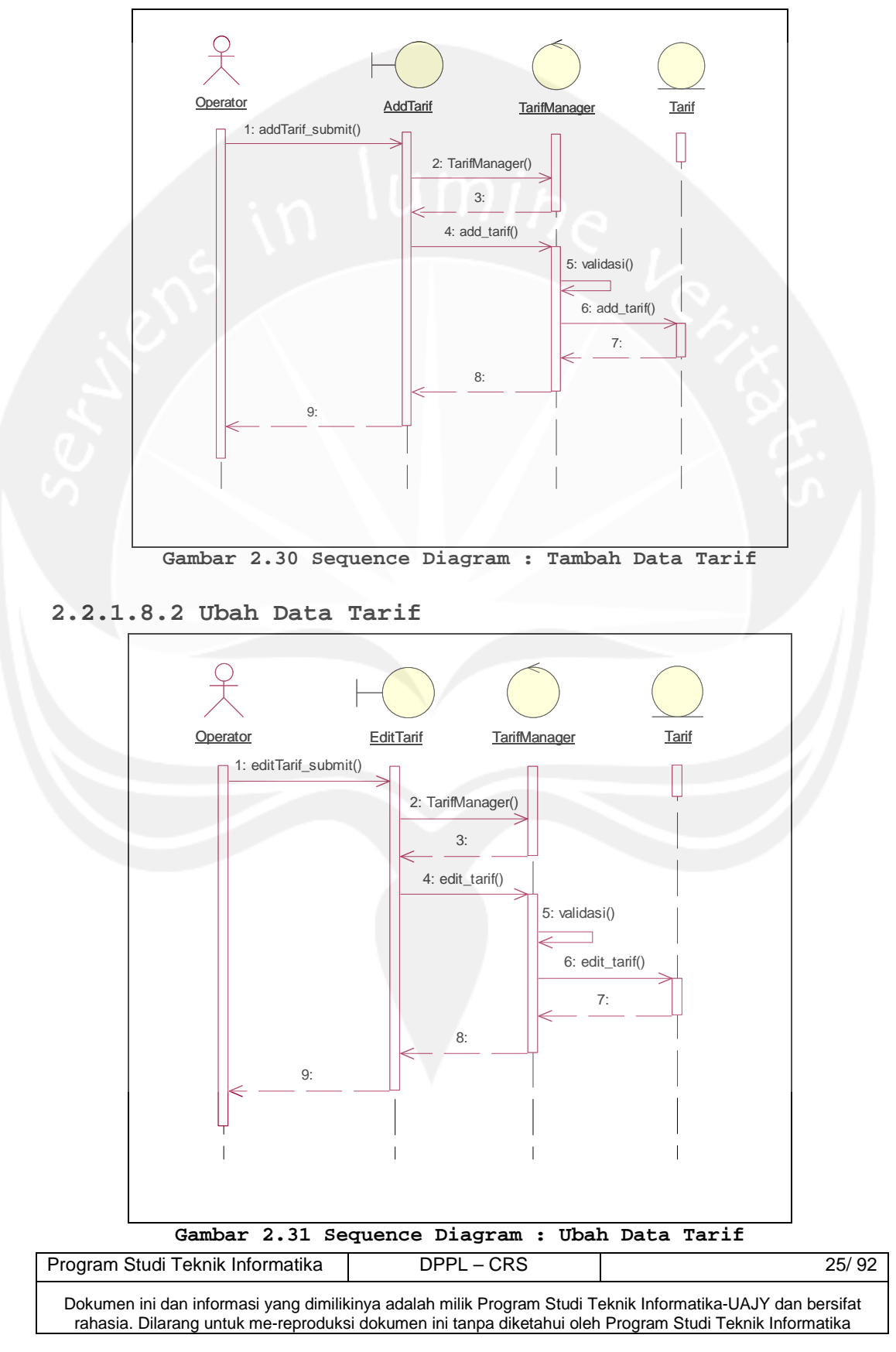

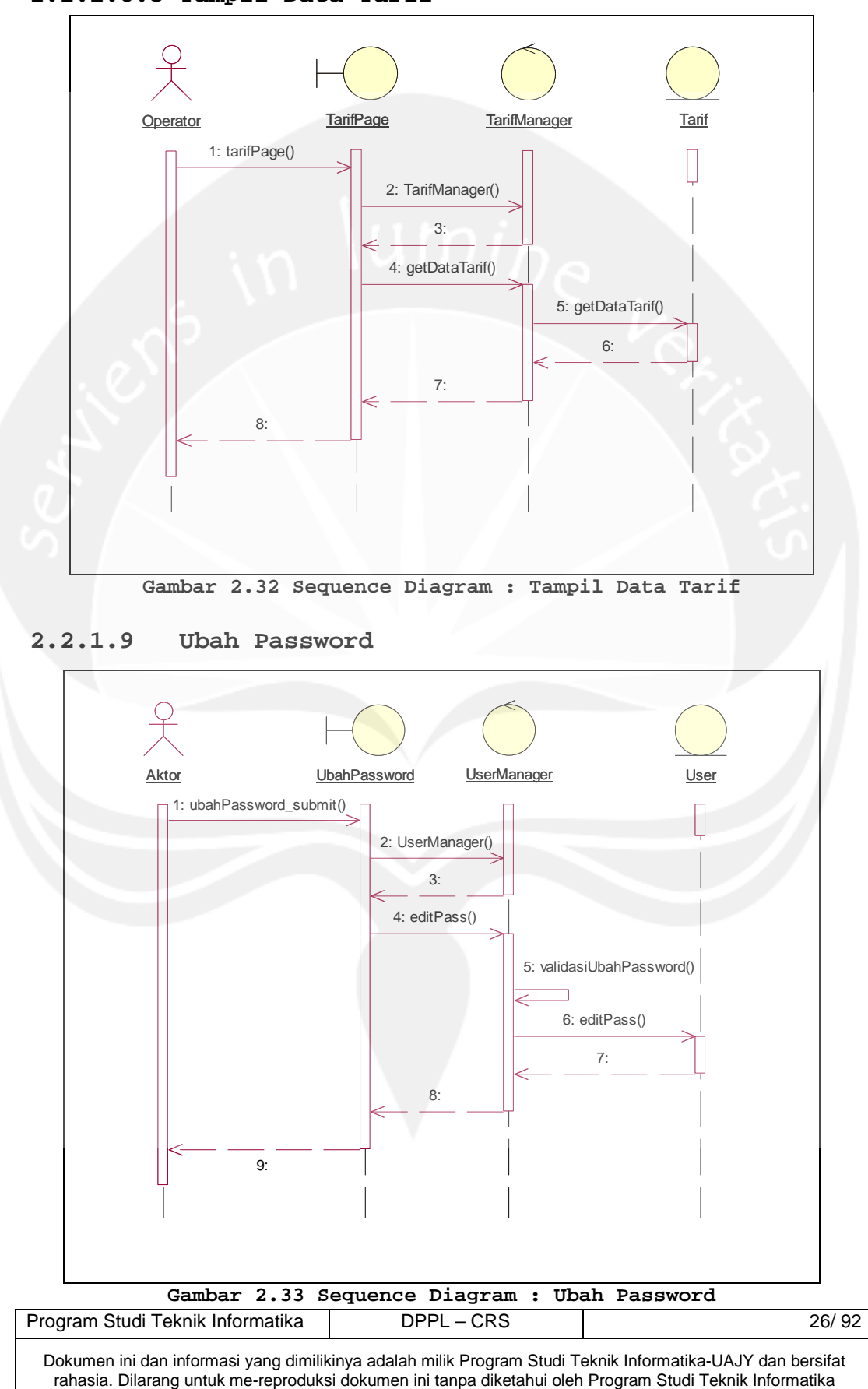

**2.2.1.8.3 Tampil Data Tarif** 

#### **2.2.1.10 Monitoring Laporan**

**2.2.1.10.1 Laporan Total Pemasukan Harian** 

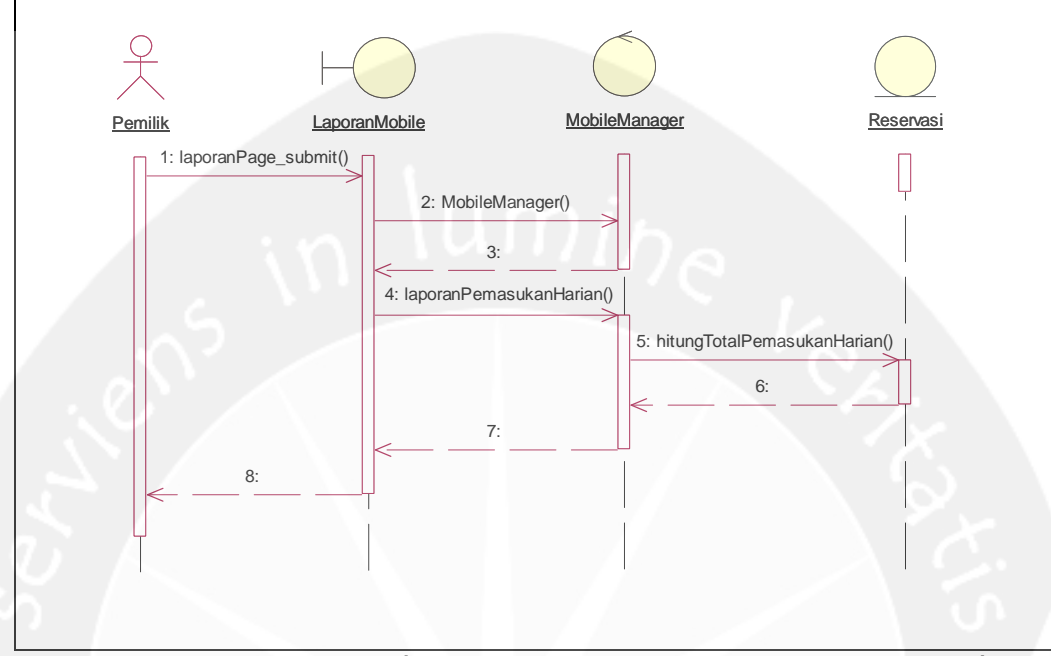

**Gambar 2.34 Sequence Diagram : Laporan Total Pemasukan Harian** 

#### **2.2.1.10.2 Laporan Total Pemasukan Bulanan**

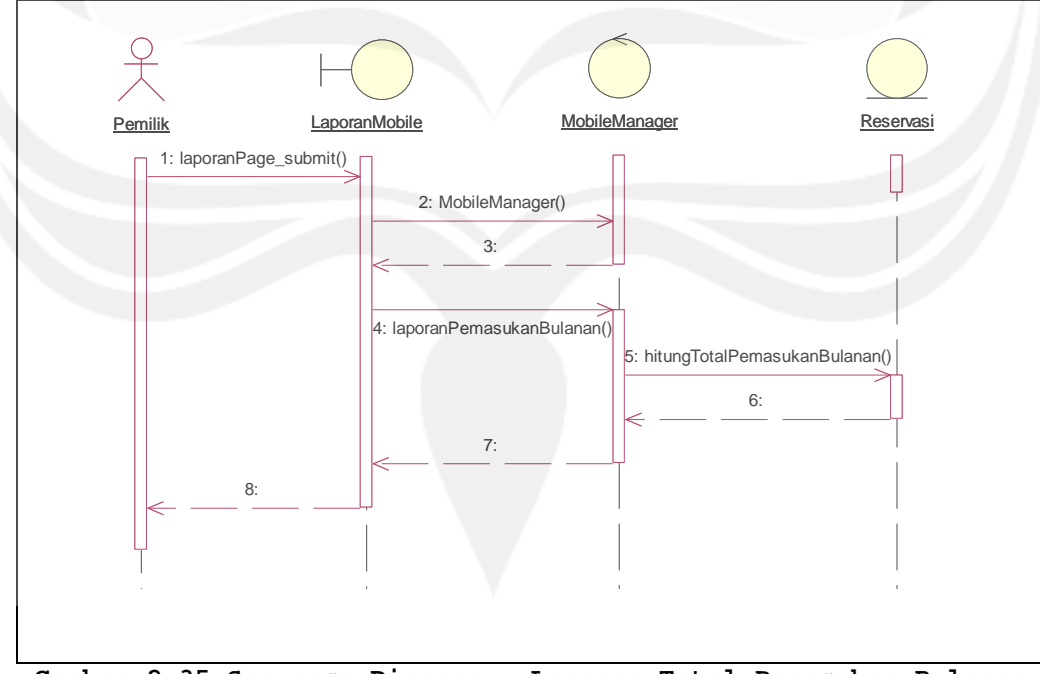

**Gambar 2.35 Sequence Diagram : Laporan Total Pemasukan Bulanan** 

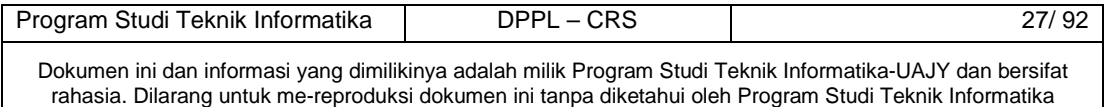

**2.2.1.10.3 Laporan Teknisi Harian** 

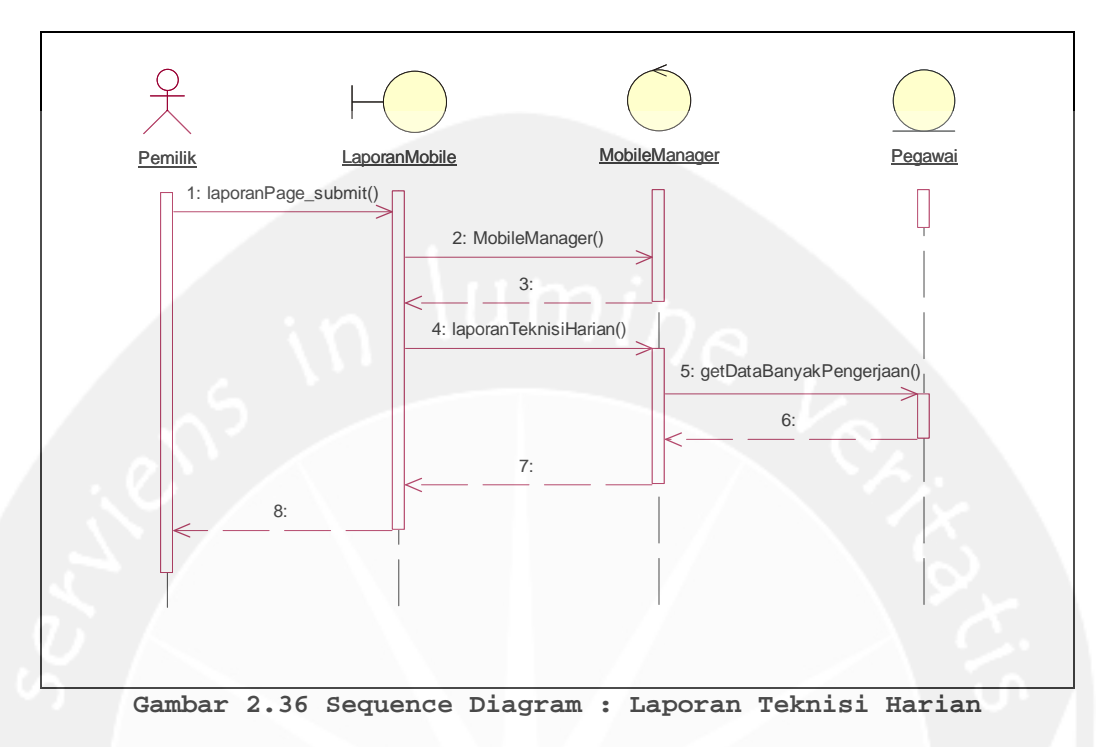

#### **2.2.1.10.4 Laporan Teknisi Bulanan**

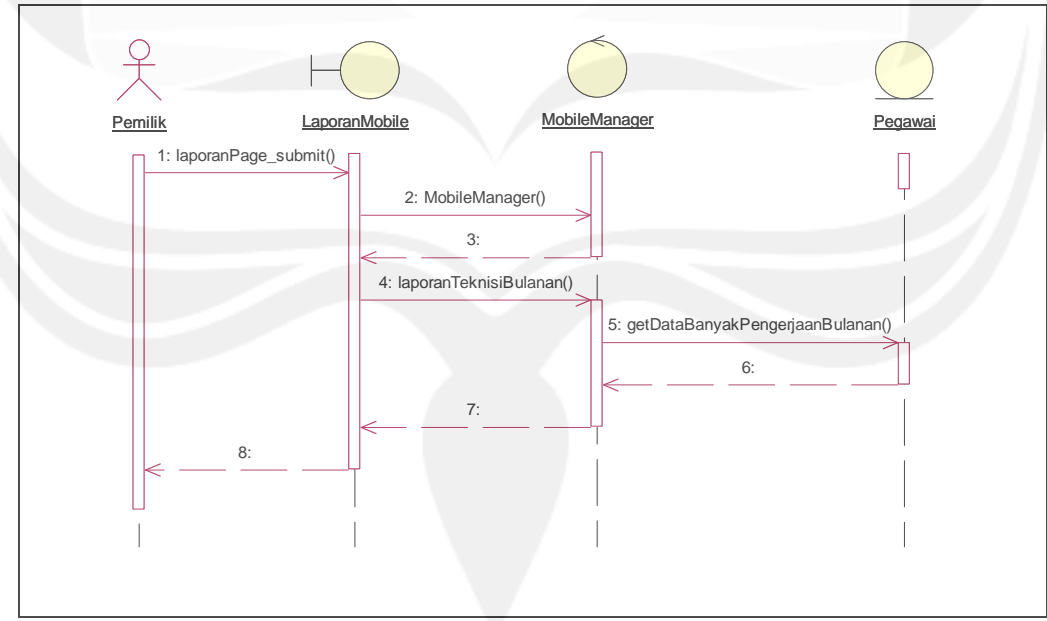

**Gambar 2.37 Sequence Diagram : Laporan Teknisi Bulanan** 

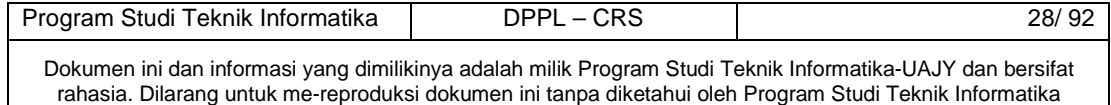

### **2.2.1.10.5 Laporan Feedback Harian**

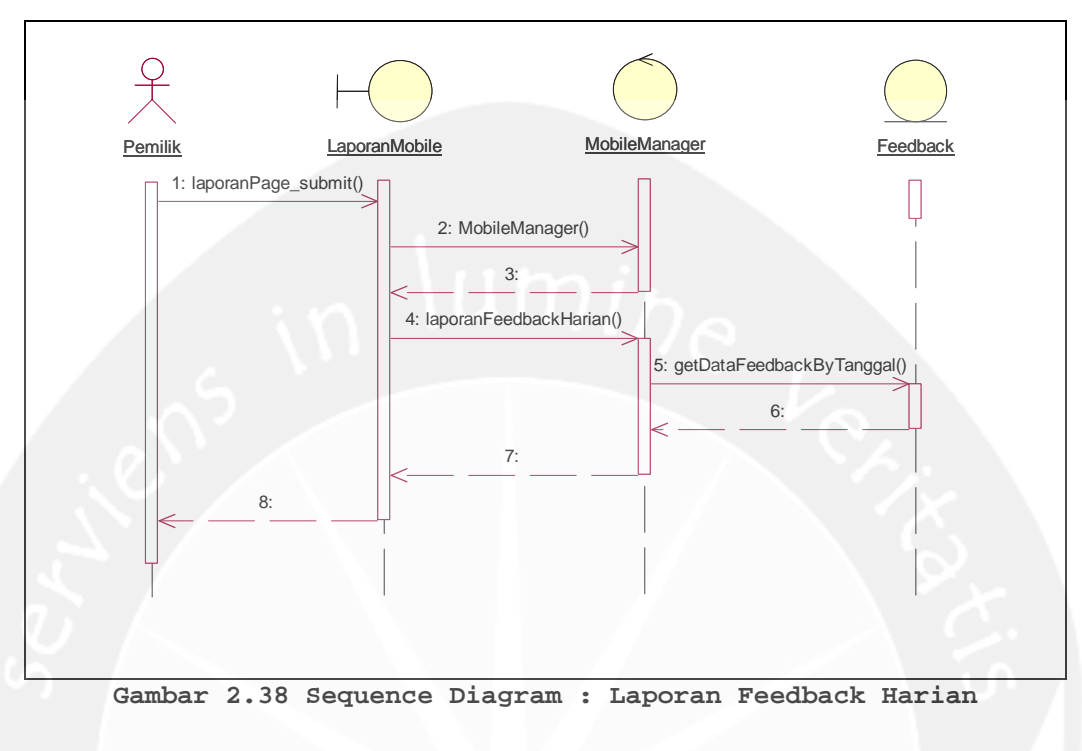

#### **2.2.1.10.6 Laporan Feedback Bulanan**

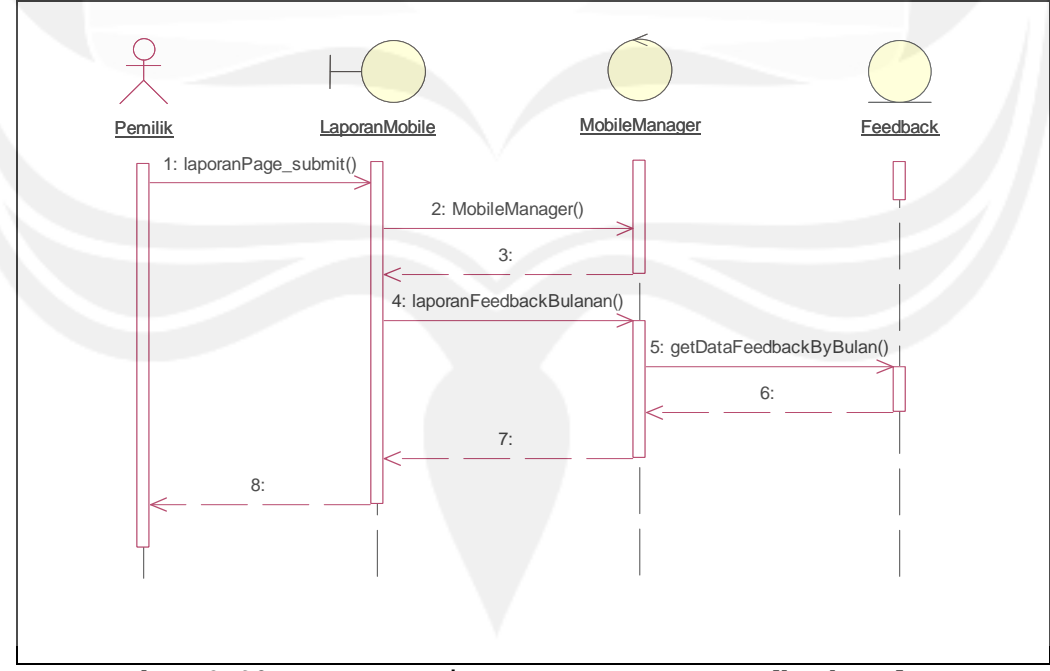

**Gambar 2.39 Sequence Diagram : Laporan Feedback Bulanan** 

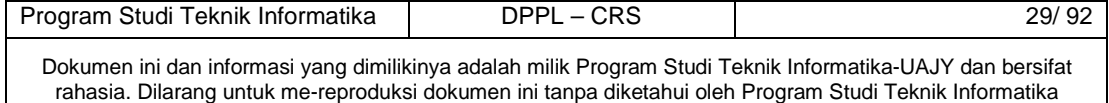

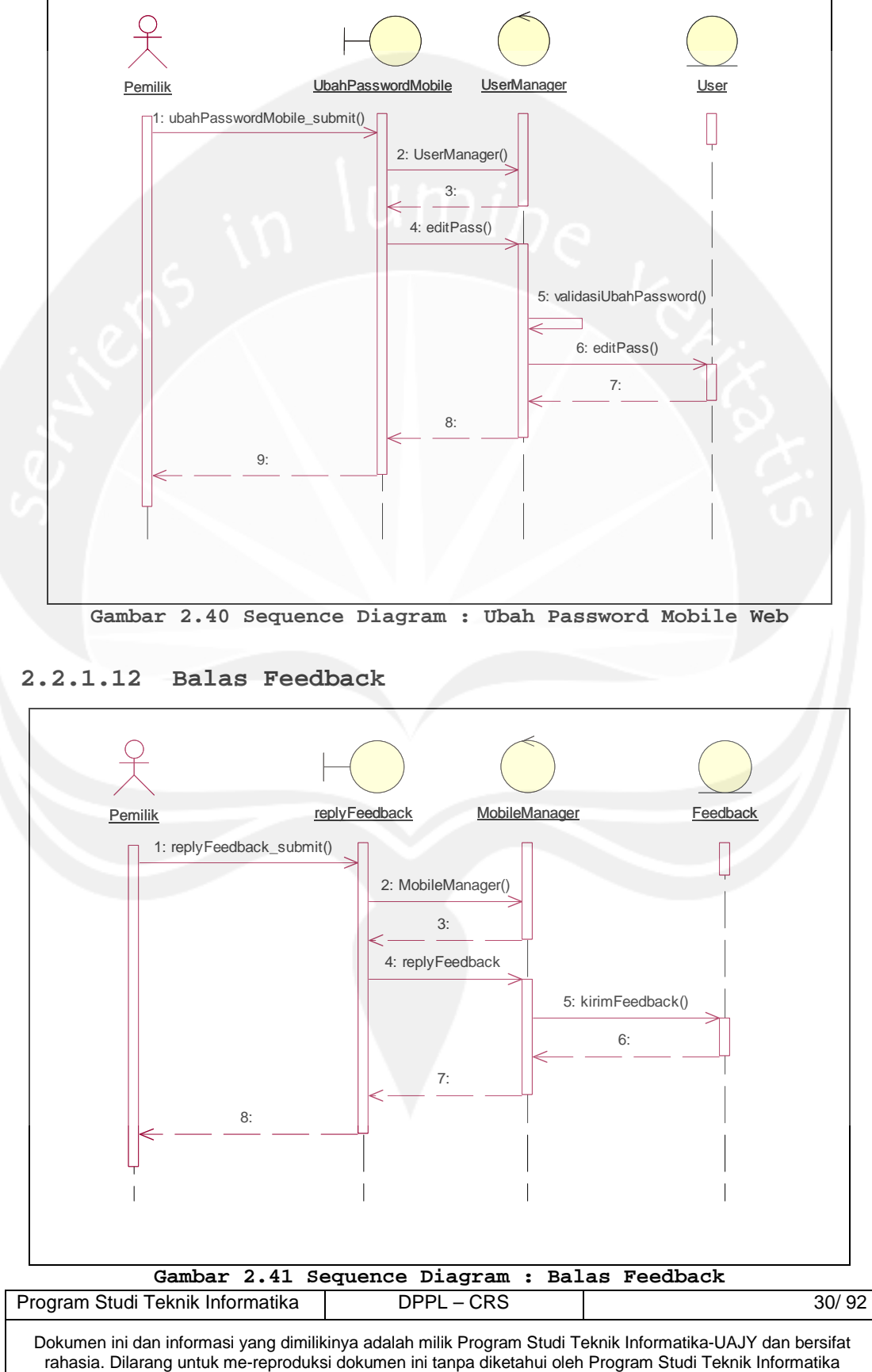

#### **2.2.1.11 Ubah Password Mobile Web**

#### **2.2.1.13 SMS Gateway**

#### **2.2.1.13.1 Daftar**

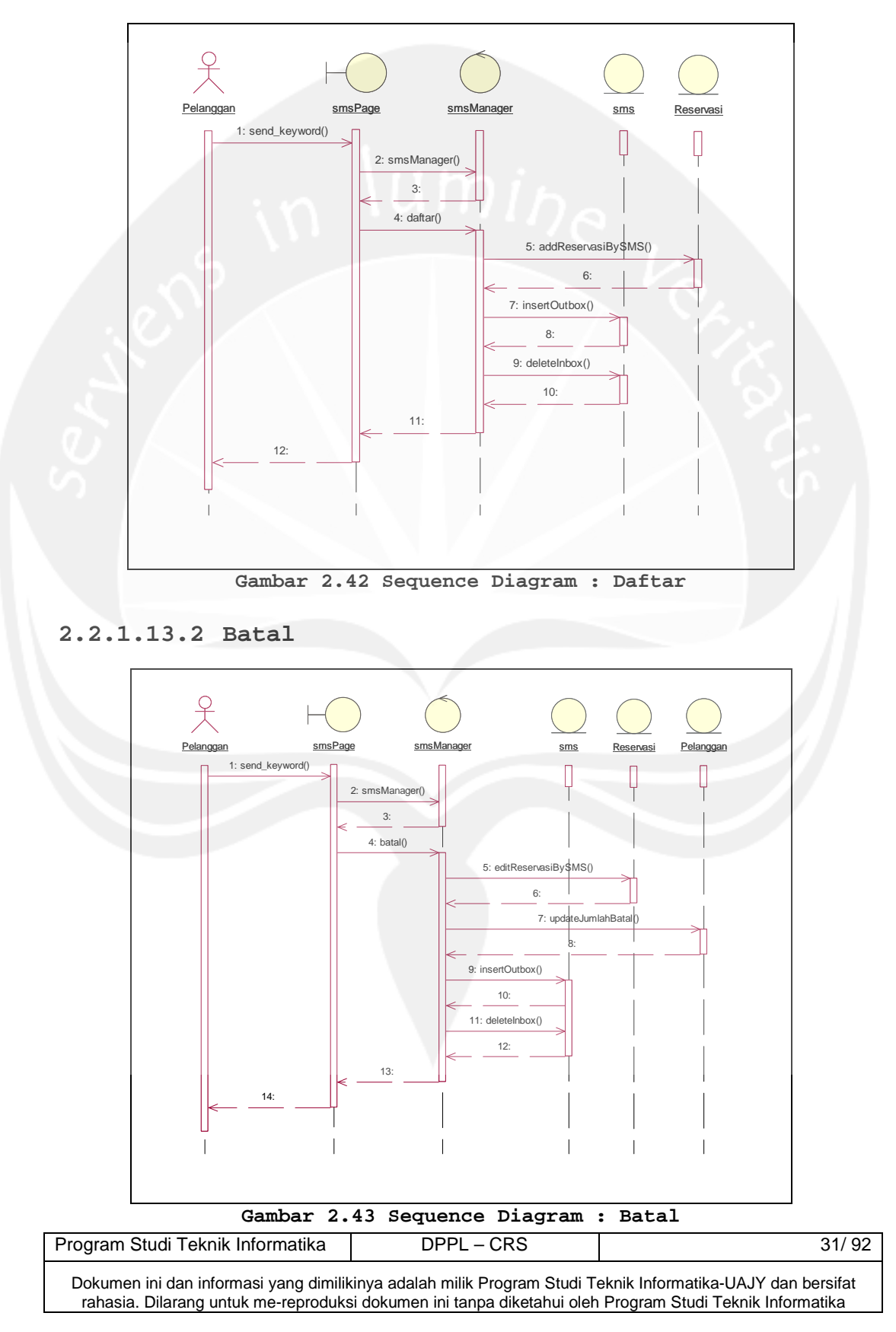

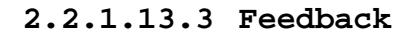

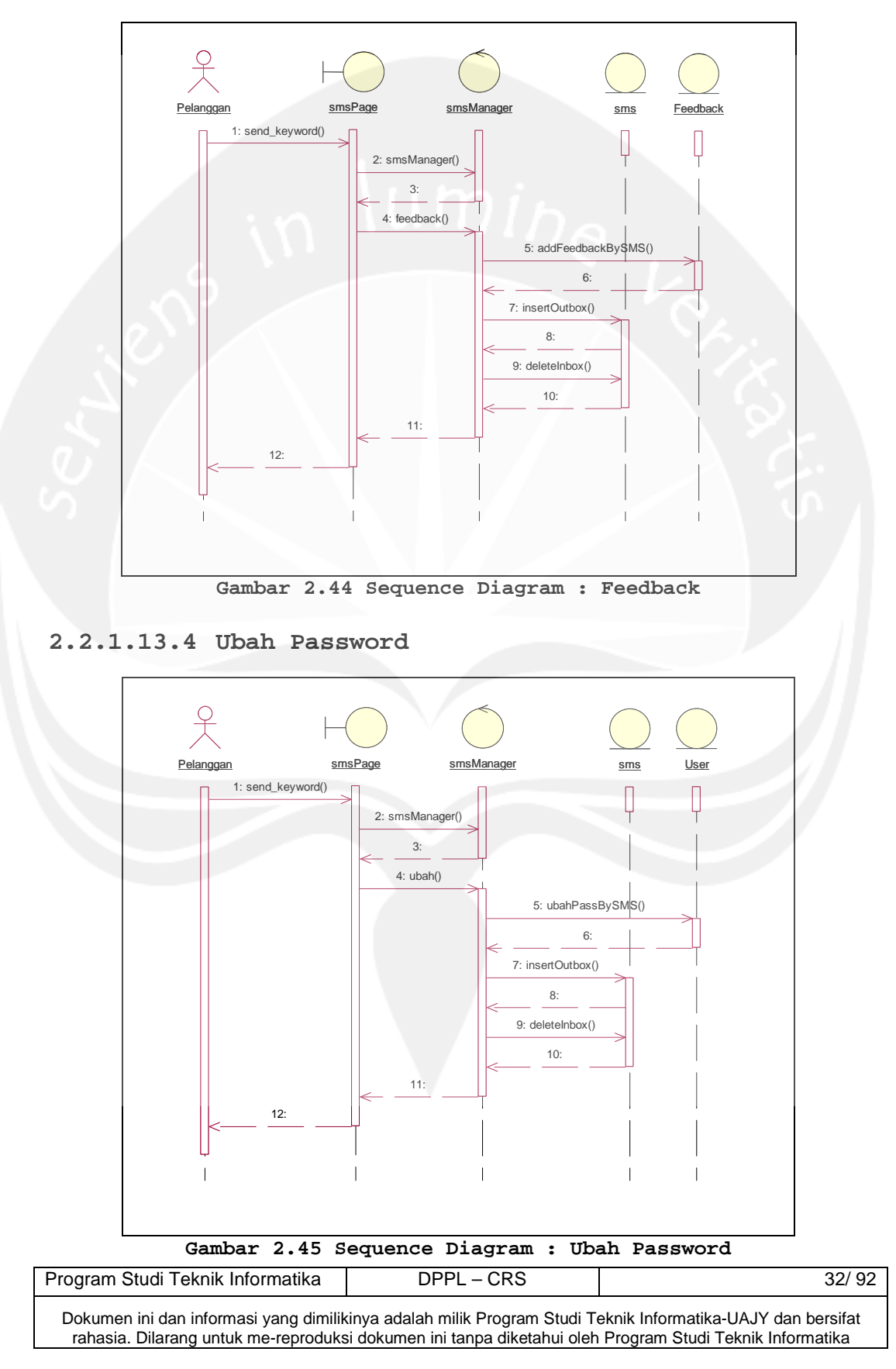

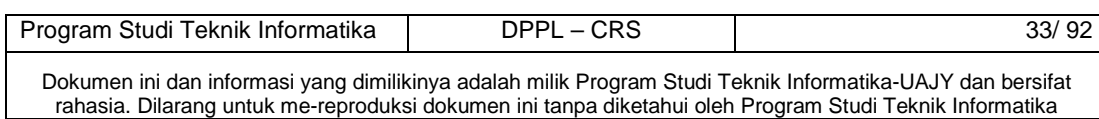

# **2.2.2 Class Diagram**

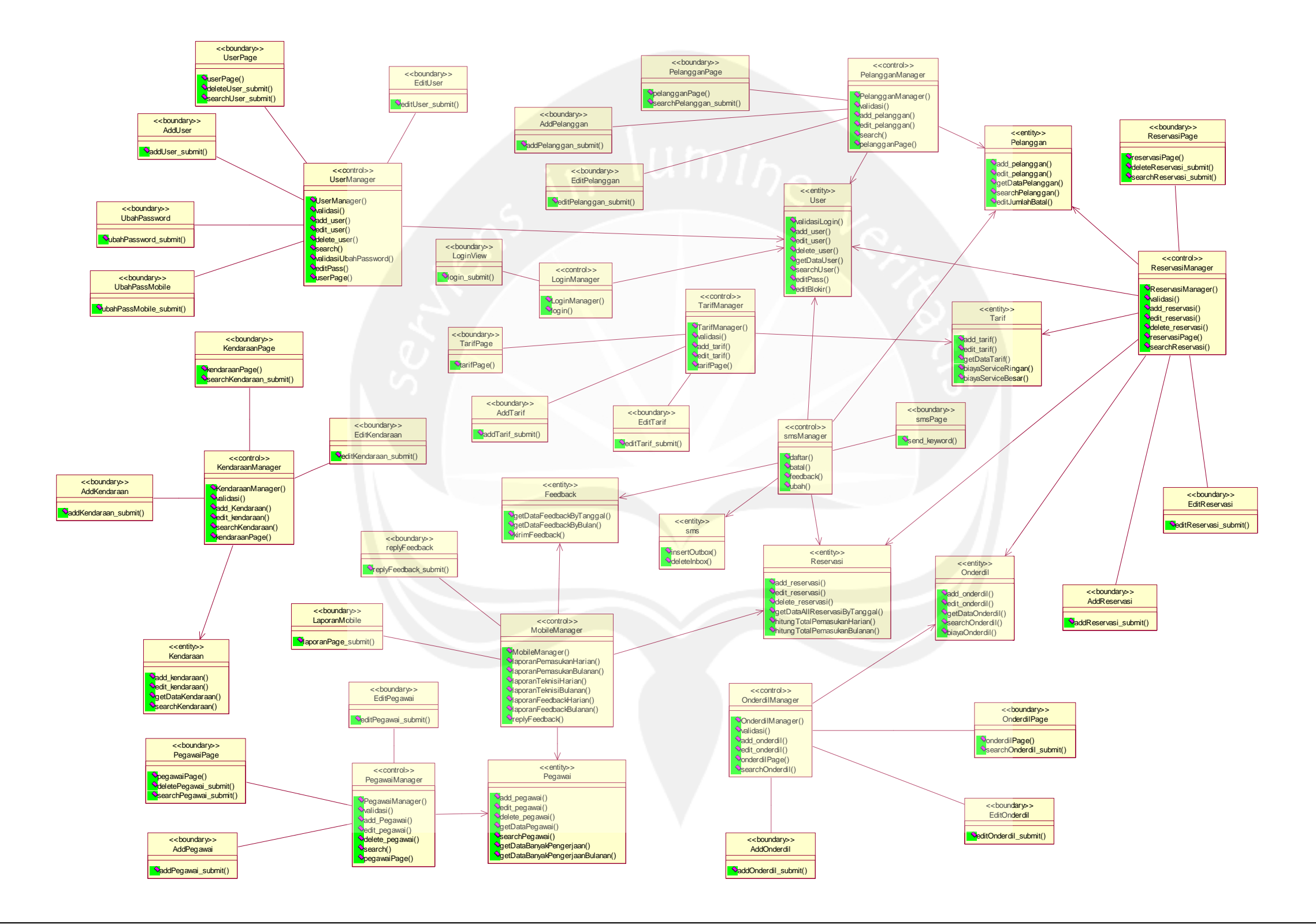

**Gambar 2.46 Class Diagram**

## **2.2.3 Class Diagram Specific Descriptions**

### **2.2.3.1 Specific Design Class LoginView**

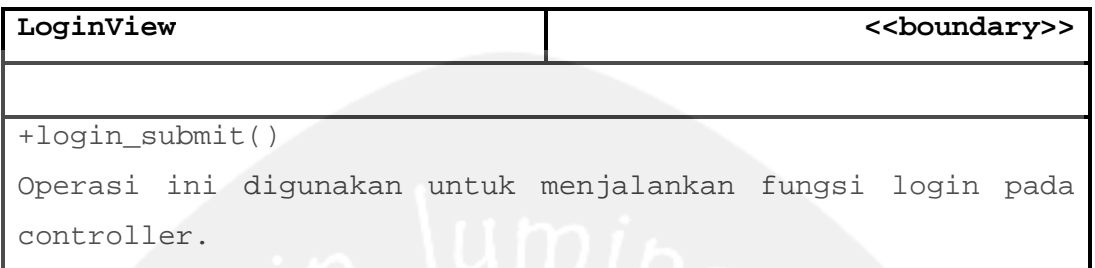

## **2.2.3.2 Specific Design Class UserPage**

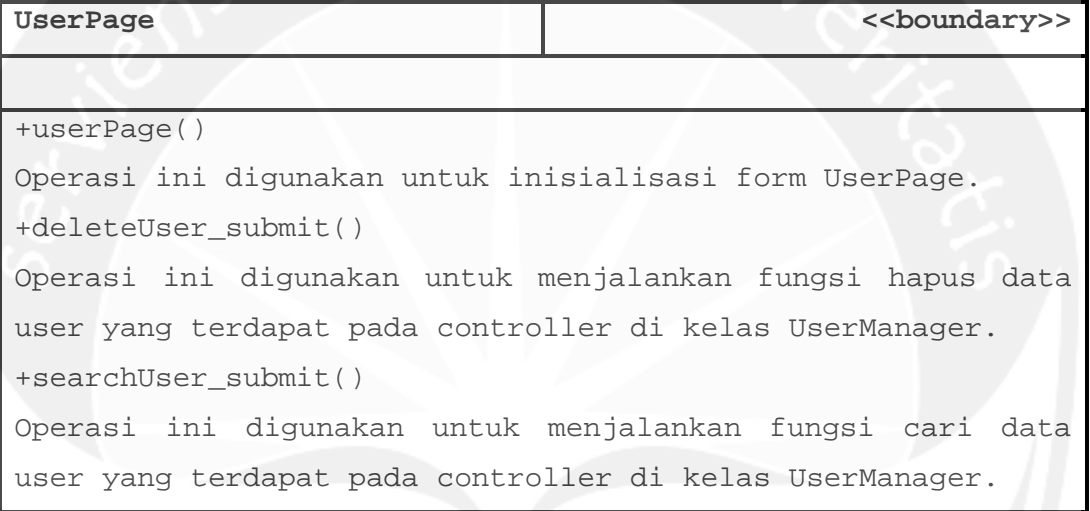

### **2.2.3.3 Specific Design Class AddUser**

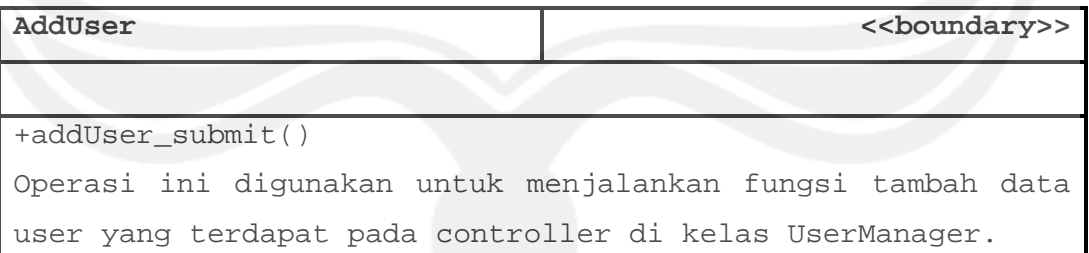

#### **2.2.3.4 Specific Design Class EditUser**

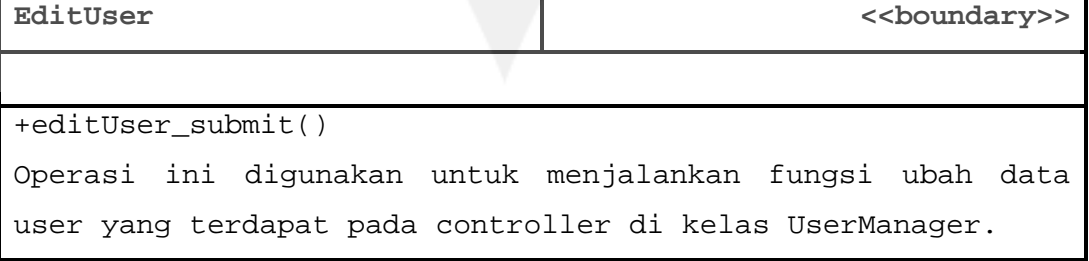

Program Studi Teknik Informatika | DPPL – CRS | 34/ 92 Dokumen ini dan informasi yang dimilikinya adalah milik Program Studi Teknik Informatika-UAJY dan bersifat rahasia. Dilarang untuk me-reproduksi dokumen ini tanpa diketahui oleh Program Studi Teknik Informatika

# **2.2.3.5 Specific Design Class PegawaiPage**

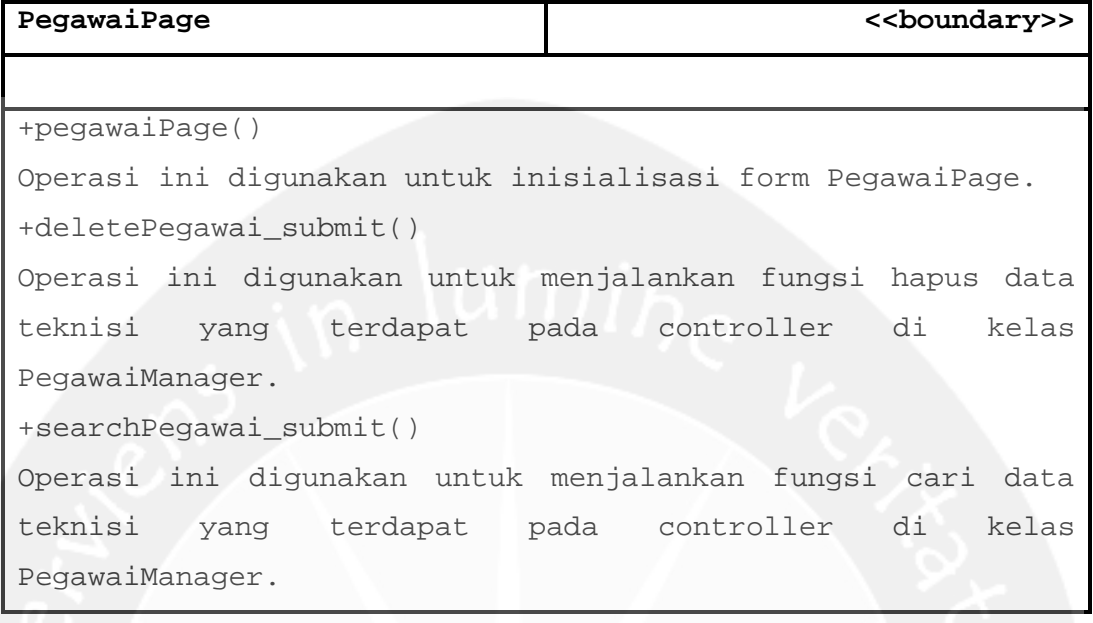

# **2.2.3.6 Specific Design Class AddPegawai**

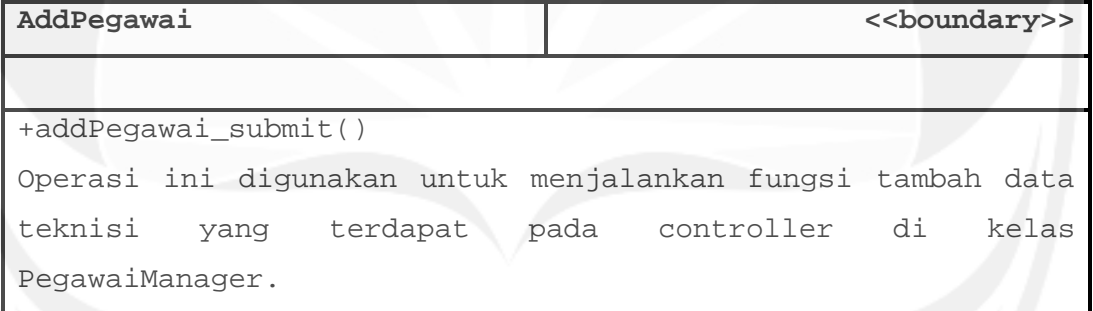

## **2.2.3.7 Specific Design Class EditPegawai**

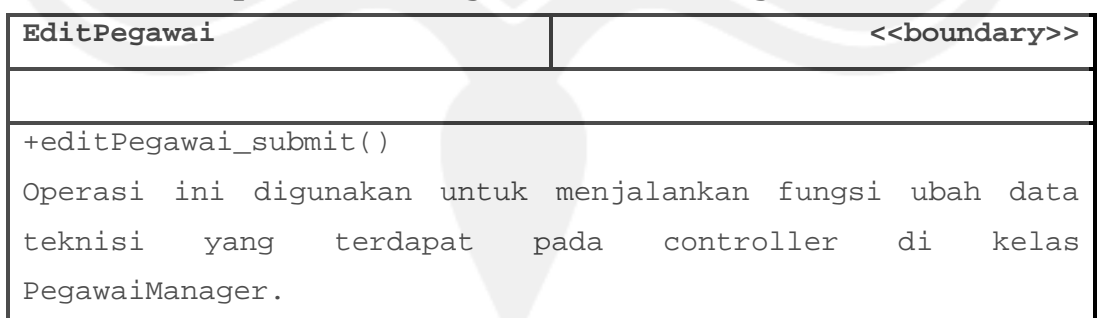

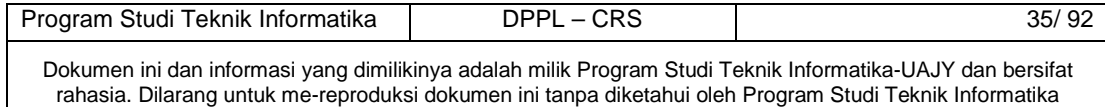

### **2.2.3.8 Specific Design Class PelangganPage**

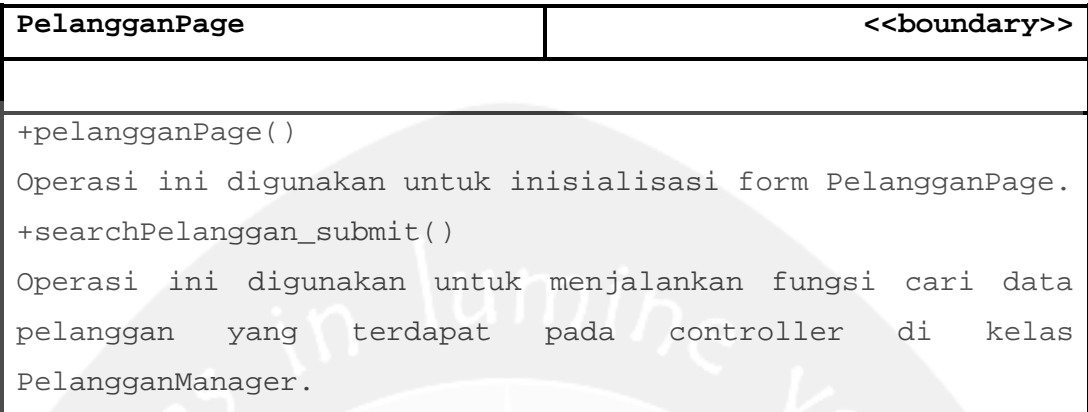

#### **2.2.3.9 Specific Design Class AddPelanggan**

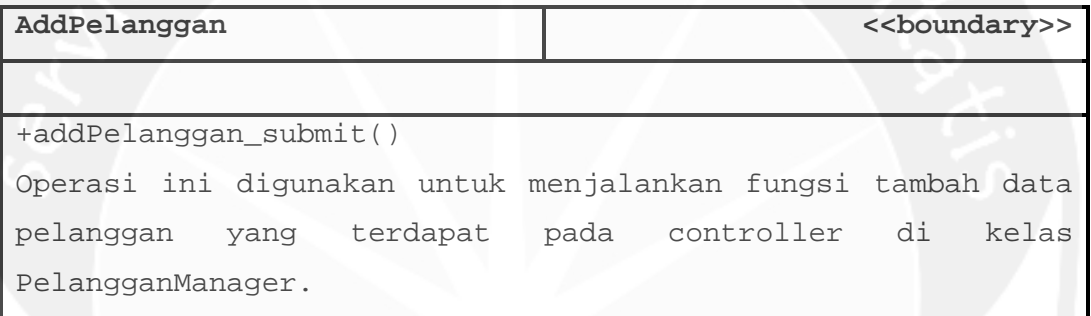

## **2.2.3.10 Specific Design Class EditPelanggan**

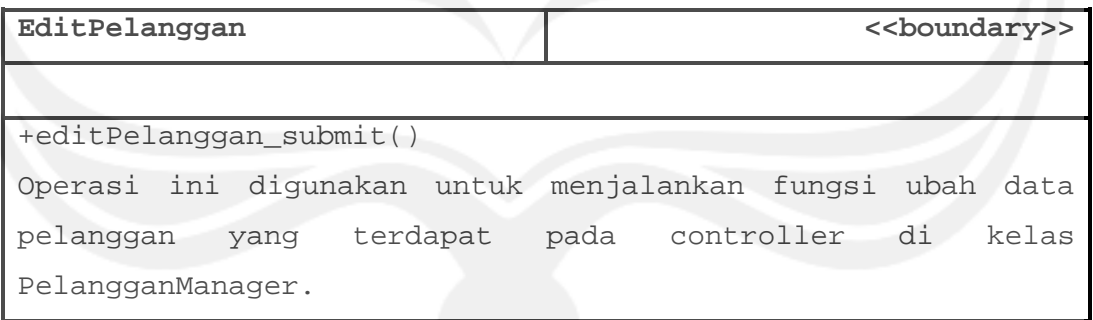

## **2.2.3.11 Specific Design Class KendaraanPage**

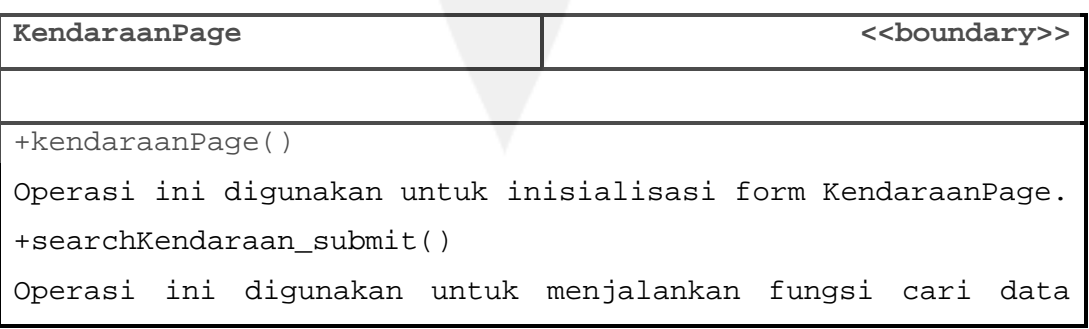

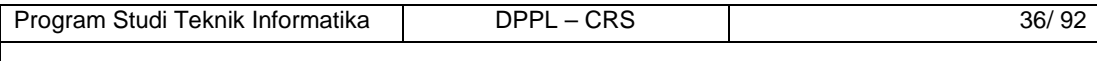

# kendaraan yang terdapat pada controller di kelas KendaraanManager.

#### **2.2.3.12 Specific Design Class AddKendaraan**

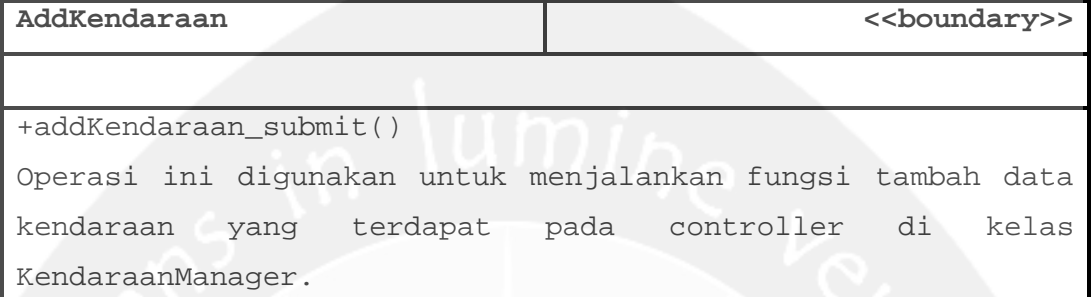

#### **2.2.3.13 Specific Design Class EditKendaraan**

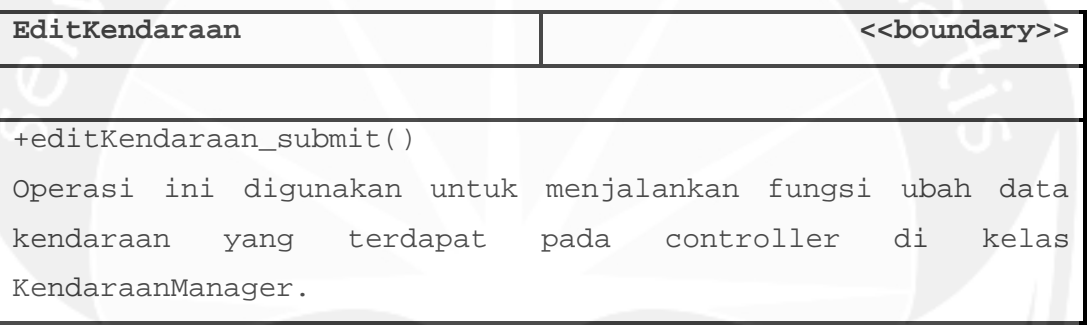

### **2.2.3.14 Specific Design Class ReservasiPage**

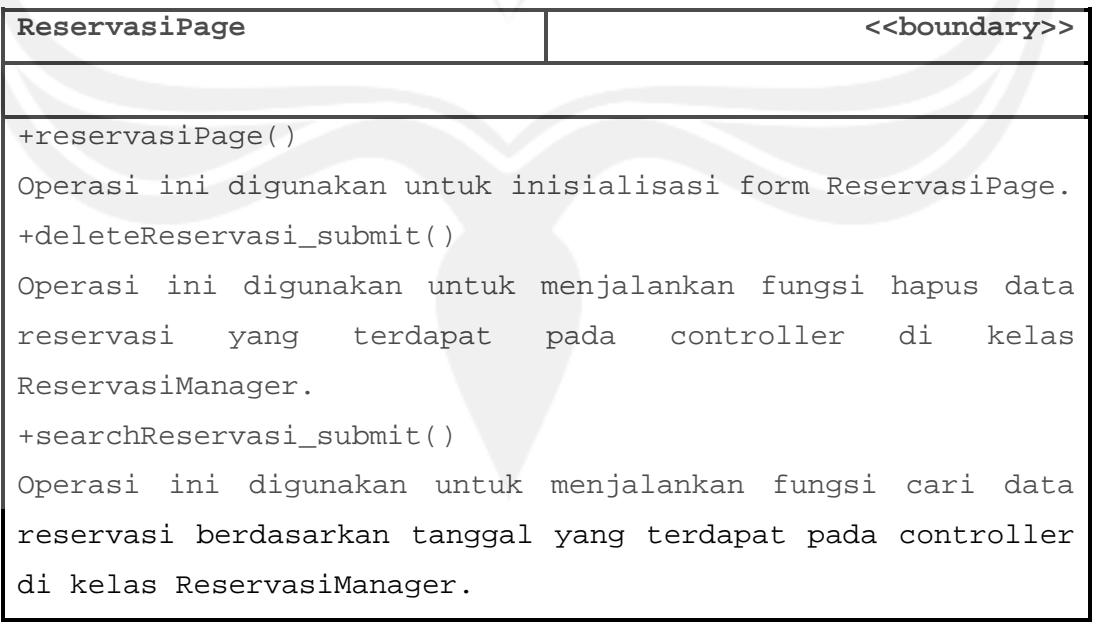

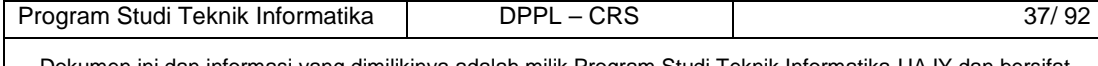

## **2.2.3.15 Specific Design Class AddReservasi**

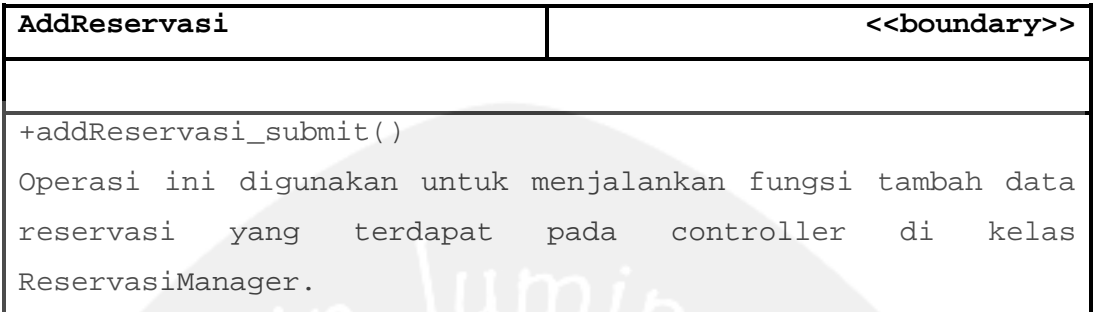

## **2.2.3.16 Specific Design Class EditReservasi**

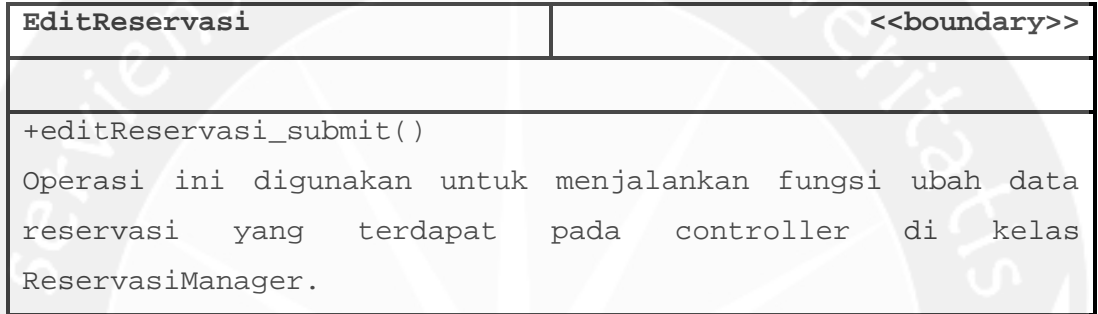

## **2.2.3.17 Specific Design Class TarifPage**

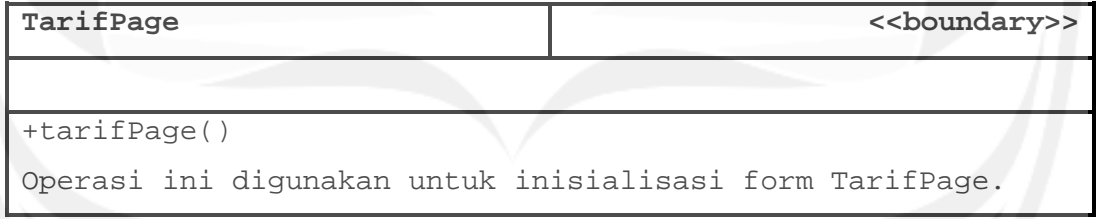

# **2.2.3.18 Specific Design Class AddTarif**

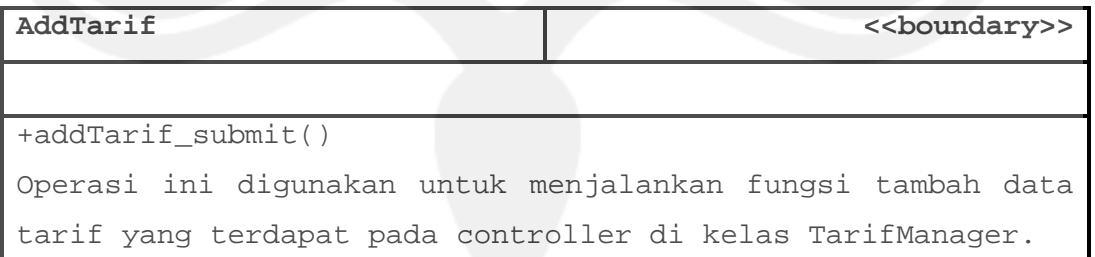

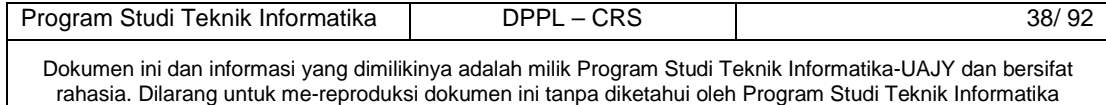

### **2.2.3.19 Specific Design Class EditTarif**

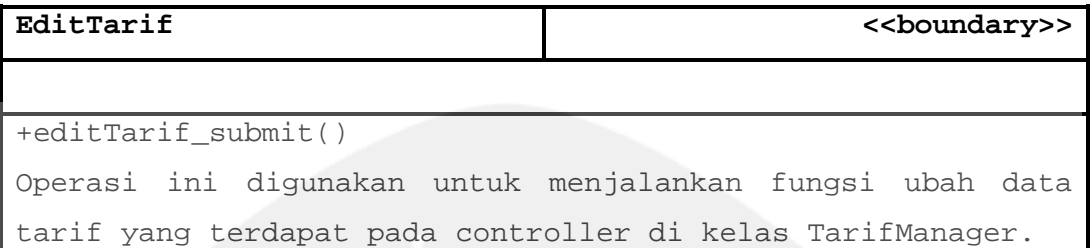

#### **2.2.3.20 Specific Design Class OnderdilPage**

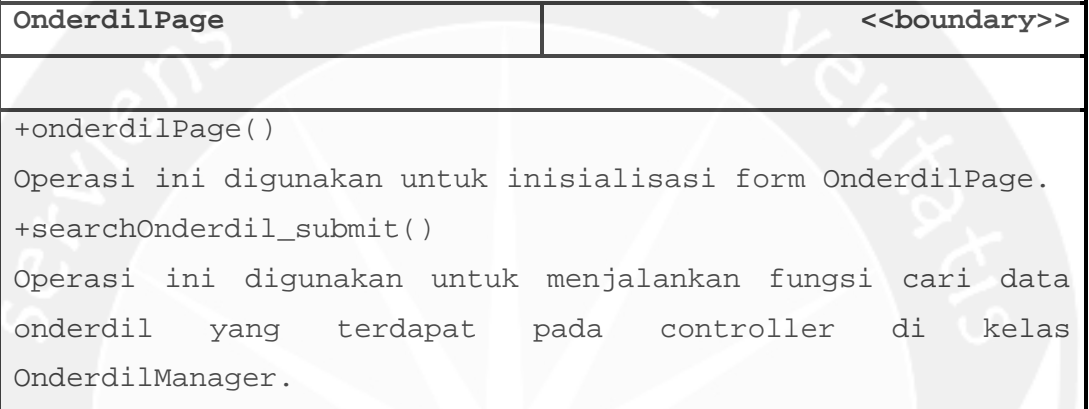

**2.2.3.21 Specific Design Class AddOnderdil** 

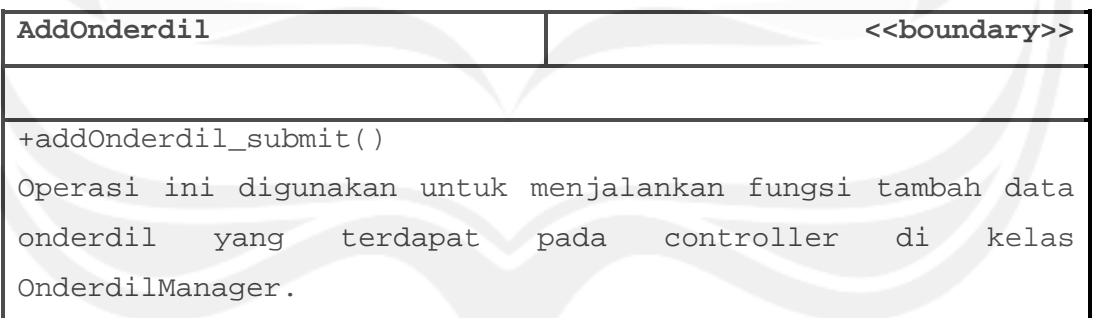

#### **2.2.3.22 Specific Design Class EditOnderdil**

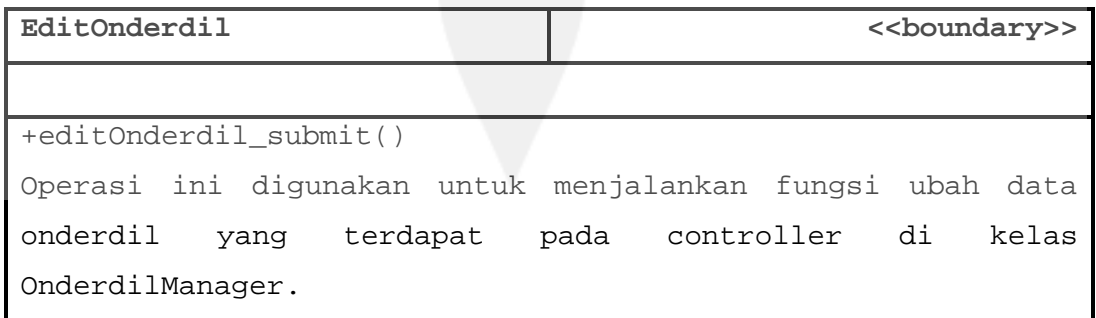

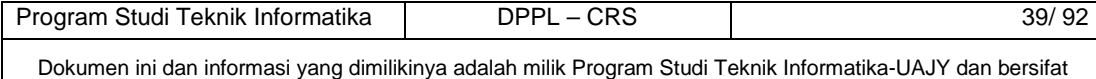

rahasia. Dilarang untuk me-reproduksi dokumen ini tanpa diketahui oleh Program Studi Teknik Informatika

### **2.2.3.23 Specific Design Class UbahPassword**

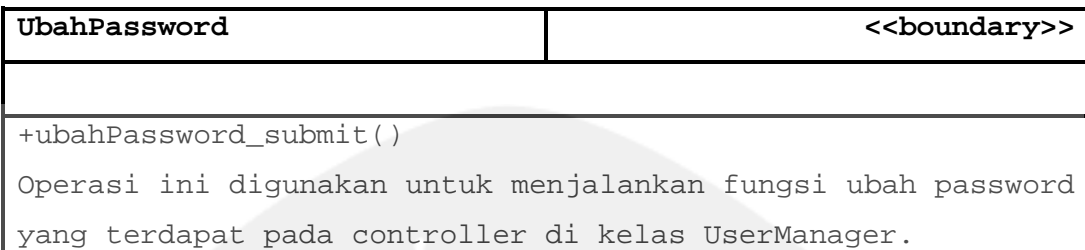

### **2.2.3.24 Specific Design Class LaporanMobile**

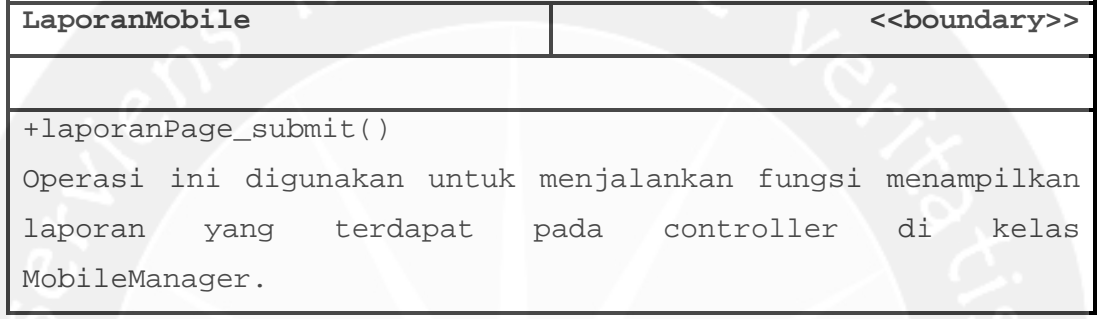

### **2.2.3.25 Specific Design Class UbahPasswordMobile**

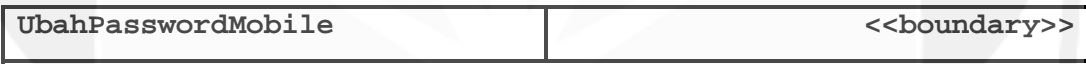

+ubahPassMobile\_submit()

Operasi ini digunakan untuk menjalankan fungsi ubah password mobile web yang terdapat pada controller di kelas UserManager.

#### **2.2.3.26 Specific Design Class ReplyFeedback**

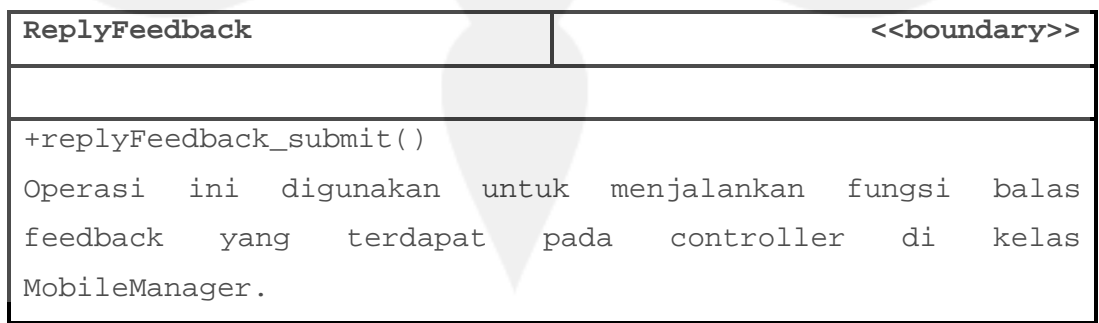

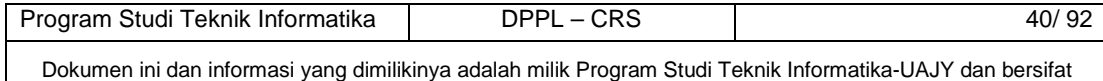

rahasia. Dilarang untuk me-reproduksi dokumen ini tanpa diketahui oleh Program Studi Teknik Informatika

## **2.2.3.27 Specific Design Class smsPage**

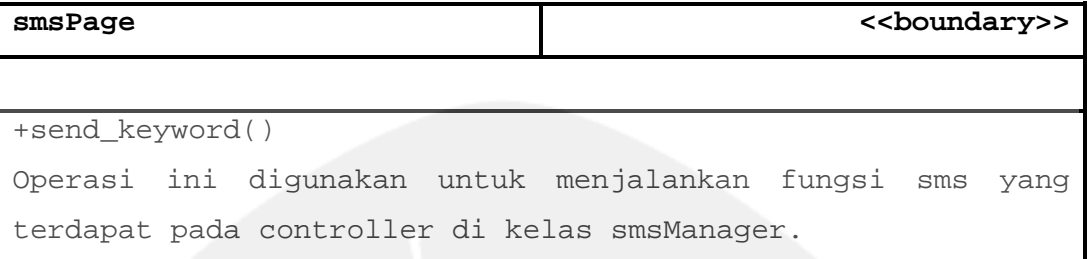

#### **2.2.3.28 Specific Design Class LoginManager**

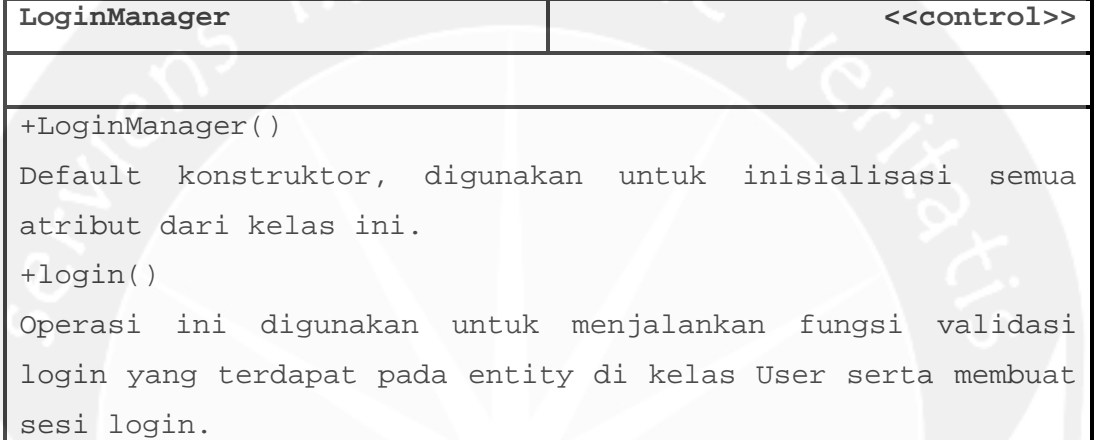

## **2.2.3.29 Specific Design Class UserManager**

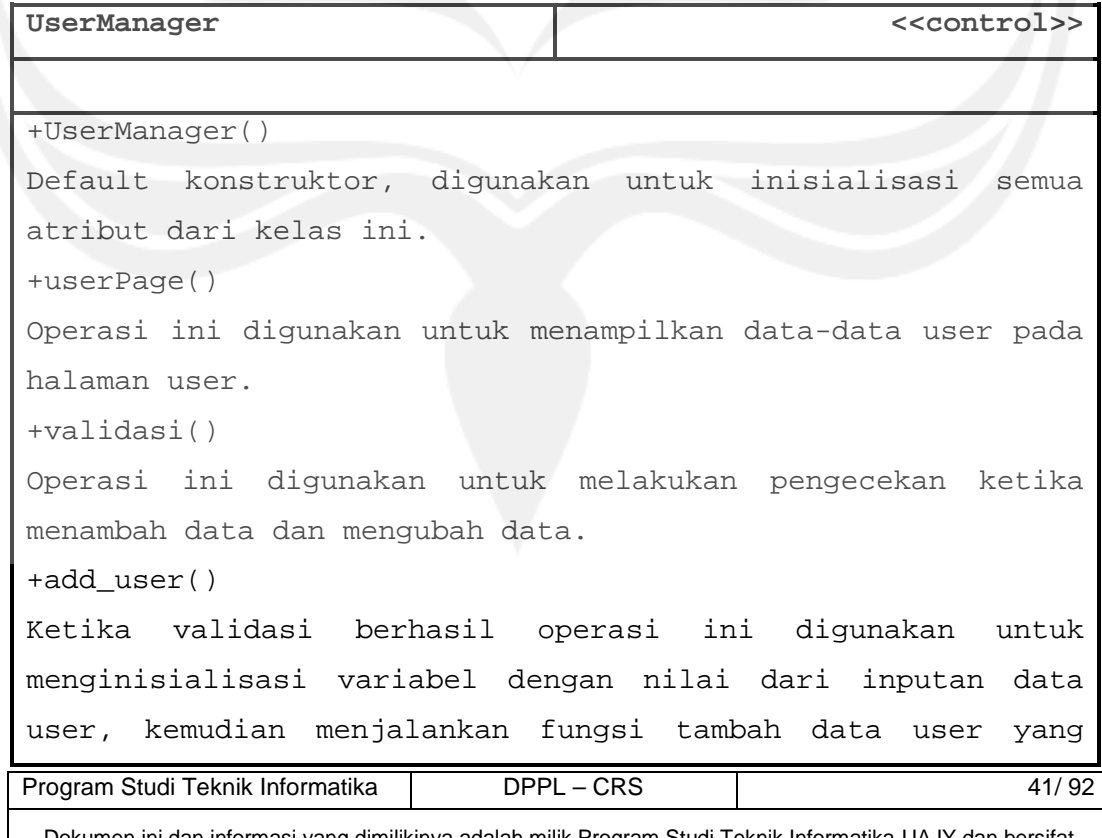

```
terdapat pada entity di kelas User, tetapi jika validasi 
gagal maka akan menampilkan halaman tambah data user. 
+edit_user() 
Ketika validasi berhasil operasi ini digunakan untuk
menginisialisasi variabel dengan nilai dari inputan data 
user, kemudian menjalankan fungsi ubah data user yang 
terdapat pada entity di kelas User, tetapi jika validasi 
gagal maka akan menampilkan halaman ubah data user. 
+delete_user() 
Operasi ini digunakan untuk menjalankan fungsi hapus data 
user yang terdapat pada entity di kelas User. 
+search() 
Operasi ini digunakan untuk menjalankan fungsi cari data 
user yang terdapat pada entity di kelas User, kemudian dari 
data yang didapat dicari berdasarkan kategori. 
+validasiUbahPassword() 
Operasi ini digunakan untuk melakukan pengecekan ketika 
mengubah password. 
+editPass() 
Operasi ini digunakan untuk menjalankan fungsi ubah password 
yang terdapat pada entity di kelas User.
```
#### **2.2.3.30 Specific Design Class PegawaiManager**

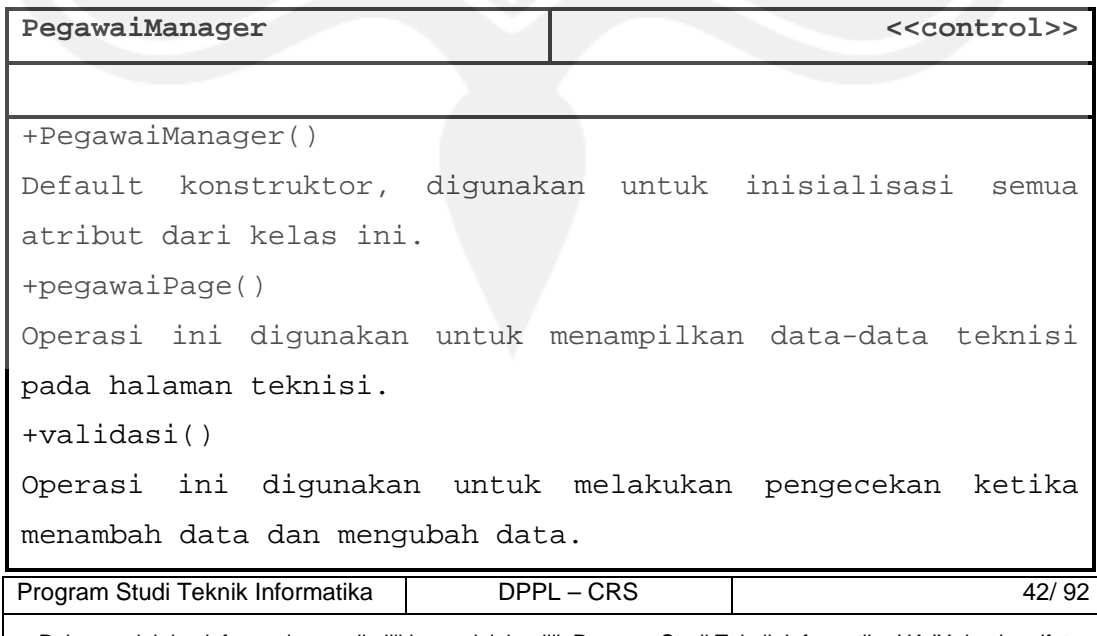

+add\_pegawai()

Ketika validasi berhasil operasi ini digunakan untuk menginisialisasi variabel dengan nilai dari inputan data teknisi, kemudian menjalankan fungsi tambah data teknisi yang terdapat pada entity di kelas Pegawai, tetapi jika validasi gagal maka akan menampilkan halaman tambah data teknisi.

+edit\_pegawai()

Ketika validasi berhasil operasi ini digunakan untuk menginisialisasi variabel dengan nilai dari inputan data teknisi, kemudian menjalankan fungsi ubah data teknisi yang terdapat pada entity di kelas Pegawai, tetapi jika validasi gagal maka akan menampilkan halaman ubah data teknisi. +delete\_pegawai()

Operasi ini digunakan untuk menjalankan fungsi hapus data teknisi yang terdapat pada entity di kelas Pegawai. +search()

Operasi ini digunakan untuk menjalankan fungsi cari data teknisi yang terdapat pada entity di kelas Pegawai, kemudian dari data yang didapat dicari berdasarkan kategori.

#### **2.2.3.31 Specific Design Class PelangganManager**

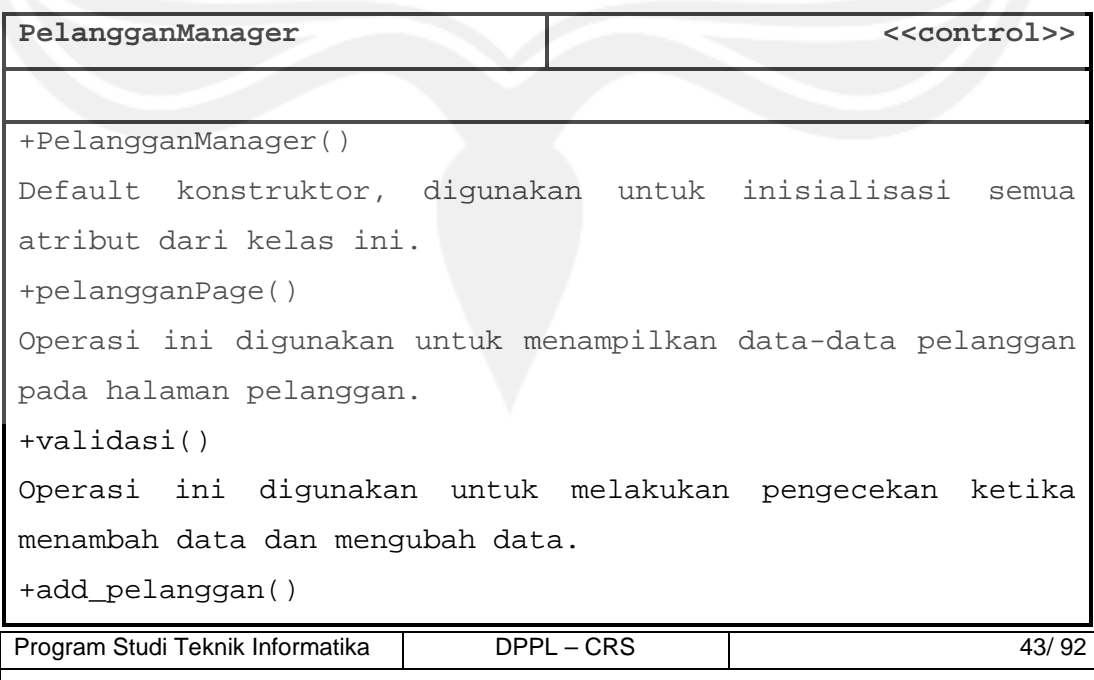

Ketika validasi berhasil operasi ini digunakan untuk menginisialisasi variabel dengan nilai dari inputan data pelanggan, kemudian menjalankan fungsi tambah data pelanggan yang terdapat pada entity di kelas Pelanggan, tetapi jika validasi gagal maka akan menampilkan halaman tambah data pelanggan.

+edit\_pelanggan()

Ketika validasi berhasil operasi ini digunakan untuk menginisialisasi variabel dengan nilai dari inputan data pelanggan, kemudian menjalankan fungsi ubah data pelanggan yang terdapat pada entity di kelas Pelanggan, tetapi jika validasi gagal maka akan menampilkan halaman ubah data pelanggan.

+search()

Operasi ini digunakan untuk menjalankan fungsi cari data pelanggan yang terdapat pada entity di kelas Pelanggan, kemudian dari data yang didapat dicari berdasarkan kategori.

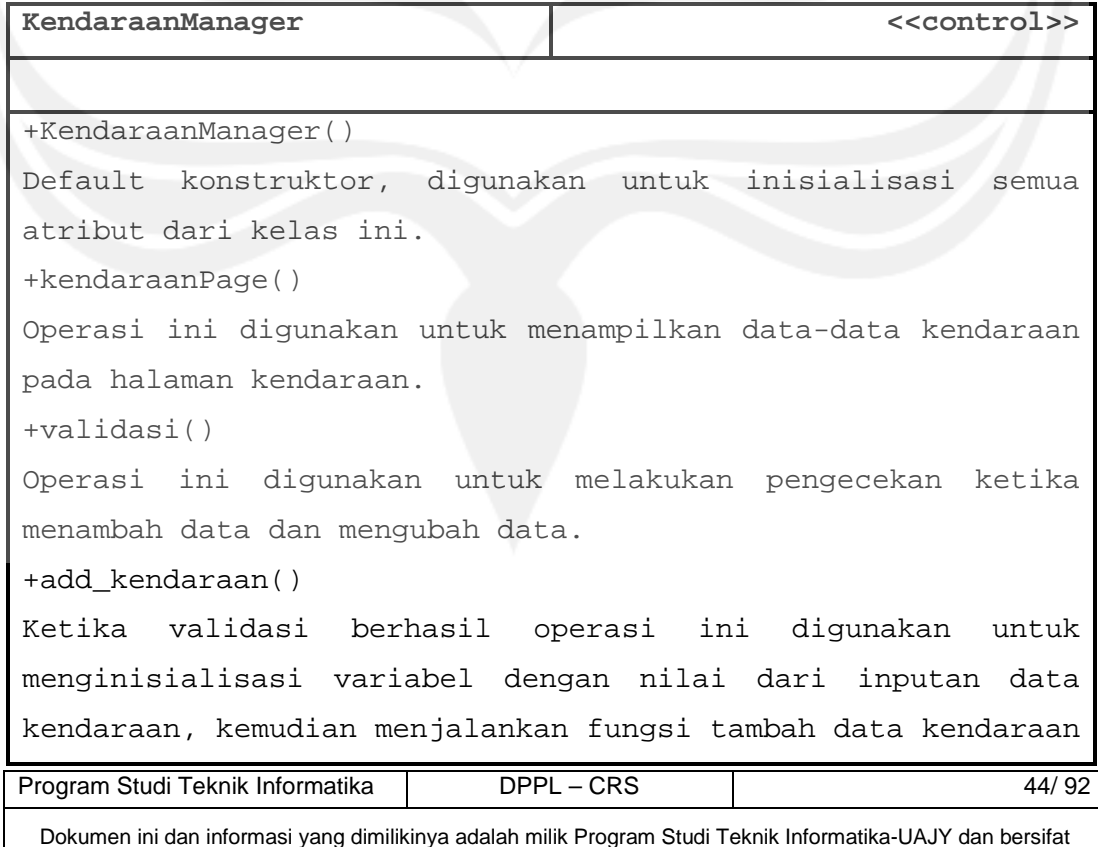

#### **2.2.3.32 Specific Design Class KendaraanManager**

yang terdapat pada entity di kelas Kendaraan, tetapi jika validasi gagal maka akan menampilkan halaman tambah data kendaraan.

+edit\_kendaraan()

Ketika validasi berhasil operasi ini digunakan untuk menginisialisasi variabel dengan nilai dari inputan data kendaraan, kemudian menjalankan fungsi ubah data kendaraan yang terdapat pada entity di kelas Kendaraan, tetapi jika validasi gagal maka akan menampilkan halaman ubah data kendaraan.

+search()

Operasi ini digunakan untuk menjalankan fungsi cari data kendaraan yang terdapat pada entity di kelas Kendaraan, kemudian dari data yang didapat dicari berdasarkan kategori.

#### **2.2.3.33 Specific Design Class ReservasiManager**

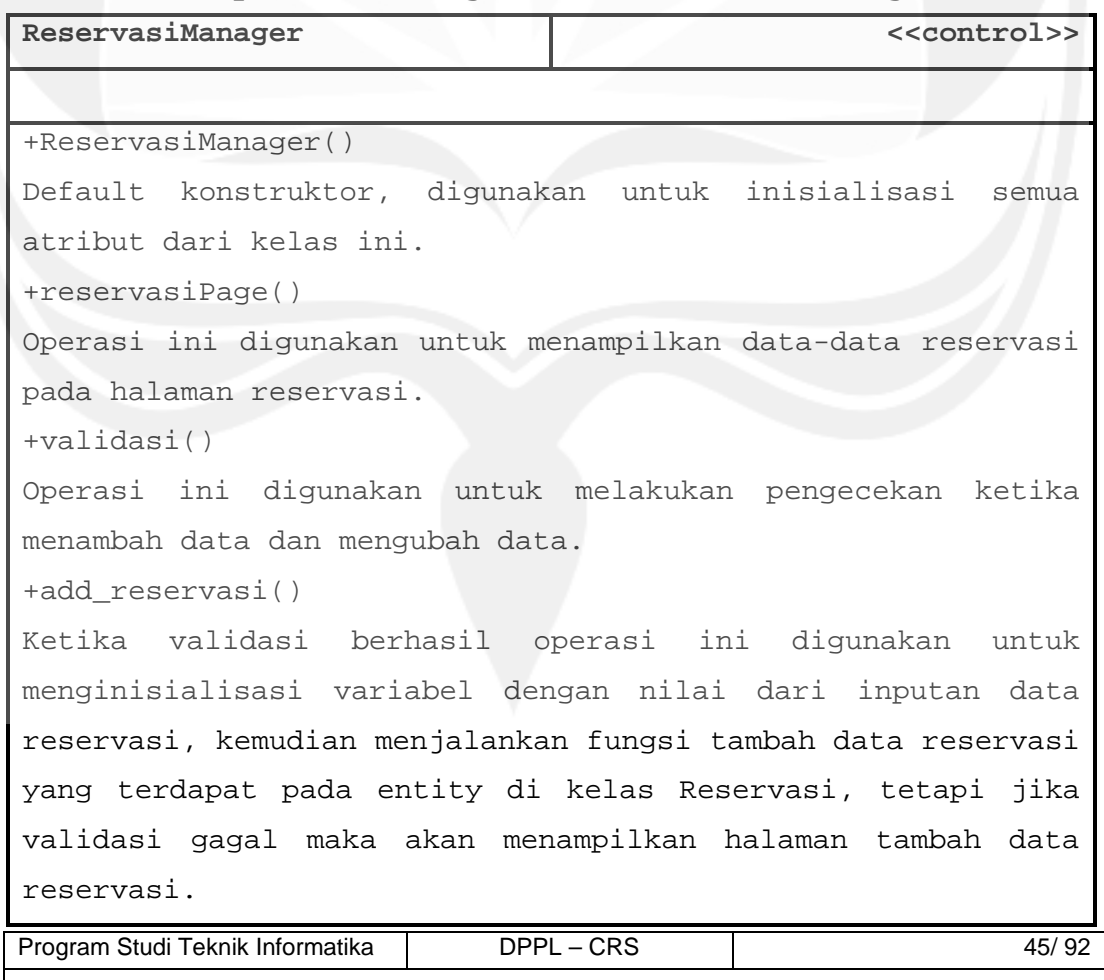

+edit\_reservasi()

Ketika validasi berhasil operasi ini digunakan untuk menginisialisasi variabel dengan nilai dari inputan data reservasi, kemudian menjalankan fungsi ubah data reservasi yang terdapat pada entity di kelas Reservasi, tetapi jika validasi gagal maka akan menampilkan halaman ubah data reservasi.

+delete\_reservasi()

Operasi ini digunakan untuk menjalankan fungsi hapus data reservasi yang terdapat pada entity di kelas Reservasi. +searchReservasi()

Operasi ini digunakan untuk menjalankan fungsi cari data reservasi berdasarkan tanggal yang terdapat pada entity di kelas Reservasi.

#### **2.2.3.34 Specific Design Class OnderdilManager**

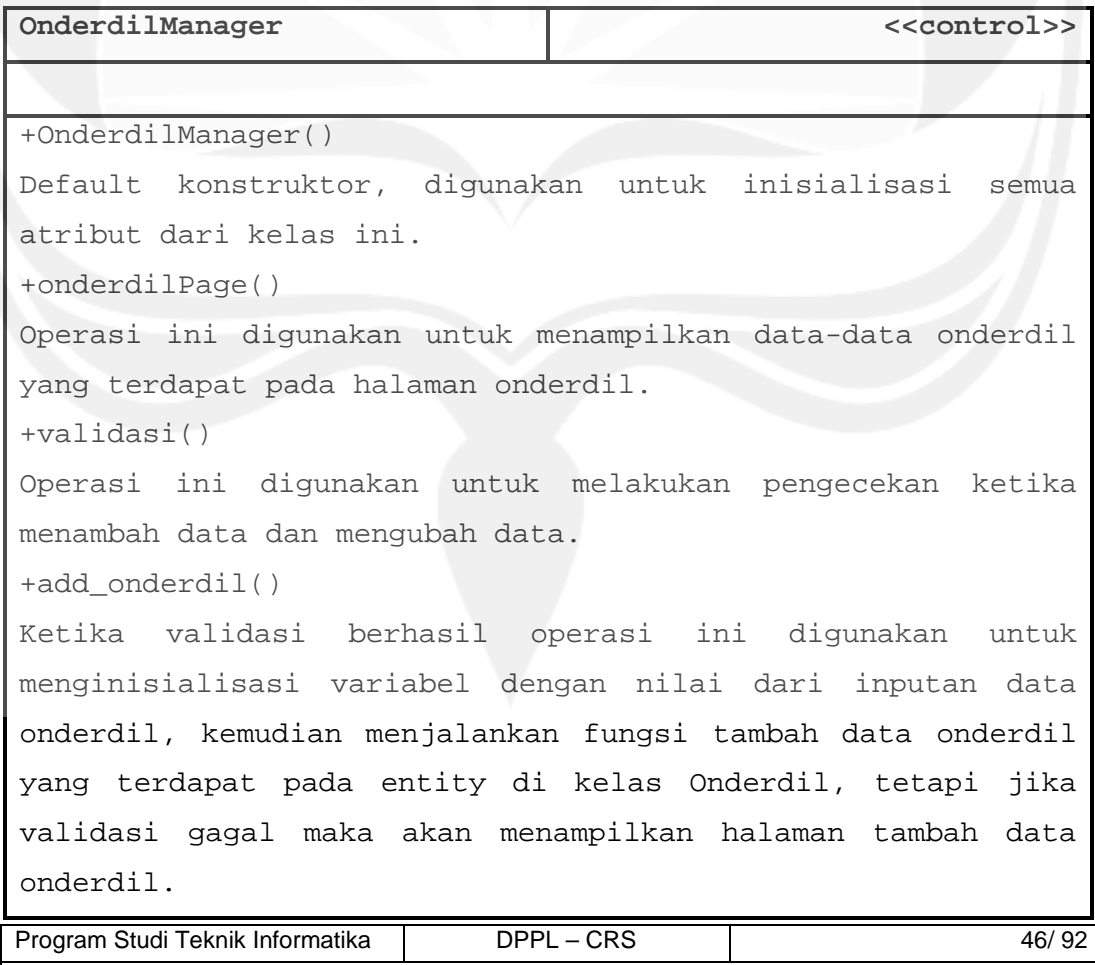

+edit\_onderdil ()

Ketika validasi berhasil operasi ini digunakan untuk menginisialisasi variabel dengan nilai dari inputan data onderdil, kemudian menjalankan fungsi ubah data onderdil yang terdapat pada entity di kelas Onderdil, tetapi jika validasi gagal maka akan menampilkan halaman ubah data onderdil.

+searchOnderdil()

Operasi ini digunakan untuk menjalankan fungsi cari data onderdil yang terdapat pada entity di kelas Onderdil, kemudian dari data yang didapat dicari berdasarkan kategori.

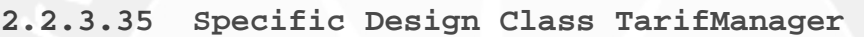

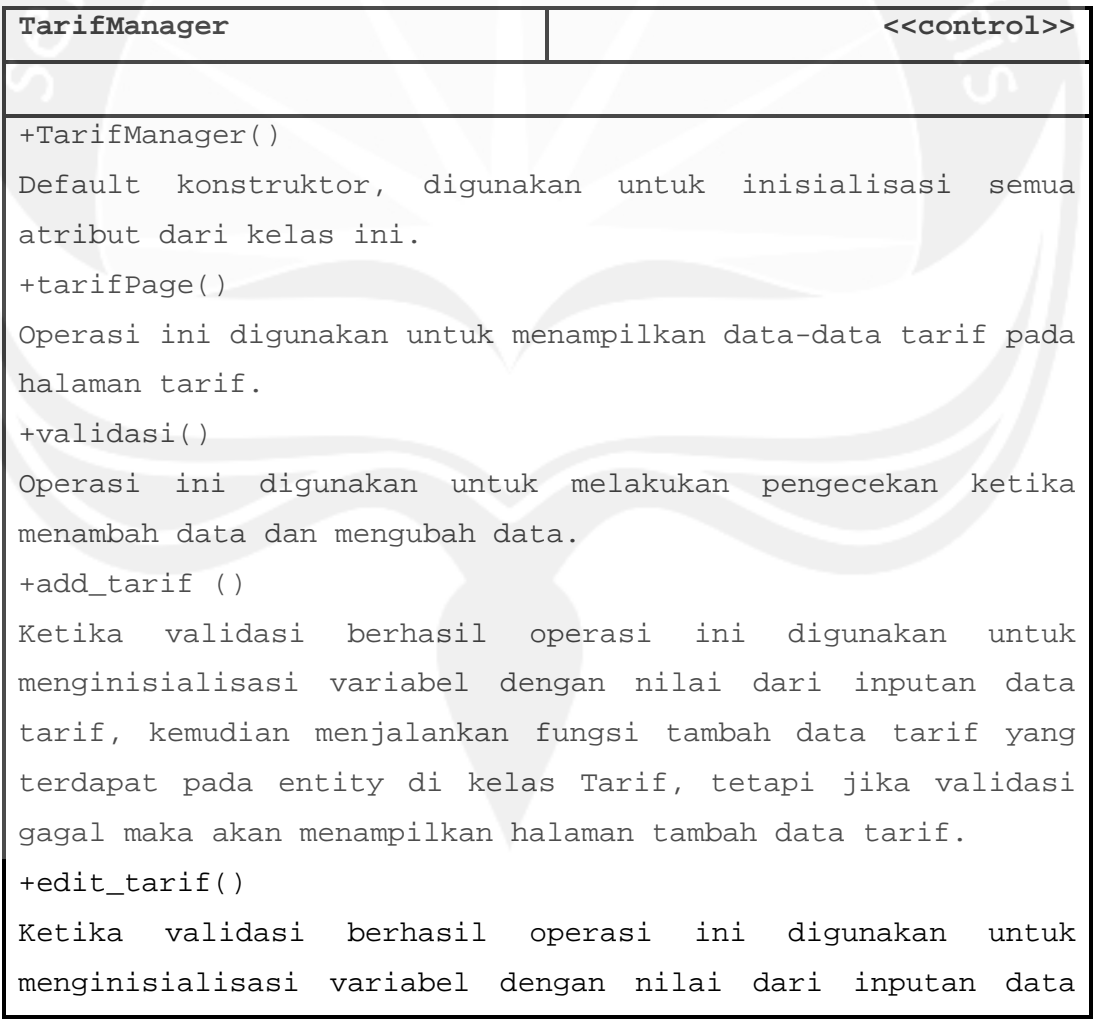

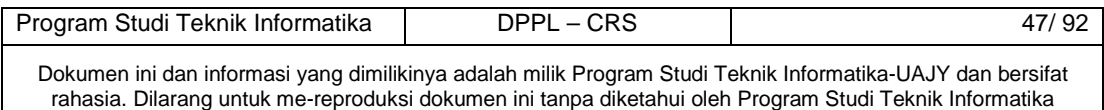

tarif, kemudian menjalankan fungsi ubah data tarif yang terdapat pada entity di kelas Tarif, tetapi jika validasi gagal maka akan menampilkan halaman ubah data tarif.

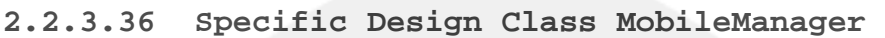

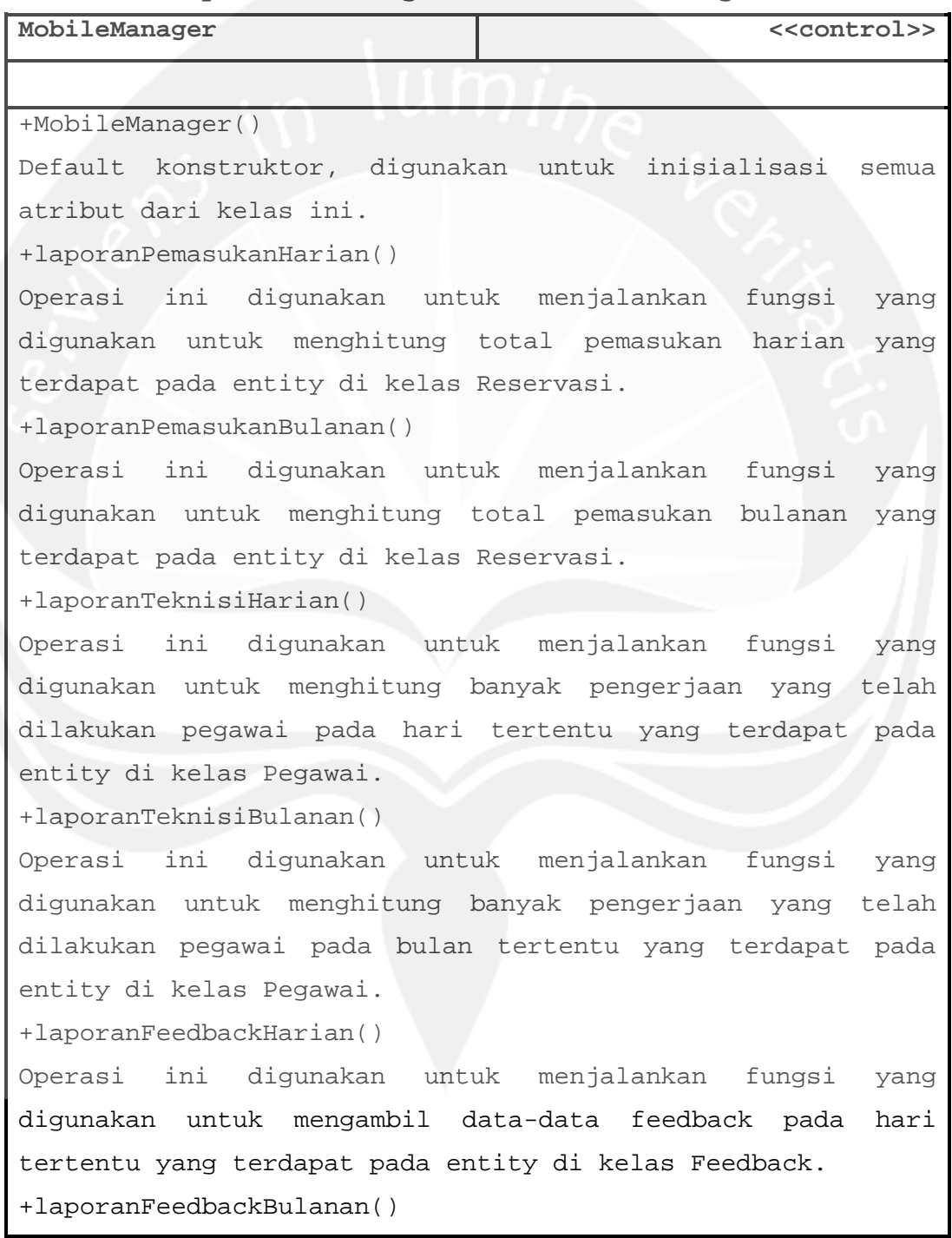

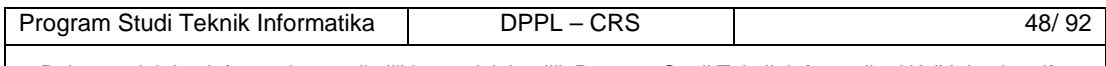

Operasi ini digunakan untuk menjalankan fungsi yang digunakan untuk mengambil data-data feedback pada bulan tertentu yang terdapat pada entity di kelas Feedback. +replyFeedback Operasi ini digunakan untuk menjalankan fungsi untuk membalas feedback yang terdapat pada entity di kelas Feedback.

#### **2.2.3.37 Specific Design Class smsManager**

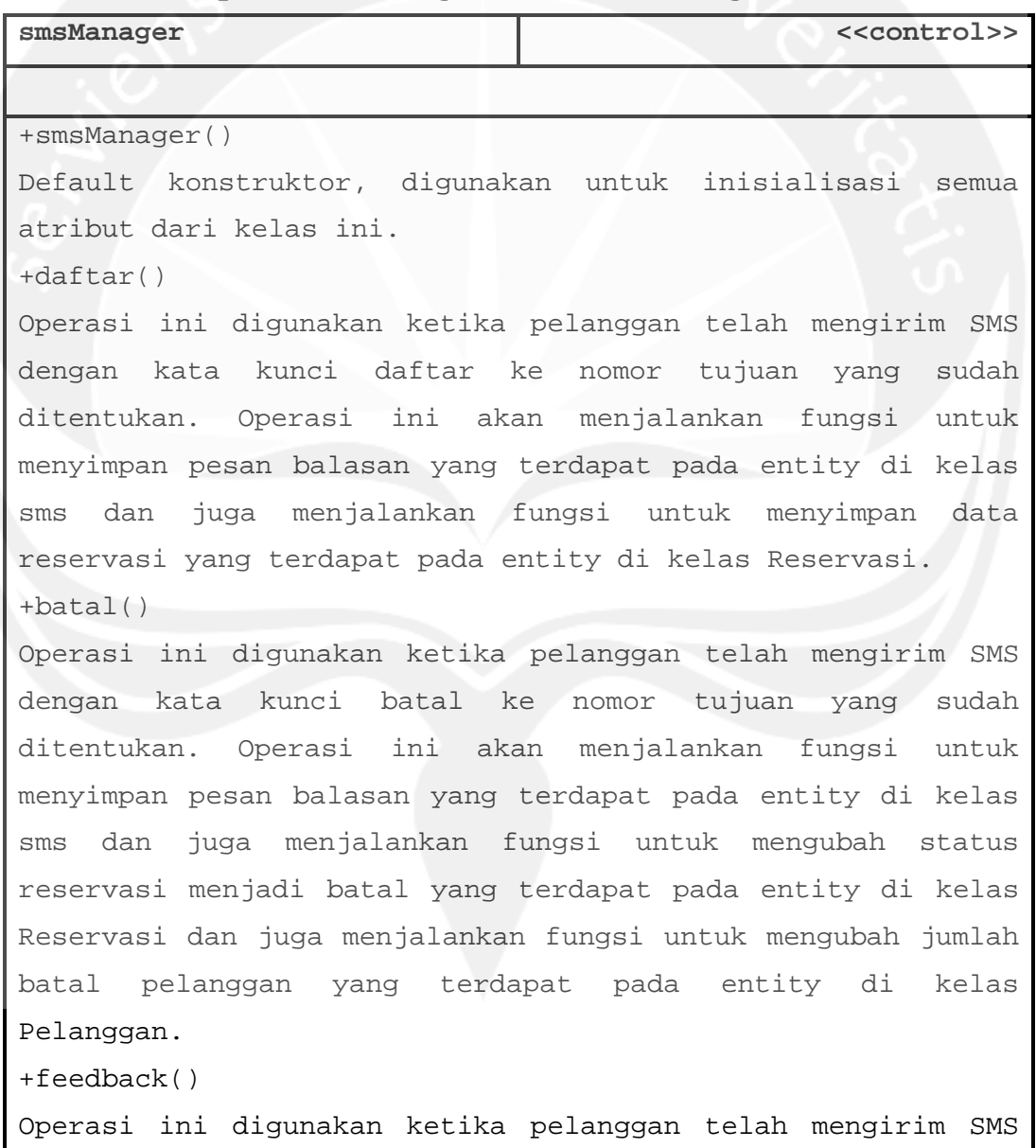

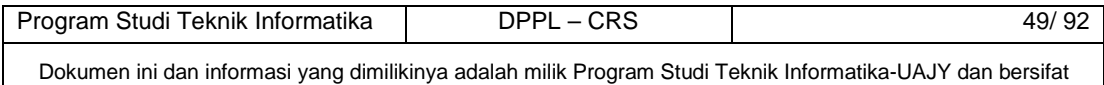

ı

rahasia. Dilarang untuk me-reproduksi dokumen ini tanpa diketahui oleh Program Studi Teknik Informatika

dengan kata kunci feedback ke nomor tujuan yang sudah ditentukan. Operasi ini akan menjalankan fungsi untuk menyimpan pesan balasan yang terdapat pada entity di kelas sms dan juga menjalankan fungsi untuk menyimpan data feedback yang terdapat pada entity di kelas Feedback. +ubah()

Operasi ini digunakan ketika pelanggan telah mengirim SMS dengan kata kunci ubah ke nomor tujuan yang sudah ditentukan. Operasi ini akan menjalankan fungsi untuk menyimpan pesan balasan yang terdapat pada entity di kelas sms dan juga menjalankan fungsi untuk mengubah password yang terdapat pada entity di kelas User.

#### **2.2.3.38 Specific Design Class User**

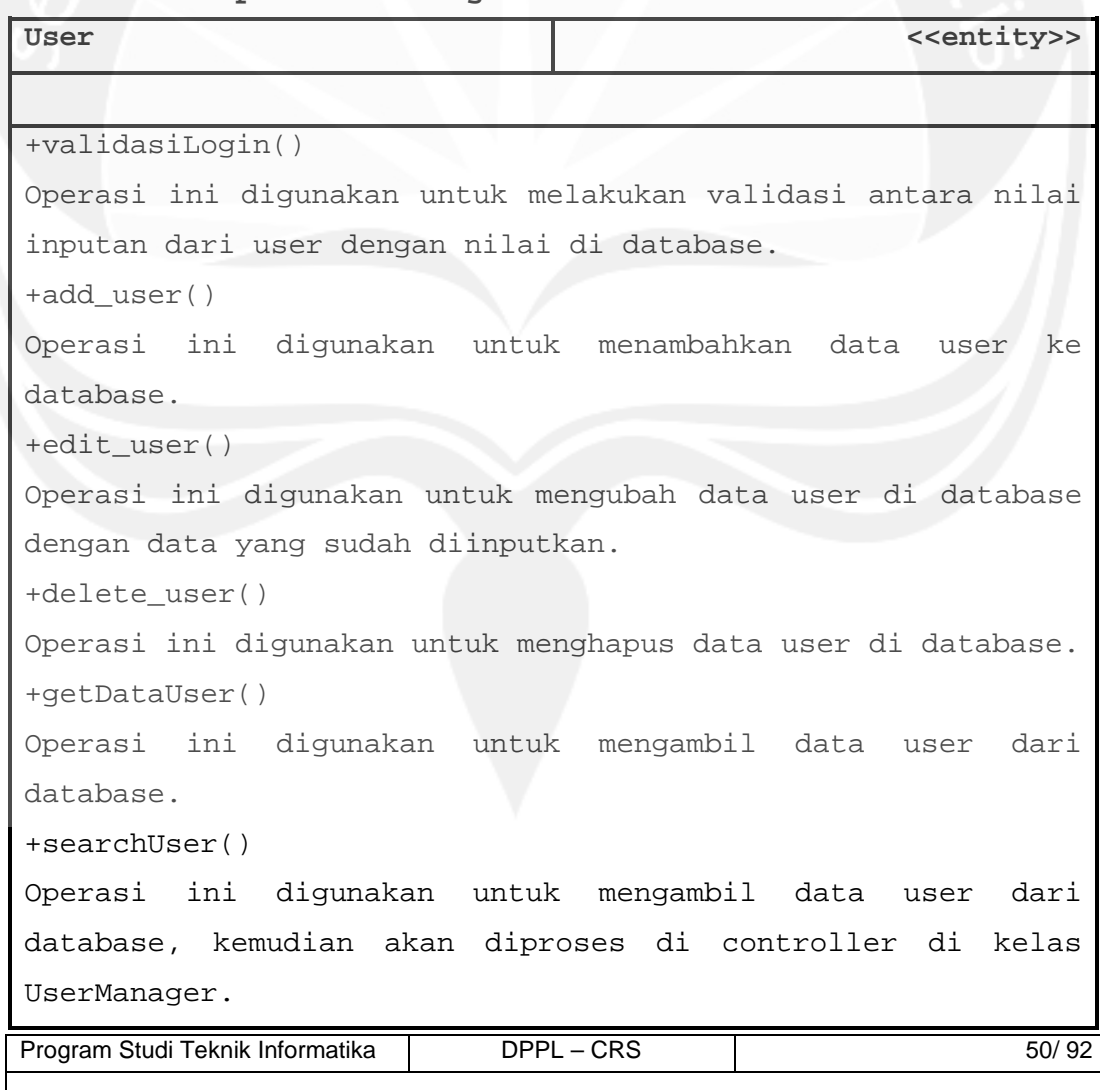

```
+editPass() 
Operasi ini digunakan untuk mengubah password user di 
database. 
+editBlokir() 
Operasi ini digunakan untuk mengubah status user untuk 
pelanggan yang ada di database menjadi blokir ketika 
pelanggan telah melakukan pembatalan sebanyak tiga kali.
```
### **2.2.3.39 Specific Design Class Pegawai**

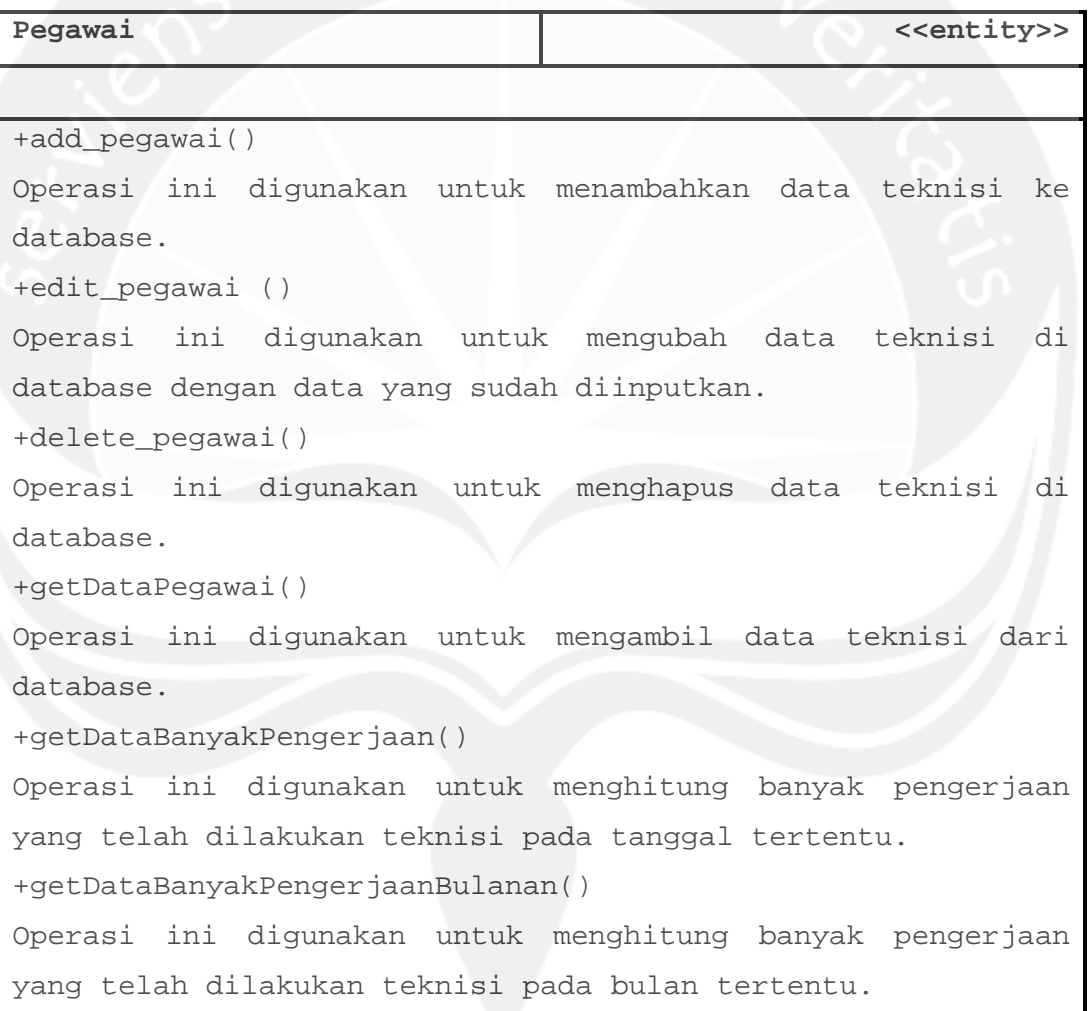

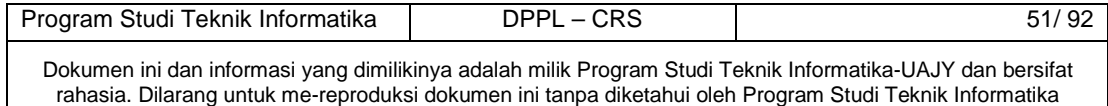

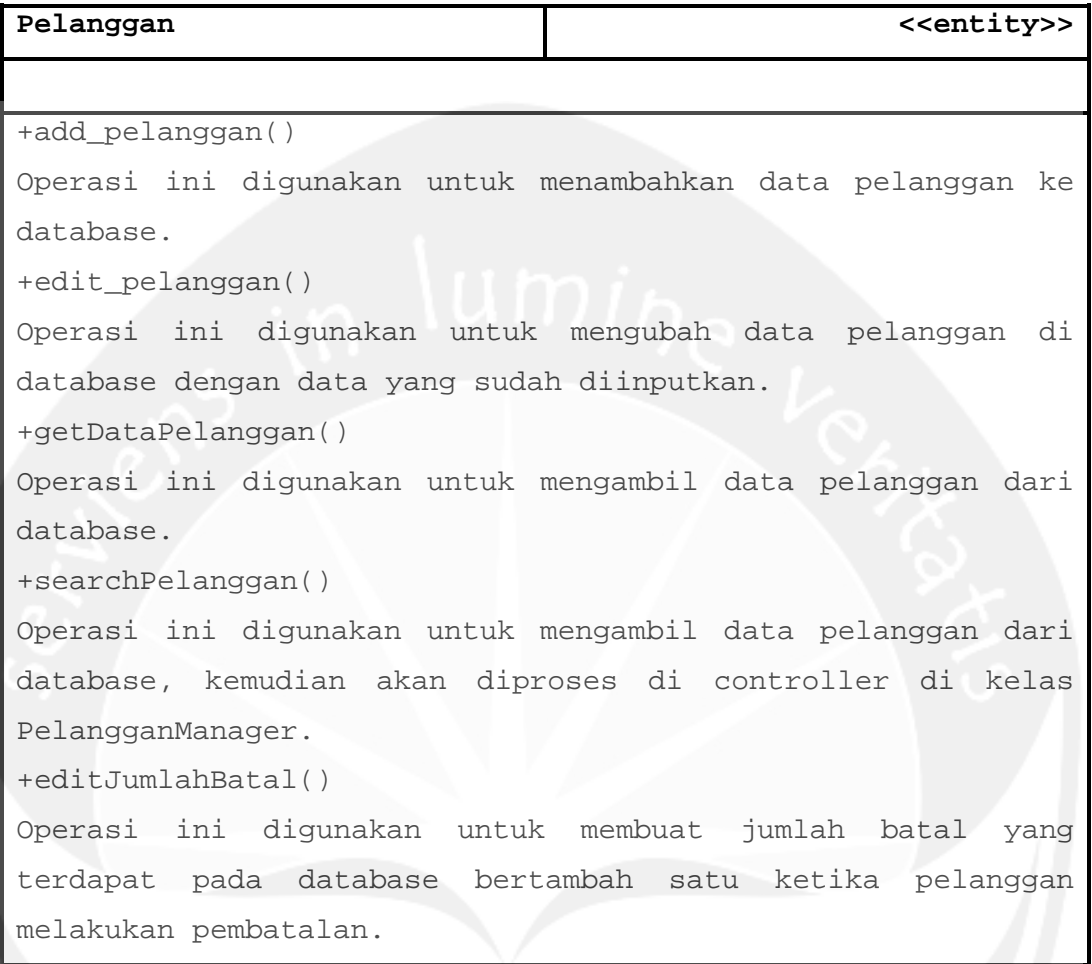

# **2.2.3.40 Specific Design Class Pelanggan**

**2.2.3.41 Specific Design Class Kendaraan** 

| Kendaraan                                                 | < <entity>&gt;</entity> |
|-----------------------------------------------------------|-------------------------|
|                                                           |                         |
| +add kendaraan()                                          |                         |
| Operasi ini digunakan untuk menambahkan data kendaraan ke |                         |
| database.                                                 |                         |
| +edit_kendaraan()                                         |                         |
| Operasi ini digunakan untuk mengubah data kendaraan di    |                         |
| database dengan data yang sudah diinputkan.               |                         |
| +getDataKendaraan()                                       |                         |
| Operasi ini digunakan untuk mengambil data kendaraan dari |                         |
| database.                                                 |                         |

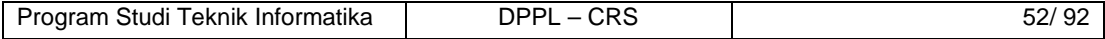

+searchKendaraan()

Operasi ini digunakan untuk mengambil data kendaraan dari database, kemudian akan diproses di controller di kelas KendaraanManager.

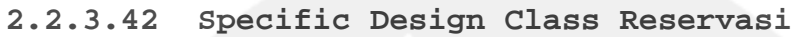

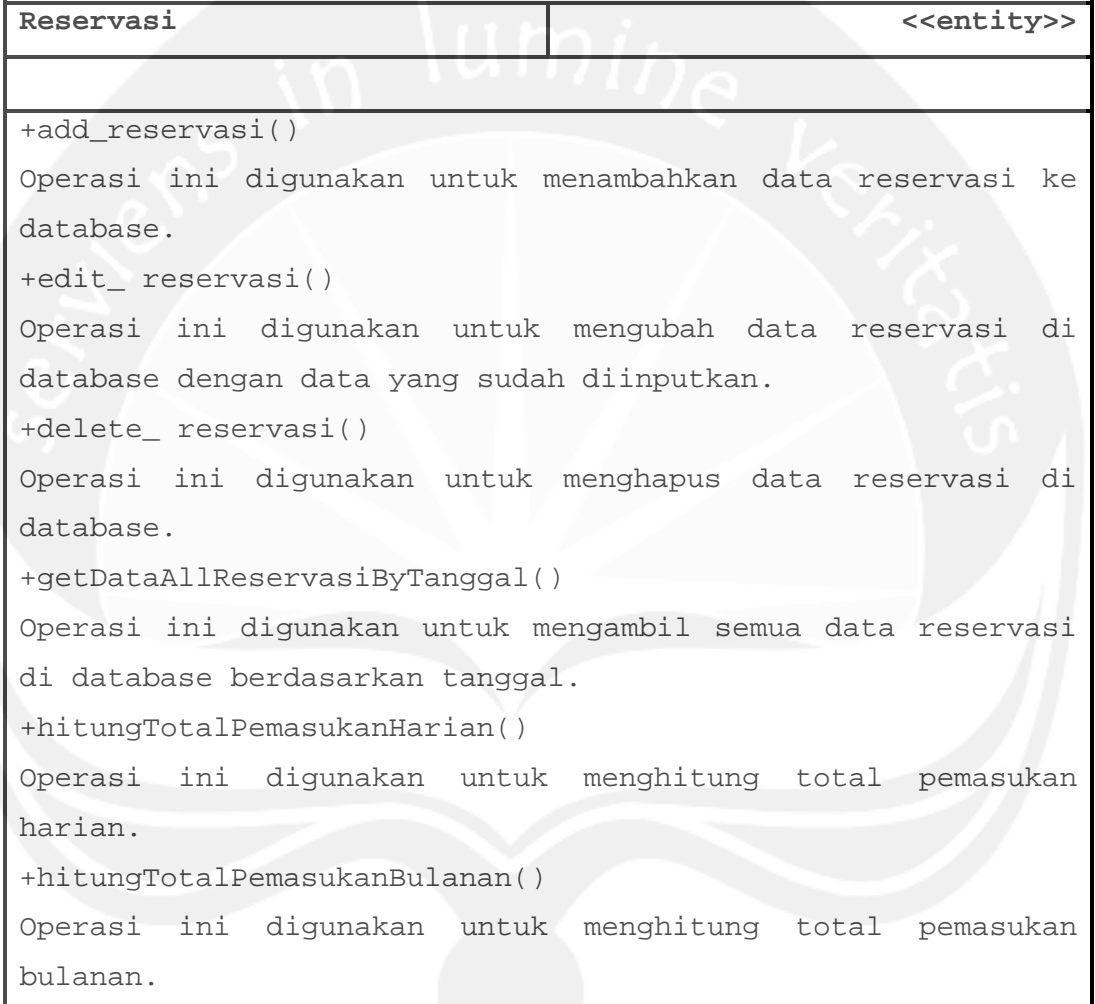

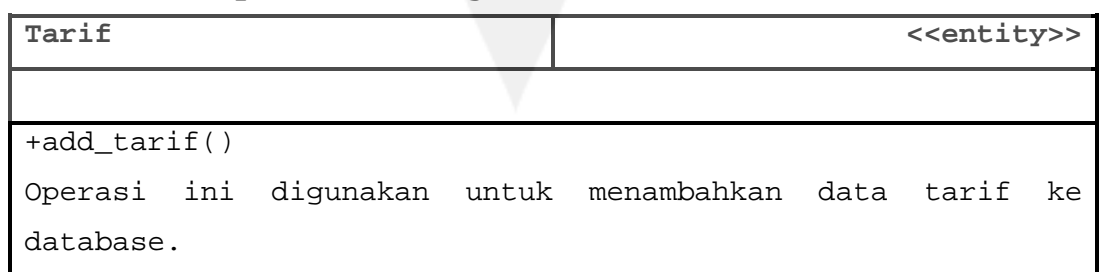

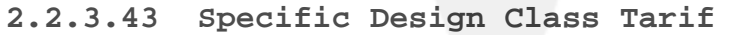

Program Studi Teknik Informatika | DPPL – CRS | 53/ 92

```
+edit_ tarif()
```
Operasi ini digunakan untuk mengubah data tarif di database dengan data yang sudah diinputkan.

+getDataTarif()

Operasi ini digunakan untuk mengambil data tarif dari database.

+biayaServiceRingan()

Operasi ini digunakan untuk menghitung biaya service ringan kendaraan pada waktu melakukan reservasi.

+biayaServiceBesar()

Operasi ini digunakan untuk menghitung biaya service besar kendaraan pada waktu melakukan reservasi.

## **2.2.3.44 Specific Design Class Onderdil**

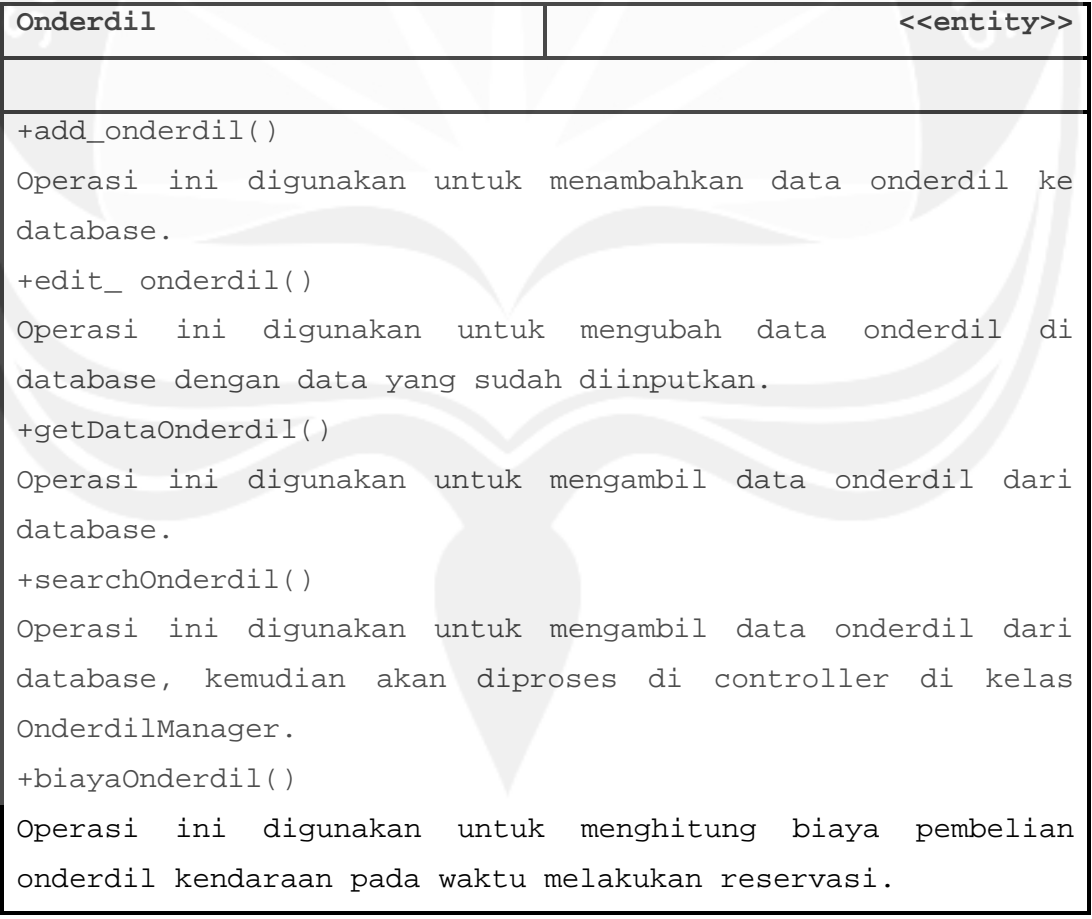

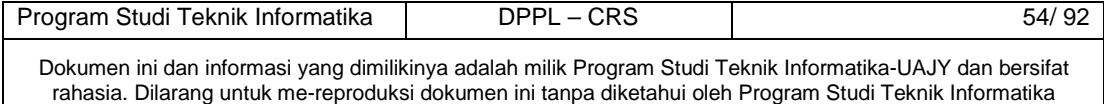

**2.2.3.45 Specific Design Class Feedback** 

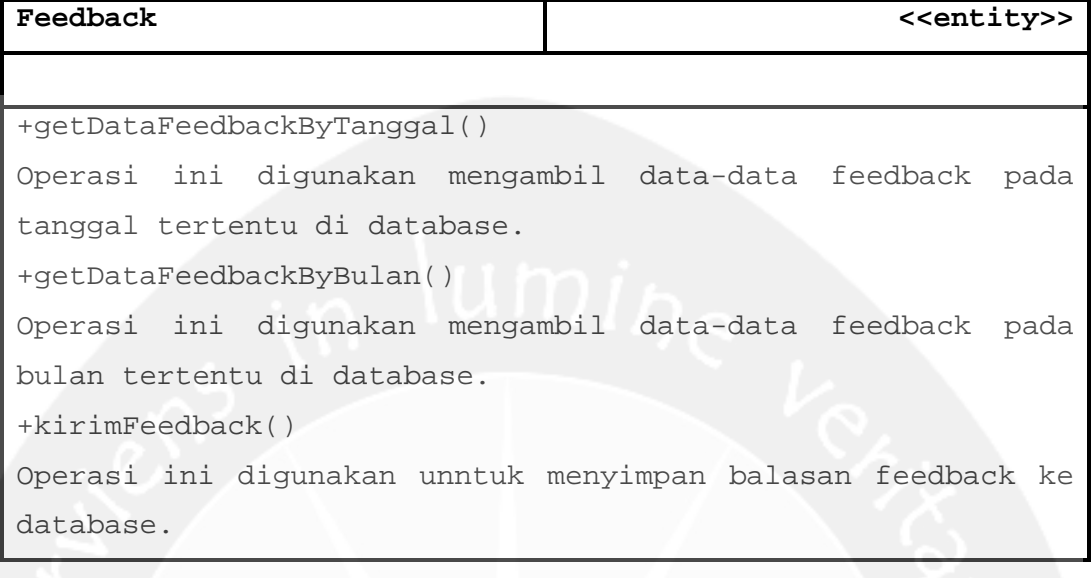

# **2.2.3.46 Specific Design Class sms**

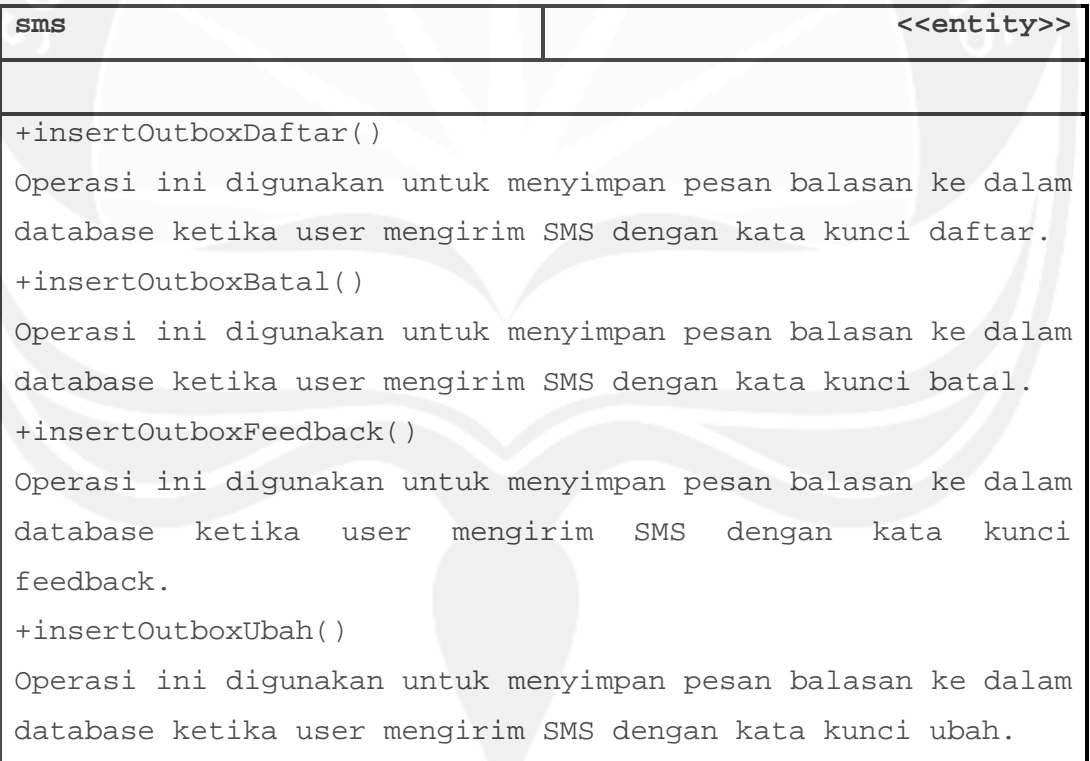

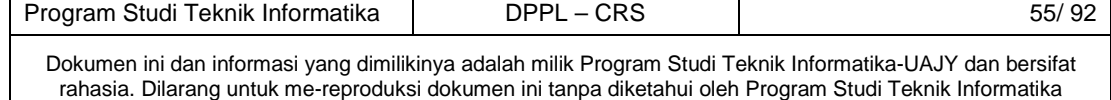

# **3. Perancangan Data**

# **3.1 Dekomposisi Data**

# **3.1.1 Deskripsi Entitas Data user**

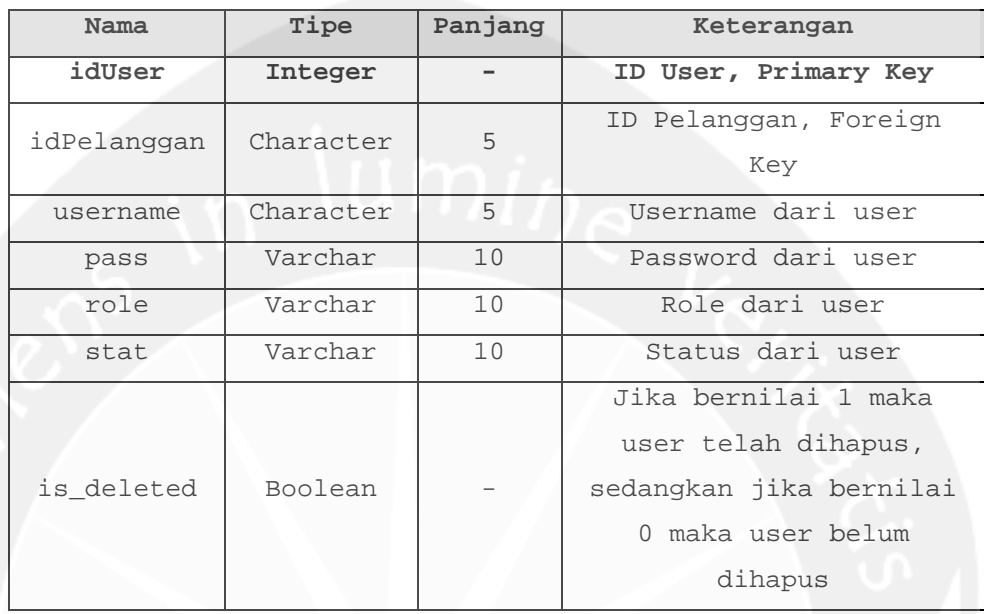

## **3.1.2 Deskripsi Entitas Data pegawai**

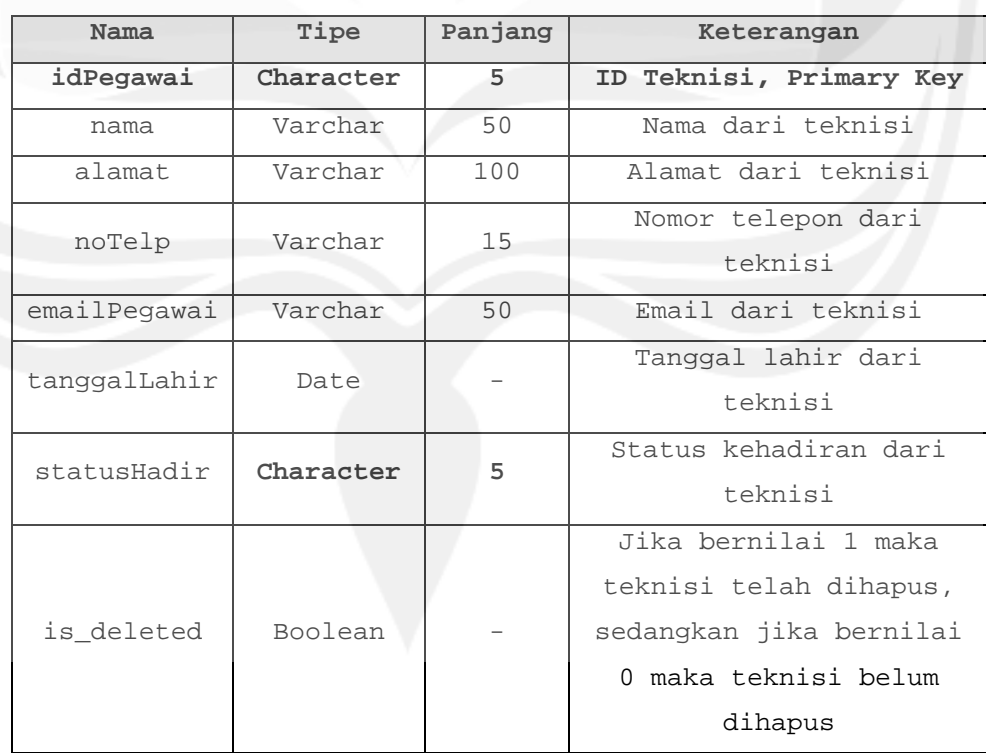

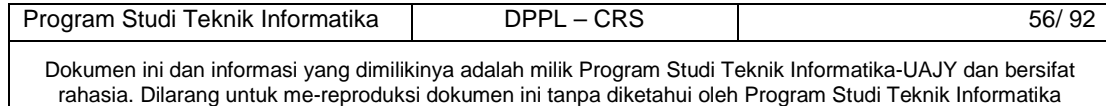

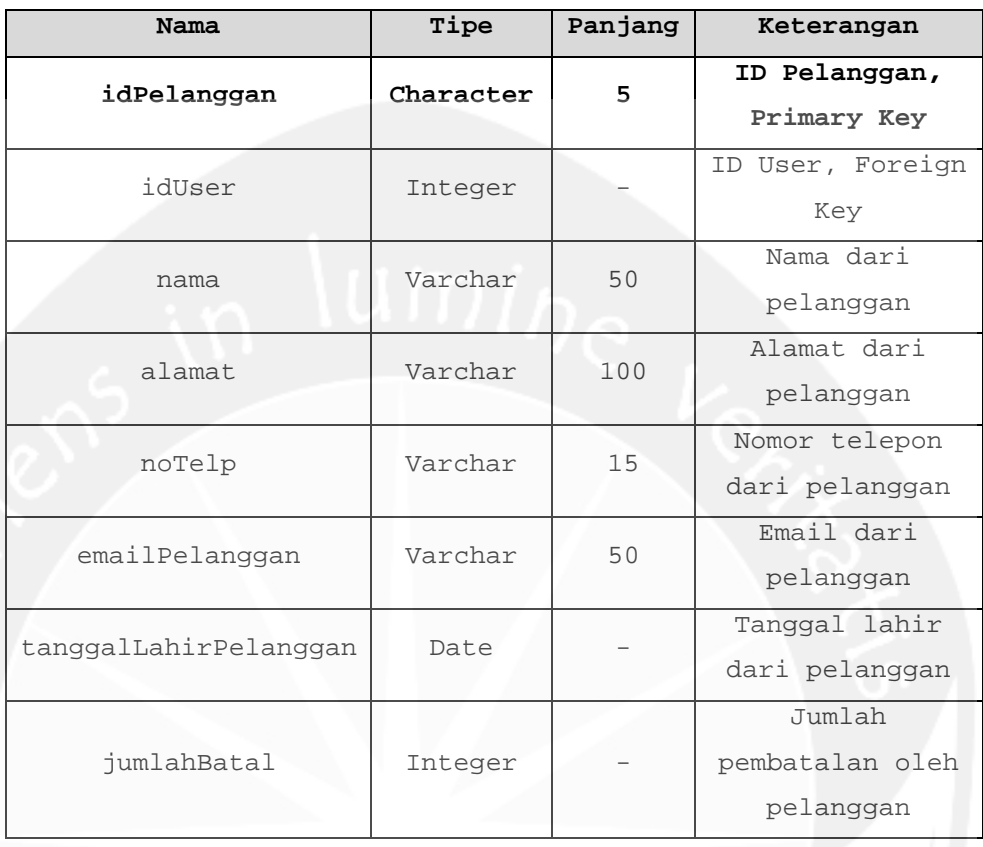

## **3.1.3 Deskripsi Entitas Data pelanggan**

#### **3.1.4 Deskripsi Entitas Data kendaraan**

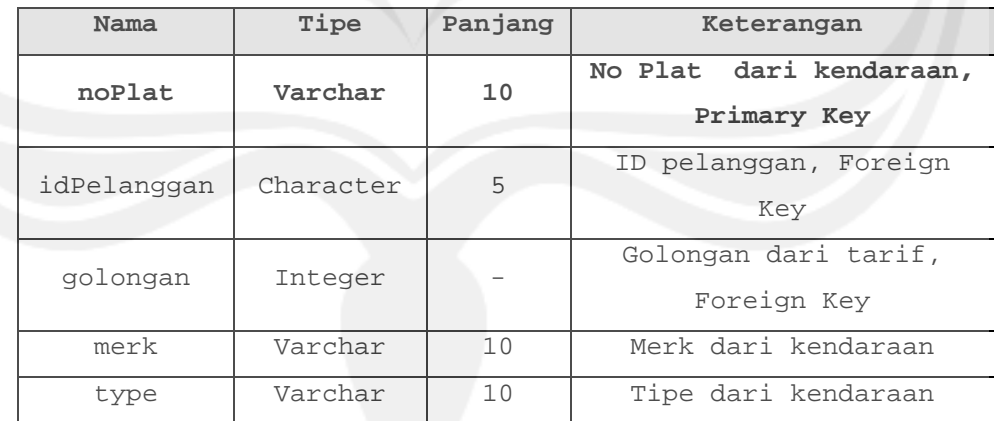

### **3.1.5 Deskripsi Entitas Data reservasi**

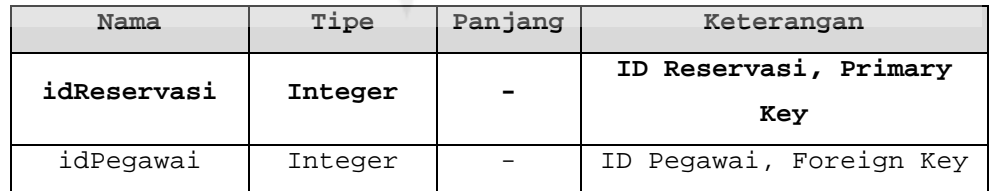

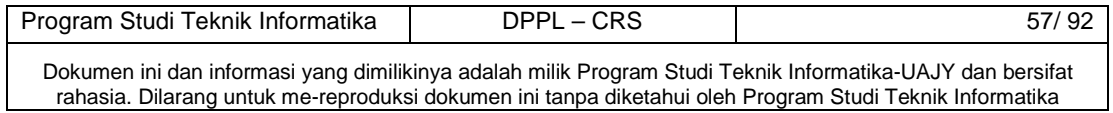
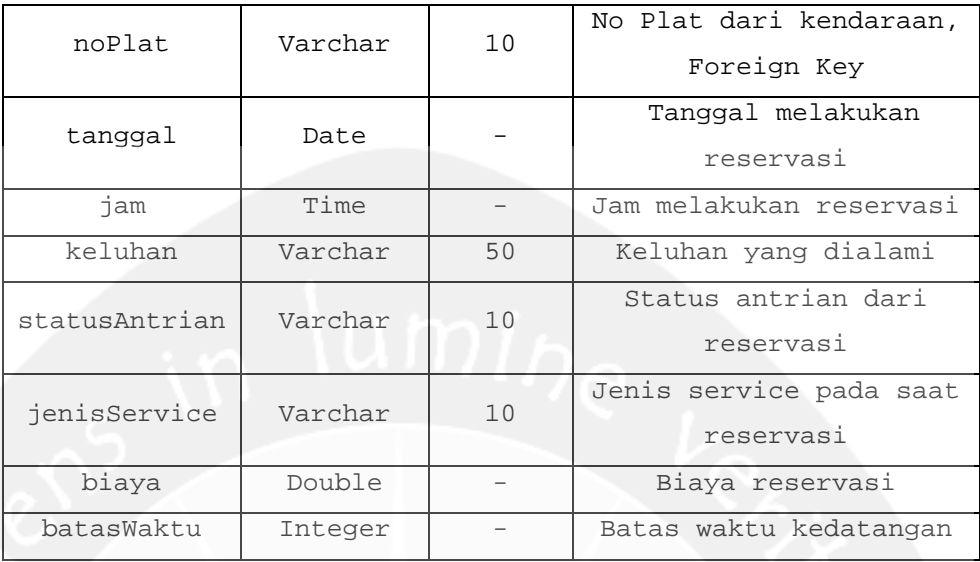

# **3.1.6 Deskripsi Entitas Data tarif**

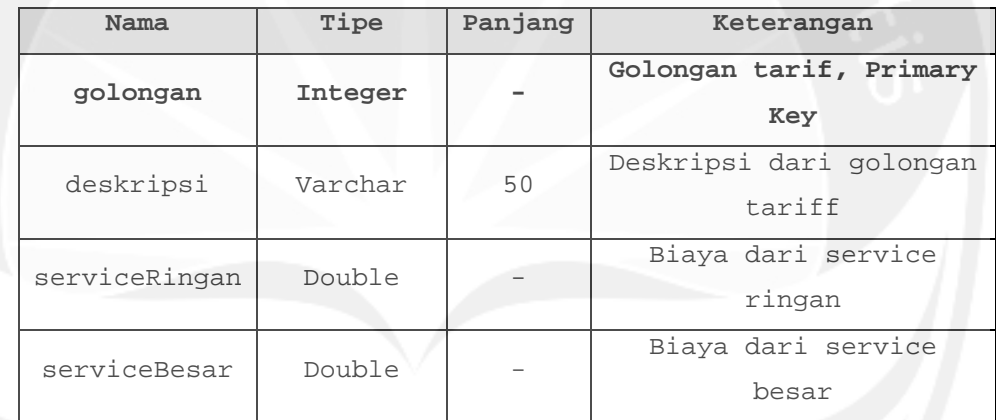

# **3.1.7 Deskripsi Entitas Data onderdil**

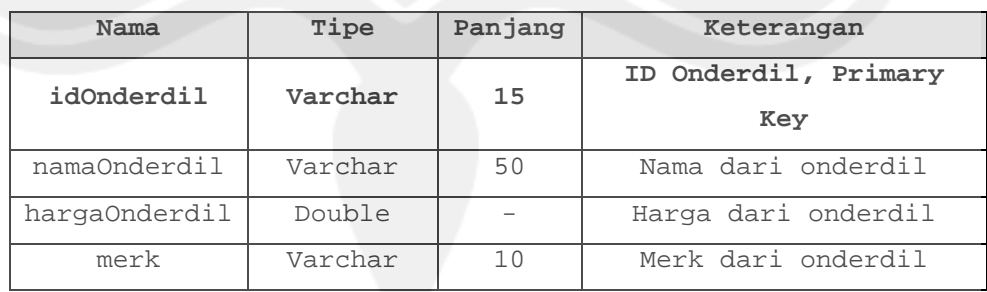

# **3.1.8 Deskripsi Entitas Data pembelianonderdil**

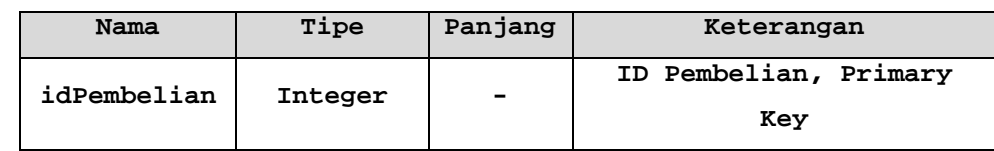

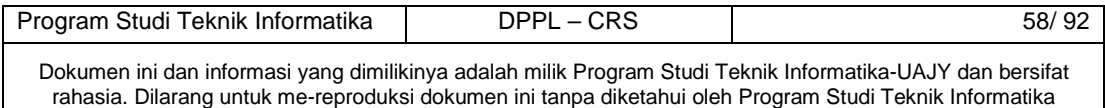

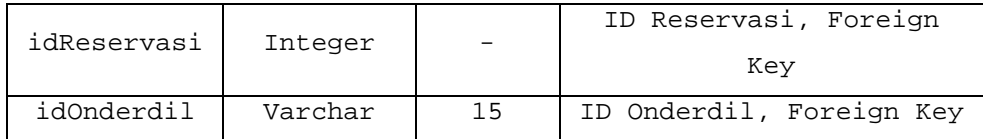

# **3.1.9 Deskripsi Entitas Data feedback**

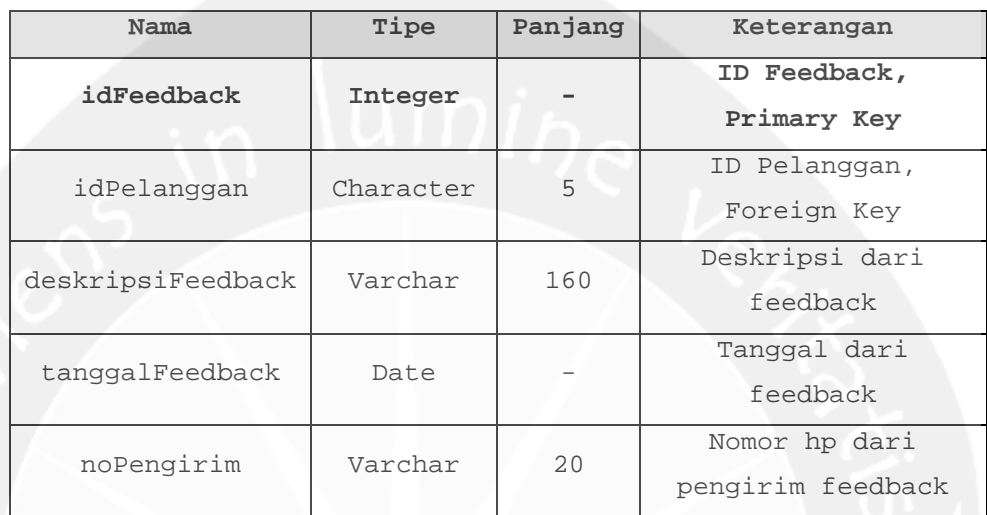

# **3.1.10 Deskripsi Entitas Data inbox**

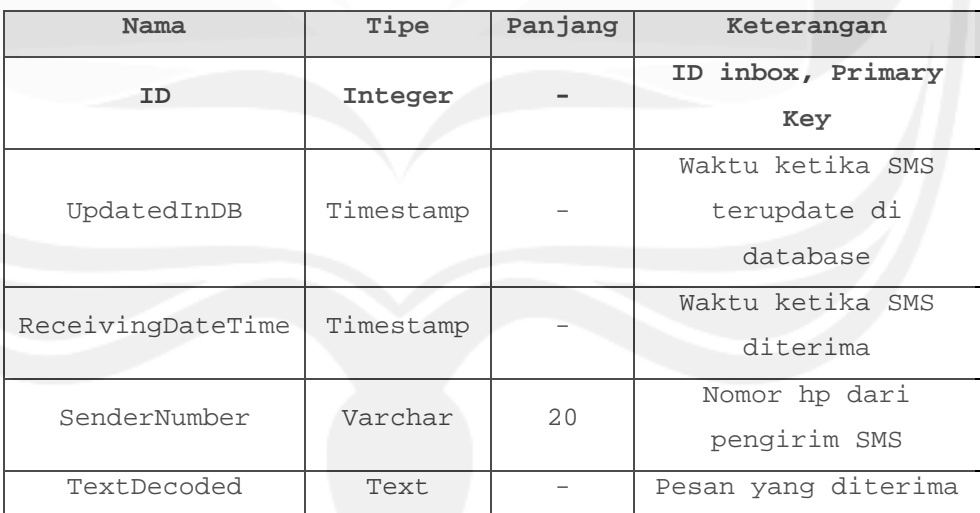

## **3.1.11 Deskripsi Entitas Data outbox**

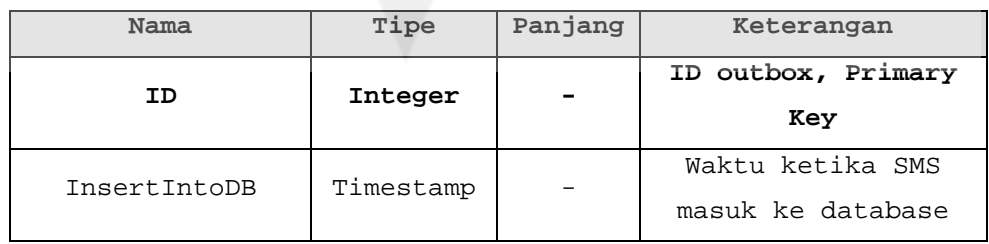

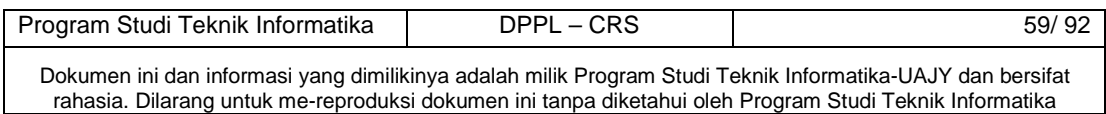

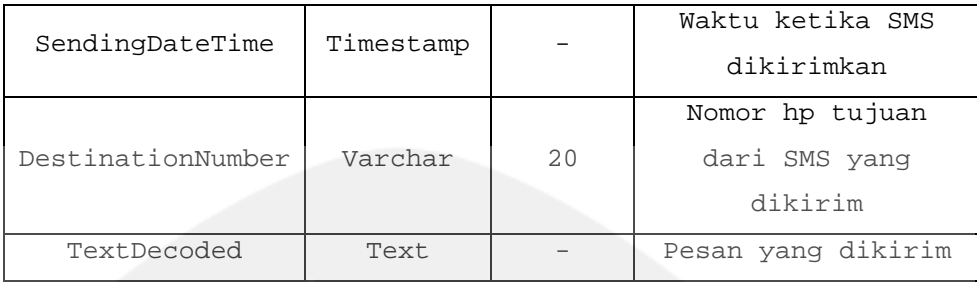

### **3.2 Physical Data Model**

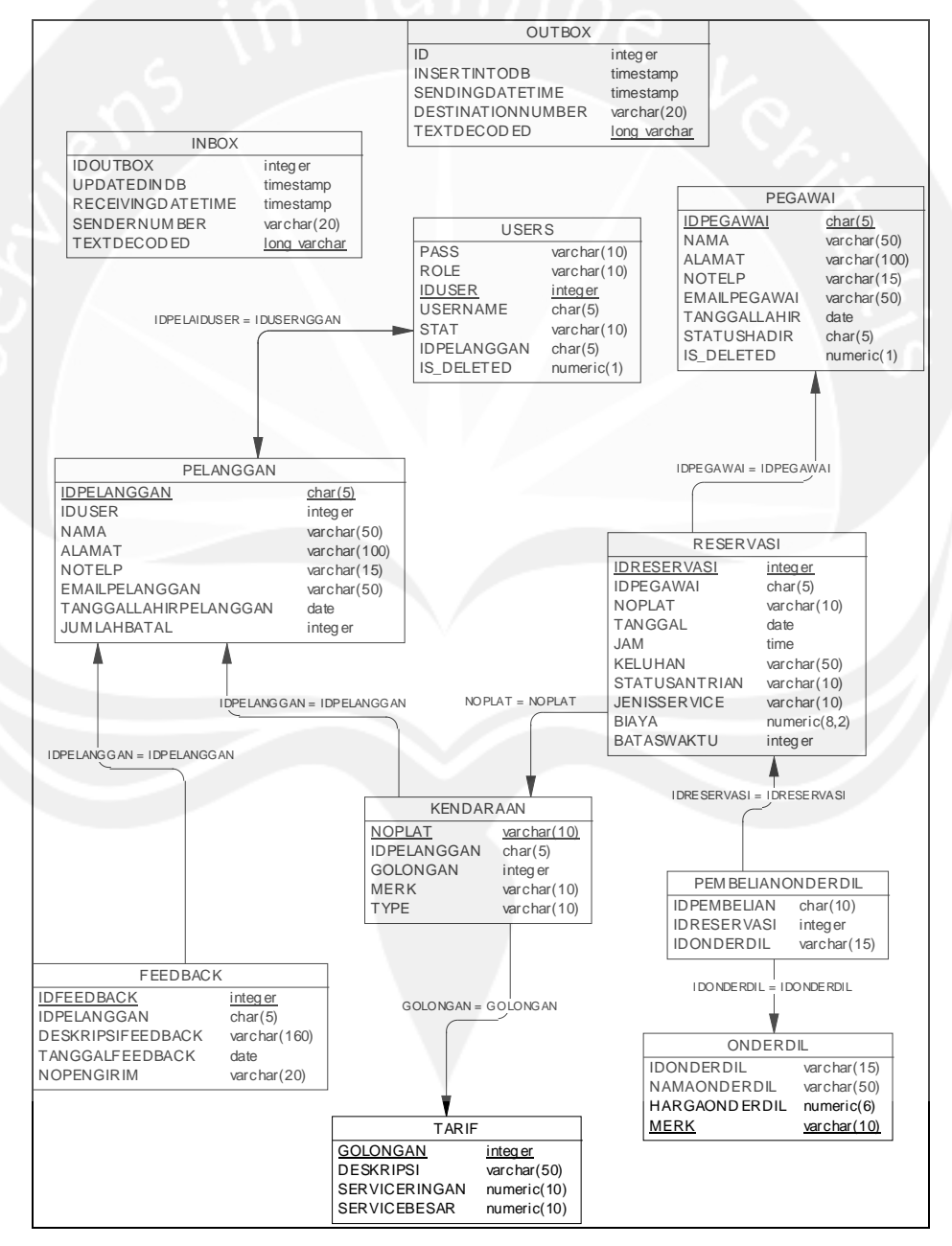

#### **Gambar 3.1 Physical Data Model**

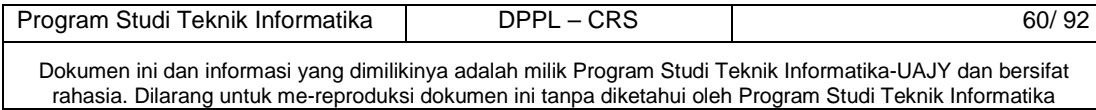

#### **4. Perancangan Antarmuka**

### **4.1 Login User**

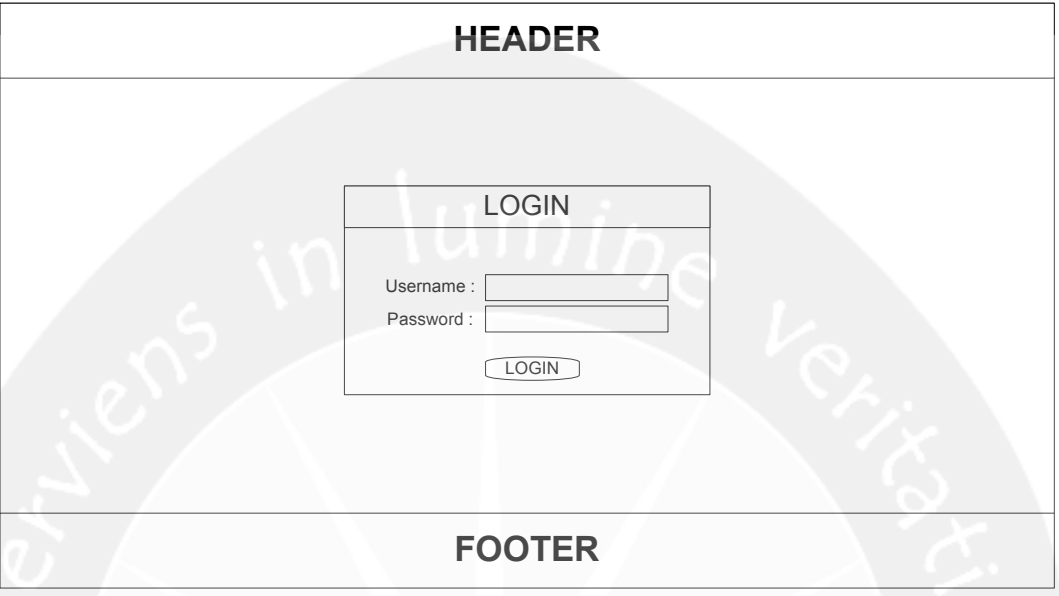

**Gambar 4.1 Rancangan Antarmuka Login User** 

Antarmuka pada Gambar 4.1 merupakan antarmuka aplikasi web yang digunakan untuk melakukan login user. Untuk mendapat akses masuk ke dalam sistem, user harus mengisikan username dan password dengan benar pada textbox yang telah disediakan. Pada saat button login diklik, sistem akan mengecek username dan password yang diisi dengan data username dan password yang telah tersimpan di database. Jika data username dan password benar atau cocok maka user akan masuk ke dalam sistem, sebaliknya jika username dan password salah atau tidak cocok maka akan diberikan pesan kesalahan.

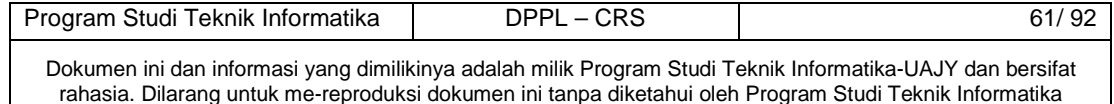

## **4.2 Halaman Utama**

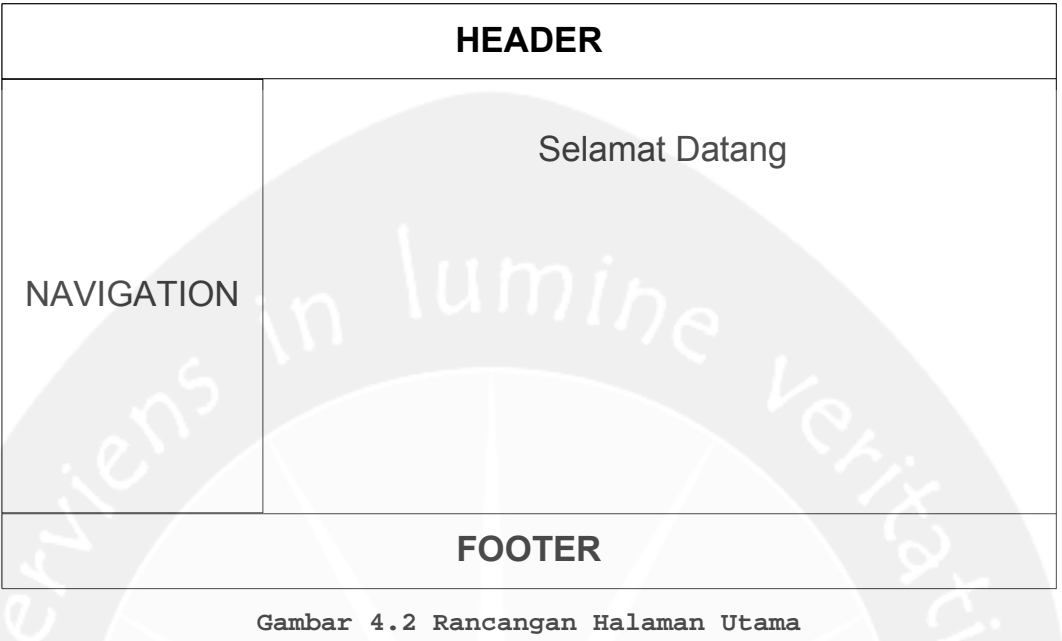

Antarmuka pada Gambar 4.2 merupakan antarmuka aplikasi web yang pertama kali mumncul ketika user berhasil melakukan login dan masuk ke dalam sistem.

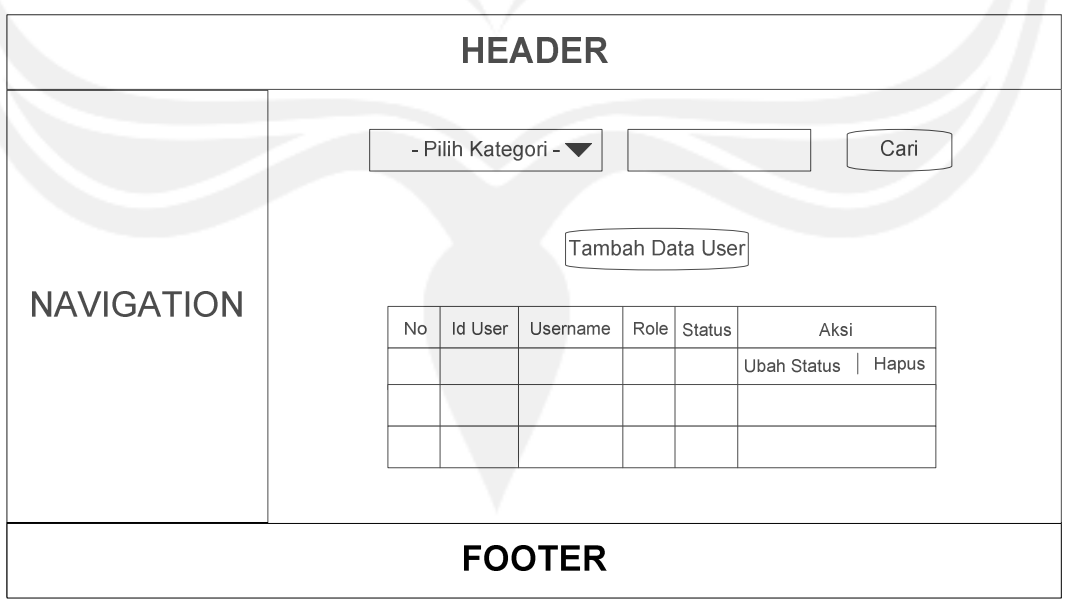

## **4.3 Pengelolaan User**

**Gambar 4.3 Rancangan Antarmuka Pengelolaan User** 

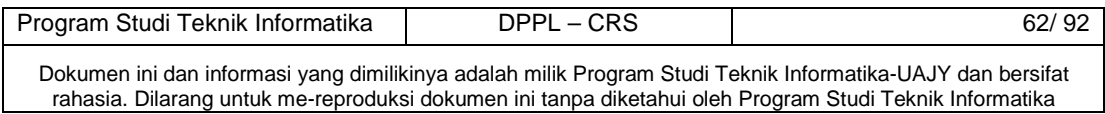

Antarmuka pada Gambar 4.3 merupakan antarmuka aplikasi web yang muncul ketika user masuk sebagai administrator dan memilih menu Pengelolaan User yang ada di navigation. Pada antarmuka ini, administrator dapat melihat tabel yang berisi data-data user, melakukan pencarian data user, melakukan hapus data user, menuju halaman Tambah Data User, dan menuju halaman Ubah Status User.

Untuk melakukan pencarian data user, sebelumnya administrator harus memilih combo box kategori dan mengisikan kata kunci, kemudian klik tombol cari. Jika data yang dicari telah ditemukan, maka sistem akan menampilkan data yang ditemukan ke dalam tabel. Sebaliknya, jika data yang dicari tidak ditemukan, maka sistem akan menampilkan pesan bahwa data tidak ditemukan.

Untuk melakukan hapus data user, sebelumnya administrator harus melakukan klik pada tombol Hapus yang terletak di kolom Aksi pada tabel di Gambar 4.3. Setelah itu, sistem akan menampilkan konfirmasi penghapusan data user, jika administrator memilih Ya, maka data user dihapus, jika dipilih Tidak, maka data user tidak dihapus. Fungsi hapus data user tidak dapat dilakukan untuk data user yang memiliki role sebagai administrator.

Untuk menuju halaman Tambah Data User, sebelumnya administrator harus melakukan klik pada tombol Tambah Data User. Antarmuka Tambah Data User dapat dilihat pada Gambar 4.4.

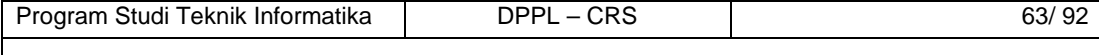

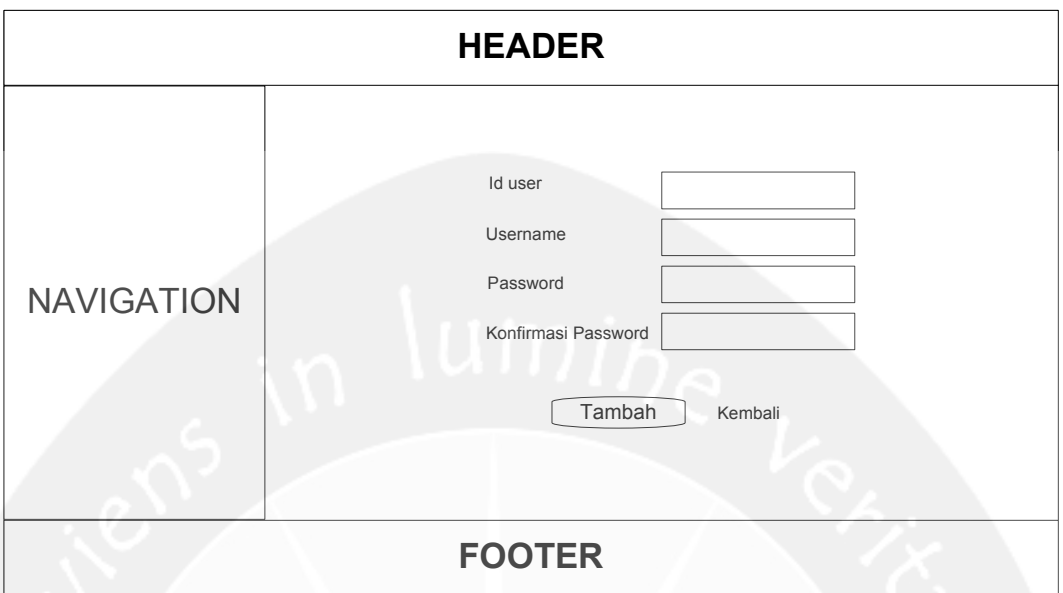

**Gambar 4.4 Rancangan Antarmuka Tambah Data User** 

Antarmuka pada Gambar 4.4 digunakan oleh administrator untuk melakukan tambah data user. Untuk melakukan tambah data user, sebelumnya administrator harus mengisikan semua data yang diperlukan. Setelah itu, administrator melakukan klik pada tombol Tambah. Jika data yang dimasukkan benar, maka sistem akan menambahkan data tersebut ke dalam database dan menampilkan antarmuka Pengelolaan User pada Gambar 4.3, sebaliknya jika data yang dimasukkan salah, maka sistem akan menampilkan pesan kesalahan. Untuk kembali ke antarmuka Pengelolaan User yang ada pada Gambar 4.3, maka administrator harus melakukan klik pada tombol Kembali.

Untuk menuju halaman Ubah Status User, sebelumnya administrator harus melakukan klik pada tombol Ubah Status yang terletak di kolom Aksi pada tabel di Gambar 4.3. Antarmuka Ubah Status User dapat dilihat pada Gambar 4.5.

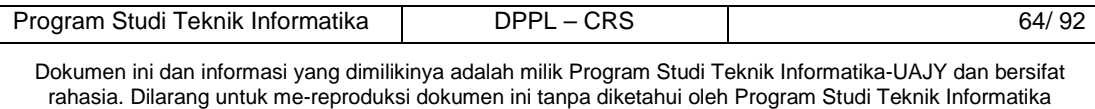

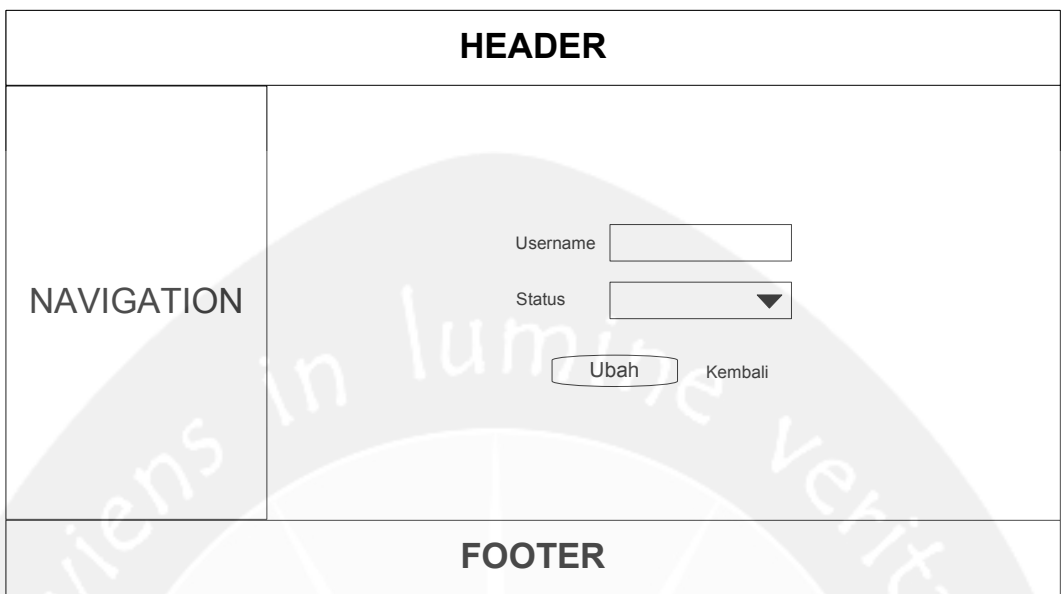

#### **Gambar 4.5 Rancangan Antarmuka Ubah Status User**

Antarmuka pada Gambar 4.5 digunakan oleh administrator untuk melakukan ubah status user. Untuk melakukan ubah status user, sebelumnya administrator harus mengisikan semua data yang diperlukan. Setelah itu, administrator melakukan klik pada tombol Ubah. Jika data yang dimasukkan benar, maka sistem akan mengubah data yang ada pada database dengan data yang telah dimasukkan dan menampilkan antarmuka Pengelolaan User pada Gambar 4.3, sebaliknya jika data yang dimasukkan salah, maka sistem akan menampilkan pesan kesalahan. Fungsi ubah status user tidak dapat dilakukan untuk data user yang memiliki role sebagai administrator. Untuk kembali ke antarmuka Pengelolaan User yang ada pada Gambar 4.3, maka administrator harus melakukan klik pada tombol Kembali.

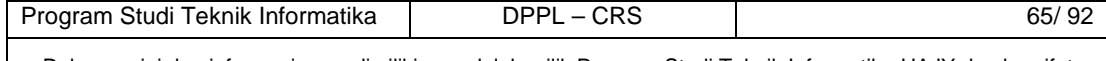

#### **4.4 Pengelolaan Teknisi**

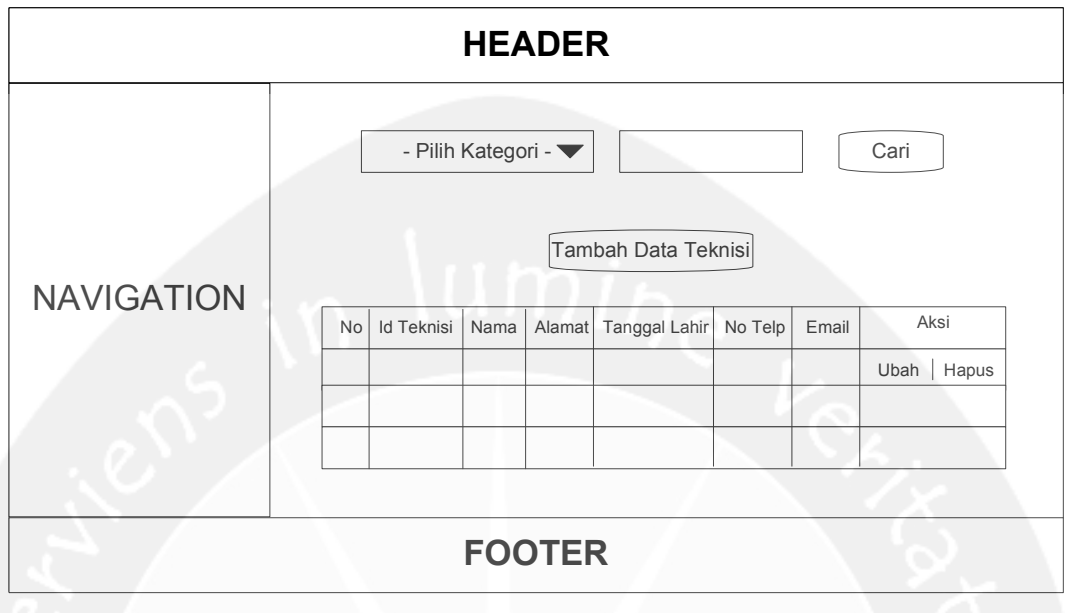

**Gambar 4.6 Rancangan Antarmuka Pengelolaan Teknisi** 

Antarmuka pada Gambar 4.6 merupakan antarmuka aplikasi web yang muncul ketika user masuk sebagai administrator dan memilih menu Pengelolaan Teknisi yang ada di navigation. Pada antarmuka ini, administrator dapat melihat tabel yang berisi data-data teknisi, melakukan pencarian data teknisi, melakukan hapus data teknisi, menuju halaman Tambah Data Teknisi, dan menuju halaman Ubah Data Teknisi.

Untuk melakukan pencarian data teknisi, sebelumnya administrator harus memilih combo box kategori dan mengisikan kata kunci, kemudian klik tombol cari. Jika data yang dicari telah ditemukan, maka sistem akan menampilkan data yang ditemukan ke dalam tabel. Sebaliknya, jika data yang dicari tidak ditemukan, maka sistem akan menampilkan pesan bahwa data tidak ditemukan.

Program Studi Teknik Informatika | DPPL – CRS | 66/ 92 Untuk melakukan hapus data teknisi, sebelumnya administrator harus melakukan klik pada tombol Hapus

yang terletak di kolom Aksi pada tabel di Gambar 4.6. Setelah itu, sistem akan menampilkan konfirmasi penghapusan data teknisi, jika administrator memilih Ya, maka data teknisi dihapus, jika dipilih Tidak, maka data teknisi tidak dihapus.

Untuk menuju halaman Tambah Data Teknisi, sebelumnya administrator harus melakukan klik pada tombol Tambah Data Teknisi. Antarmuka Tambah Data Teknisi dapat dilihat pada Gambar 4.7.

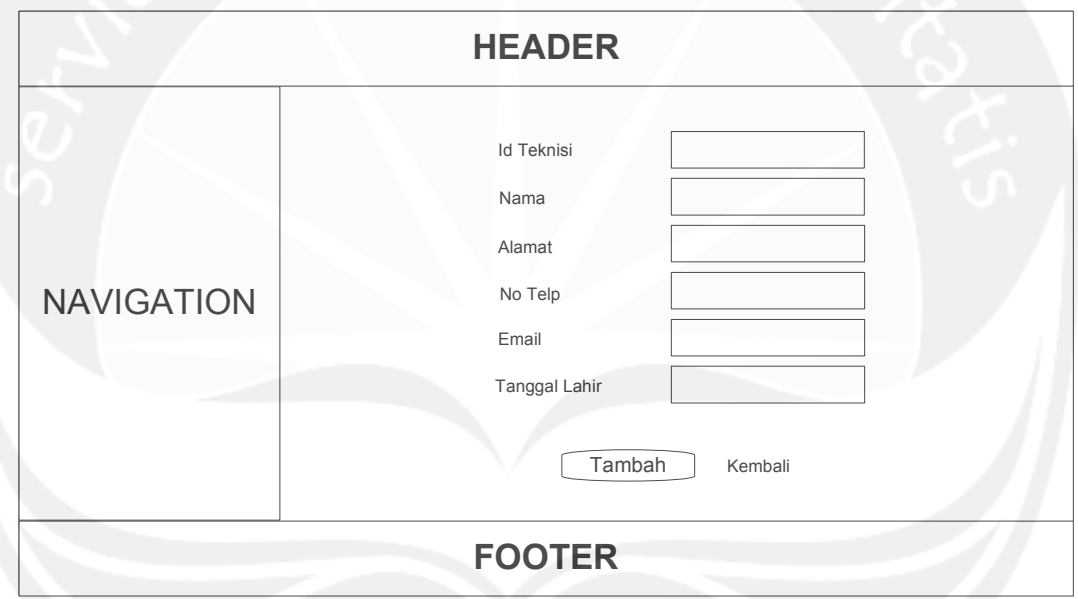

**Gambar 4.7 Rancangan Antarmuka Tambah Data Teknisi** 

Program Studi Teknik Informatika | DPPL – CRS | 67/ 92 Antarmuka pada Gambar 4.7 digunakan oleh administrator untuk melakukan tambah data teknisi. Untuk melakukan tambah data teknisi, sebelumnya administrator harus mengisikan semua data yang diperlukan. Setelah itu, administrator melakukan klik pada tombol Tambah. Jika data yang dimasukkan benar, maka sistem akan menambahkan data tersebut ke dalam database dan menampilkan antarmuka Pengelolaan Teknisi pada Gambar 4.6, sebaliknya jika data yang dimasukkan

salah, maka sistem akan menampilkan pesan kesalahan. Untuk kembali ke antarmuka Pengelolaan Teknisi yang ada pada Gambar 4.6, maka administrator harus melakukan klik pada tombol Kembali.

Untuk menuju halaman Ubah Data Teknisi, sebelumnya administrator harus melakukan klik pada tombol Ubah yang terletak di kolom Aksi pada tabel di Gambar 4.6. Antarmuka Ubah Data Teknisi dapat dilihat pada Gambar 4.8.

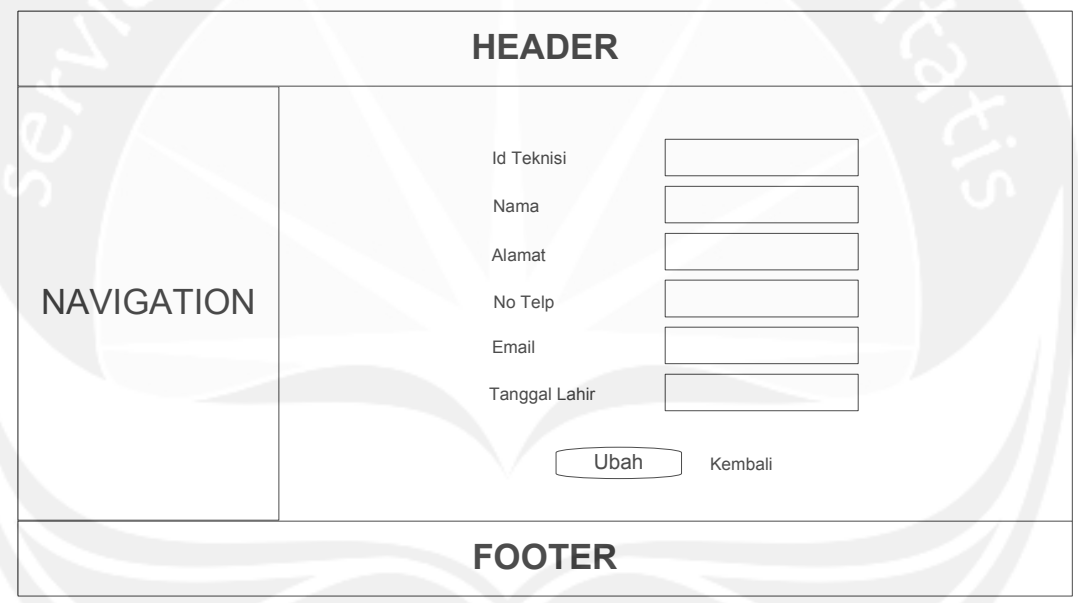

**Gambar 4.8 Rancangan Antarmuka Ubah Data Teknisi** 

Antarmuka pada Gambar 4.8 digunakan oleh administrator untuk melakukan ubah data teknisi. Untuk melakukan ubah data teknisi, sebelumnya administrator harus mengisikan semua data yang diperlukan. Setelah itu, administrator melakukan klik pada tombol Ubah. Jika data yang dimasukkan benar, maka sistem akan mengubah data yang ada pada database dengan data yang telah dimasukkan dan menampilkan antarmuka Pengelolaan

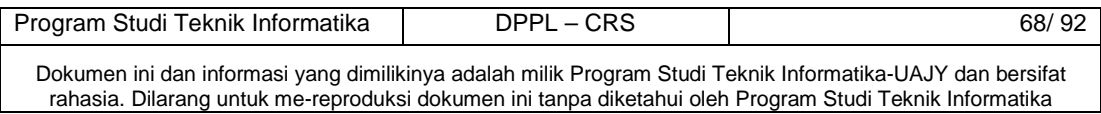

Teknisi pada Gambar 4.6, sebaliknya jika data yang dimasukkan salah, maka sistem akan menampilkan pesan kesalahan. Untuk kembali ke antarmuka Pengelolaan Teknisi yang ada pada Gambar 4.6, maka administrator harus melakukan klik pada tombol Kembali.

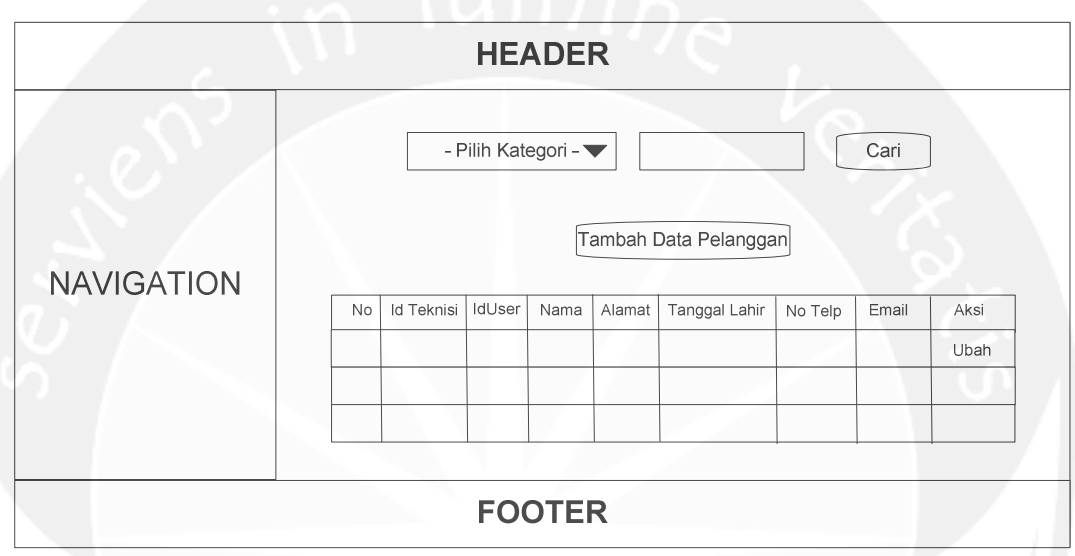

#### **4.5 Pengelolaan Pelanggan**

#### **Gambar 4.9 Rancangan Antarmuka Pengelolaan Pelanggan**

Antarmuka pada Gambar 4.9 merupakan antarmuka aplikasi web yang muncul ketika user masuk sebagai operator dan memilih menu Pengelolaan Pelanggan yang ada di navigation. Pada antarmuka ini, operator dapat melihat tabel yang berisi data-data pelanggan, melakukan pencarian data pelanggan, menuju halaman Tambah Data Pelanggan, dan menuju halaman Ubah Data Pelanggan.

Untuk melakukan pencarian data pelanggan, sebelumnya operator harus memilih combo box kategori dan mengisikan kata kunci, kemudian klik tombol cari. Jika data yang dicari telah ditemukan, maka sistem akan menampilkan data yang ditemukan ke dalam tabel.

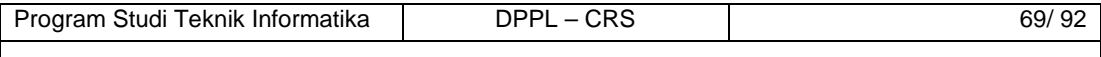

Sebaliknya, jika data yang dicari tidak ditemukan, maka sistem akan menampilkan pesan bahwa data tidak ditemukan.

Untuk menuju halaman Tambah Data Pelanggan, sebelumnya operator harus melakukan klik pada tombol Tambah Data Pelanggan. Antarmuka Tambah Data Pelanggan dapat dilihat pada Gambar 4.10.

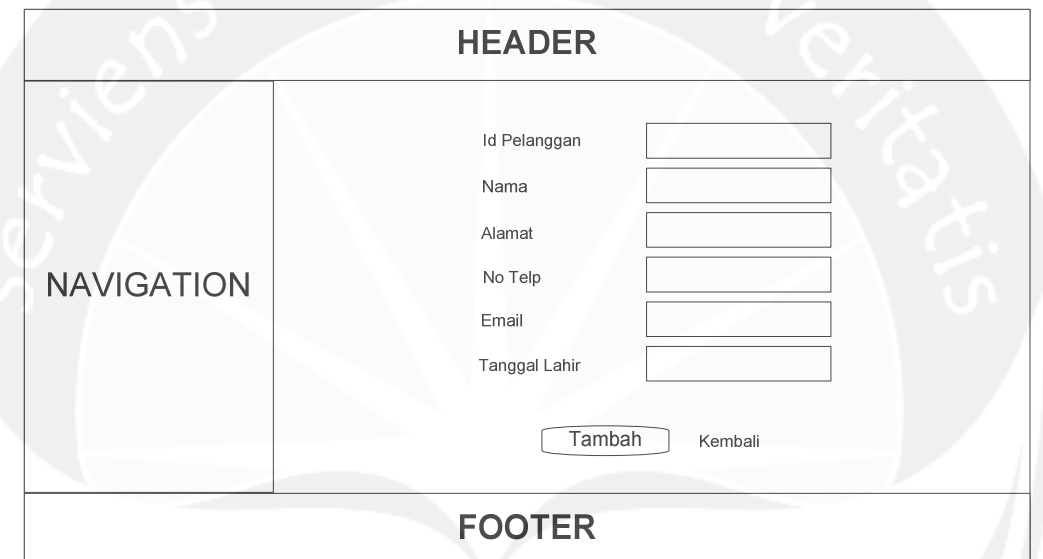

**Gambar 4.10 Rancangan Antarmuka Tambah Data Pelanggan** 

Antarmuka pada Gambar 4.10 digunakan oleh operator untuk melakukan tambah data pelanggan. Untuk melakukan tambah data pelanggan, sebelumnya operator harus mengisikan semua data yang diperlukan. Setelah itu, operator melakukan klik pada tombol Tambah. Jika data yang dimasukkan benar, maka sistem akan menambahkan data tersebut ke dalam database dan menampilkan antarmuka Pengelolaan Pelanggan pada Gambar 4.9, sebaliknya jika data yang dimasukkan salah, maka sistem akan menampilkan pesan kesalahan. Untuk kembali ke antarmuka Pengelolaan Pelanggan yang ada pada Gambar

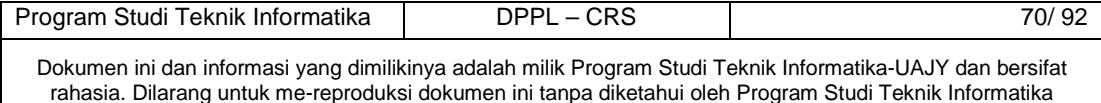

4.9, maka operator harus melakukan klik pada tombol Kembali.

Untuk menuju halaman Ubah Data Pelanggan, sebelumnya operator harus melakukan klik pada tombol Ubah yang terletak di kolom Aksi pada tabel di Gambar 4.9. Antarmuka Ubah Data Pelanggan dapat dilihat pada Gambar 4.11.

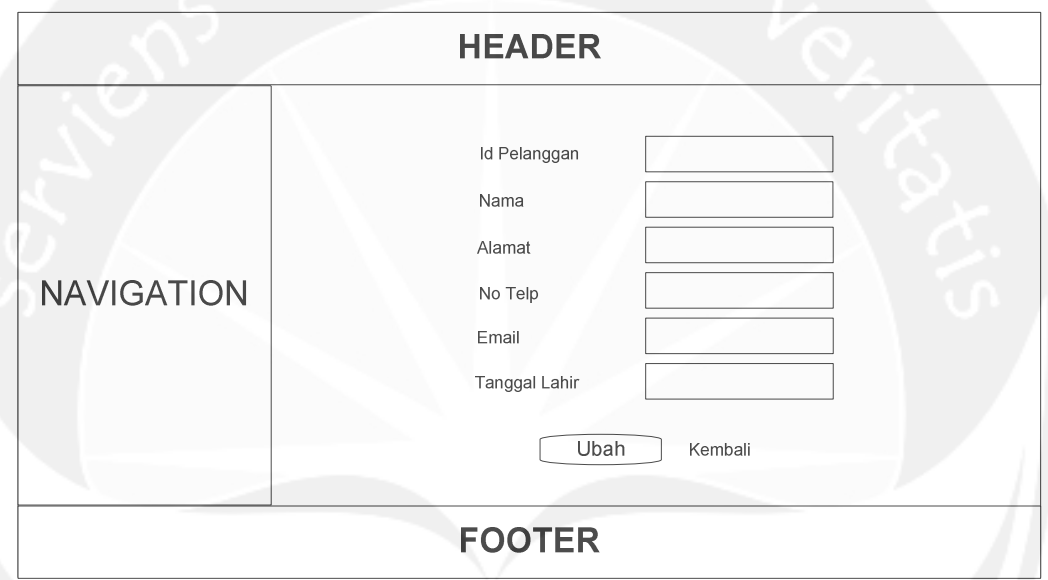

**Gambar 4.11 Rancangan Antarmuka Ubah Data Pelanggan** 

Program Studi Teknik Informatika DPPL – CRS | 71/92 Antarmuka pada Gambar 4.11 digunakan oleh operator untuk melakukan ubah data pelanggan. Untuk melakukan ubah data pelanggan, sebelumnya operator harus mengisikan semua data yang diperlukan. Setelah itu, operator melakukan klik pada tombol Ubah. Jika data yang dimasukkan benar, maka sistem akan mengubah data yang ada pada database dengan data yang telah dimasukkan dan menampilkan antarmuka Pengelolaan Pelanggan pada Gambar 4.9, sebaliknya jika data yang dimasukkan salah, maka sistem akan menampilkan pesan kesalahan. Untuk kembali ke antarmuka Pengelolaan

Pelanggan yang ada pada Gambar 4.9, maka operator harus melakukan klik pada tombol Kembali.

#### **4.6 Pengelolaan Kendaraan**

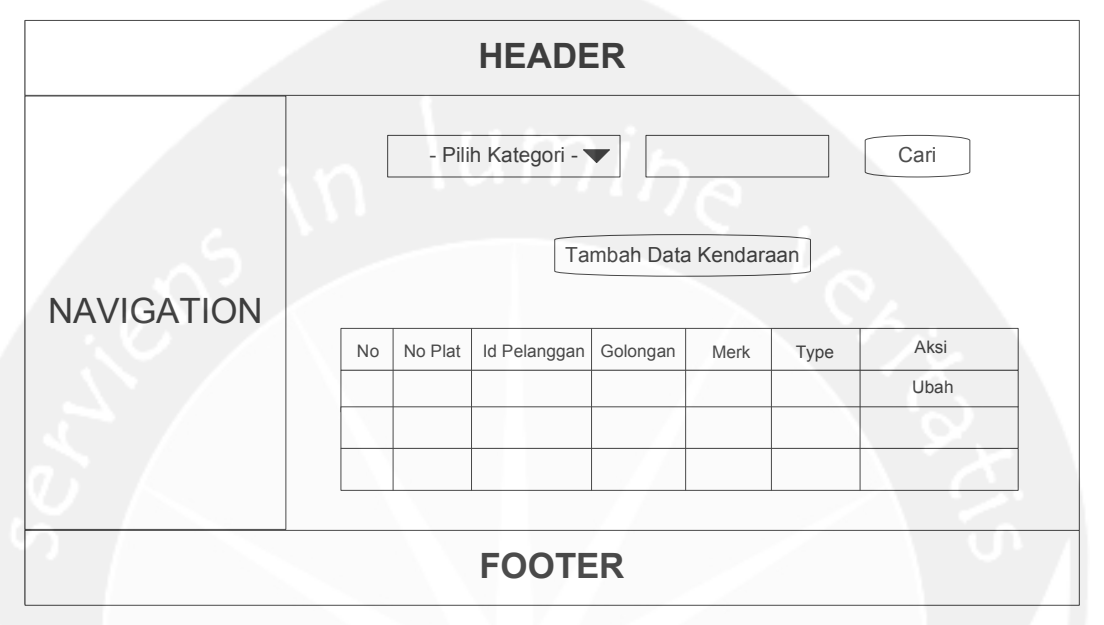

**Gambar 4.12 Rancangan Antarmuka Pengelolaan Kendaraan** 

Antarmuka pada Gambar 4.12 merupakan antarmuka aplikasi web yang muncul ketika user masuk sebagai operator dan memilih menu Pengelolaan Kendaraan yang ada di navigation. Pada antarmuka ini, operator dapat melihat tabel yang berisi data-data kendaraan, melakukan pencarian data kendaraan, menuju halaman Tambah Data Kendaraan, dan menuju halaman Ubah Data Kendaraan.

Untuk melakukan pencarian data kendaraan, sebelumnya operator harus memilih combo box kategori dan mengisikan kata kunci, kemudian klik tombol cari. Jika data yang dicari telah ditemukan, maka sistem akan menampilkan data yang ditemukan ke dalam tabel. Sebaliknya, jika data yang dicari tidak ditemukan, maka

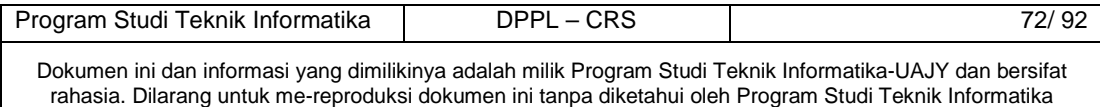

sistem akan menampilkan pesan bahwa data tidak ditemukan.

Untuk menuju halaman Tambah Data Kendaraan, sebelumnya operator harus melakukan klik pada tombol Tambah Data Kendaraan. Antarmuka Tambah Data Kendaraan dapat dilihat pada Gambar 4.13.

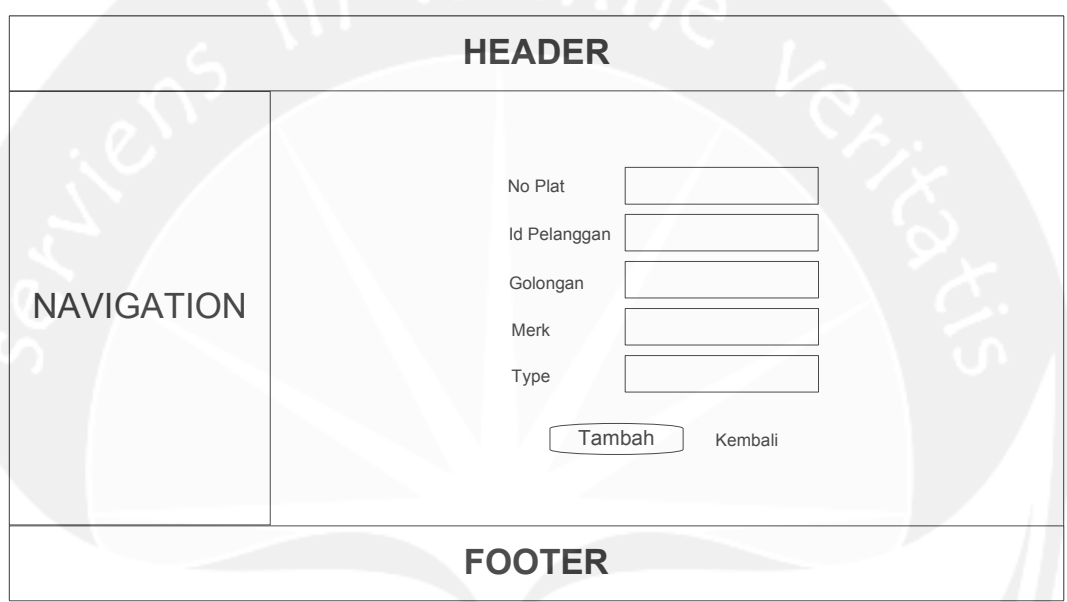

**Gambar 4.13 Rancangan Antarmuka Tambah Data Kendaraan** 

Antarmuka pada Gambar 4.13 digunakan oleh operator untuk melakukan tambah data kendaraan. Untuk melakukan tambah data kendaraan, sebelumnya operator harus mengisikan semua data yang diperlukan. Setelah itu, operator melakukan klik pada tombol Tambah. Jika data yang dimasukkan benar, maka sistem akan menambahkan data tersebut ke dalam database dan menampilkan antarmuka Pengelolaan Kendaraan pada Gambar 4.12, sebaliknya jika data yang dimasukkan salah, maka sistem akan menampilkan pesan kesalahan. Untuk kembali ke antarmuka Pengelolaan Kendaraan yang ada pada Gambar

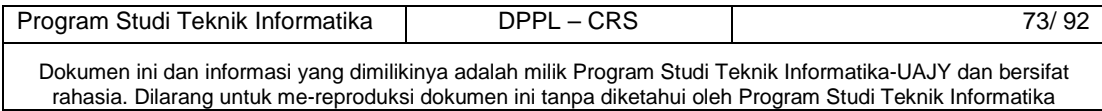

4.12, maka operator harus melakukan klik pada tombol Kembali.

Untuk menuju halaman Ubah Data Kendaraan, sebelumnya operator harus melakukan klik pada tombol Ubah yang terletak di kolom Aksi pada tabel di Gambar 4.12. Antarmuka Ubah Data Kendaraan dapat dilihat pada Gambar 4.14.

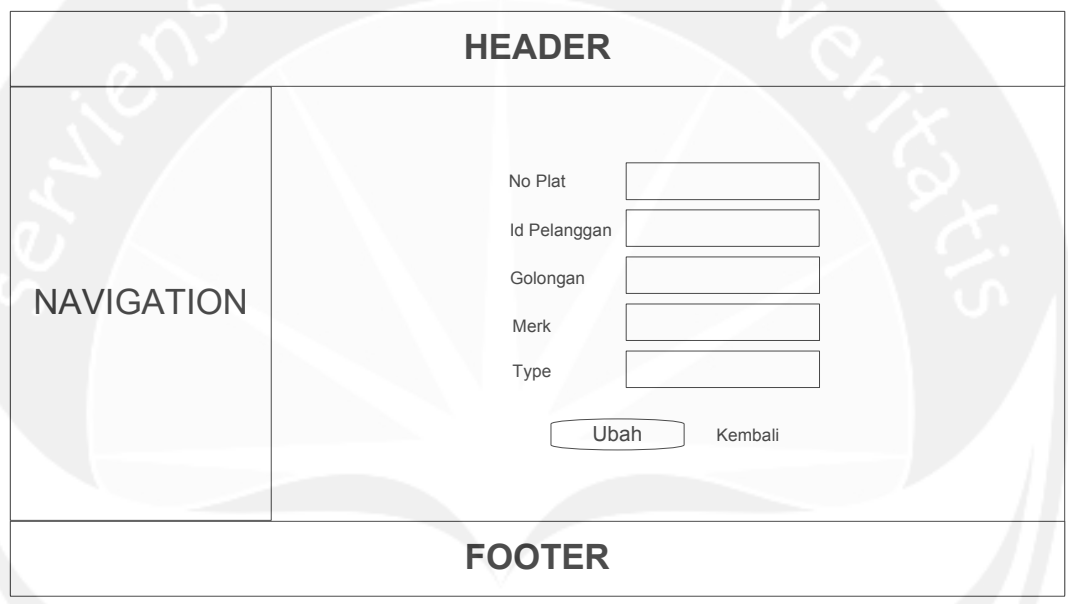

**Gambar 4.14 Rancangan Antarmuka Ubah Data Kendaraan** 

Antarmuka pada Gambar 4.14 digunakan oleh operator untuk melakukan ubah data kendaraan. Untuk melakukan ubah data kendaraan, sebelumnya operator harus mengisikan semua data yang diperlukan. Setelah itu, operator melakukan klik pada tombol Ubah. Jika data yang dimasukkan benar, maka sistem akan mengubah data yang ada pada database dengan data yang telah dimasukkan dan menampilkan antarmuka Pengelolaan Kendaraan pada Gambar 4.12, sebaliknya jika data yang dimasukkan salah, maka sistem akan menampilkan pesan

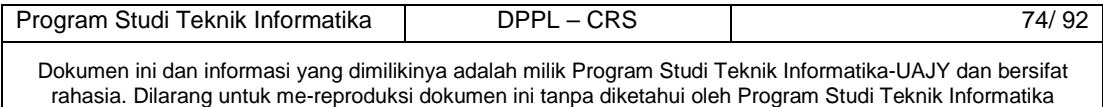

kesalahan. Untuk kembali ke antarmuka Pengelolaan Kendaraan yang ada pada Gambar 4.12, maka operator harus melakukan klik pada tombol Kembali.

### **4.7 Pengelolaan Reservasi**

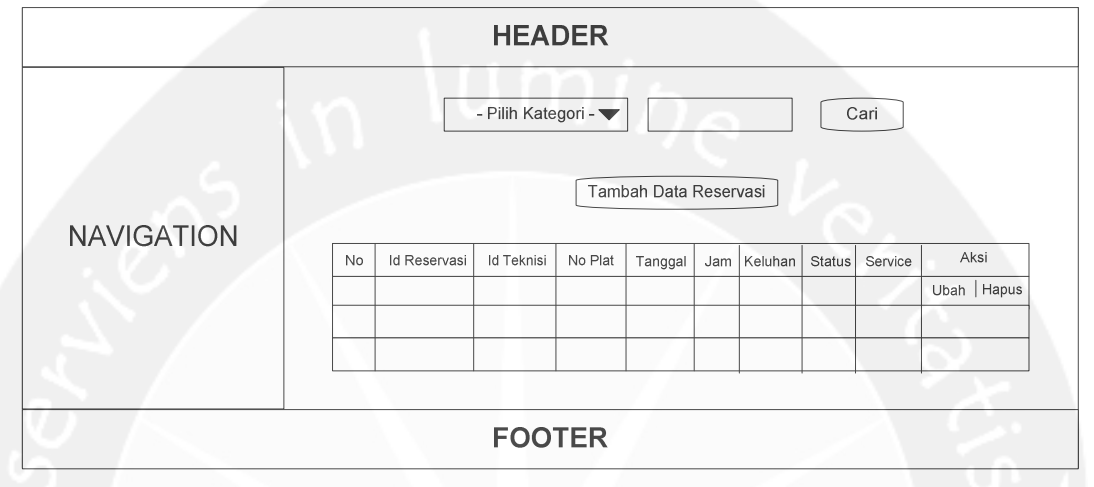

**Gambar 4.15 Rancangan Antarmuka Pengelolaan Reservasi** 

Antarmuka pada Gambar 4.15 merupakan antarmuka aplikasi web yang muncul ketika user masuk sebagai operator dan memilih menu Pengelolaan Reservasi yang ada di navigation. Pada antarmuka ini, operator dapat melihat tabel yang berisi data-data reservasi, melakukan pencarian data reservasi, melakukan hapus data reservasi, menuju halaman Tambah Data Reservasi, dan menuju halaman Ubah Data Reservasi.

Untuk melakukan pencarian data reservasi, sebelumnya operator harus memilih combo box kategori dan mengisikan kata kunci, kemudian klik tombol cari. Jika data yang dicari telah ditemukan, maka sistem akan menampilkan data yang ditemukan ke dalam tabel. Sebaliknya, jika data yang dicari tidak ditemukan, maka sistem akan menampilkan pesan bahwa data tidak ditemukan.

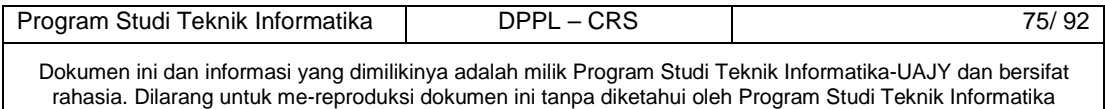

Untuk melakukan hapus data reservasi, sebelumnya operator harus melakukan klik pada tombol Hapus yang terletak di kolom Aksi pada tabel di Gambar 4.15. Setelah itu, sistem akan menampilkan konfirmasi penghapusan data reservasi, jika operator memilih Ya, maka data reservasi dihapus, jika dipilih Tidak, maka data reservasi tidak dihapus.

Untuk menuju halaman Tambah Data Reservasi, sebelumnya operator harus melakukan klik pada tombol Tambah Data Reservasi. Antarmuka Tambah Data Reservasi dapat dilihat pada Gambar 4.16.

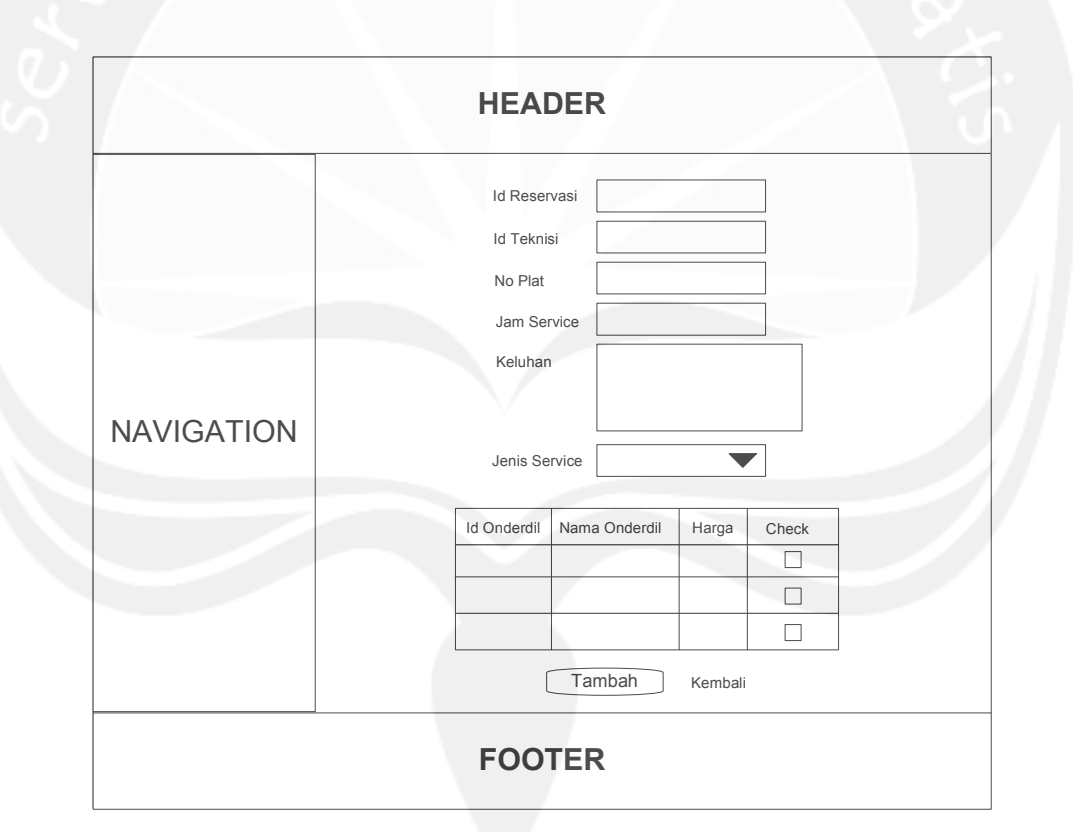

**Gambar 4.16 Rancangan Antarmuka Tambah Data Reservasi** 

Program Studi Teknik Informatika DPPL – CRS | 76/ 92 Antarmuka pada Gambar 4.16 digunakan oleh operator untuk melakukan tambah data reservasi. Untuk melakukan tambah data reservasi, sebelumnya operator harus mengisikan semua data yang diperlukan. Setelah itu,

operator melakukan klik pada tombol Tambah. Jika data yang dimasukkan benar, maka sistem akan menambahkan data tersebut ke dalam database dan menampilkan antarmuka Pengelolaan Reservasi pada Gambar 4.15, sebaliknya jika data yang dimasukkan salah, maka sistem akan menampilkan pesan kesalahan. Untuk kembali ke antarmuka Pengelolaan Kendaraan yang ada pada Gambar 4.15, maka operator harus melakukan klik pada tombol Kembali.

Untuk menuju halaman Ubah Data Reservasi, sebelumnya operator harus melakukan klik pada tombol Ubah yang terletak di kolom Aksi pada tabel di Gambar 4.15. Antarmuka Ubah Data Reservasi dapat dilihat pada Gambar 4.17.

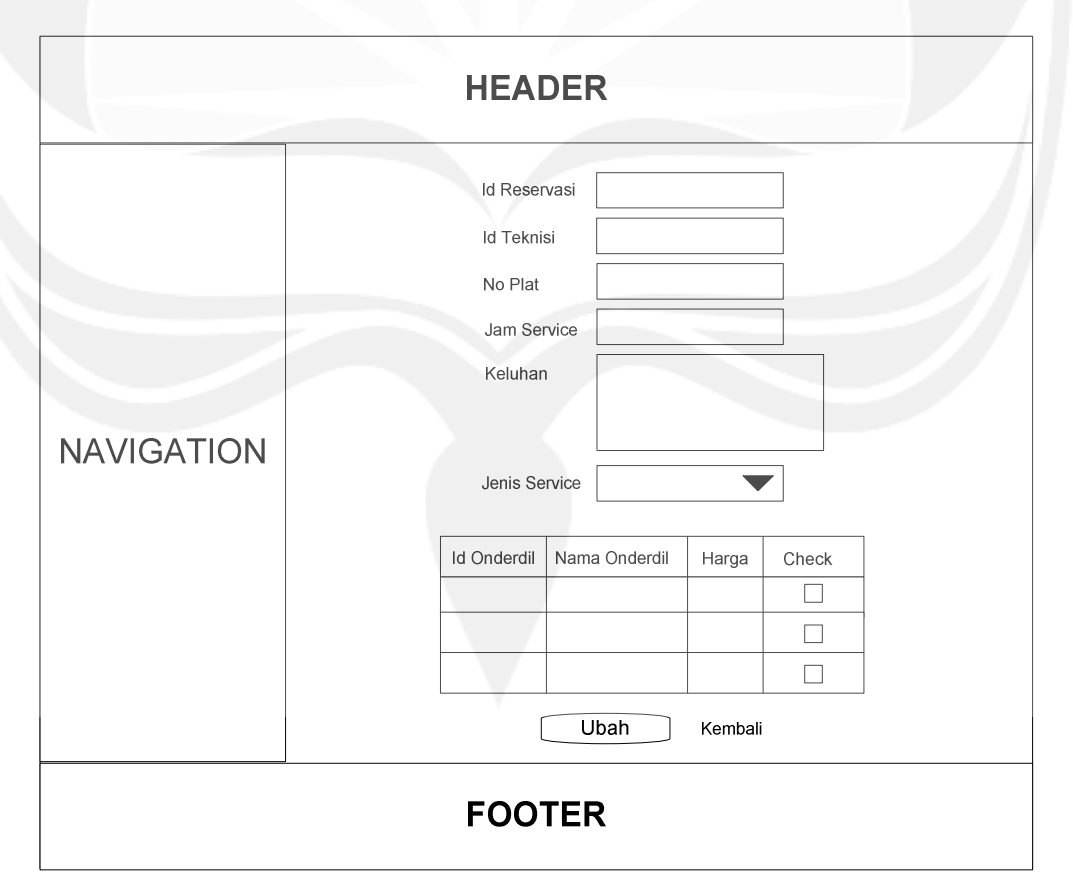

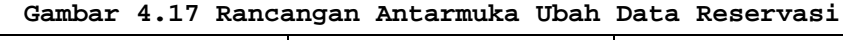

Program Studi Teknik Informatika | DPPL – CRS | 77/ 92 Dokumen ini dan informasi yang dimilikinya adalah milik Program Studi Teknik Informatika-UAJY dan bersifat rahasia. Dilarang untuk me-reproduksi dokumen ini tanpa diketahui oleh Program Studi Teknik Informatika

Antarmuka pada Gambar 4.17 digunakan oleh operator untuk melakukan ubah data reservasi. Untuk melakukan ubah data reservasi, sebelumnya operator harus mengisikan semua data yang diperlukan. Setelah itu, operator melakukan klik pada tombol Ubah. Jika data yang dimasukkan benar, maka sistem akan mengubah data yang ada pada database dengan data yang telah dimasukkan dan menampilkan antarmuka Pengelolaan Reservasi pada Gambar 4.15, sebaliknya jika data yang dimasukkan salah, maka sistem akan menampilkan pesan kesalahan. Untuk kembali ke antarmuka Pengelolaan Reservasi yang ada pada Gambar 4.15, maka operator harus melakukan klik pada tombol Kembali.

**4.8 Pengelolaan Onderdil** 

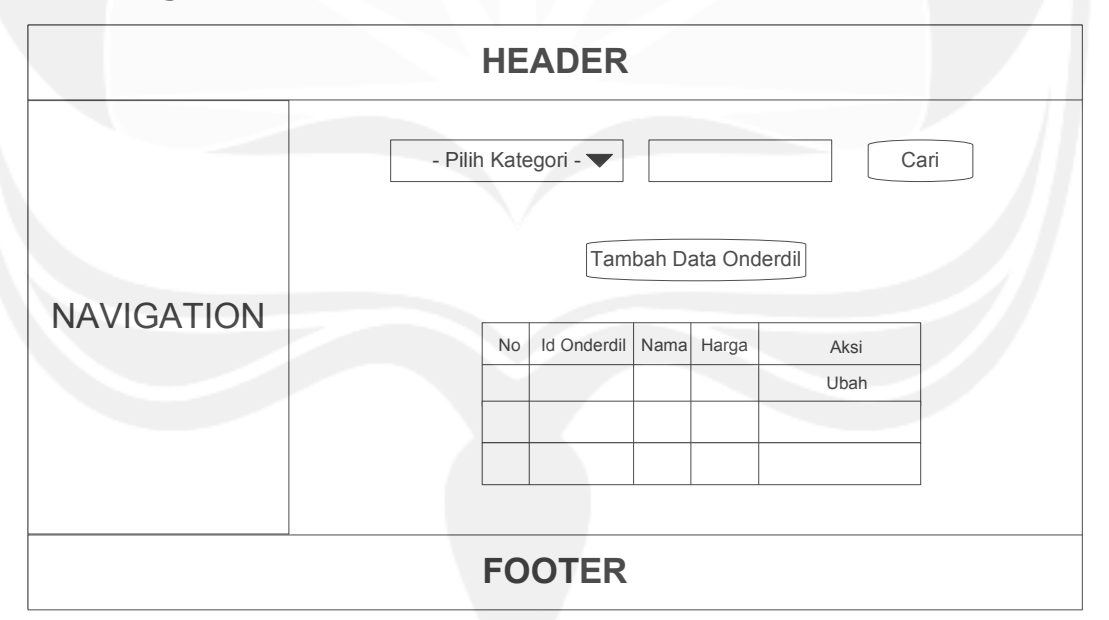

#### **Gambar 4.18 Rancangan Antarmuka Pengelolaan Onderdil**

Program Studi Teknik Informatika | DPPL – CRS | 78/ 92 Antarmuka pada Gambar 4.18 merupakan antarmuka aplikasi web yang muncul ketika user masuk sebagai operator dan memilih menu Pengelolaan Onderdil yang ada di navigation. Pada antarmuka ini, operator dapat

melihat tabel yang berisi data-data onderdil, melakukan pencarian data onderdil, menuju halaman Tambah Data Onderdil, dan menuju halaman Ubah Data Onderdil.

Untuk melakukan pencarian data onderdil, sebelumnya operator harus memilih combo box kategori dan mengisikan kata kunci, kemudian klik tombol cari. Jika data yang dicari telah ditemukan, maka sistem akan menampilkan data yang ditemukan ke dalam tabel. Sebaliknya, jika data yang dicari tidak ditemukan, maka sistem akan menampilkan pesan bahwa data tidak ditemukan.

Untuk menuju halaman Tambah Data Onderdil, sebelumnya operator harus melakukan klik pada tombol Tambah Data Onderdil. Antarmuka Tambah Data Onderdil dapat dilihat pada Gambar 4.19.

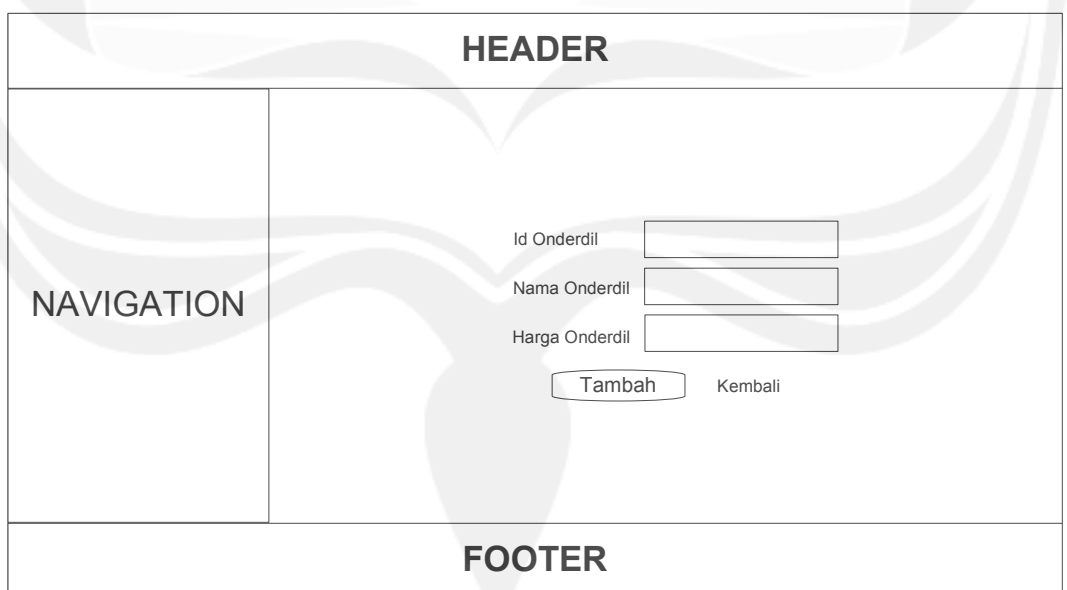

**Gambar 4.19 Rancangan Antarmuka Tambah Data Onderdil** 

Program Studi Teknik Informatika | DPPL – CRS | 79/ 92 Antarmuka pada Gambar 4.19 digunakan oleh operator untuk melakukan tambah data. Untuk melakukan tambah data onderdil, sebelumnya operator harus mengisikan

semua data yang diperlukan. Setelah itu, operator melakukan klik pada tombol Tambah. Jika data yang dimasukkan benar, maka sistem akan menambahkan data tersebut ke dalam database dan menampilkan antarmuka Pengelolaan Onderdil pada Gambar 4.18, sebaliknya jika data yang dimasukkan salah, maka sistem akan menampilkan pesan kesalahan. Untuk kembali ke antarmuka Pengelolaan Kendaraan yang ada pada Gambar 4.18, maka operator harus melakukan klik pada tombol Kembali.

Untuk menuju halaman Ubah Data Onderdil, sebelumnya operator harus melakukan klik pada tombol Ubah yang terletak di kolom Aksi pada tabel di Gambar 4.18. Antarmuka Ubah Data Onderdil dapat dilihat pada Gambar 4.20.

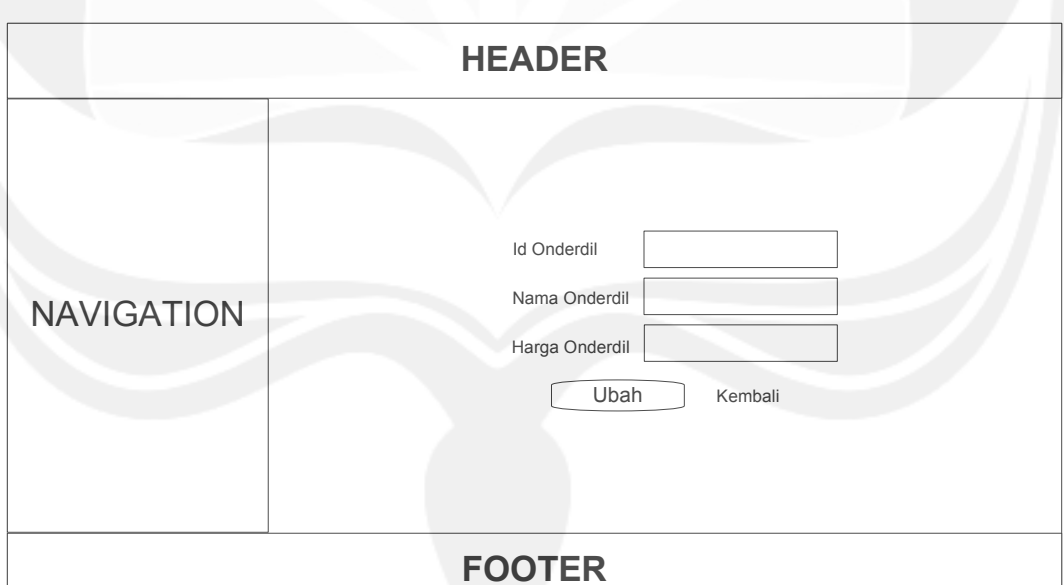

**Gambar 4.20 Rancangan Antarmuka Ubah Data Onderdil** 

Antarmuka pada Gambar 4.20 digunakan oleh operator untuk melakukan ubah data onderdil. Untuk melakukan ubah data onderdil, sebelumnya operator harus

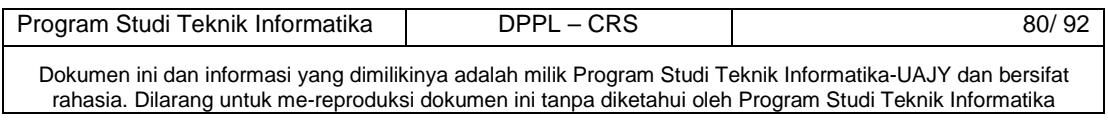

mengisikan semua data yang diperlukan. Setelah itu, operator melakukan klik pada tombol Ubah. Jika data yang dimasukkan benar, maka sistem akan mengubah data yang ada pada database dengan data yang telah dimasukkan dan menampilkan antarmuka Pengelolaan Onderdil pada Gambar 4.18, sebaliknya jika data yang dimasukkan salah, maka sistem akan menampilkan pesan kesalahan. Untuk kembali ke antarmuka Pengelolaan Onderdil yang ada pada Gambar 4.18, maka operator harus melakukan klik pada tombol Kembali.

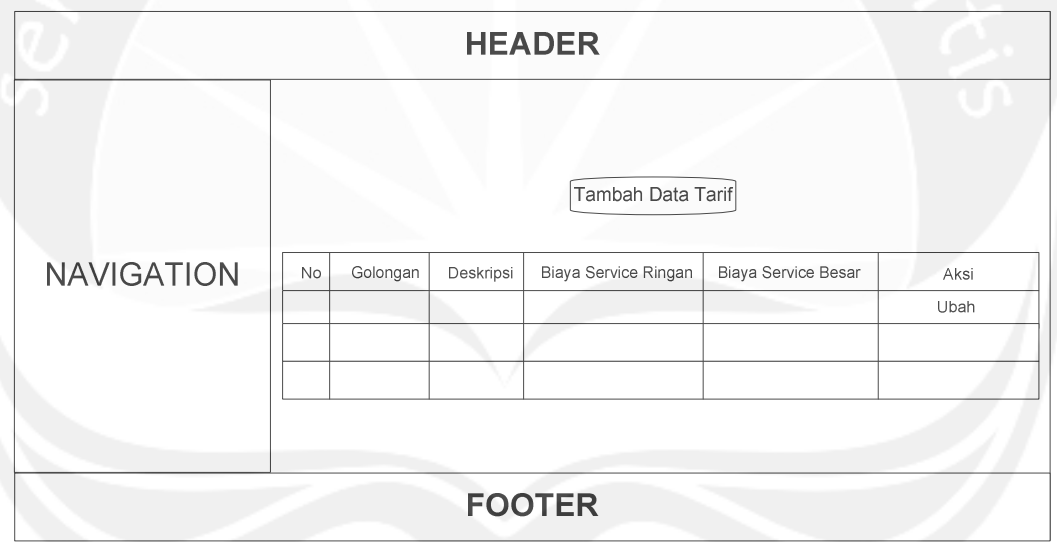

#### **4.9 Pengelolaan Tarif**

**Gambar 4.21 Rancangan Antarmuka Pengelolaan Tarif** 

Antarmuka pada Gambar 4.21 merupakan antarmuka aplikasi web yang muncul ketika user masuk sebagai operator dan memilih menu Pengelolaan Tarif yang ada di navigation. Pada antarmuka ini, operator dapat melihat tabel yang berisi data-data tarif, menuju halaman Tambah Data Tarif, dan menuju halaman Ubah Data Tarif.

Untuk menuju halaman Tambah Data Tarif, sebelumnya operator harus melakukan klik pada tombol Tambah Data

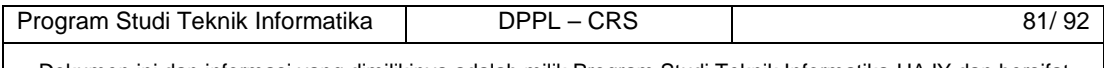

Tarif. Antarmuka Tambah Data Tarif dapat dilihat pada Gambar 4.22.

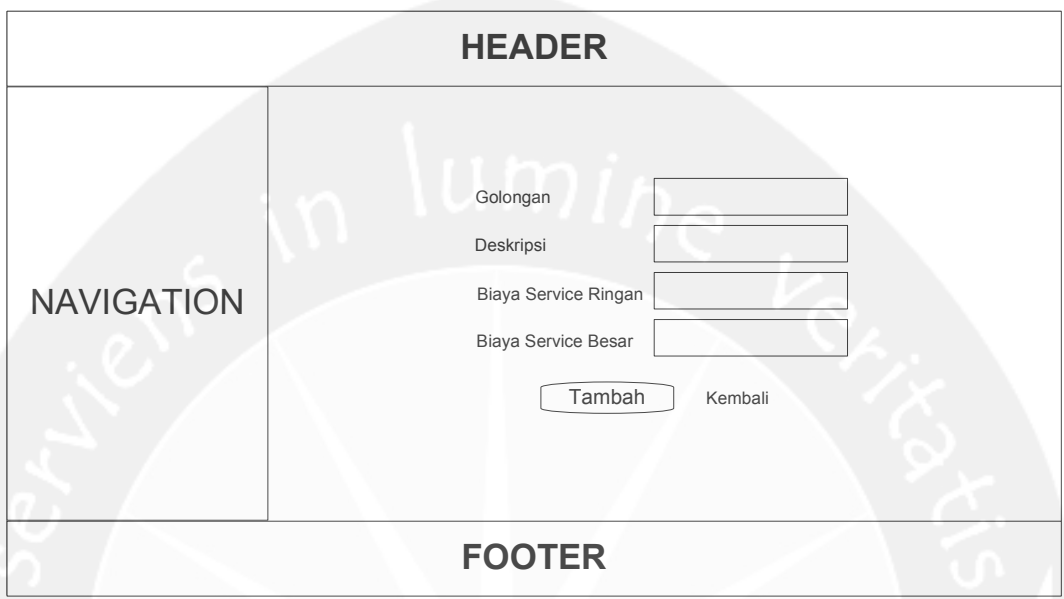

**Gambar 4.22 Rancangan Antarmuka Tambah Data Tarif** 

Antarmuka pada Gambar 4.22 digunakan oleh operator untuk melakukan tambah data tarif. Untuk melakukan tambah data tarif, sebelumnya operator harus mengisikan semua data yang diperlukan. Setelah itu, operator melakukan klik pada tombol Tambah. Jika data yang dimasukkan benar, maka sistem akan menambahkan data tersebut ke dalam database dan menampilkan antarmuka Pengelolaan Tarif pada Gambar 4.21, sebaliknya jika data yang dimasukkan salah, maka sistem akan menampilkan pesan kesalahan. Untuk kembali ke antarmuka Pengelolaan Tarif yang ada pada Gambar 4.21, maka operator harus melakukan klik pada tombol Kembali.

Untuk menuju halaman Ubah Data Tarif, sebelumnya operator harus melakukan klik pada tombol Ubah yang terletak di kolom Aksi pada tabel di Gambar 4.21.

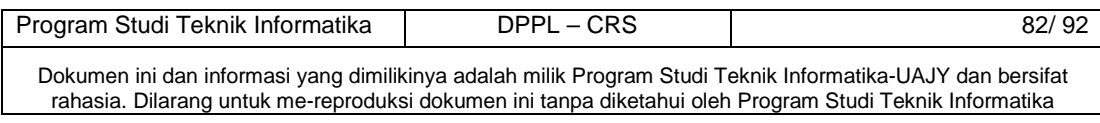

Antarmuka Ubah Data Tarif dapat dilihat pada Gambar 4.23.

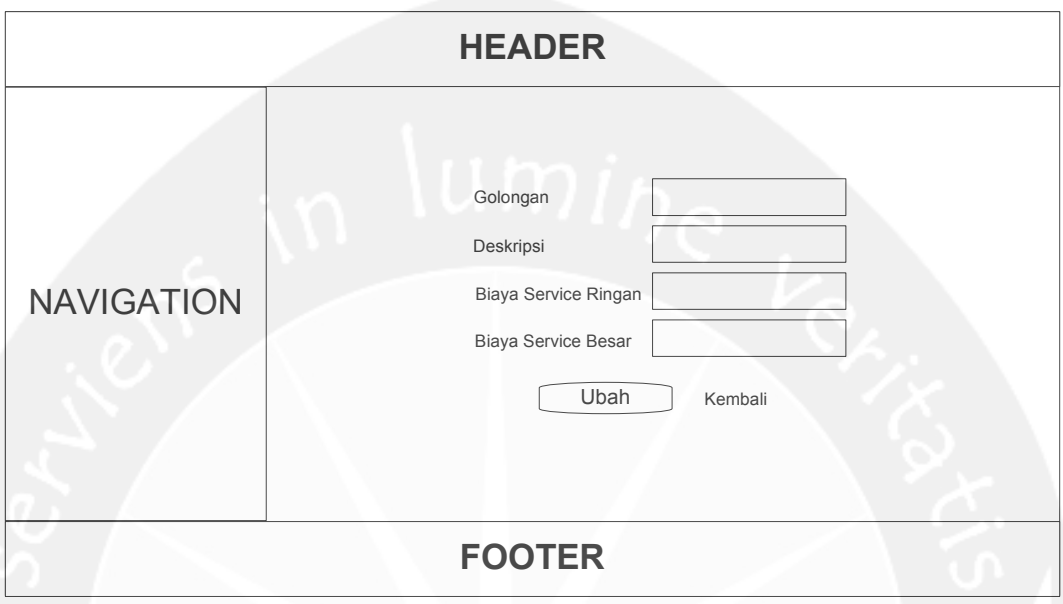

**Gambar 4.23 Rancangan Antarmuka Ubah Data Tarif** 

Antarmuka pada Gambar 4.23 digunakan oleh operator untuk melakukan ubah data tarif. Untuk melakukan ubah data tarif, sebelumnya operator harus mengisikan semua data yang diperlukan. Setelah itu, operator melakukan klik pada tombol Ubah. Jika data yang dimasukkan benar, maka sistem akan mengubah data yang ada pada database dengan data yang telah dimasukkan dan menampilkan antarmuka Pengelolaan Tarif pada Gambar 4.21, sebaliknya jika data yang dimasukkan salah, maka sistem akan menampilkan pesan kesalahan. Untuk kembali ke antarmuka Pengelolaan Tarif yang ada pada Gambar 4.21, maka operator harus melakukan klik pada tombol Kembali.

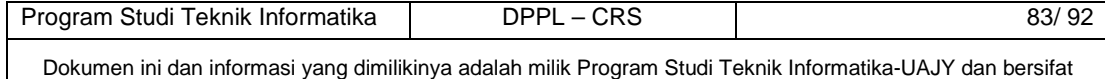

rahasia. Dilarang untuk me-reproduksi dokumen ini tanpa diketahui oleh Program Studi Teknik Informatika

## **4.10 Ubah Password**

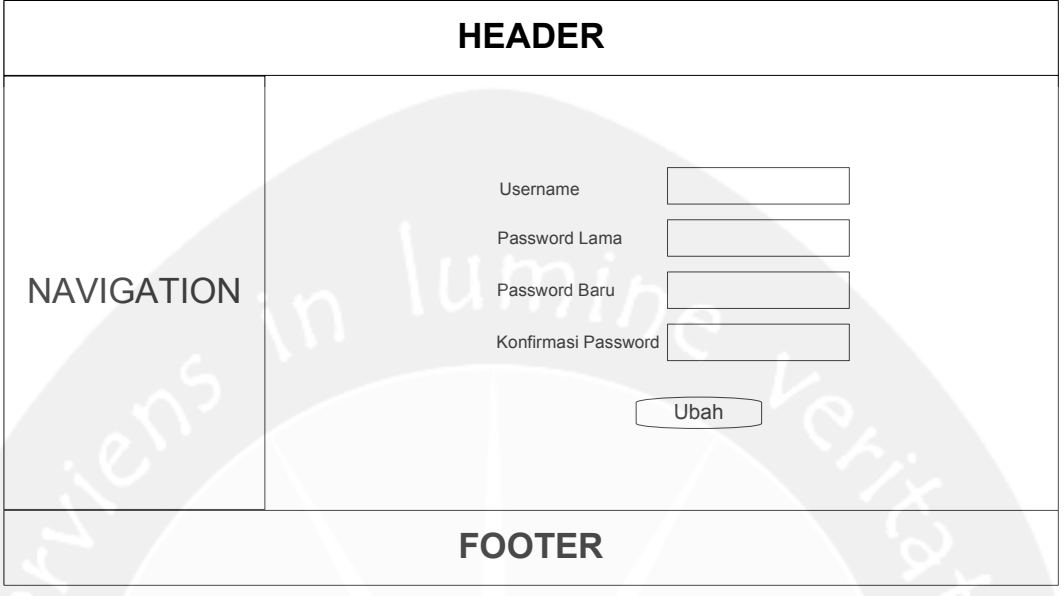

**Gambar 4.24 Rancangan Antarmuka Ubah Password**

Antarmuka pada Gambar 4.24 merupakan antarmuka aplikasi web yang digunakan untuk melakukan ubah password pada username yang bersangkutan. Sebelum melakukan ubah password, user yang bersangkutan diharuskan memasukkan data-data yang diperlukan. Setelah itu, user yang bersangkutan melakukan klik pada tombol Ubah. Jika data yang dimasukkan benar, maka sistem akan mengubah password lama yang ada pada database dengan password baru yang telah dimasukkan, sebaliknya jika data yang dimasukkan salah, maka sistem akan menampilkan pesan kesalahan.

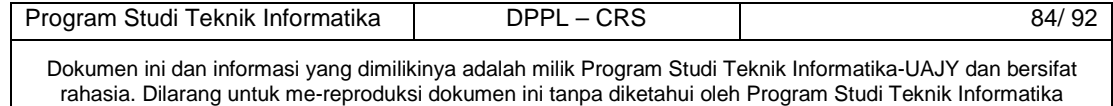

### **4.11 Login Mobile Web**

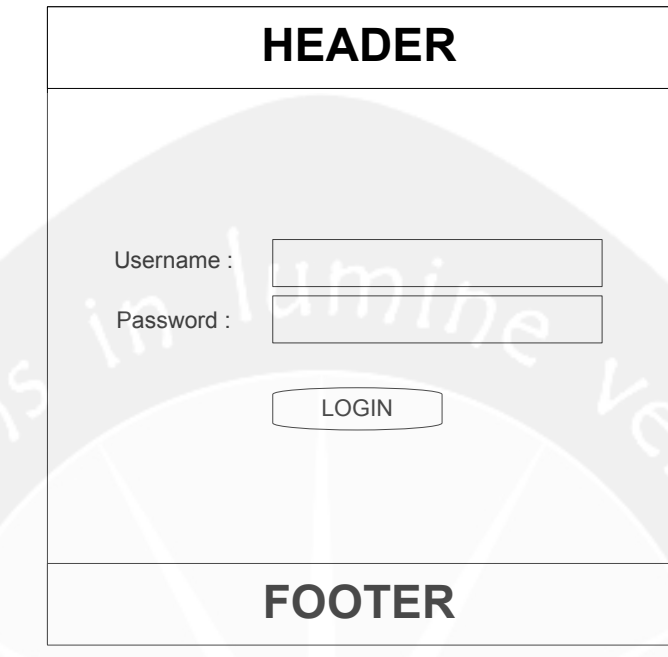

**Gambar 4.25 Rancangan Antarmuka Login Mobile Web** 

Antarmuka pada Gambar 4.25 merupakan antarmuka aplikasi mobile web yang digunakan untuk melakukan login user. Untuk mendapat akses masuk ke dalam sistem, user harus mengisikan username dan password dengan benar pada textbox yang telah disediakan. Pada saat button login diklik, sistem akan mengecek username dan password yang diisi dengan data username dan password yang telah tersimpan di database. Jika data username dan password benar atau cocok maka user akan masuk ke dalam sistem, sebaliknya jika username dan password salah atau tidak cocok maka akan diberikan pesan kesalahan.

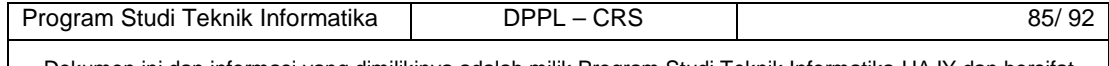

#### **4.12 Halaman Utama Mobile Web**

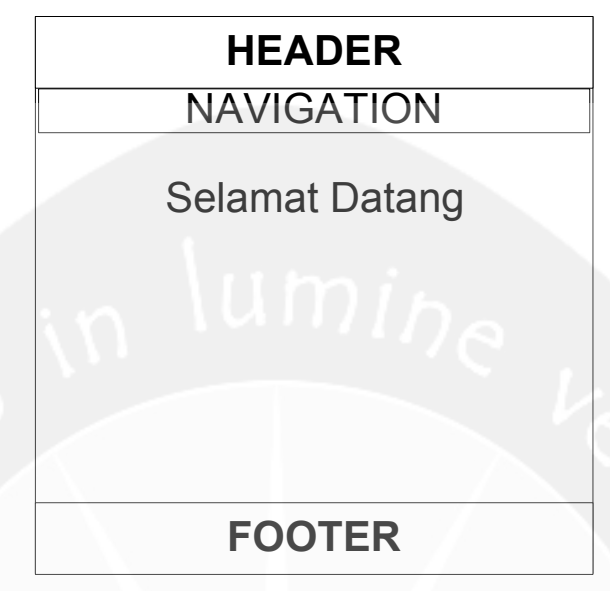

**Gambar 4.26 Rancangan Antarmuka Halaman Utama Mobile Web** 

Antarmuka pada Gambar 4.26 merupakan antarmuka aplikasi mobile web yang pertama kali muncul ketika user berhasil melakukan login dan masuk ke dalam sistem.

## **4.13 Laporan Mobile Web**

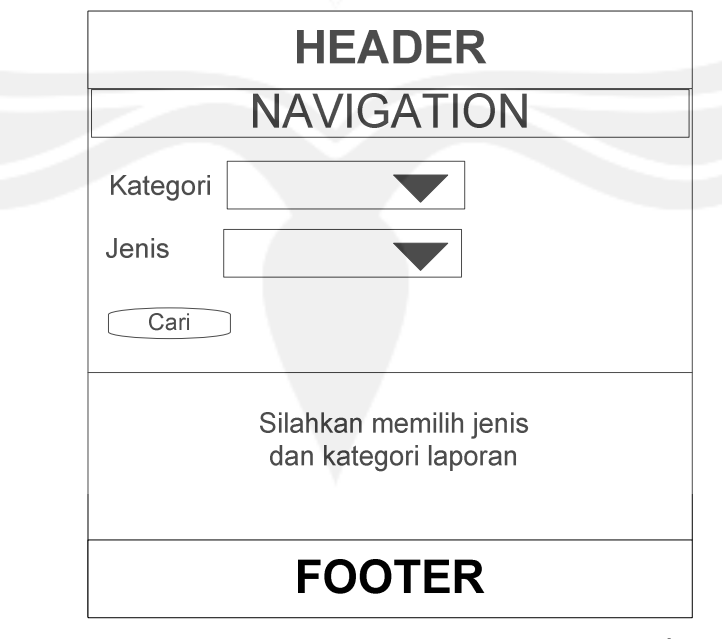

**Gambar 4.27 Rancangan Antarmuka Laporan Mobile Web** 

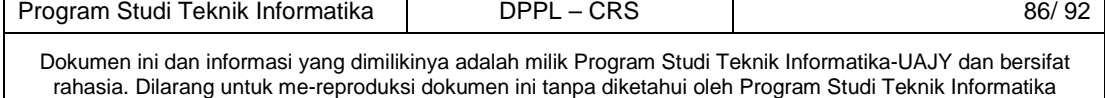

Antarmuka pada Gambar 4.27 merupakan antarmuka aplikasi mobile web yang muncul ketika user memilih untuk melakukan monitoring laporan. User diminta untuk untuk memilih kategori laporan dan jenis laporan. Kategori laporan meliputi pemasukan, teknisi, dan feedback. Jenis laporan meliputi harian dan bulanan.

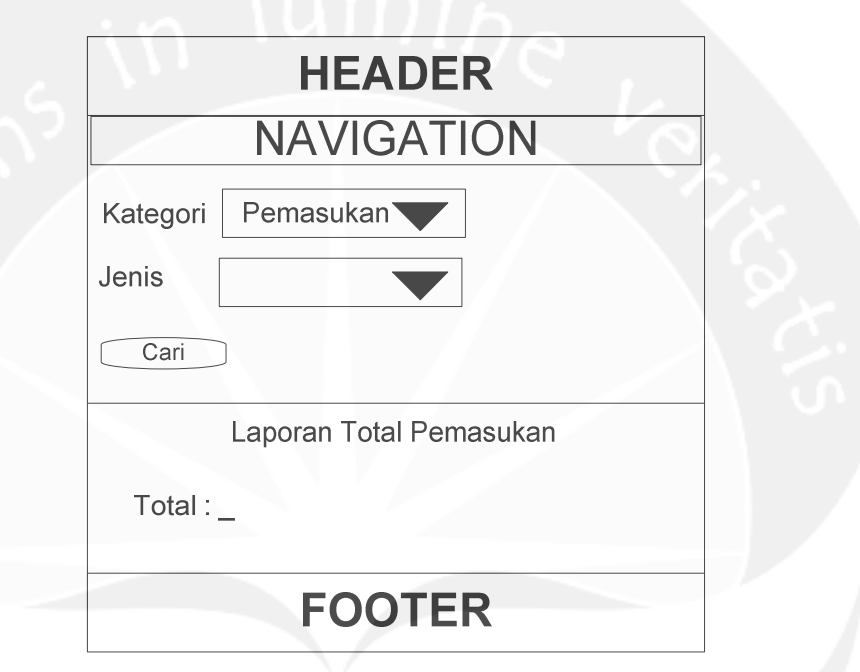

**Gambar 4.28 Rancangan Antarmuka Laporan Total Pemasukan Mobile Web** 

Antarmuka pada Gambar 4.28 merupakan antarmuka aplikasi mobile web yang muncul ketika user memilih kategori laporan pemasukan dan memilih jenis laporan harian/bulanan dan melakukan klik pada tombol Cari.

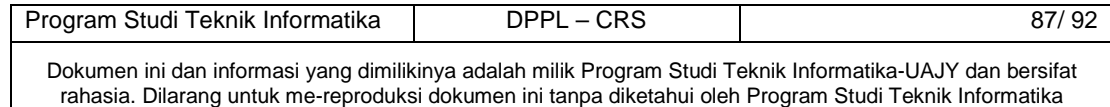

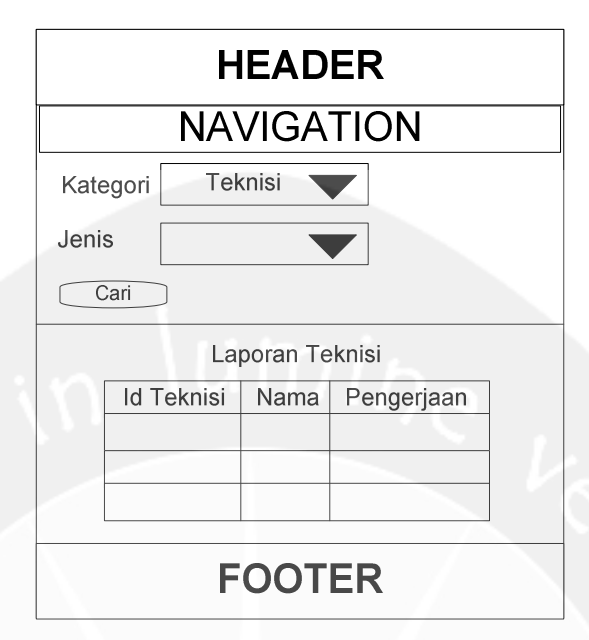

**Gambar 4.29 Rancangan Antarmuka Laporan Teknisi Mobile Web** 

Antarmuka pada Gambar 4.29 merupakan antarmuka aplikasi mobile web yang muncul ketika user memilih kategori laporan teknisi dan memilih jenis laporan harian/bulanan dan melakukan klik pada tombol Cari.

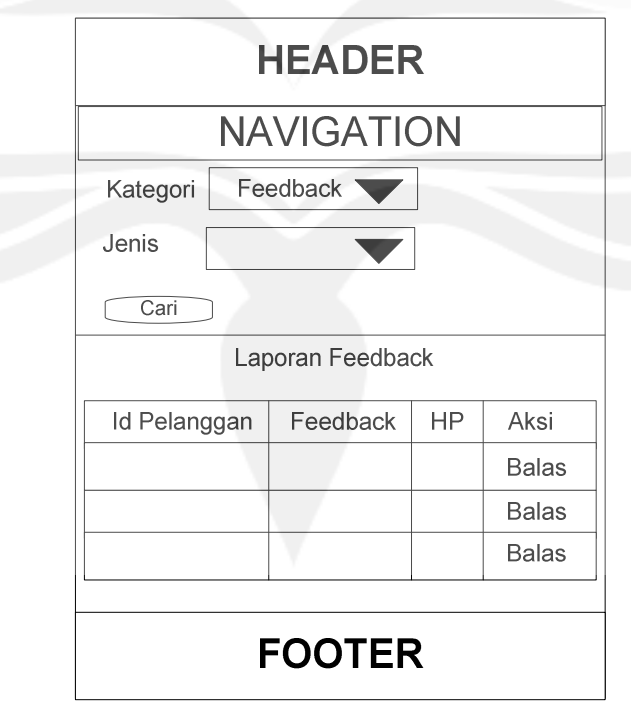

**Gambar 4.30 Rancangan Antarmuka Laporan Feedback Mobile Web** 

Program Studi Teknik Informatika DPPL – CRS 88/92 Dokumen ini dan informasi yang dimilikinya adalah milik Program Studi Teknik Informatika-UAJY dan bersifat rahasia. Dilarang untuk me-reproduksi dokumen ini tanpa diketahui oleh Program Studi Teknik Informatika

Antarmuka pada Gambar 4.30 merupakan antarmuka aplikasi mobile web yang muncul ketika user memilih kategori laporan feedback dan memilih jenis laporan harian/bulanan dan melakukan klik pada tombol Cari.

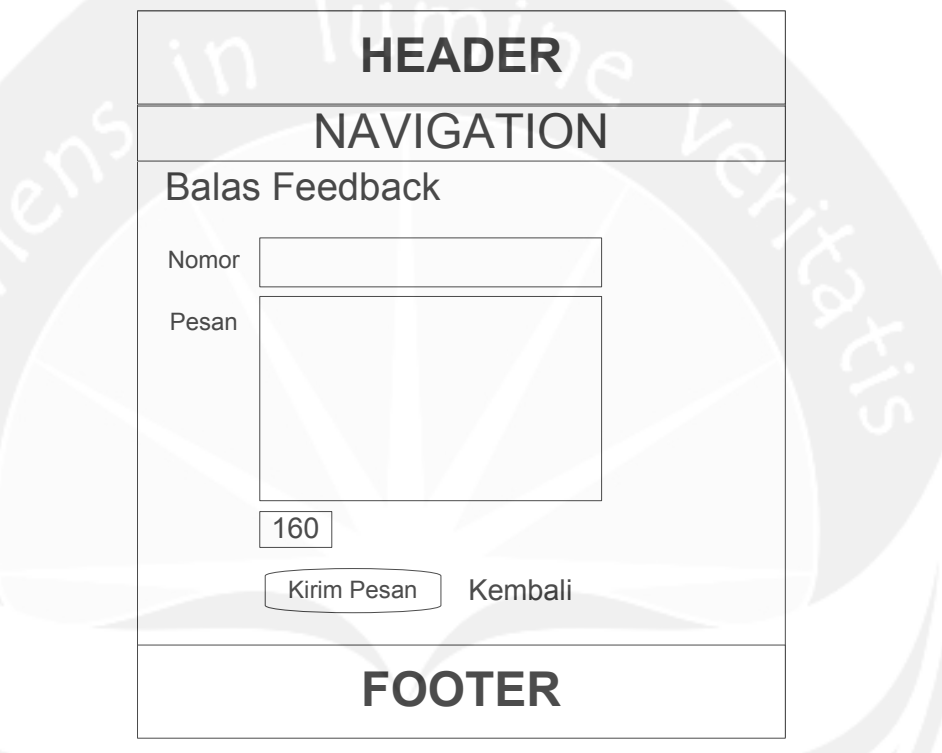

### **4.14 Balas Feedback Mobile Web**

 **Gambar 4.31 Rancangan Antarmuka Balas Feedback Mobile Web** 

Antarmuka pada Gambar 4.31 merupakan antarmuka aplikasi mobile web yang muncul ketika user melakukan klik tombol Balas pada kolom Aksi yang terdapat pada Gambar 4.30. Antarmuka ini digunakan oleh user untuk memberikan balasan feedback pada data feedback yang terdapat pada Gambar 4.30.

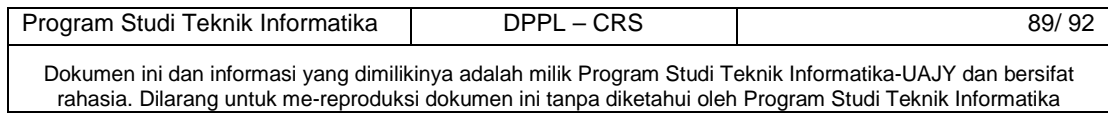

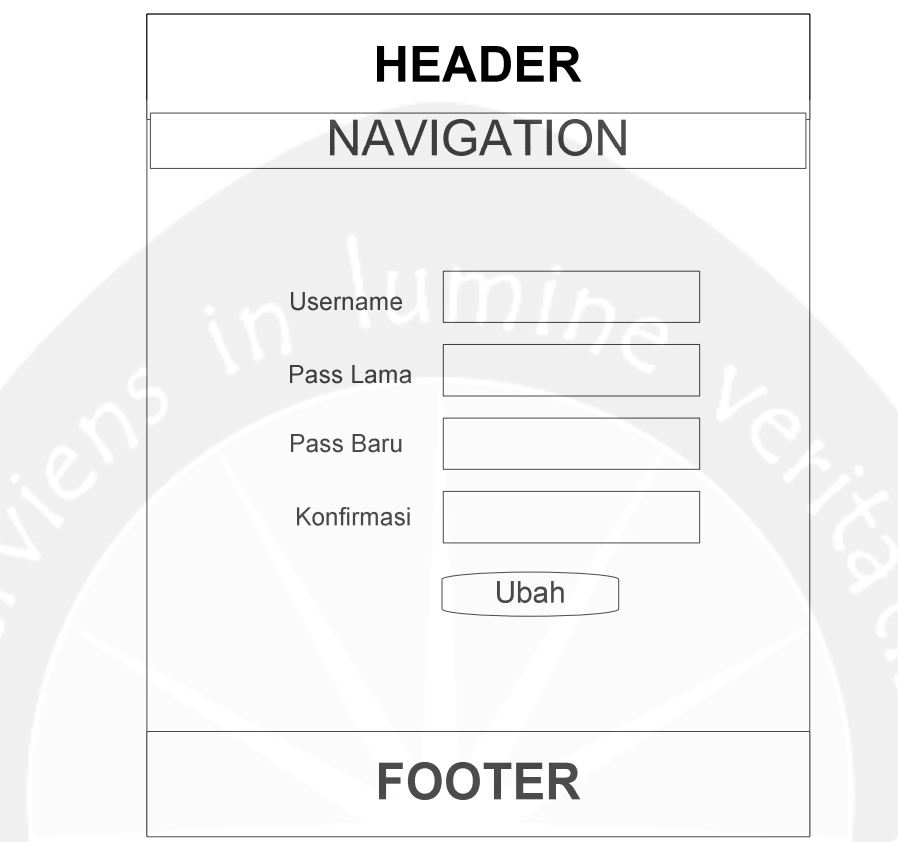

#### **4.15 Ubah Password Mobile Web**

**Gambar 4.32 Rancangan Antarmuka Ubah Password Mobile Web** 

Antarmuka pada Gambar 4.32 merupakan antarmuka aplikasi mobile web yang digunakan untuk melakukan ubah password pada username yang bersangkutan. Sebelum melakukan ubah password, user yang bersangkutan diharuskan memasukkan data-data yang diperlukan. Setelah itu, user yang bersangkutan melakukan klik pada tombol Ubah. Jika data yang dimasukkan benar, maka sistem akan mengubah password lama yang ada pada database dengan password baru yang telah dimasukkan, sebaliknya jika data yang dimasukkan salah, maka sistem akan menampilkan pesan kesalahan.

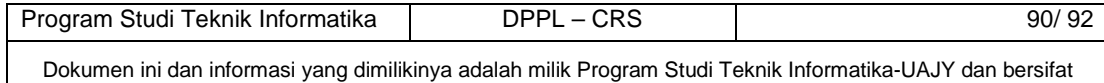

rahasia. Dilarang untuk me-reproduksi dokumen ini tanpa diketahui oleh Program Studi Teknik Informatika

#### **5. Perancangan Format Penulisan SMS**

### **5.1 Daftar**

#### DAFTAR#JUSERNAME]#JPASSWORD]#JNOPLAT]

#### **Gambar 5.1 Rancangan Format Penulisan SMS Daftar**

Format penulisan SMS pada Gambar 5.1 merupakan kata kunci yang digunakan oleh pelanggan untuk mendaftar antrian service. Kata kunci tersebut harus diketik dengan format yang benar dan dikirimkan melalui SMS menuju nomer SMS Gateway yang telah disediakan. Dengan mengirimkan SMS tersebut, pelanggan akan secara otomatis mendapat pesan balasan dan terdaftar di antrian service. Pelanggan tidak dapat melakukan pendaftaran, ketika kendaraan yang bersangkutan sudah melakukan pendaftaran atau sedang melakukan service.

#### **5.2 Batal**

### BATAL#[USERNAME]#[PASSWORD]#[NOPLAT]

#### **Gambar 5.2 Rancangan Format Penulisan SMS Batal**

Format penulisan SMS pada Gambar 5.2 merupakan kata kunci yang digunakan oleh pelanggan untuk membatalkan antrian service. Kata kunci tersebut harus diketik dengan format yang benar dan dikirimkan melalui SMS menuju nomer SMS Gateway yang telah disediakan. Dengan mengirimkan SMS tersebut, pelanggan akan secara otomatis mendapat pesan balasan dan membatalkan antrian service. Untuk membatalkan antrian service, pelanggan harus sudah melakukan pendaftaran terlebih dahulu.

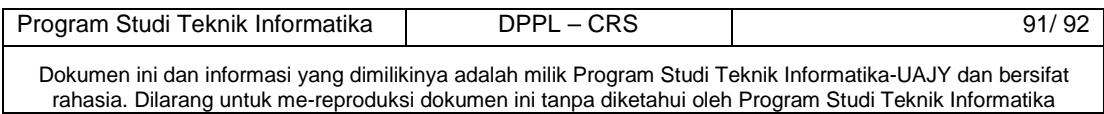

### **5.3 Feedback**

#### FEEDBACK#[USERNAME]#[PASSWORD]#[PESAN]

#### **Gambar 5.3 Rancangan Format Penulisan SMS Feedback**

Format penulisan SMS pada Gambar 5.3 merupakan kata kunci yang digunakan oleh pelanggan untuk memberikan feedback. Kata kunci tersebut harus diketik dengan format yang benar dan dikirimkan melalui SMS menuju nomer SMS Gateway yang telah disediakan. Dengan mengirimkan SMS tersebut, pelanggan akan secara otomatis mendapat pesan balasan dan memberikan feedback kepada pemilik. Feedback hanya dapat diberikan satu hari satu kali.

### **5.4 Ubah Password**

## UBAH#[USERNAME]#[PASSWORD]#[PASSBARU]

#### **Gambar 5.4 Rancangan Format Penulisan SMS Ubah Password**

Format penulisan SMS pada Gambar 5.4 merupakan kata kunci yang digunakan oleh pelanggan untuk mengubah password. Kata kunci tersebut harus diketik dengan format yang benar dan dikirimkan melalui SMS menuju nomer SMS Gateway yang telah disediakan. Dengan mengirimkan SMS tersebut, pelanggan akan secara otomatis mendapat pesan balasan dan mengubah password.

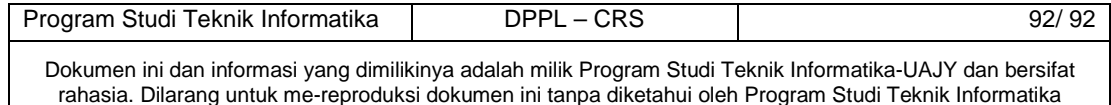